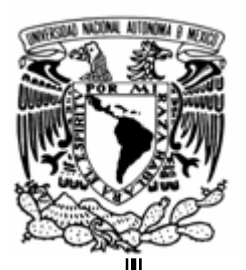

**UNIVERSIDAD NACIONAL AUTÓNOMA DE MÉXICO** 

# **FACULTAD DE INGENIERÍA**

# **PORTAL ELECTRÓNICO DEL SERVICIO JESUITA A MIGRANTES NORTEAMÉRICA Y CENTROAMÉRICA**

**TESIS** 

## QUE PARA OBTENER EL TÍTULO DE **INGENIERO EN COMPUTACIÓN**

 PRESENTAN: **ANTONIO AGUILAR ARREDONDO FRANCISCO ALEJANDRO LOZA GÓMEZ** 

> DIRECTOR: **M.I. JUAN CARLOS ROA BEIZA**

CIUDAD UNIVERSITARIA MÉXICO, D.F. 2005

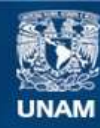

Universidad Nacional Autónoma de México

**UNAM – Dirección General de Bibliotecas Tesis Digitales Restricciones de uso**

## **DERECHOS RESERVADOS © PROHIBIDA SU REPRODUCCIÓN TOTAL O PARCIAL**

Todo el material contenido en esta tesis esta protegido por la Ley Federal del Derecho de Autor (LFDA) de los Estados Unidos Mexicanos (México).

**Biblioteca Central** 

Dirección General de Bibliotecas de la UNAM

El uso de imágenes, fragmentos de videos, y demás material que sea objeto de protección de los derechos de autor, será exclusivamente para fines educativos e informativos y deberá citar la fuente donde la obtuvo mencionando el autor o autores. Cualquier uso distinto como el lucro, reproducción, edición o modificación, será perseguido y sancionado por el respectivo titular de los Derechos de Autor.

## *Mis padres…*

Por impulsar mi vida y sostener mis estudios durante años, además de darme los valores fundamentales para ser un hijo de quien pueden estar orgullosos.

## *Adriana, Alejandra y Andrea…*

Por acompañarme durante estos años y compartir, en mayor o menor medida, todos mis logros y fracasos, dándome siempre aliento en los momentos precisos.

## *Mi abuelo José…*

Por el cariño y aliento que siempre me brindaste y por seguir compartiendo tus días con nosotros.

## *Mis abuelos Raymunda, Antonio y Ángela…*

Igualmente por el cariño que siempre me brindaron y porque aunque no pudieron esperar este momento, se que sería motivo de orgullo para ellos.

## *Familia…*

Por compartir cantidad de momentos, para bien y para mal, porque todos ellos se han traducido en aprendizaje y experiencias útiles de vida.

*Universidad Nacional Autónoma de México…* 

Por darme los elementos necesarios para emprender una carrera profesional.

*Facultad de Ingeniería y todos sus profesores…* 

Por regalarme sus experiencias y conocimientos y por aportar, cada uno de ellos, elementos y conocimientos nuevos cada día.

## *Alejandro…*

Por la amistad y apoyo incondicionales y por el enorme esfuerzo dedicado a este trabajo.

*Ariadna, Israel, Carlos y Erving…* 

Por toda la amistad y compañerismo dentro y fuera de las aulas de la Facultad y que perdura a través del tiempo y la distancia.

*Ricardo Guerrero…* 

Por las grandes oportunidades de desarrollo y crecimiento profesional a las que me ha encaminado y por la amistad y camaradería de todos estos años.

*Juan Carlos Roa…* 

Por transmitirnos su experiencia y encaminar con importantes aciertos el presente trabajo.

*Vladimiro Valdés…* 

Por permitirme conocer su trabajo y compartir este importante proyecto.

*Adriana…* 

Por tomar el riesgo y la oportunidad de conocer y compartir la vida, el día a día, objetivos y proyectos, por el apoyo permanente y por estar siempre ahí.

A todos ustedes y a todos los que de alguna u otra forma han formado parte de mi vida, dedico la conclusión de una etapa más en ella y agradezco enormemente su presencia…

> hoy y siempre. Antonio Aguilar Arredondo.

Mi Dios y mi fuerza, mi Dios y mi todo. Tu Señor has marcado mi vida de una manera muy especial. Tú me defines y me acompañas. Tú me has permitido vivir cosas que ya le han dado trascendencia a mi vida. Porque me haces la más feliz de tus criaturas cuando tengo en mi tu presencia. Dispón de mi alma y de mis cosas, de mi futuro y de mi tiempo. Gracias porque, recordarás, que hace años te supliqué que llegará este momento y que pudiera terminar. Me tardé, pero tu Señor ya tenías dispuesto tiempo y forma y yo te agradezco y te adoro.

#### Para ti mamá,

Por todo tu amor, tu paciencia y tus sacrificios. Porque sencillamente me diste y me das siempre lo mejor de tu vida y de tu tiempo. Porque forjaste mi carácter con tu exigencia, porque siempre supiste y me procuraste lo que para mí era mejor, aún cuando yo no lo entendiera. Porque no podría sentir nunca más amor por nadie. Porque no importa lo que haga, lo que tenga o a donde vaya, nunca seré tan igual a nadie como soy igual a ti. Porque eres la parte más bonita de esta familia y nos das cohesión y consistencia.

#### Para ti papá,

Por haberme llevado a vivir contigo esa etapa de mi vida que con tanto cariño recuerdo y atesoro y en la que tanto aprendí junto a ti. Para ti papá por tu fortaleza, porque sigues siendo para mí y mis hermanos el gran jefe, nuestro roble. Ansío vivir bajo el mismo techo que tú, bajo tu sombra y tu protección. Por tu ejemplo de honestidad, de trabajo, de constancia. Gracias por participarme tus planes, es un honor tan solo pensar el compartirlos. Le pido a Dios que nos reserve juntos muchas tardes de baseball.

#### Para ti Pepe,

Por todo lo que me hizo falta tu compañía y tu alegría. Por todos los años que no estuvimos juntos, que los podamos recuperar con los de tu vejez y los de la mía. Que Dios me permita ver crecer a tus hijos y a ti a los míos. Porque te veo como un gran hombre de quien quiero aprender, todo un referente para los que contigo trabajan. Todo lo que tienes y lo que viene en tu vida Dios te lo ha dado como resultado de lo que tuviste que sacrificar y todo lo que has trabajado estando tan chavo. Te amo muchísimo carnal.

#### Para ti Sergio,

Por el profundo amor que te tengo, por todo lo que te he extrañado y por los momentos en que me hubiera encantado estar contigo para tranquilizarte y acompañarte, para jugar contigo y ayudarte con tus tareas. Por el inmenso orgullo de ser tú hermano. Porque no conozco a nadie que a tu edad haya vivido y superado tantas cosas tan extremas. Cuando hace años llegaste a donde ahora estás, ni siquiera hablabas inglés… y ahora eres el mejor de todos. Tienes todo mi apoyo, mi esperanza y mi amor carnalito.

Esto es de todos ustedes, todo suyo. Se los doy como un insignificante reconocimiento por las ocasiones en las que pusieron en riego su vida, por todo lo que trabajan, por todo su cansancio, por la incertidumbre de su situación y por todo lo que han triunfado y conseguido.

#### A Troya, Francisco, Mario, Luís y Vladimiro

 "Yo sé lo que es vivir en pobreza y también lo que es tener de sobra. Estoy acostumbrado a todo: lo mismo a comer bien que a pasar hambre; lo mismo a la abundancia que a la escasez. Todo lo puedo unido a aquel que me da fuerza. Sin embargo, han hecho ustedes bien en socorrerme cuando me vi en dificultades.

Mi Dios, por su parte, con su infinita riqueza remediará con esplendidez todas las necesidades de ustedes, por medio de Cristo Jesús. Gloria a Dios, nuestro Padre, por los siglos de los siglos. Amén"

*Fil. 4, 12-14. 19,20* 

#### A Verónica,

Por todo el amor que compartimos preciosa. Por todo tu tiempo y tu compañía. Por que eres el testigo más fiel de lo que este trabajo significa.

#### A Antonio,

Por una larga amistad, por Estrategia, la carrera y lo que viene. Gracias por todo.

#### A mi escuela,

Porque era la única opción para educarme. Porque ahora, después de haber estudiado en la Facultad de Ingeniería de la UNAM, puedo decir que no hubiera preferido hacerlo en ningún otro lado. Porque es un honor el compromiso de ejercer mi profesión con la excelencia de la escuela que me formo.

#### A mis profesores,

Porque es incalculable el valor que para mi tiene su labor. Por la excelencia con la que me educaron en lo académico y las cualidades que me ayudaron a desarrollaron. Por que lo que ustedes me dieron trascendió por mucho las aulas y los temarios. Mil gracias maestros.

#### Al M.I. Juan Carlos Roa,

Gracias Ingeniero por su dirección y apoyo en este trabajo. Es una gran labor la que usted lleva a cabo para la Facultad para tantos alumnos como nosotros.

#### A Arturo, Juan y Ricardo,

Por todo lo que me han enseñado, por la confianza que han puesto en mí. Porque es realmente grande el aporte suyo para que este trabajo quedará concluido. Por las ocasiones que han tomado responsabilidad sobre mi persona más allá de los asuntos laborales. Permítanme por favor seguir aprendiendo de ustedes. Muchas gracias por que desde hace muchos años no me ha faltado trabajo gracias a ustedes.

A Juan, Alberto, Heriberto, Iván, José Luís,

Gracias por el honor de su amistad y de su compañía; son ustedes de toda mi confianza y mi aprecio.

A los migrantes,

Especialmente a los indocumentados, que son los más explotados y desprotegidos. Para los que ya no tienen forma de seguir adelante ni de regresar, por tantos que están perdidos, enfermos y solos.

### Francisco Alejandro Loza Gómez

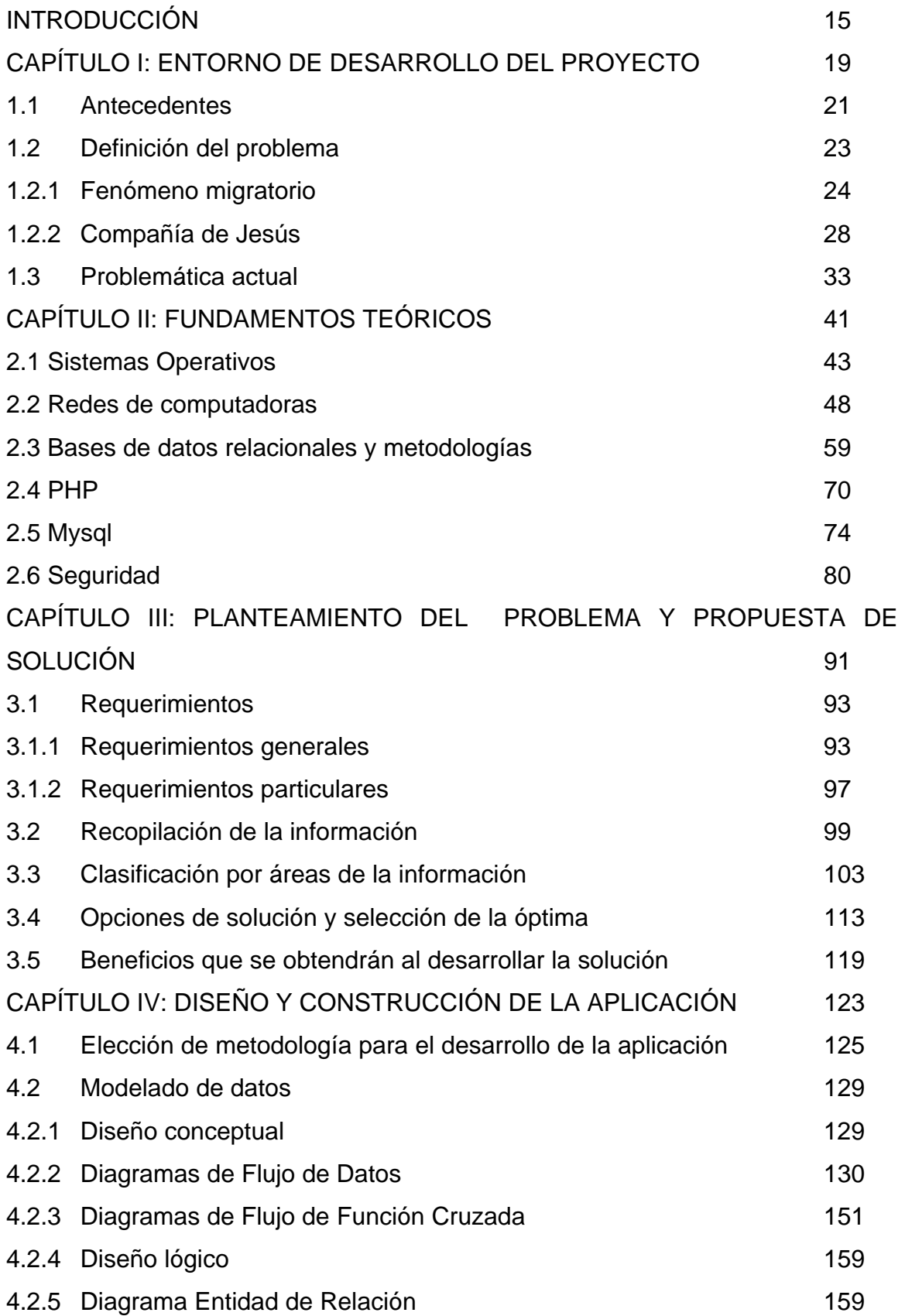

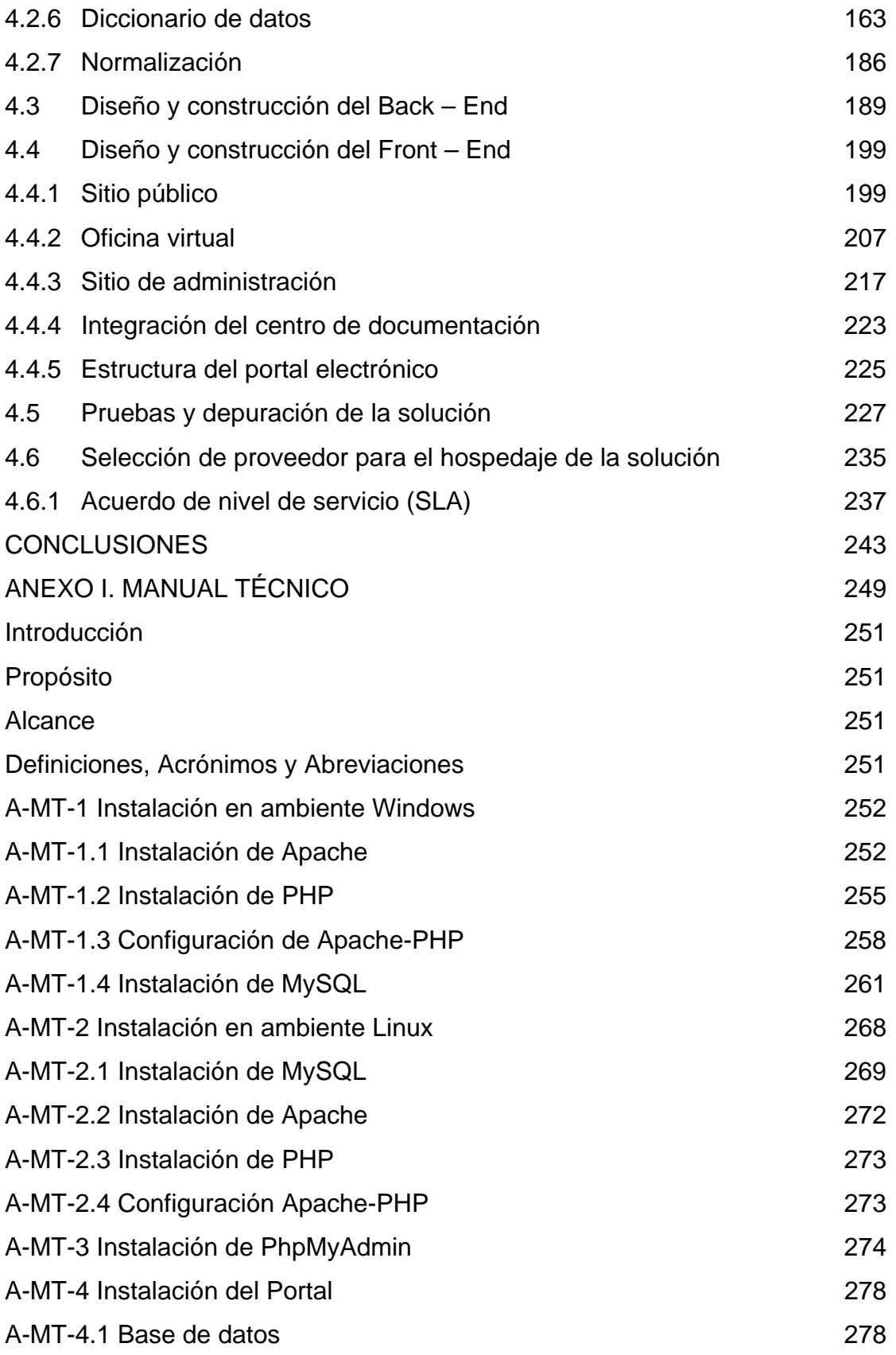

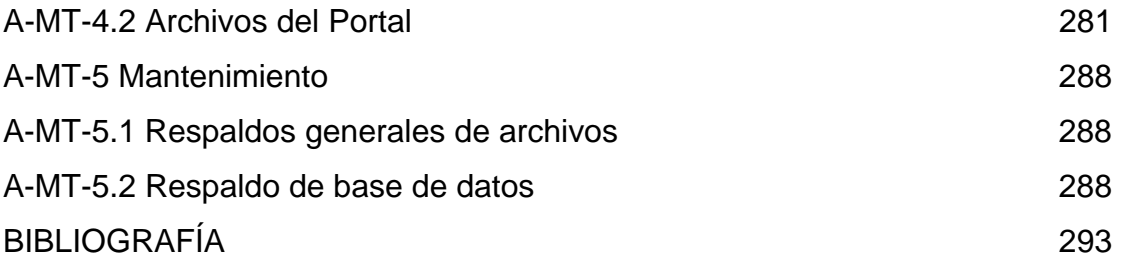

# **INTRODUCCIÓN**

En este proyecto se presenta la definición y el desarrollo de los instrumentos técnicos necesarios para la coordinación de un equipo de trabajo distribuido geográficamente en el continente americano, capaz de promover, proyectar, desarrollar, dar seguimiento y evaluar planes comunes de trabajo que respondan a la problemática regional de los flujos migratorios que se dan en el continente americano.

En el Capítulo I se aborda la problemática social que representa el fenómeno migratorio contemporáneo. También se explica la estructura, misión y objetivos del Servicio Jesuita a Migrantes de Norteamérica y Centroamérica [SJM NA &CA]. El Capítulo II presenta los fundamentos teóricos más importantes sobre los que está sustentada la propuesta técnica de solución.

En el Capítulo III se exponen y extienden detalladamente los requerimientos del proyecto. Con ello, se establece una propuesta de solución alcanzable, definida y alineada a las necesidades del SJM NA &CA. El Capítulo IV describe los procesos de diseño, evaluación y construcción del proyecto.

Finalmente, el Manual Técnico proporciona las guías operativas necesarias para la puesta en marcha del proyecto, desde una aproximación completamente técnica.

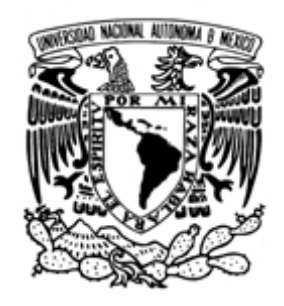

# **CAPÍTULO I: ENTORNO DE DESARROLLO DEL PROYECTO**

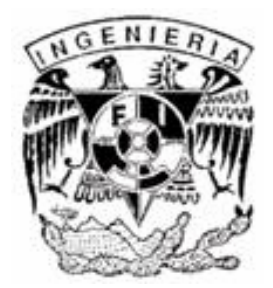

# **1.1 Antecedentes**

La migración internacional es parte de una revolución transnacional que está reconformando las sociedades y la política en todo el mundo. Estados Unidos, Canadá, Australia o Nueva Zelanda son considerados países clásicos de migración. Sus actuales pueblos son resultado de historias de migración a gran escala, con frecuencia en lógico detrimento de las poblaciones aborígenes.

A partir de la década de los años noventa, dió inicio una nueva ola migratoria en todo el continente (y a nivel mundial), como consecuencia del ajuste estructural y de liberalización del mercado internacional. El flujo centroamericano que cruzo México para llegar a los Estado Unidos y Canadá pasó de un promedio anual de 7000 detenidos y deportados por el gobierno mexicano durante la década de los ochenta a poco más de 1000,000 durante la década de los noventa.

El combate a la migración irregular era una de las principales metas del Proceso de Puebla, formalmente, la conferencia regional sobre migración que comenzaba en 1996. Once estados norteamericanos y latinoamericanos se habían convertido en participantes para el 2000 y otros cinco eran observadores. De los 11 procesos consultivos regionales supervisados por la OIM (Organización Internacional para las Migraciones), el Proceso de Puebla se consideró como uno de los más exitosos. Sin embargo, la cooperación bilateral y regional en muchos temas relacionados con la migración irregular siguió siendo muy problemática.

El gobierno de México denunció el número creciente de muertes de migrantes en su frontera con Estados Unidos. Calculaba que 2,000 migrantes habían muerto desde 1994, y en el período más reciente de dos años, un promedio de uno por día. La mayoría de los observadores estuvieron de acuerdo que el incremento de muertes al cruzar la frontera estaba asociado con el reforzamiento de las medidas de vigilancia. Las medidas de la patrulla fronteriza como la Operación Guardián, iniciada en 1994, incluyeron el aumento en el personal de vigilancia de la frontera, barreras físicas y mejoras en el equipo de supervisión. Esto llevó a los migrantes a confiar más en los traficantes, quienes con frecuencia cruzan hacia Estados Unidos a través de áreas remotas y peligrosas.

Tras la "luna de miel" en las relaciones entre Estados Unidos y México, que llegó a su fin en septiembre del año 2001, el futuro de la relación en la migración de ambos países (considerado el nexo migratorio bilateral más importante en el mundo) sigue siendo nebuloso. Los 9,000 millones de dólares estadounidenses en remesas que México recibe cada año de los migrantes se han convertido en un punto de apoyo importante para la economía mexicana. Alrededor de la mitad de los 8 o 9 millones de mexicanos que viven en Estados Unidos, tiene estatus legal, y millones se han convertido en ciudadanos estadounidenses. Una reforma permitió a los ciudadanos estadounidenses con antecedentes mexicanos convertirse en dobles ciudadanos de México; el presidente Fox y su administración vieron con claridad a la población de origen mexicano en Estados Unidos como un aliado en las relaciones entre los dos países.

Las Provincias de la Compañía de Jesús del Canadá Inglés, Estados Unidos, México y Centroamérica integraron en 1992 la red del Servicio Jesuita a Migrantes de Norteamérica y Centroamérica. Estas provincias han estado desarrollando proyectos de investigación, de atención pastoral y de organización e incidencia política frente a estos flujos migratorios, de una manera desarticulada e inconexa, en cada uno de los países y las regiones impactados por las distintas rutas de los mismos.

El fenómeno de los crecientes flujos migratorios internacionales de trabajadores es un claro ejemplo de una realidad que representa un verdadero reto tecnológico para los hábitos y esquemas tradicionales de trabajo y articulación del mismo. Planteamos el presente proyecto como la integración de

herramientas de tecnologías de información en un portal electrónico que ayude a establecer un equipo de trabajo de ágilmente articulado y fuertemente cohesionado, permitiendo al SJM-NA&CA atender el fenómeno migratorio en su dimensión geográfica transnacional, con el objetivo fundamental de poner sus recursos al servicio de los trabajadores migrantes y sus familias con un plus de eficacia y cobertura.

# **1.2 Definición del problema**

En todo el mundo, persisten los esquemas migratorios de larga trayectoria, mientras se desarrollan nuevos flujos en respuesta al cambio económico, las luchas políticas y los conflictos violentos. Aun así, a pesar de la diversidad, es posible identificar ciertas tendencias que tal vez desempeñen un papel protagónico para comprender la complejidad de este fenómeno.

- *La globalización de la migración*: la tendencia a que cada vez más países se vean afectados críticamente en forma simultánea por los movimientos migratorios. Además, la diversidad de las áreas de origen también se incrementa, de modo que la mayor parte de los países de inmigración reciben a quienes provienen de un amplio espectro de antecedentes económicos, sociales y culturales.
- *La aceleración de la migración*: en la actualidad, los movimientos internacionales de personas incrementan su volumen en todas las regiones importantes. Este crecimiento hace que aumenten tanto la urgencia como las dificultades de las políticas gubernamentales.
- *La diferenciación de la migración*: la mayoría de los países no tienen una sola clase de migración, como la de tipo laboral, de refugiados o de quienes se establecen en forma permanente; sino que presentan al mismo tiempo todo una gama. Es característico de las cadenas migratorias que se inician con un

tipo de movimiento y frecuentemente continúan en otras formas, a pesar (o a veces por eso) de los esfuerzos de los gobiernos por detener o controlar el movimiento. Esta diferenciación presenta un obstáculo mayor para las medidas políticas nacionales e internacionales.

- *La feminización de la migración*: las mujeres juegan un papel significativo en todas las regiones y en la mayor parte (aunque no en todos) de los tipos de migración. Desde los sesenta, las mujeres han desempeñado un importante papel en la migración laboral. En la actualidad, las trabajadoras femeninas forman la mayoría en movimientos tan diversos como los de inmigrantes de Cabo Verde en Italia, los filipinos en el Medio Oriente y los thais en Japón. Algunos movimientos de refugiados, incluidos los de la antigua Yugoslavia, contienen una mayoría significativa de mujeres, al igual que en ciertas redes de tráfico de personas. Las variables de género siempre han sido significativas en la historia de la migración global, pero la conciencia de la importancia de las mujeres en las migraciones contemporáneas se ha incrementado.
- *La creciente politización de la migración:* La política doméstica, las relaciones bilaterales y regionales y las políticas de seguridad nacional de los estados del mundo se ven afectadas cada vez más por la migración internacional.

## **1.2.1 Fenómeno migratorio**

Los movimientos internacionales de población están transformando los estados y las sociedades en todo el planeta, de manera que afectan las relaciones bilaterales y regionales, la seguridad, la identidad y la soberanía nacionales. Como dinámica clave dentro de la globalización, la migración internacional contribuye al cambio fundamental en el orden político internacional. Ningún estado puede sustraerse de las consecuencias de alguna forma de migración, a menudo extremamente vinculada a factores negativos, como el retroceso demográfico que se da en los países industrializados desde épocas remotas, el aumento de las desigualdades entre el norte y el sur del mundo, la existencia en los intercambios internacionales de barreras de protección que impiden que los países emergentes puedan colocar sus propios productos, en condiciones competitivas en los mercados de los países occidentales y, en fin, la proliferación de conflictos y guerras civiles. Todas estás realidades seguirán siendo, también en los años venideros otros tantos factores de estímulo y expansión de los flujos migratorios, si bien la irrupción del terrorismo en la escena internacional ya está provocando reacciones, por motivos de seguridad, que pondrán trabas al movimiento de los emigrantes que esperan encontrar trabajo y seguridad en otros países. No obstante, lo que hacen los estados soberanos en el ámbito de las políticas de migración aún no es de gran importancia. La noción de fronteras abiertas continua siendo escurridiza, incluso en marcos de integración regionales, con excepción de los ciudadanos europeos que circulan en la Unión Europea.

La migración internacional difícilmente es una simple acción individual por la que una persona decide trasladarse en busca de mejores oportunidades de vida, deja sus raíces en el terruño y se asimila de forma rápida en el nuevo país. Con mucha mayor frecuencia, la migración y el establecimiento son un proceso a largo plazo que se desarrollará por el resto de la vida del migrante y que afectarán también a generaciones subsecuentes (la migración puede, incluso, trascender la muerte: se sabe que los miembros de algunos grupos migrantes han pagado a sociedades funerarias, las que, después de la muerte transportan sus restos para ser enterrados en el terruño). La migración es una acción colectiva que se origina en el cambio social y que afecta a toda la sociedad, tanto en las áreas de salida como en las de llegada. Además, la experiencia de la migración y de vivir en otro país, con frecuencia lleva a modificar los planes originales, de modo que las intenciones del migrante en el momento de la partida no son buenas predicciones de su comportamiento y decisiones en el futuro. De manera similar, ningún gobierno se ha dado a la tarea de construir una sociedad éticamente diversa a través de la inmigración, aún cuando las políticas de

reclutamiento de mano de obra, con frecuencia conducen a la formación de minorías étnicas, lo que tiene consecuencias a largo plazo para las relaciones sociales, las políticas públicas, la identidad nacional y las relaciones internacionales.

El fenómeno migratorio cada vez más amplio, constituye hoy un importante elemento de la interdependencia creciente entre los estados, que contribuye a definir el evento de la globalización, la cual ha abierto los mercados pero no las fronteras; ha derrumbado las barreras a la libre circulación de la información y de los capitales, pero no lo ha hecho en la misma medida con la libre circulación de las personas.

No sorprende, pues, que los flujos migratorios hayan producido y produzcan innumerables desazones y sufrimientos a los emigrantes, tanto en los países receptores como en los de origen; esto a pesar de que, (sobre todo en la historia más reciente y en circunstancias determinadas) muchas naciones no serían como se ven el día de hoy, si no hubieran contado con la aportación de millones de inmigrados.

De forma especial, este sufrimiento alcanza a la emigración de los núcleos familiares y a la femenina, siempre más numerosa. Contratadas con frecuencia como trabajadoras no calificadas (trabajadoras domésticas) y empleadas en el trabajo irregular, las mujeres se ven, a menudo, despojadas de los derechos humanos y sindicales más elementales, cuando no caen victimas del triste fenómeno conocido como "tráfico humano", que ya no exime ni siquiera a los niños. Es un nuevo capítulo de la esclavitud.

Incluso, aún cuando no se llegue a estos extremos, los trabajadores extranjeros no pueden ser considerados como mercancía, o como mera fuerza de trabajo, y por tanto, no deben ser tratados como un factor de producción cualquiera. Todo emigrante goza de derechos fundamentales inalienables que deben ser

respetados en cualquier situación La aportación de los inmigrantes a la economía del país receptor va ligada, en realidad, a la posibilidad de utilizar plenamente su inteligencia y habilidades, en el desarrollo de su propia actividad.

A este respecto, la Convención Internacional sobre la Protección de los Derechos de todos los Trabajadores Emigrantes y los Miembros de sus Familias – en vigor desde el primero de julio de 2003 y cuya ratificación fue recomendada por Juan Pablo II – ofrece un compendio de derechos que permiten al inmigrante aportar dicha contribución; por consiguiente, lo que está previsto de la Convención merece la adhesión, especialmente de los Estados que reciben los mayores beneficios de la migración. Con tal fin, la Iglesia anima la ratificación de los instrumentos legales internacionales que garantizan los derechos de los emigrantes, de los refugiados y de sus familias, proporcionando también, a través de sus diversas instituciones, esa labor de intermediario que cada vez se hace más necesaria (centros de atención para los inmigrantes, casas abiertas para ellos, oficinas de servicios humanitarios, de documentación y asesoramiento, etc.). En efecto, los emigrantes son, a menudo, victimas del reclutamiento ilegal y de contratos precarios, en condiciones miserables de trabajo y de vida y sufriendo abusos físicos, verbales e incluso sexuales, ocupados durante largas horas de trabajo y, con frecuencia, sin acceso a los beneficios de la atención médica y a las formas normales de seguridad social.

Esta situación de inseguridad de tantos extranjeros, que tendría que despertar la solidaridad de todos, es en cambio, causa de temores y miedos en muchas personas que sienten a los inmigrados como un peso, los miran con recelo y los consideran incluso un peligro y una amenaza. Estos sentimientos, no en pocas ocasiones, provocan manifestaciones de intolerancia, xenofobia y racismo.

Uno de los rangos que han caracterizado la estrategia de inserción de las economías mexicana y centroamericana en estos 20 años de ajuste estructural y globalización comercial, ha sido el castigo al salario de los trabajadores, asumido

como ventaja comparativa en las relaciones comerciales de intercambio, arrojando como consecuencia el sacrifico del mercado interno en aras del mercado externo, lo cual ha significado el cierre de fuentes de trabajo y todo en su conjunto ha resultado en factores de expulsión de trabajadores migrantes indocumentados (tramis).

Como resultado de este fenómeno de concentración regional de capital-trabajo entre 1975 y 2000, el número de países receptores de grandes cantidades de trabajadores migrantes en busca de trabajo pasó de 39 a 67 en todo el mundo. Durante el mismo período, el número de países emisores de grandes contingentes de trabajadores migrantes pasó de 29 a 55. Finalmente el número de países emisores-receptores migrantes pasó de 4 a 15.

## **1.2.2 Compañía de Jesús**

La Compañía de Jesús, cuyos miembros son conocidos como los jesuitas, es una orden religiosa fundada por San Ignacio de Loyola en 1540 junto con 9 compañeros. Este grupo quiso ponerse especialmente bajo la autoridad del Sumo Pontífice para ser enviados a aquellos lugares donde él viera que pudieran dar un mayor servicio a los demás. Pronto el Papa Paulo III los distribuyó por diferentes países para hacer tareas muy variadas. La finalidad de la Compañía de Jesús es la perfección cristiana, propia y ajena, para gloria y servicio de Dios. Su lema es: "*Ad Majorem Dei Gloriam*": A.M.D.G. ("A Mayor Gloria de Dios" ).

En México, los primeros 15 Jesuitas desembarcaron en el puerto de Veracruz en 1572. Los jesuitas arribaron a la Ciudad de México el 28 de septiembre de ese año. Venían guiados por el Provincial Pedro Sánchez. Los había enviado San Francisco de Borja, quien murió poco después. Correspondió al padre Everardo

Mercuriano encauzar los trabajos de la naciente Provincia. Los fundadores procedían de diversas Provincias españolas.

Hacía varios decenios que habían sido llevados a cabo diversos intentos desde la Nueva España para que la Compañía evangelizara nuestro país. Diferentes circunstancias lo habían impedido. Es célebre la frase de San Ignacio: "Al México envíen; si le parece, haciendo que sean pedidos; o sin serlo".

En cuanto sanaron de las enfermedades propias de aquellos viajes, los padres dieron comienzo a sus primeros ministerios: confesar, predicar, servir en los hospitales, visitar a los presos, introducir el uso de la comunión frecuente (lo que les mereció serios ataques), enseñar a los negros, a los indígenas, a los sirvientes y los niños. Así comenzó una historia en la que, la Compañía de Jesús en México ha querido servir a la Iglesia en las más variadas formas.

A lo largo de ese tiempo se cuentan en las filas de la Compañía de Jesús a cristianos notables como Eusebio Kino, Juan María Salvatierra, Francisco Xavier Clavijero o el Beato Miguel Agustín Pro. Se han creado y hecho florecer obras notables como el Colegio de San Ildefonso y el templo de la Profesa en la Ciudad de México, el Colegio y Templo de la Compañía en Guanajuato (hoy Universidad de Guanajuato). También se abrió el campo de la evangelización en muchas zonas del país: las misiones jesuitas de la Baja California, las misiones de los Tepehuanes y posteriormente en la sierra Tarahumara. Muchos personajes notables de la historia de México han sido discípulos de los Jesuitas como don Miguel Hidalgo, o han recibido su influencia indirecta como Morelos o Carlos María Bustamante.

En México, como en todos los países del tercer mundo, ha habido una respuesta a esta inquietud global de los jesuitas, la cual se ha transformado en obras concretas de acompañamiento, solidaridad y servicio a los más pobres. De esta forma van naciendo y desarrollándose distintas obras:

- Fomento Cultura y Educación, acompañando en procesos de educación, promoción y organización popular entre indígenas en el centro y sur del país, así como de obreros en las zonas de mayor concentración industrial.
- Distintos Centros de asesoría y acompañamiento a procesos de defensa a los Derechos Humanos, como el Centro de Derechos Humanos Miguel Agustín Pro en la ciudad de México, el Centro de Derechos Humanos de Tabasco en Villahermosa, el Centro de Derechos Indígenas A. C. en Chilón, Chiapas.
- La reflexión teológica y su relación con los problemas sociales que aquejan a nuestra sociedad es una de las tareas primordiales del Centro de Reflexión Teológica. Esta reflexión se difunde en la Revista Christus. En distintas instancias de las universidades jesuitas, igualmente se reflexiona sobre la problemática social desde distintas perspectivas.
- Buscando soluciones a los problemas productivos de indígenas, campesinos, colonos y obreros, varias obras en el país desarrollan programas alternativos. Así, realizan distintos proyectos en diversas zonas: el Complejo Asistencial Santa Teresita en la Sierra Tarahumara, proyectos económicos, cajas de ahorro y cooperativas en Tabasco, programas de medicina alternativa en Chiapas y Veracruz, así como en Jalisco.

No obstante ser de índole religiosa, la Compañía de Jesús enmarca sus actividades en todos y cada uno de los ámbitos que conforman la vida misma. Trátese de actividades culturales, artísticas, políticas, económicas o científicas, los jesuitas estarán presentes, marcando la pauta o debatiendo la injusticia.

La problemática de migración es algo que preocupa a los países en vías de desarrollo. Son millones de desplazados, de emigrantes los que se mueven en su propio estado, de uno a otro, al país vecino. Poco a poco va siendo una problemática que ha merecido especial atención de parte de los Jesuitas mexicanos. En la actualidad también los jesuitas trabajan en los Estados Unidos,

atendiendo las necesidades y la evangelización de migrantes que salen a buscar alternativas de vida. Actualmente atienden la parroquia de Chenalhó en Chiapas, donde, por la situación de conflicto que se vive en aquella zona del país, son miles los que han sido desplazados de su tierra.

La Compañía de Jesús cuenta con una característica poco común al conjunto de instituciones no gubernamentales interesadas en el mundo de las migraciones, que consiste en estar presente a lo largo de las distintas rutas de estos flujos migratorios y en los distintos países de origen, tránsito y destino de los mismos; y en compartir, como una de sus prioridades apostólicas a nivel universal, la atención a los distintos flujos de trabajadores migratorios y sus familias.

Las distintas provincias de la Compañía de Jesús han estado desarrollando proyectos de investigación, de atención pastoral y de organización e incidencia política frente a estos flujos migratorios, pero de una manera desarticulada e inconexa, en cada uno de los países y regiones impactados por las distintas rutas de los mismos. Las más de las veces, no de manera preventiva, sino como reacción al impacto del fenómeno en sus obras tradicionales y en sus áreas de trabajo.

A pesar de que el fenómeno migratorio fue asumido como una de las prioridades apostólicas a nivel de la Conferencia de Provinciales de América Latina, y a nivel de la Provincia Mexicana, hasta septiembre de 1992, fecha en que se constituye la red del Servicio Jesuita a Migrantes Norteamérica y Centroamérica y se asume como prioridad no exclusiva el flujo centroamericano, ninguna de las Provincias de la Compañía de Jesús entre Centroamérica y Canadá, pasando por la de México y las de Estados Unidos, tenían proyectos de atención específicos para estos nuevos flujos centroamericanos, mexicanos y latinoamericanos en general, y los proyectos que había hasta esa fecha en dichas Provincias, habían aparecido como trabajos colaterales de otro tipo de proyectos pastorales, de desarrollo comunitario o de atención a refugiados y de

una manera totalmente inconexa y desarticulada entre si en cada Provincia, y entre las Provincias de la región.

El SJM NA&CA es un grupo de laicos y jesuitas, representantes de las Provincias del Canadá Inglés, Estados Unidos, México y Centroamérica (Tabla 1.2.2-1), que constituyen un equipo de trabajo en dispersión, con las siguientes premisas:

- Coordinar los distintos proyectos de atención a migrantes que ya tengan lugar en las Provincias de la región.
- Promover la participación de los jesuitas y de sus distintas obras y apostolados en el mundo de los migrantes
- Promover una vinculación regional de los distintos proyectos de cada Provincia, de modo que la transnacionalidad de la Compañía de Jesús puede aportar un plus de eficacia en la atención a los distintos flujos de trabajadores migratorios que atraviesan la región.

| Provincias de la Red del Servicio Jesuita a Migrantes Norteamérica y |                         |
|----------------------------------------------------------------------|-------------------------|
| Centroamérica                                                        |                         |
| <b>Provincia</b>                                                     | Países que la conforman |
| Alta Canadá                                                          | Canadá                  |
| México                                                               | México                  |
| Centroamérica                                                        | <b>Belice</b>           |
|                                                                      | Guatemala               |
|                                                                      | El Salvador             |
|                                                                      | Honduras                |
|                                                                      | Nicaragua               |
| California                                                           |                         |
| Chicago                                                              |                         |
| Detroit                                                              |                         |
| Maryland                                                             |                         |
| Missouri                                                             | <b>Estados Unidos</b>   |
| New Orleáns                                                          |                         |
| New Cork                                                             |                         |
| New England                                                          |                         |
| Oregon                                                               |                         |
| Wisconsin                                                            |                         |

**Tabla 1.2.2-1 La Red del Servicio Jesuita a Migrantes de Norteamérica y Centroamérica** 

# **1.3 Problemática actual**

La Organización Internacional para las Migraciones estima que de los 150 millones de migrantes internacionales que existen actualmente, uno de cada diez nació en algún país latinoamericano o caribeño. Y aún estas estimaciones quedan cortas, pues no consideran ni a los tramis (trabajadores migrantes), ni a los desplazamientos temporales, circulares y de retorno. La información disponible permite señalar que casi 20 millones de latinoamericanos y caribeños viven fuera de su país de nacimiento y que la mitad de ellos emigro a lo largo del decenio de 1990, en especial a los Estados Unidos.

A partir de la publicación de los datos del Censo de Estados Unidos del 2000, se estimo que en este año vivían 8.5 millones de indocumentados en ese país, de los cuales se estima que el 55% (4.7 millones) eran mexicanos y 22% (2 millones) del resto de América Latina. Así, mexicanos y latinoamericanos representaban las tres cuartas partes de todos los inmigrantes indocumentados viviendo en los Estados Unidos en el año 2000. Y según estas estimaciones, El Salvador, Guatemala, Perú, Colombia y República Dominicana aportaron entre 100,000 y 300,000 cada uno. En el mismo documento se estimó que durante la segunda parte de la década de los noventa, el incremento anual promedio de inmigrantes indocumentados fue de 700,000.

Manteniendo la estimación de que el 22% de este incremento anual de 700,000 serían inmigrantes de origen latinoamericano (no mexicanos), esto representa un incremento anual de 154,000 inmigrantes indocumentados, gran parte de los cuales pudo haber ingresado a México por su frontera con Centroamérica, para llegar a la frontera con Estados Unidos, luego de atravesar todo el territorio nacional. Por otro lado, el Instituto Nacional de Migración reporta un promedio anual de 138,519 deportaciones de tramis. Si estimamos que el 98% de estos son de origen latinoamericanos, resulta que se trata de 135,747.

Si sumamos los 154,000 tramis latinoamericanos que lograron pasar con éxito las barreras fronterizas y los operativos antiemigrantes de México y Estados Unidos, con los 135,747.que fueron asegurados por el gobierno mexicano, se establece un flujo latinoamericano promedio anual de 289,747 tramis, de los cuales el 46.85% es asegurado y deportado desde México, y el 53.14% logra llegar a Estados Unidos. Si estas estimaciones nos acercan en algo a la realidad, se puede decir que los operativos antiemigrante implementados por ambos países no llegan ni al 50% de efectividad. O, dicho de otra forma, que este flujo cuenta con un poco más del 50% de probabilidades de éxito.

Las elecciones de George W. Bush Jr. Y Vicente Fox en 2000, parecían augurar buenos tiempos para cambios importantes en las relaciones de Estados Unidos

y México. Ambos querían mejorarlas y hablaban de reformas concernientes a las políticas de migración.

Durante el gobierno del presidente Clinton, se había enfatizado la prevención de la migración ilegal. En 1994 se implementó la Operación Guardián, en un intento por estrechar la seguridad a lo largo de la frontera Estados Unidos – México. El Servicio de Inmigración y Naturalización introdujo dobles cercas de acero, helicópteros, luces de gran intensidad y equipo de alta tecnología. Se dobló la cantidad de agentes que vigilaban. Para financiar este programa se triplicó el presupuesto entre 1994 y 2000 y alcanzó los 5,500 millones de dólares. Sin embargo, no hubo disminución en la cantidad de cruces ilegales de la frontera; en efecto, las cifras oficiales sugerirían un incremento y la agricultura californiana no experimentó ninguna escasez en la mano de obra migrante. El número de personas muertas al tratar de cruzar la frontera se incrementó también a medida que se arriesgaban más. Además se modificó la causa de la muerte, ya que la gente se trasladaba a áreas cada vez más remotas en su intento por pasar. Para el 2000 morían de deshidratación, hipotermia o insolación al tratar de cruzar el desierto de Arizona o ahogados al querer atravesar a nado el canal All American. El costo promedio de contratar "coyotes" – quienes pasan de contrabando a personas por la frontera - se incrementó de 143 a 1500 dólares en seis años.

El presidente Bush había apoyado una ampliación en las admisiones de trabajadores temporales de origen mexicano mientras fue gobernador de Texas. El presidente mexicano apoyo un programa de amnistía o legalización para mexicanos que residían ilegalmente en Estados Unidos – que se calculaban entre cuatro y cinco millones. La primera visita al extranjero de Bush como presidente fue al rancho de Vicente Fox; la iniciativa migratoria Estados Unidos – México estaba en la cima de la agenda. Se anunció la formación de un grupo de alto nivel de funcionarios estadounidenses y mexicanos. Deberían congregarse en forma regular para dar forma al contenido de la iniciativa. Los asuntos a discutir incluían desde las modalidades de legalización hasta la cooperación
intergubernamental para prevenir la migración ilegal y el tráfico de personas. A principios de septiembre de 2001. El presidente Fox hizo un viaje triunfal a Estados Unidos, para anunciar la iniciativa, que culminó en un discurso dirigido al pleno del Congreso estadounidense. Sin embargo, era claro que algunos elementos del plan, cuyos detalles nunca se mostraron en su totalidad, se toparían con la resistencia en el Congreso de Estados Unidos, por ejemplo de los republicanos que se oponían a la política de legalización.

Los ataques terroristas del 11 de septiembre de 2001 llevaron la iniciativa al congelador, Muchos funcionarios de Estados Unidos se indignaron por la respuesta del gobierno mexicano; los ataques cambiaron dramáticamente el ambiente político en Estados Unidos, con lo que prácticamente el Congreso no autorizaría en un momento próximo la legalización de amplios sectores.

El SJM NA&CA nació bajo la consigna de lograr establecer un equipo de trabajo fuertemente cohesionado y articulado, con una visión compartida de la transnacionalidad del fenómeno y la necesidad de atenderlo en su dimensión geográfica, en su complejidad socio-cultural, en su permanente emergencia humanitaria y en su creciente densidad económica y política; siendo así capaz de ofrecer y poner al servicio de los trabajadores migrantes y sus familias, los recursos y mejores propósitos, con un plus de eficacia en la incidencia políticadiplomática y con una profunda incidencia en la investigación académica del fenómeno. Así, los socios del SJM NA&CA han decidido realizar un aporte entre sus provincias a los flujos migratorios irregulares en su región, destinando para ello las personas y recursos necesarios, estableciendo los proyectos y planes de trabajo a realizar en cada región, definiendo los equipos de trabajo que los llevarán a cabo en cada Provincia y articulándolos en la red del SJM-NA&CA, a través del portal electrónico.

La coordinación consiste en facilitar y dar seguimiento a la ejecución efectiva regional de los proyectos y planes de trabajo. Los proyectos estarán

conformados por flujo, alrededor del cual se establecerán tres posibles áreas de trabajo: la investigación académica, la disidencia política y el acompañamiento pastoral y/o auxilio humanitario.

Por ello, en cada país, provincia o región se estableció un punto de contacto para cada una de las tres áreas de trabajo mencionadas. Por otro lado, existen coordinadores regionales de área, cuya función es auxiliar al coordinador general en la planificación y el seguimiento de los proyectos de su área, cada uno, ubicado en algún lugar de la región y que será integrado al conjunto a través de una Oficina Virtual residente en el portal electrónico.

Actualmente la comunicación (nacional e internacional) de la red del SJM-NA&CA se da vía telefónica, correo postal, servicios de mensajería y correo electrónico con cuentas independientes. Aunque hasta ahora se ha tratado de cumplir lo mejor posible con las tareas de la coordinación de la red SJM-NA&CA, es necesario establecer mecanismos de cohesión, unidad y dirección de todos los miembros de la red.

El presente proyecto representa una iniciativa que pretende romper el esquema de pensar en unidades separadas e inconexas, sea de equipos, proyectos, provincias, sectores, países, idiomas, etc., donde todos los miembros están bajo un mismo techo, jurisdicción administrativa o identidad institucional, étnica o nacional, para evolucionar al concepto de aldea global, donde el espacio de la organización no está delimitado por paredes físicas ni fronteras nacionales, y donde todos los fenómenos sociales mantienen una unidad orgánica, causal y de sentido, con la globalización unitaria de prácticamente todas las dimensiones del presente tiempo. Los objetivos específicos del portal electrónico están orientados a facilitar:

• El trabajo coordinado del equipo en la dispersión continental

- La comunicación permanente de los distintos equipos de la red y sus miembros
- El seguimiento de los distintos proyectos regionales, desde la concepción de los mismos hasta su conclusión
- La articulación de las tres dimensiones del aporte de la Compañía de Jesús en cada proyecto: la socio-pastoral, la investigativo-teórica y la organizativopolítica
- La elaboración, implementación y seguimiento de una agenda continental
- La relación y la coordinación con otras redes apostólicas de la Compañía de Jesús, instancias y equipos eclesiales, además de organizaciones no gubernamentales y sus redes que trabajen con los migrantes.
- La creación de un centro virtual de documentación, donde estén registrados los mejores y más actuales estudios e investigaciones sobre el tema, las principales instituciones académicas y centros de investigación, y las más prestigiadas instituciones no gubernamentales y sus redes, estableciendo para ello un contacto en cada Provincia, región o país, para que los integrantes de la red y cada uno de los equipos puedan mantenerse al día de lo que se publica sobre el tema.
- La difusión de los servicios que el SJM NA&CA ofrecerá en todo el continente a las personas, familias y comunidades que conforman los distintos flujos de migrantes en la región.
- La creación de servicios a migrantes ofrecidos por Internet directamente desde el portal.

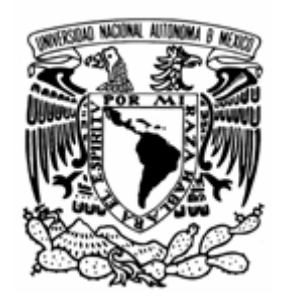

# **CAPÍTULO II: FUNDAMENTOS TEÓRICOS**

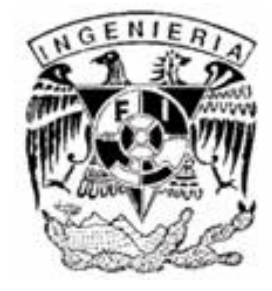

# **2.1 Sistemas Operativos**

Un Sistema Operativo (S. O.) es un grupo de programas de proceso con las rutinas de control necesarias para mantener continuamente operativos dichos programas. El objetivo primario de un S. O. es optimizar todos los recursos del sistema para soportar los requerimientos. A efecto de situar a los Sistemas Operativos en el conjunto del software para computadoras, podemos clasificar a estos de la siguiente manera:

- *Programas de sistema*. Controlan la operación de la computadora en sí.
- *Programas de aplicación*. Resuelven las necesidades de los usuarios.

En este contexto, el S. O. es el programa fundamental de todo el sistema. El S. O. protege y libera a los programadores de la complejidad del hardware, colocándose un nivel de software por encima del hardware para controlar todas las partes del sistema, además de presentar al usuario una interfaz o máquina virtual. Los S. O. ponen el poder computacional básico del hardware convenientemente a disposición del usuario, pero consumen parte de ese poder computacional para funcionar

Los S. O. son, en primer lugar, administradores de recursos, siendo el recurso primario el hardware. Las principales funciones de los S. O. son:

- Definir la "Interfaz del Usuario".
- Compartir el hardware entre usuarios.
- Permitir a los usuarios compartir los datos entre ellos.
- Planificar recursos entre usuarios.
- Facilitar la entrada / salida.
- Recuperarse de los errores.

Los principales recursos administrados por los S. O. son:

- Procesadores.
- Almacenamiento.
- Dispositivos de entrada / salida.
- Datos.

Los S. O. son una interfaz con:

- Operadores.
- Programadores de aplicaciones.
- Programadores de sistemas (administradores del S. O.).
- Programas.
- Hardware.
- Usuarios.

#### **Tipos de Sistemas Operativos**

La familia UNIX constituye un diverso grupo de S. O., con varios subcategorías, incluyendo System V, BSD y Linux. Los sistemas Unix funcionan en una gran variedad de arquitecturas orientadas a aplicaciones que demandan alto rendimiento y precisión, como negocios, estaciones de trabajo en ambientes de ingeniería o académicos. Las variantes gratuitas de Unix, como Linux y BSD están incrementando su popularidad y han presentado versiones comerciales para soluciones de escritorio. Algunas versiones propietarias de Unix como las de HP (HP-UX y Tru64) o (IBM) AIX están diseñadas para trabajar solamente en el hardware específico de sus diseñadores. La versión de SUN Microsystems (Solaris) está siendo distribuido con una licencia GPL y para arquitecturas x86.

La familia de S. O. de Microsoft Windows fue originalmente una interfaz gráfica para la versión del S. O. MS-DOS de la PC (Computadora Personal) de IBM. Las versiones modernas están basadas en el núcleo de Windows NT. Windows funciona en arquitecturas de 32 o 64 bits para computadoras Intel y AMD.

Windows es un sistema de escritorio popular que disfruta de un cuasi monopolio de aproximadamente el 90% del mercado de computadoras de escritorio. Es también muy utilizado en servidores de medio rango, soportando aplicaciones como las relacionadas con Internet y bases de datos. La tabla 2.1-1 presenta una comparación de características técnicas para los sistemas Windows y algunas de las versiones Unix más utilizadas de nuestros días. Se considera información general, técnica y ambiente gráfico. Los dos Sistemas Operativos más utilizados para proveer servicios de aplicaciones web, son, sin lugar a dudas Windows y Linux. Los sistemas Unix (de los cuales provienen las distribuciones Linux) son los S. O. más antiguos utilizados para aplicaciones web. Las primeras etapas de Internet y las primeras versiones para los servicios web fueron diseñados y construidos bajo y para Unix. Unix es conocido por ser un sistema operativo multitareas; lo cuál es muy importante cuando se considera que cientos de sitios web, ejecutando cientos de scripts, todos recibiendo miles de visitas pueden estar corriendo en un servidor web. Unix es históricamente más confiable que Windows en cuanto a servicios web y muchas compañías eligen Unix sobre Windows simplemente porque es más rápido y de libre distribución. Las versiones de Windows, basadas en NT son relativamente un nuevo competidor en el negocio de las aplicaciones web, aunque ha ganado rápidamente una buena posición en cuanto a cantidad en el negocio. La tabla 2.1-2 muestra a los 10 proveedores de servicios más confiables en el mes de Julio de 2005, de acuerdo a NetCraft (http://news.netcraft.com). Esta evaluación se hace de acuerdo a parámetros de desempeño y disponibilidad. Resulta interesante hacer notar que entre los 10 sitios publicados, existen 3 con FreeBSD, Linux y Windows, mientras que Solaris participa con 1 sitio.

| <b>Sistema</b><br>operativo                       | ΧP                                  | <b>Windows Windows</b><br>2000             | <b>Windows</b><br><b>Server</b><br>2003    | Fedora<br>Core<br>(Linux)        | <b>SUSE</b><br>Linux     |                                 | FreeBSD OpenBSD          | <b>Solaris</b>           |
|---------------------------------------------------|-------------------------------------|--------------------------------------------|--------------------------------------------|----------------------------------|--------------------------|---------------------------------|--------------------------|--------------------------|
| Creador                                           | Microsoft                           | Microsoft                                  | Microsoft                                  | Fedora<br>Project                | SuSE                     | Universidad<br>de<br>California | Theo de<br>Raadt         | Sun<br>Microsystems      |
| Año de<br>primera<br>distribución                 | 2001                                | 2000                                       | 2003                                       | 2003                             | 1994                     | 1993                            | 1996                     | 1983                     |
|                                                   |                                     |                                            |                                            | Aspectos generales               |                          |                                 |                          |                          |
| Versión<br>estable                                | SP <sub>2</sub>                     | SP <sub>4</sub>                            | 5.2 SP1                                    | 3                                | 9.2                      | 5.2.1                           | 3.7                      | 10                       |
| Licencia                                          |                                     | Comercial                                  |                                            | Libre: GPL<br>[Gratuito]         | Libre: GPL<br>[Gratuito] | Libre: BSD<br>[Gratuito]        | Libre: BSD<br>[Gratuito] | Libre: GPL<br>[Gratuito] |
| <b>Tipos de</b><br>aplicaciones                   | Equipos<br>para hogar<br>y negocios | Equipos<br>para<br>negocios,<br>Servidores | Equipos<br>para<br>negocios,<br>Servidores | Servidores, Servidores,<br>Hogar | Hogar                    | Servidores                      | Servidores               | Servidores,<br>negocios  |
| Aspectos técnicos                                 |                                     |                                            |                                            |                                  |                          |                                 |                          |                          |
| Tipo de<br>kernel                                 | Microkernel                         | Microkernel                                | Híbrido                                    | Monolítico                       |                          |                                 |                          |                          |
| Sistema de<br>archivos por<br>defecto             | <b>NTFS</b>                         | NTFS/FAT32                                 | <b>NTFS</b>                                | ext3                             | ext <sub>3</sub>         | <b>Berkeley</b><br><b>FFS</b>   | Berkeley<br><b>FFS</b>   | UFS/ZFS                  |
| Sistemas de<br>archivo de<br>32 bits              | Si                                  |                                            |                                            |                                  |                          |                                 |                          |                          |
| Sistemas de<br>archivo de<br>64 bits              | No                                  |                                            | Si                                         |                                  |                          |                                 |                          |                          |
| Herramienta<br>de<br>actualización<br>por defecto | <b>Windows Update</b>               |                                            | up2date                                    | YasT                             | <b>Fuentes</b>           |                                 | Pkgadd                   |                          |
| Manejo de entorno gráfico                         |                                     |                                            |                                            |                                  |                          |                                 |                          |                          |
| Entorno<br>gráfico                                | Basado en el kernel                 |                                            | Aplicación: X Window System                |                                  |                          |                                 |                          |                          |
| Sistema de<br>ventanas                            | <b>Standard Windows</b>             |                                            | <b>GNOME</b>                               | KDE                              | Xorg                     | XFree86                         | CDE o<br><b>GNOME</b>    |                          |

**Tabla 2.1-1 Presentación de características de Sistemas Operativos** 

| Posición                | <b>Sitio</b>               | Compañía               | <b>Sistema</b><br><b>Operativo</b> | <b>Peticiones</b><br>fallidas<br>(%) |
|-------------------------|----------------------------|------------------------|------------------------------------|--------------------------------------|
| 1                       | www.jumpline.com           | Jumpline.com           | Linux                              | 0.02                                 |
| $\overline{2}$          | www.domicile.Fr            | www.domicile.Fr        | Linux                              | 0.02                                 |
| $\overline{\mathbf{3}}$ | www.pair.com               | Pair Networks          | FreeBSD                            | 0.02                                 |
| 4                       | www.inetu.net              | <b>INetU</b>           | FreeBSD                            | 0.03                                 |
| 51                      | webhosting.yahoo.com       | Yahoo                  | FreeBSD                            | 0.03                                 |
|                         | 6 www.godaddy.com          | www.godaddy.com        | Windows<br>Server 2003             | 0.03                                 |
| 7                       | www.hostway.com            | www.hostway.com        | Linux                              | 0.04                                 |
|                         | 8 www.btglobalservices.com | <b>British Telecom</b> | Windows<br>2000                    | 0.04                                 |
| 9                       | www.netcetera.co.uk        | www.netcetera.co.uk    | Windows<br>Server 2003             | 0.04                                 |
| 10                      | www.dtag.de                | Deutsche Telekom       | Solaris 8                          | 0.04                                 |

**Tabla 2.1-2 Sitios de Internet más confiables en el mes de Julio de 2005.**  *Fuente***: http://news.netcraft.com** 

# **2.2 Redes de computadoras**

En términos de tecnología de información, una red está definida como un grupo de dispositivos interconectados entre sí para facilitar la comunicación. Dichos dispositivos incluyen computadoras, impresoras, módems, etc., que pueden encontrarse en un espacio físico en diferentes sitios de un edificio, o bien, expandirse en una vasta área geográfica.

#### **Tipos de redes**

Existen dos tipos de tecnología de transmisión que se utilizan de manera extensa:

- Enlaces de difusión
- Enlaces de punto a punto

Las redes de difusión (*broadcast*) tienen un solo canal de comunicación, por lo que todos los dispositivos de la red lo comparten. Si una máquina necesita comunicarse con otra, un mensaje (en forma de paquete) se envía a todas las computadoras de la red. Un campo de dirección dentro del paquete especifica el destinatario. Cuando una máquina recibe un paquete, verifica el campo de dirección. Si el paquete va destinado a esa máquina, ésta la procesa: si va destinado a alguna otra, lo ignora. Este tipo de redes se implementan generalmente en redes pequeñas con un número de dispositivos distribuidos en un área geográfica limitada.

En contraste, las redes punto a punto constan de muchas conexiones entre pares individuales de dispositivos. Para ir del origen al destino, un paquete en este tipo de red podría tener que visitar primero una o más máquinas intermedias. A menudo es posible que haya varias rutas o longitudes diferentes,

de manera que encontrar las correctas es importante en redes de punta a punto. Se utiliza un algoritmo de ruteo para determinar el camino que los paquetes han de tomar para alcanzar su destino. Las tecnologías de comunicación punto a punto se utilizan para redes de mayor tamaño que por su extensión y organización pueden estar organizadas en subredes.

Un criterio alternativo para la agrupación de las redes es su escala. La tabla 2.2- 1 despliega la clasificación de redes de computadoras de acuerdo a su tamaño y al área en la cual operan.

| <b>Distancia</b>                                                          | entre | Dispositivos localizados | Categoría de Red          |  |  |
|---------------------------------------------------------------------------|-------|--------------------------|---------------------------|--|--|
| dispositivos                                                              |       | en el mismo              |                           |  |  |
| 1 <sub>m</sub>                                                            |       | Metro cuadrado           | Red de área personal      |  |  |
| 10 <sub>m</sub>                                                           |       | Cuarto                   |                           |  |  |
| 100 <sub>m</sub>                                                          |       | Edificio                 | Red de área local         |  |  |
| 1 km                                                                      |       | Campus                   |                           |  |  |
| 10 km                                                                     |       | Ciudad                   | Red de área metropolitana |  |  |
| 100 km                                                                    |       | País                     |                           |  |  |
| 1,000 km                                                                  |       | Continente               | Red de área amplia        |  |  |
|                                                                           |       |                          |                           |  |  |
| 10,000 km                                                                 |       | Planeta                  | Internet                  |  |  |
| t Andrette and de la branca de la provincia antico<br>$T - L L - A A A M$ |       |                          |                           |  |  |

Tabla 2.2-1 Clasificación de redes basada por cobertura

Antes de entrar en detalles de la redes de área local, metropolitana y amplia, es esencial revisar los distintos tipos de topología que existen. Los tipos de área hasta este momento establecidas pueden clasificarse de acuerdo a una de las siguientes topologías.

# **Topologías**

La topología se refiere a la forma en la que los elementos de la red se interconectan y comunican. Las topologías pueden ser físicas o lógicas. La topología física es la forma en la que los dispositivos se conectan a través de cables en una red. Por otro lado, la topología lógica es la forma en la que los datos se mueven de un dispositivo a otro en la red, independientemente de la forma en que se dispongan los dispositivos. Las siguientes son las topologías más comunes:

• *Bus*. En una topología de bus (ver figura 2.2-1), todos los dispositivos están conectados a un cable central, referido comúnmente como el bus o backbone (columna vertebral). En las redes de este tipo de topología se utiliza tecnología de transmisión broadcast. Cuando un dispositivo "A" requiere el envío de datos, debe primeramente revisar que el canal esté disponible. Si ningún otro dispositivo se encuentra enviando datos, el dispositivo "A" envía los datos a cada uno de los componentes de la red. Cuando tiene lugar la recepción de datos, cada dispositivo examina la dirección destino que se encuentra incluida en el paquete de datos. Si la dirección concuerda con la dirección del destino, el paquete se entrega y en su defecto es ignorado. Es posible que se de el caso que dos o más computadoras necesiten transmitir paquetes simultáneamente. En tal situación, tiene lugar un mecanismo de elección arbitrario.

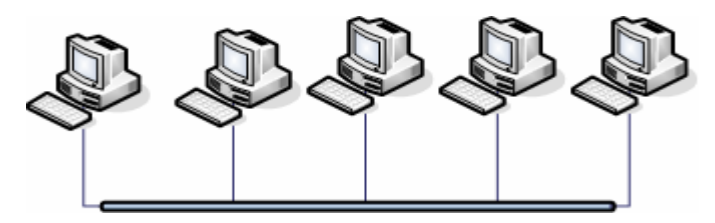

**Figura 2.2-1 Topología de bus** 

• *Anillo*. En el caso de una topología de anillo, los dispositivos son conectados uno tras otro sobre el cable en un circuito físico. La topología de anillo mueve información sobre el cable en una dirección y es considerada como una topología activa. Las computadoras en la red retransmiten los paquetes que reciben y los envían a la siguiente computadora en la red. El acceso al medio de la red es otorgado a una computadora en particular mediante un "token". El token circula alrededor del anillo y cuando una computadora desea enviar datos, espera al token y se apropia de él. La computadora entonces envía los

datos sobre el cable. La computadora destino envía un mensaje (a la computadora que envió los datos) de que fueron recibidos correctamente. La computadora que transmitió los datos, crea un nuevo token y los envía a la siguiente computadora, empezando el ritual de paso de token o estafeta (token passing) nuevamente. La figura 2.2-2 muestra una red en anillo clásico.

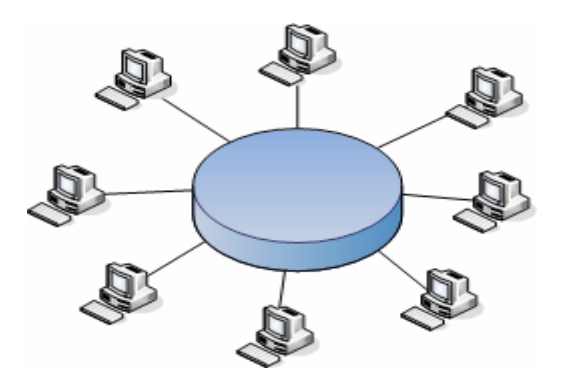

**Figura 2.2-2 Topología de anillo** 

• *Estrella*. Los equipos en una red tipo estrella se conectan a un dispositivo central conocido como concentrador (*hub* en inglés) o a un conmutador de paquetes (*swicth* en inglés). Cada dispositivo se conecta con su propio cable (típicamente par trenzado) a uno de los puertos del hub o switch. Este tipo de red sigue siendo pasiva, utilizando un método basado en contensión, las computadoras escuchan el cable y contienden por un tiempo de transmisión.

La topología estrella resulta muy fácil de expandir, debido a que cada dispositivo utiliza un cable de conexión, sólo dependerá del número de puertos disponibles en el hub o switch (aunque se pueden conectar hubs o switchs en cadena para así incrementar el número de puertos). La desventaja de esta topología es la centralización de la comunicación, ya que si el hub falla, toda la red se inhabilita. En la figura 2.2-3 se muestra una red organizada en una topología tipo estrella.

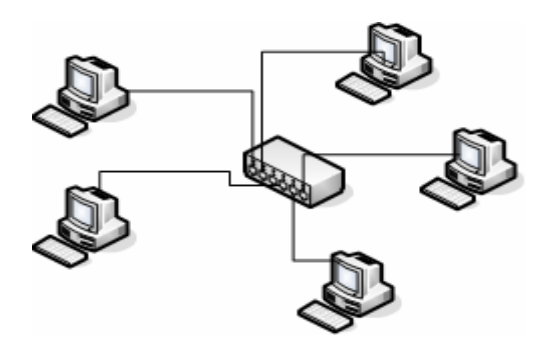

**Figura 2.2-3 Topología de estrella** 

• *Malla.* La topología de malla (*mesh*) utiliza conexiones redundantes entre los dispositivos de la red, como una estrategia de tolerancia a fallas. Cada dispositivo en la red está conectado a todos los demás (todos conectados con todos). Este tipo de tecnología requiere mucho cableado (cuando se utiliza el cable como medio, pero puede ser inalámbrico). Pero debido a la redundancia, la red puede seguir operando si una conexión se rompe.

Las redes de malla, obviamente, son más difíciles y caras para instalar en comparación de las otras topologías de red debido al gran número de conexiones requeridas. La figura 2.2-4 muestra una red de malla.

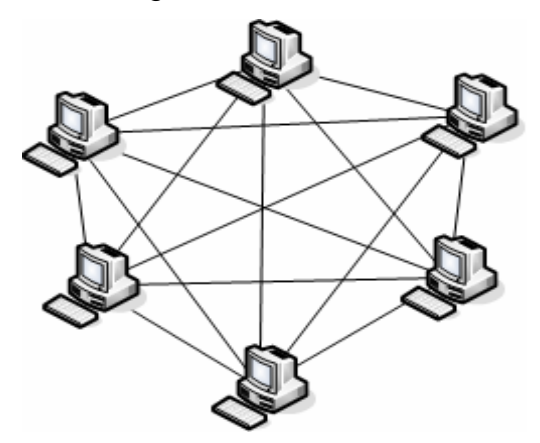

**Figura 2.2-4 Topología de malla** 

#### **Redes clasificadas de acuerdo a su cobertura**

*Redes de Área Local.* Las redes LAN (abreviatura de *Local Area Network*) conectan dispositivos que se encuentran ubicados en un edificio, campus o bien entre edificios que puedan estar dispersos a lo largo de algunos cuantos kilómetros. El principal propósito de las LAN es conectar computadoras a otros dispositivos, como impresoras, en oficinas o escuelas para compartir recursos e información. Las LAN pueden diferenciarse entre ellas tomando como principal criterio su tamaño, la tecnología de transmisión y la topología utilizada. La mayoría de las LAN trabajan con tecnología de difusión para la transmisión de datos. Existen una serie de distintas topologías posibles para el uso de *broadcasts* en LAN. Un ejemplo es la tecnología Ethernet, basada en difusión sobre una topología de bus. Por otro lado FDDI (Interfaz de datos distribuida por fibra) representa un ejemplo de una LAN por difusión en topología de anillo.

Dependiendo del método dispuesto para la asignación de canales, las LAN de difusión pueden caracterizarse como estáticas y dinámicas. En una red de difusión estática, el tiempo se divide en diferentes intervalos que son utilizados para que las computadoras, mediante un algoritmo round robin, utilicen un determinado espacio de tiempo asignado para su transmisión. Si un dispositivo no efectúa ninguna transmisión durante el período de tiempo asignado, se presenta un desperdicio de canal y de tiempo.

Las LAN de difusión dinámicas pueden a su vez diferenciarse entre centralizadas y no centralizadas. En una red centralizada, una entidad central determina el orden en el que las computadoras pueden enviar mensajes. En las redes descentralizadas no existe tal dispositivo. Mediante un algoritmo de procesamiento interno, cada computadora determina por si misma si transmite o no. Algunas LAN utilizan transmisión de punto a punto. En este tipo de red, existen líneas de comunicación individuales que conectan una computadora a otra. Las LAN punto a punto son una representación pequeña de las redes de cobertura amplia.

*Redes de Cobertura Metropolitana.* Las redes MAN (de *Metropolitan Area Network)*, son básicamente versiones más grandes de redes LAN y utilizan generalmente tecnologías similares. Las MAN conectan dispositivos que pueden estar dispersos en rangos de cobertura de entre 5 y 50 kilómetros. Las MAN operan bajo el estándar DQDB (*distributed queu dual bus*, canales de distribución dobles) que es un estándar de la IEEE (*Institute of Electrical and Electronics Engineers*) que consiste en dos canales de transmisión unidireccionales a los cuales se conectan todas las computadoras.

*Redes de Cobertura Amplia.* Las redes WAN (de *Wide Area Network)*, se extienden a lo largo de grandes extensiones geográficas. Una WAN es comúnmente la amalgamación de dos o más LAN conectadas entre sí mediante diferentes tecnologías de red. En el caso de una WAN, la tasa de error en la transmisión de datos es mucho mayor en comparación de otros tipos de redes. Además, el costo de la infraestructura necesaria (como los circuitos de comunicación que se rentan a las compañías telefónicas) para implantar una WAN es demasiado alto. Por otro lado, la velocidad de transmisión de los datos en una WAN es mucho más lenta que en una red LAN.

Una vez discutidos los diferentes tipos de redes, es conveniente abordar los conceptos de Intranet, Extranet e Internet.

*Intranet*. La intranet es una red privada de una organización, que puede expandirse en varios países. Las redes pueden estar basadas en diferentes topologías, sin embargo, comparten un medio de conexión común. El principal propósito de una intranet es compartir información y recursos de la organización entre sus empleados.

*Extranet.* Una extranet es parte de la intranet de la organización que puede ser accedida por usuarios (incluyendo otras organizaciones) desde fuera de la

organización. La necesidad de una extranet es evidente cuando dos organizaciones deben compartir recursos por las necesidades de sus negocios. Las organizaciones utilizan una extranet para intercambiar datos, compartir noticias de interés común y para otros tipos de esfuerzo en su desarrollo.

*Internet.* La Internet es un sistema de redes de computadoras mundial, la cual habilita computadoras de todos tipos para comunicarse de manera directa y transparente para compartir información en todo el mundo. La Internet es comúnmente referida como una red pública que está abierta a todos los usuarios.

#### **Modelos TCP/IP**

Anterior al advenimiento de TCP/IP, existía una gran cantidad de protocolos que facilitaban la comunicación en redes pequeñas de computadoras que tenían especificaciones de hardware y software similares. No estaban diseñados para trabajar en redes con alto nivel de tráfico o heterogéneas.

TCP/IP es un modelo de regencia constituido por un conjunto de protocolos de comunicación de redes, que ha encontrado su difusión definitiva en paralelo con el desarrollo de Internet. El nombre TCP/IP proviene de dos protocolos importantes de la familia, el *Transmission Control Protocol (*TCP, Protocolo de control de transmisión*)* y el *Internet Protocol* (IP, Protocolo de Internet). Existen tantos protocolos (dentro de estos mismos) que juntos llegan a ser más de 100 definidos en este conjunto, algunos de ellos son el muy usado HTTP (HyperText Transfer Protocol, Protocolo de transferencia de hipertexto), además de otros como el ARP (Address Resolution Protocol, Protocolo de resolución de direcciones), el FTP (File transfer protocol, Protocolo de Transferencia de Archivos), además del SMTP (Simple Mail Transfer Protocol, Protocolo simple de transferencia de correo) y POP (Post Office Protocol, Protocolo de oficina de correo) para correo electrónico.

El TCP/IP es la base de Internet, enlazando computadoras que utilizan diferentes sistemas operativos, incluyendo PC's, estaciones de trabajo y computadoras centrales sobre redes de área local y área extensa.

Los creadores de TCP/IP, se basaron en un sistema modular, de modo que está dividido en componentes que (teóricamente) trabajan en forma independiente uno de otro, en el sentido de que cada componente es responsable de una parte del objetivo de la comunicación en red. Cada nodo dentro de una red TCP/IP se identifica unívocamente mediante las direcciones IP asignadas a sus interfaces, siendo teóricamente únicas e irrepetibles dentro de un mismo segmento de red, y en el mundo (salvo por las direcciones privadas definidas en RFC1918).

El modelo del TCP/IP, consta de 4 capas, cada una de las cuales corresponde a una o más capas del modelo OSI (Open System Interconnection). La figura 2.2-5 muestra una comparación entre TCP/IP y el modelo de referencia OSI, del cual se deriva.

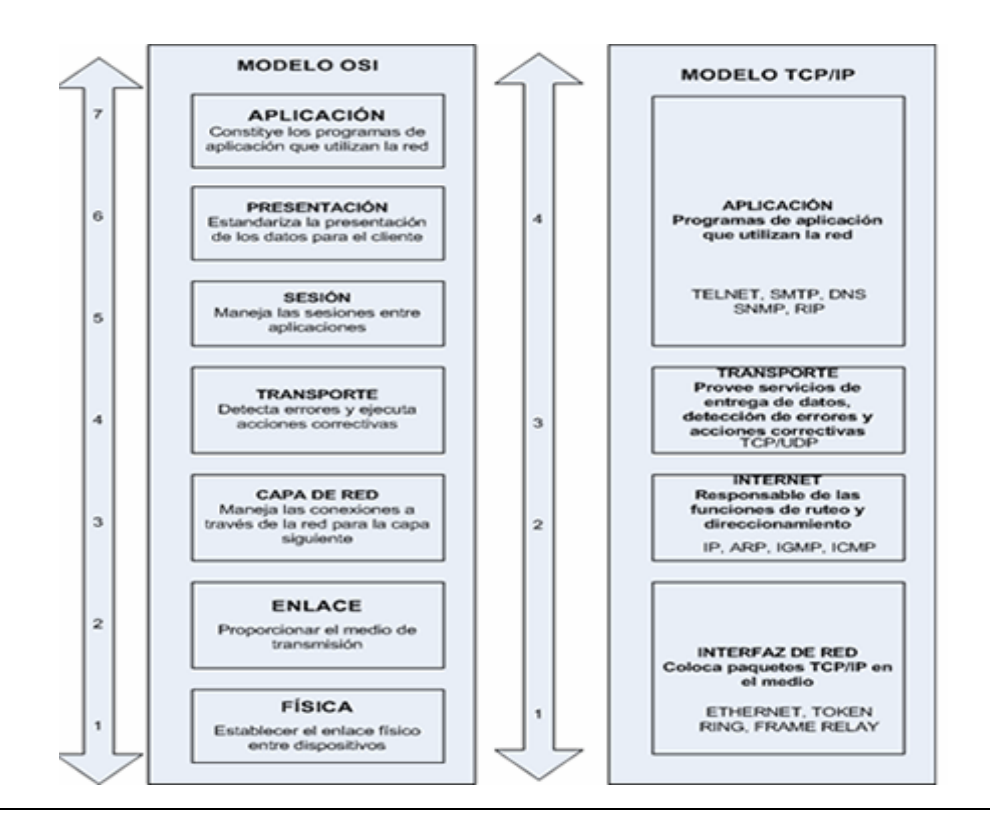

Figura 2.2-5 Mapeo de TCP/IP al modelo de referencia OSI

A continuación se abordan en brevemente las capas del modelo TCP/IP:

- *Aplicación*. Corresponde a las capas OSI de aplicación, presentación y sesión. Algunos protocolos asociados a esta capa son : SMTP, FTP, TELNET o HTTP.
- *Transporte*. Es equivalente a lo definido para la capa de transporte del modelo OSI. Protocolos de esta capa, tales como TCP y UDP, tienen como función manejar los datos y proporcionar la fiabilidad necesaria en el transporte de los mismos.
- *Internet*. Es equivalente a lo definido para la capa de red del modelo OSI. Nos encontramos en esta capa al protocolo IP, el cual se encarga de enviar los paquetes de información a sus destinos correspondientes. Es empleado para estos fines por los protocolos de la capa de transporte.
- *Fisico y Red*. Corresponde a la interfaz de la red real dado que TCP/IP no especifica ningún protocolo concreto para este fin, algunas interfaces conocidas son: 802.2,CSMA y X25.

Las siguientes son algunas de las características más importantes del modelo TCP/IP:

- *Es un conjunto de protocolos estándar para una gran cantidad de aplicaciones en la industria*.
- *Protocolos de ruteo de red corporativos*. El conjunto TCP/IP está diseñado para enrutar y tiene un grado muy elevado de fiabilidad, es adecuado para redes grandes y medianas, así como en redes empresariales.
- *Tecnología para conectar sistemas heterogéneos.* Las computadoras en grandes redes (como Internet) tienen configuración de hardware y sistema operativo diferente que se pueden comunicar utilizando la pila de protocolos TCP/IP.
- *Soporte para comunicación punto a punto.* En la comunicación punto a punto, computadoras utilizando software especializado se pueden comunicar directamente entre ellas. Esto implica que cada computadora puede acceder directamente cualquier otra computadora en la red.
- *Mecanismo de aseguramiento de envío.* Los dispositivos que utilizan TCP/IP para comunicarse utilizan un algoritmo que asegura que los paquetes son transmitidos únicamente cuando ambos dispositivos estén listos para enviar y recibir paquetes.
- *Revisión de paquetes.* Antes de que los datos sean transferidos, se utiliza un algoritmo que genera un número único para cada paquete. Cuando la información llega a su destino, se repite esté algoritmo y el número obtenido se compara con el que el paquete presenta. Si los números coinciden, implica en general que la información está libre de errores.

# **2.3 Bases de datos relacionales y metodologías**

Una base de datos es un conjunto de datos que pertenecen al mismo contexto almacenados sistemáticamente para su uso posterior, mientras que un Sistema de Administración de Bases de Datos (definido en adelante como DBMS por ser las siglas de *Database Management System*) es un conjunto de herramientas utilizado para almacenar, actualizar, mantener y monitorear dichos datos.

Las bases de datos relacionales son el modelo más utilizado en la actualidad para representar problemas reales y administrar datos dinámicamente. Tras ser postulados sus fundamentos en 1970 por Edgar Frank Codd, de los laboratorios IBM en San José (California), no tardó en consolidarse como un nuevo paradigma en los modelos de base de datos. Su idea fundamental es el uso de relaciones. Estas relaciones podrían considerarse en forma lógica como conjuntos de datos llamados tuplas. Pese a que ésta es la teoría de las bases de datos relacionales creadas por Edgar Frank Codd, la mayoría de las veces se conceptualiza de una manera más fácil de imaginar. Esto es pensando en cada relación como si fuese una tabla que está compuesta por registros (las filas de una tabla), que representarían las tuplas, y campos (las columnas de una tabla).

Lo innovador en este modelo es que el lugar y la forma en que se almacenen los datos no tienen relevancia (a diferencia de otros modelos como el jerárquico y el de red). Esto tiene la considerable ventaja de que es más fácil de entender y de utilizar para un usuario esporádico de la base de datos. La información puede ser recuperada o almacenada mediante consultas que ofrecen una amplia flexibilidad y poder para administrar la información.

La información contenida en las bases de datos relacionales es sencilla de mantener, tanto para la inserción, la modificación y el borrado de registros. La flexibilidad se maximiza dada la habilidad de ejecutar comandos que combinen

datos de diferentes tablas. Tal vez la mayor desventaja en los sistemas relacionales es que pueden tender a ser más lentos y grandes en tamaño en comparación con los sistemas jerárquicos. Es necesario, además, establecer un cierto grado de redundancia para relacionar campos entre tablas.

## **Modelo Relacional**

El modelo relacional se basa en el concepto matemático de *relación*, que gráficamente se representa mediante una tabla. Tiene que ver con tres aspectos de los datos: su estructura, la integridad y el manejo. Para hablar primeramente de la estructura de los datos, a continuación se exponen las definiciones que nos permitirán entender y utilizar el modelo relacional. La figura 2.3-1 muestra los elementos del modelo relacional que se abordarán.

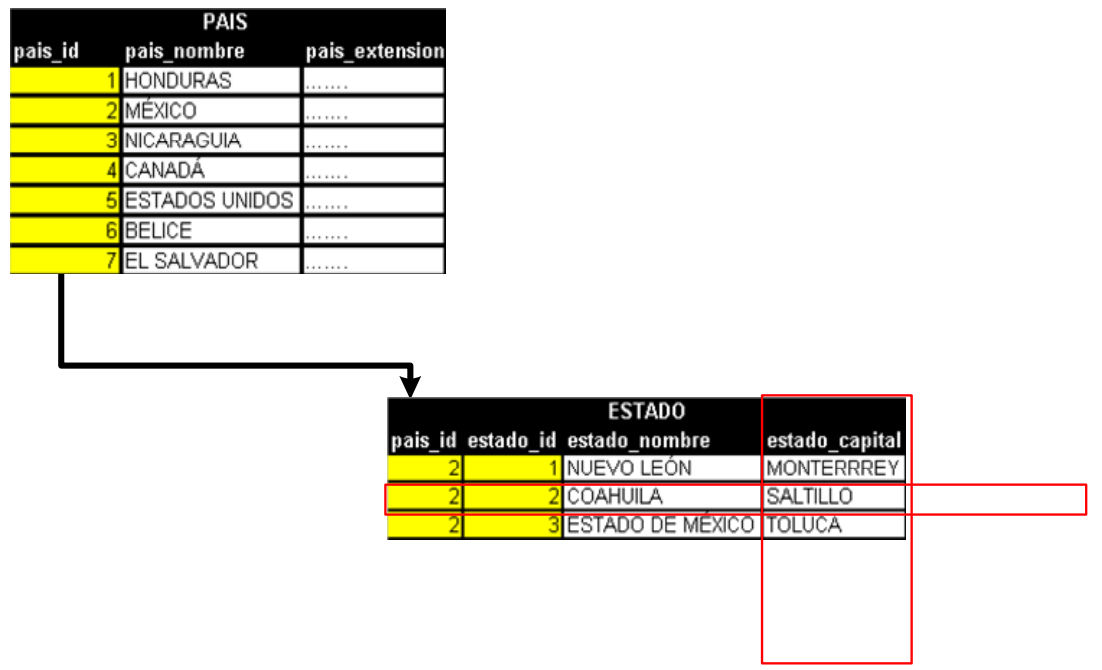

**Figura 2.3-1 Elementos del modelo relacional** 

*Relación.* Está representada por una tabla bidimensional, con columnas y filas. Un DBMS actúa como la interfaz que permite al usuario percibir la base de datos como un conjunto de tablas. Esta percepción sólo se aplica a la estructura lógica de la base de datos. No se aplica a la estructura física de la base de datos, que se puede implementar con distintas estructuras de almacenamiento.

*Atributo.* Es el nombre de una columna de una relación*.* En el modelo relacional, las relaciones se utilizan para almacenar información sobre los objetos que se representan en la base de datos. En la representación de una relación, las filas corresponden a registros individuales y las columnas corresponden a los campos o atributos de esos registros. Los atributos pueden aparecer en la relación en cualquier orden.

*Dominio.* Constituye el conjunto de valores permitidos para uno o varios atributos*.* Cada atributo dentro de una base de datos relacional se define sobre un dominio, pudiendo haber varios atributos definidos sobre el mismo dominio El concepto de dominio es importante permite al usuario definir el significado y la fuente de los valores que los atributos pueden tomar.

*Tupla.* Es una fila de una relación*.* Los elementos propios de una relación son las tuplas o filas de la tabla. Para cada tupla, un atributo debe tomar un solo valor. Las tuplas de una relación no siguen ningún orden. El *grado* de una relación es el número de atributos que contiene, mientras que la *cardinalidad* de una relación es el número de tuplas que contiene. Ya que en las relaciones se van insertando y borrando tuplas a menudo, la cardinalidad de las mismas varía constantemente.

#### **Tipos de relaciones**

Un DBMS puede soportar la operación de varios tipos de relaciones:

*Relaciones base.* Son relaciones reales (físicas) que tienen nombre y forman parte directa de la base de datos almacenada.

*Vistas.* Conocidas también como relaciones virtuales, son relaciones con nombre y derivadas: se representan mediante su definición en términos de otras relaciones con nombre, sin poseer datos almacenados propios.

*Instantáneas.* Son relaciones con nombre y derivadas. La diferencia con las vistas es que, son reales, no virtuales: están representadas no sólo por su definición en términos de otras relaciones con nombre, sino también por sus propios datos almacenados. Son relaciones de sólo lectura y se refrescan periódicamente.

*Resultados de consultas.* Son las relaciones resultantes de alguna consulta. Pueden o no tener nombre pero no tienen persistencia en la base de datos.

*Resultados temporales.* Son relaciones con nombre, similares a las relaciones base o a las instantáneas, pero la diferencia es que se destruyen automáticamente en algún momento apropiado.

# **Tipos de Llaves**

*Llave candidata*. El atributo o conjunto de atributos de la relación es una llave candidata si y sólo si satisface las siguientes propiedades:

- *Unicidad:* no pueden existir dos tuplas en la relación con el mismo valor.
- *Minimalidad:* ningún subconjunto de la llave tiene la propiedad de unicidad, es decir, no se pueden eliminar componentes de sin destruir la unicidad.

Cuando una clave candidata está formada por más de un atributo, se dice que es una *llave compuesta*. Una relación puede tener varias claves candidatas.

La *llave primaria* de una relación es aquella clave candidata que se escoge para identificar sus tuplas de modo único. Ya que una relación no tiene tuplas duplicadas, siempre hay una clave candidata y, por lo tanto, la relación siempre tiene llave primaria. En el peor caso, la clave primaria estará formada por todos

los atributos de la relación, pero normalmente habrá un pequeño subconjunto de los atributos que haga esta función.

Las llaves candidatas que no se determinan como parte de la llave primaria se conocen como *llaves alternas*.

Una *llave foránea* es un conjunto de atributos de una relación cuyos valores coinciden con los valores de la llave primaria de alguna otra relación (puede ser la misma). Las llaves foráneas son la representación de relaciones entre datos. Un valor de la llave foránea representa una *referencia* a la tupla que contiene el mismo valor en su llave primaria (*tupla referenciada*).

# **Algebra relacional**

Una de las ventajas más importantes del modelo relacional consiste en la definición de un algebra formal, llamada "algebra relacional". Todas las operaciones que es posible realizar sobre las relaciones se obtienen por la combinación de cinco operadores: Restricción, Proyección, Producto cartesiano, Unión, Diferencia. Por otro lado, por comodidad se han definido y formalizado otros tres operadores adicionales que de cualquier forma pueden ser obtenidos aplicando los cinco fundamentales: Concatenación, Intersección y División. Los operadores relacionales reciben como argumento una relación o un conjunto de relaciones y devuelven una única relación como resultado. La Restricción y la Proyección son operaciones de tipo *unarias, puesto que* operan sobre una sola relación. El resto de las operaciones son *binarias* porque trabajan sobre pares de relaciones. En las definiciones que se presentan a continuación, se supone que *R* y *S* son dos relaciones.

*Restricción*. La restricción, también denominada *selección*, opera sobre una sola relación *R* y da como resultado otra relación cuyas tuplas son las tuplas de *R* que satisfacen la condición especificada.

*Proyección.* La proyección una sola relación *R* da como resultado otra relación que contiene un subconjunto de *R*, extrayendo los valores de los atributos especificados y eliminando los duplicados.

*Producto cartesiano*. El producto cartesiano obtiene una relación cuyas tuplas están formadas por la concatenación de todas las tuplas de *R* con todas las tuplas de *S*. Este operador "multiplica" dos relaciones definiendo una nueva relación que contiene todos los pares posibles de tuplas de las dos relaciones.

*Unión***.** La unión de dos relaciones *R* y *S*, con *P* y *Q* tuplas respectivamente, es otra relación que tiene como mucho *P* + *Q* tuplas siendo éstas las tuplas que se encuentran en *R* o en *S* o en ambas relaciones a la vez.

*Diferencia.* Aplicada a dos relaciones que tengan atributos comunes, restituye una tercera que contiene todas las tuplas de la primera relación que se puede hacer que correspondan con todos los valores de la segunda relación.

*Concatenación.* Para dos relaciones *R* y *S* se obtiene como resultado una relación cuyas tuplas son todas las tuplas de *R* concatenadas con todas las tuplas de *S* que en los atributos comunes (que se llaman igual) tienen los mismos valores. La concatenación externa (outer-join) es una concatenación en la que las tuplas de *R* que no tienen valores en común con ninguna tupla de *S*, también aparecen en el resultado.

*Intersección*. La intersección obtiene como resultado una relación que contiene las tuplas de *R* que también se encuentran en *S*. La intersección se puede expresar en términos de diferencias.

*División.* Aplicado a dos relaciones que tengan atributos comunes, restituye una tercera que contiene todas las tuplas de la primera relación que se puede hacer que correspondan con todos los valores de la segunda relación.

# **Cálculo relacional**

Como una derivación del álgebra relacional, Codd propuso el cálculo relacional. La diferencia entre estas dos propuestas consiste en que para el caso del álgebra relacional, hay que especificar que operadores se tienen que aplicar a las relaciones para obtener un resultado, mientras que en el cálculo relacional sólo es preciso indicar el resultado que se quiere obtener. El lenguaje del cálculo relacional esta orientado a la tuplas, aunque existen algunas derivaciones orientadas al dominio.

## **Cálculo Relacional orientado a la tupla**

Las variables se asocian a tuplas, mientras que las constantes a variables de dominio. Los operadores son los de comparación, los lógicos NOT, AND, OR, así como el existencial (∃) y el universal (∀). Una consulta en cálculo relacional orientado a tuplas se alinea al siguiente esquema:

> *[definición de las variables de fila] operador objetivo predicado*

En la *definición de las variables de fila*, se declara una variable como moviéndose sobre las tuplas de una relación y, en un determinado momento, representa indistintamente una cualquiera de las tuplas (filas) de la relación especificada.

El *operador* determinará la acción que se realizará con el conjunto de datos seleccionados.

El *objetivo* especifica qué atributos y de qué relaciones se desea recuperar, es la estructura lógica a recuperar.

El *predicado* especifica la condición que deben verificar las tuplas a fin de ser seleccionadas.

Un lenguaje que utiliza el cálculo relacional orientado a tuplas es QUEL. La sintaxis de un comando de recuperación es la siguiente:

> *RANGE OF <variable> IS <relación> RETRIEVE <lista atributos> [WHERE <condición> ]*

El QUEL no incluye operaciones del álgebra relacional como la intersección, unión o diferencia y no permite subconsultas anidadas.

# **Integridad**

Existen dos reglas fundamentales que deben hacerse cumplir en todas las bases de datos relacionales. Estas reglas son la *regla de integridad de entidades* y la *regla de integridad referencial*. Para entenderlas es necesario abordar el concepto de *nulo*. Cuando en una tupla un atributo es desconocido se dice que es nulo. Un atributo nulo representa la ausencia de información.

- *Regla de integridad de entidades.* La primera regla de integridad aplica para las llaves primarias de las relaciones base y estipula que *ninguno de los atributos que componen la clave primaria puede ser nulo.* Por definición, una llave primaria es un identificador irreducible que se utiliza para identificar de modo único las tuplas. Si se permite que parte de la llave primaria sea nula, se está diciendo que no todos sus atributos son necesarios para distinguir las tuplas, con lo que se contradice la irreducibilidad.
- *Regla de integridad referencial*. La segunda regla de integridad está dirigida a las llaves foráneas y establece que si en una relación hay alguna llave foránea, sus valores deben coincidir con valores de la llave primaria a la que hace referencia, o bien, deben ser completamente nulos. La regla de

integridad referencial se enmarca en términos de estados de la base de datos: indica lo que es un estado ilegal, pero no dice cómo puede evitarse. Existen dos opciones: *rechazar* la operación, o bien *aceptar* la operación y realizar operaciones adicionales compensatorias que conduzcan a un estado legal.

## **Normalización**

La normalización se entiende como un proceso que busca la optimización y eficacia en la estructura de las tablas de una base de datos. El proceso de normalización está orientado a lograr la independencia de los datos respecto a las aplicaciones que los usan.

Las bases de datos relacionales se normalizan para:

- Evitar la redundancia de los datos.
- Evitar problemas de actualización.
- Proteger la integridad de los datos.

En el modelo relacional es frecuente llamar tabla a una relación, aunque para que una tabla bidimensional sea considerada como una relación tiene cumplir con algunas restricciones:

- Cada columna debe tener su nombre único.
- No puede haber dos filas iguales.
- Todos los datos en una columna deben de ser del mismo tipo.

Las primeras tres formas normales son suficientes para cubrir las necesidades de las mayoría de las bases de datos. También es importante decir que en ocasiones no se normaliza del todo por razones de eficiencia.

*Primera Forma Normal (1FN)*. El principal objetivo consiste en la eliminación de los grupos repetitivos. Una tabla está en 1FN si el valor que contiene un atributo de un registro, un campo, es único y elemental. En cada uno de los atributos sólo se puede incluir un dato, aunque sea compuesto, pero no se pueden incluir una lista de datos. Con el fin de eliminar a los conjuntos repetidos, estos deben considerarse en una tabla aparte, heredando en esta la llave primaria de la tabla en la que se encontraban.

*Segunda Forma Normal (2FN)*. Partiendo de 1FN, la segunda forma normal se alcanza cuando todo atributo que no pertenece a la llave primaria tiene una dependencia funcional de la clave completa y no de parte de ella. Si la llave primaria está formada por un solo atributo y ya está en 1FN, ya estará en 2FN. La segunda forma normal solo se aplica a tablas en que la llave primaria se compone de dos o más atributos.

*Tercera Forma Normal (3FN)*. En este nivel de normalización se eliminan las dependencias funcionales transitivas. Nuevamente, partiendo de 2FN, se dice que hay dependencia funcional transitiva entre dos atributos cuando un atributo que no pertenece a la clave primaria permite conocer el valor de otro atributo.

*Forma normal de Boyce-Codd (FNBC).*Si la clave primaria está formada por un solo atributo y está en 3FN, ya está en FNBC.

*Cuarta Forma Normal (4FN).* Se eliminan los multivalores de una tabla.

# **SQL**

El lenguaje SQL (Structured Query Language, "Lenguaje de Consulta Estructurado") es una evolución del lenguaje SEQUEL (structured english query language) que fue desarrollado en IBM. Este lenguaje se encuentra normalizado por el ANSI (Instituto Americano de Normalización) y fue construido en principio

como un lenguaje algebraico, enriqueciéndose más tarde con funciones predicativas como la cláusula existencial.

SQL está construido de manera tal que contiene un limitado número de verbos o palabras clave, distribuidos en tres grandes grupos funcionales: DDL (lenguaje de descripción de datos), DML (lenguaje de manipulación de datos) y DCL (lenguaje de control de datos). La tabla 2.3-1 muestra algunos ejemplos de sentencias para cada uno de estos grupos.

- *DDL***.** Tiene por objetivo describir y establecer las estructuras de los objetos de las bases de datos.
- *DML.* Permite el manejo de las la información sobre tablas y vistas mediante sus cuatro verbos, correspondientes a las cuatro operaciones fundamentales sobre los datos:
	- o *SELECT,* para la consulta
	- o *INSERT,* para la inserción
	- o *UPDATE*, para la actualización
	- o *DELETE,* utilizado para el borrado
- *DCL***.** Constituye el subconjunto utilizado para la gestión de transacciones (COMMIT y ROLLBACK), además del los permisos y prioridades de acceso (GRANT y REVOKE).

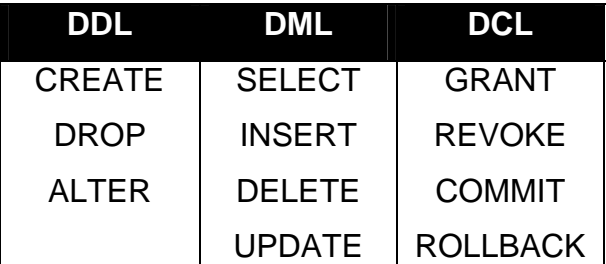

**Tabla 2.3-1 Ejemplos de instrucciones SQL** 

# **2.4 PHP**

La web es un fenómeno de gran importancia en lo tecnológico, lo económico y lo cultural. Por un costo relativamente bajo, es posible publicar texto, imágenes y multimedia para cualquier persona que cuente con una computadora y una conexión a la Web. Esta información fue en sus inicios de estricta consulta para los usuarios.

La infraestructura que compone la web está cimentada en el uso de software y hardware que además de complejo, se encuentra en continua evolución. Productos de diferentes compañías y organizaciones trabajan en conjunto, no perfectamente, pero con un éxito muy notable basados en el cumplimiento de estándares técnicos públicos. En este contexto, surgieron los lenguajes *middleware*, que representan el enlace entre páginas web ordinarias interpretadas y desplegadas en la computadora de los visitantes de un sitio (llamados clientes) y los sistemas operativos y de bases de datos residentes en un equipo llamado servidor. Esta "traducción" sobre demanda es comúnmente conocida como interpretación y la lleva a cabo un software servidor web. De acuerdo a Netcraft (http://news.netcraft.com/), en agosto de 2005, cerca del 70% de los 70 millones de sitios web trabajan utilizando Apache como servidor web, como se muestra en la tabla y figura 2.4-1 respectivamente.

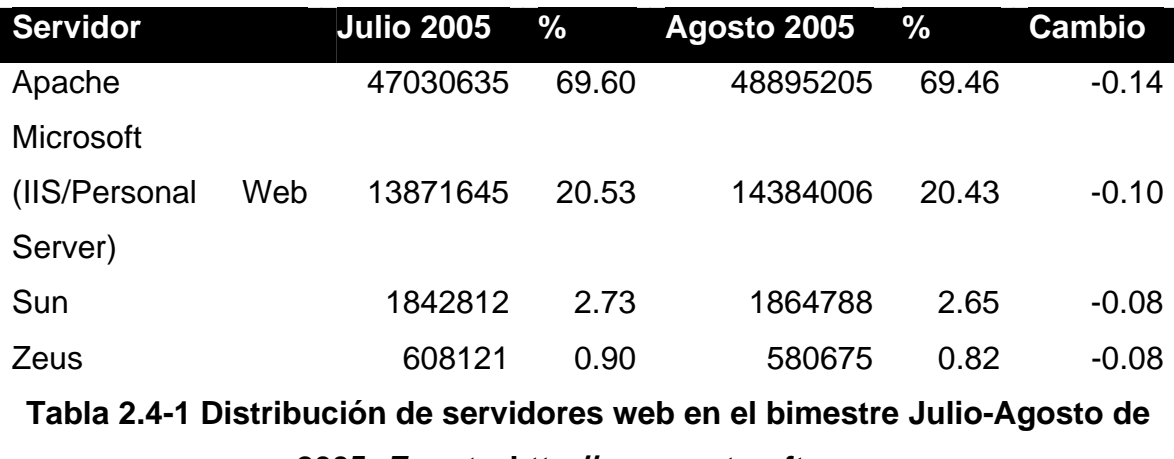

**2005.** *Fuente***: http://news.netcraft.com**
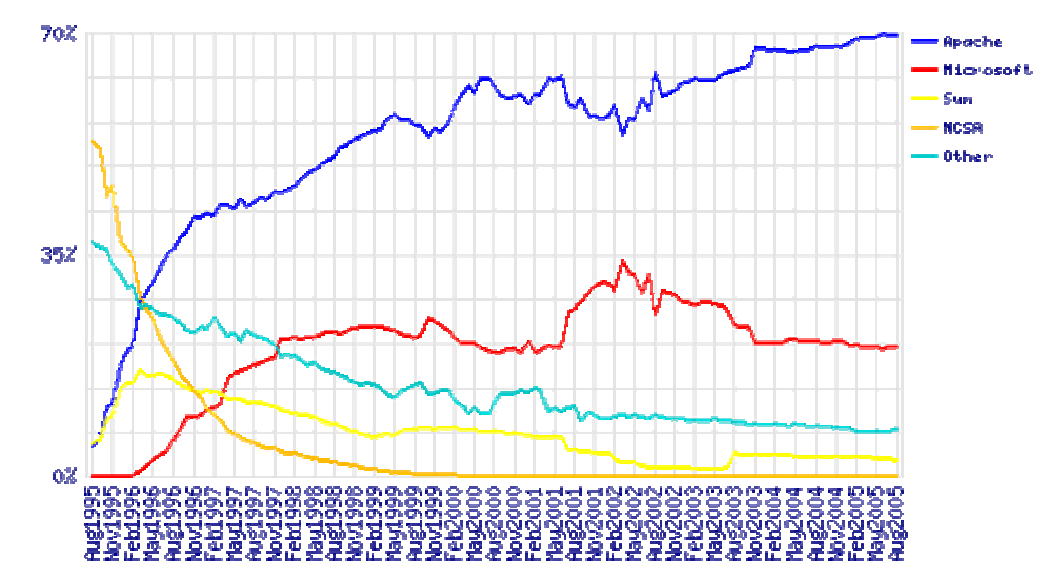

**Figura 2.4-1 Servidores WEB desde Agosto de 1995 hasta Agosto de 2005.**  *Fuente***: http://news.netcraft.com** 

PHP es un lenguaje middleware. Los programas escritos con PHP se llaman scripts. El término scripts se refiere a archivos en lenguajes que son almacenados de manera casi idéntica a cuando son escritos y que son traducidos en el momento de su ejecución.

PHP es uno de los productos más representativos y utilizados del *Open Source*. El Open Source es un término utilizado para hacer referencia a un movimiento global, en el cual el código fuente del software se hace disponible a cualquier persona que pueda examinar su funcionamiento interno para hacer sugerencias y cambios. El software Open Source debe cumplir con las siguientes características:

- Redistribución gratuita
- El software debe incluir código fuente y permitir su distribución tanto del código como en forma compilada.
- La licencia debe permitir modificaciones y trabajos que se deriven de la utilización del software.
- Integridad del código fuente del autor original
- No debe discriminar personas o grupos.
- Distribución de la licencia
- La licencia no debe ser específica a un producto
- La licencia no debe restringir otro software

PHP 4 es la versión más estable liberada de PHP. Hoy, se estima que PHP es usado en más del 20% de los dominios en Internet. El equipo de desarrollo de PHP incluye docenas de programadores, así como otras docenas de personas trabajando en proyectos relacionados con PHP como PEAR y el proyecto de documentación.

Otros lenguajes middleware y principales competidores de PHP son Perl, Microsoft Active Server Pages (ASP), Java Server Pages (JSP) y Macromedia Cold Fusion. En comparación de esos productos, PHP ofrece muchas ventajas, incluyendo las siguientes:

- *Excelente desempeño*. PHP es muy eficiente. Mediante la utilización de un servidor pequeño, es posible atender millones de solicitudes por día.
- *Facilidad en el aprendizaje y uso*. La sintaxis esta basada en lenguaje C y Perl principalmente. El conocimiento de estos lenguajes u otros como C++ o Java permite obtener resultados productivos con PHP en muy corto tiempo.
- *Portabilidad.* PHP está disponible para una gran variedad de sistemas operativos. PHP trabaja en versiones de sistemas Unix tanto comerciales (IRIX, Tru64, Solaris, etc.) como en FreeBSD o Linux en sus distintas distribuciones. El código escrito en PHP trabaja, en general, con un mínimo de modificaciones en plataformas de Microsoft Windows.
- *El código fuente está disponible*. A diferencia de productos comerciales cerrados, en PHP se tiene acceso al código fuente. Si el desarrollo de algún proyecto requiere la adición o modificación de la funcionalidad proporcionada por PHP, no existe restricción para ello.
- *Interfaces para una gran variedad de sistemas de bases de datos*. PHP proporciona conectividad nativa con una gran cantidad de manejadores de Bases de Datos. Además de MySQL, es posible conectarse directamente con PostgreSQL, mSQL, Oracle, dbm, filePro, Hyperwave, Informix, Internase, Sybase, MS SQL Server, entre otros. Mediante ODBC (Open Database Conectivity) es posible conectarse con cualquier base de datos que cuente con un manejador para este protocolo.
- *Librerías para una gran cantidad de tareas orientadas al Web*. Dado que PHP fue diseñado para su uso en el Web, cuenta con una gran cantidad de funciones que desempeñan tareas muy comunes para Sistemas Web. PHP cuenta con soporte para Acceso a servidores IMAP (*Internet Mail Access Protocol,* Protocolo de acceso al correo de Internet), envío de correo con SMTP, acceso a servidores de FTP, generación dinámica de gráficos y documentos PDF (Portable document format, Formato de documento portable), análisis de documentos XML y correctores de ortografía. PHP soporta WDDX (Intercambio Web de Datos Distribuidos) para el intercambio de datos entre lenguajes de programación en web, además de que es posible hacer uso de objetos Java de forma transparente como objetos PHP. Y la extensión de CORBA puede ser utilizada para acceder a objetos remotos. PHP tiene características muy útiles para el procesamiento de grandes cantidades texto, usando expresiones regulares POSIX extendidas o tipo Perl hasta procesadores de documentos XML.
- *Manejo de sesiones*. PHP permite el manejo de sesiones persistentes en el servidor. Esta funcionalidad permite dar seguimiento y soporte a las actividades de un usuario autentificado en una sesión de su navegador.

# **2.5 Mysql**

MySQL es un sistema de administración de bases de datos relacionales de gran robustez, con un excelente desempeño, diseñado para soportar sistemas de producción de misión crítica con altas cargas de procesamiento. Es además, el manejador de base de datos más popular entre los producidos bajo los términos del Open Source, aunque existe una versión comercial distribuida y soportada por la compañía MySQL AB.

MySQL proporciona la mayoría de las características de los manejadores comerciales, incluyendo la habilidad de manejar grandes cantidades de datos. Su diseño es ideal para el manejo de bases de datos orientadas al web. La versión de MySQL 4.1 es la que actualmente goza de más aceptación y soporte entre los proveedores de servicios de hospedaje. Se calcula que existen más de cinco millones de instalaciones activas. MySQL 4.1 sucedió a la versión MySQL 3.23, incluyendo para ello una cantidad importante de nueva funcionalidad y ajustes, incluyendo joins, actualización y borrado de múltiples tablas y comandos SQL anidados. En cuanto al lenguaje SQL, soporta casi completamente el estándar SQL 99.

MySQL Server 4.1 soporta distintos tipos de tablas que proporcionan un amplio espectro de opciones para realizar bloqueos a nivel de registros, ambientes transaccionales y configuraciones especiales de desempeño. También cuenta con excelente herramientas para el respaldo y recuperación de las bases de datos. En detalle, a continuación se describen los componentes más importantes de MySQL 4.1:

• *Comandos SQL anidados y soporte a tablas derivadas*. Los comandos SQL anidados fueron implementados en está versión. Esto permite el uso de las cláusulas SQL *EXISTS*, *IN*, *NOT EXISTS*, y *NOT IN*. Por otro lado, a partir de está versión es posible utilizar la cláusula *UNION*.

- *Internacionalización*. MySQL soporta Unicode, permitiendo con ello el desarrollo de aplicaciones que no utilicen lenguajes occidentales. Además, el manejo interno de mensajes de error, el tipo de lenguaje utilizado para almacenar los datos y las opciones de ordenamiento de los mismos, pueden ser escogidos entre una gran cantidad de opciones fijadas desde los clientes.
- *Almacenamiento dinámico de Comandos SQL*. Está es una de las características que hace de MySQL una de las opciones de mejor desempeño entre los manejadores de bases de datos. MySQL se encarga de almacenar en su espacio de memoria los resultados más recientes de comandos. Este almacenamiento de acceso inmediato puede ser utilizado para atender futuras solicitudes de lotes de datos procesados con anterioridad.
- *Manejo transaccional seguro*. InnoDB es un tipo de tabla que fue incluido en esta versión. Estas tablas soportan transacciones, con lo cuál es posible decidir la confirmación o el rechazo de un conjunto de operaciones ya efectuadas en la base de datos. También soportan operaciones de revisión del estado, las cuales son utilizadas por MySQL para llevar una base de datos a un determinado estado después de una falla seria en el sistema.
- *Conectividad para clientes*. Los clientes pueden conectarse utilizando TCP/IP o sockets de UNIX para conectarse al servidor MySQL; accediendo desde aplicaciones utilizando lenguajes como C, C++, Java, Perl o PHP. Como parte importante para la conectividad, MySQL puede conectarse directamente a otros manejadores de bases de datos utilizando ODBC.
- *Escalabilidad*. MySQL es utilizado en bases de datos con 50 millones de registros en más de 60000 tablas. Soporta 64 índices por tabla y cada índice puede estar compuesto de 1 a 15 columnas o partes de ellas con una longitud máxima de 1000 bytes. Los índices pueden utilizar prefijos de columnas de tipo CHAR, VARCHAR, BLOB o TEXT.
- *Seguridad*. En cuanto a mecanismos de seguridad, el sistema de contraseñas y privilegios resulta muy flexible y protegido, todas las claves viajan bajo encriptadas desde y hacía los clientes. MySQL puede restringir y manejar el acceso a los recursos del servidor de acuerdo a la dirección IP del cliente que intente conectarse.
- *Integridad. MySQL* cuenta con mecanismos internos y comandos para revisar, optimizar y reparar tablas u otros objetos de la base de datos.
- *Procesamiento.* MySQL cuenta con un soporte completo para explotar las características del multiprocesamiento distribuido en uno o más CPU's. Esto permite el balanceo de carga entre distintas unidades de procesamiento que pueden aumentarse de acuerdo al crecimiento de las necesidades de las aplicaciones que soporte.
- *Tipos de datos.* Existe soporte para una cantidad importante de tipos de datos, que van desde de 1, 2, 3, 4, y 8 bytes, LONG, FLOAT, DOUBLE, CHAR, VARCHAR, TEXT, BLOB, DATE, TIME, DATETIME, TIMESTAMP, etc. Estos pueden ser agrupados en tres categorías: numéricos, fecha y hora, y cadenas (caracteres). La tabla 2.5-1 resume los tipos de datos que puede tomar una columna en una base de datos de MySQL.

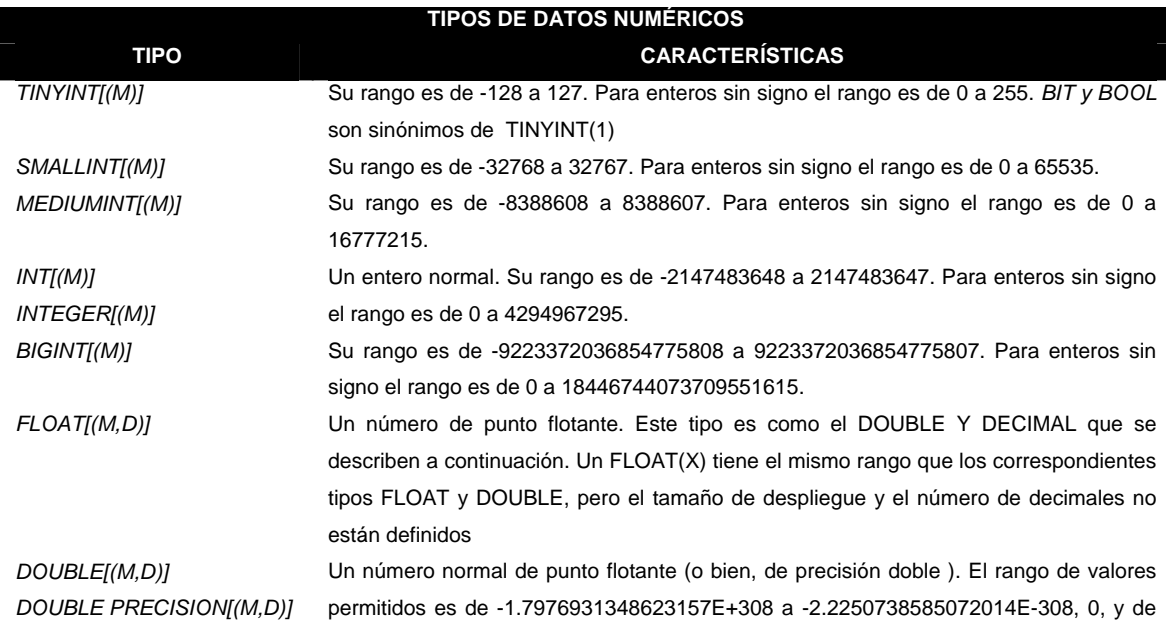

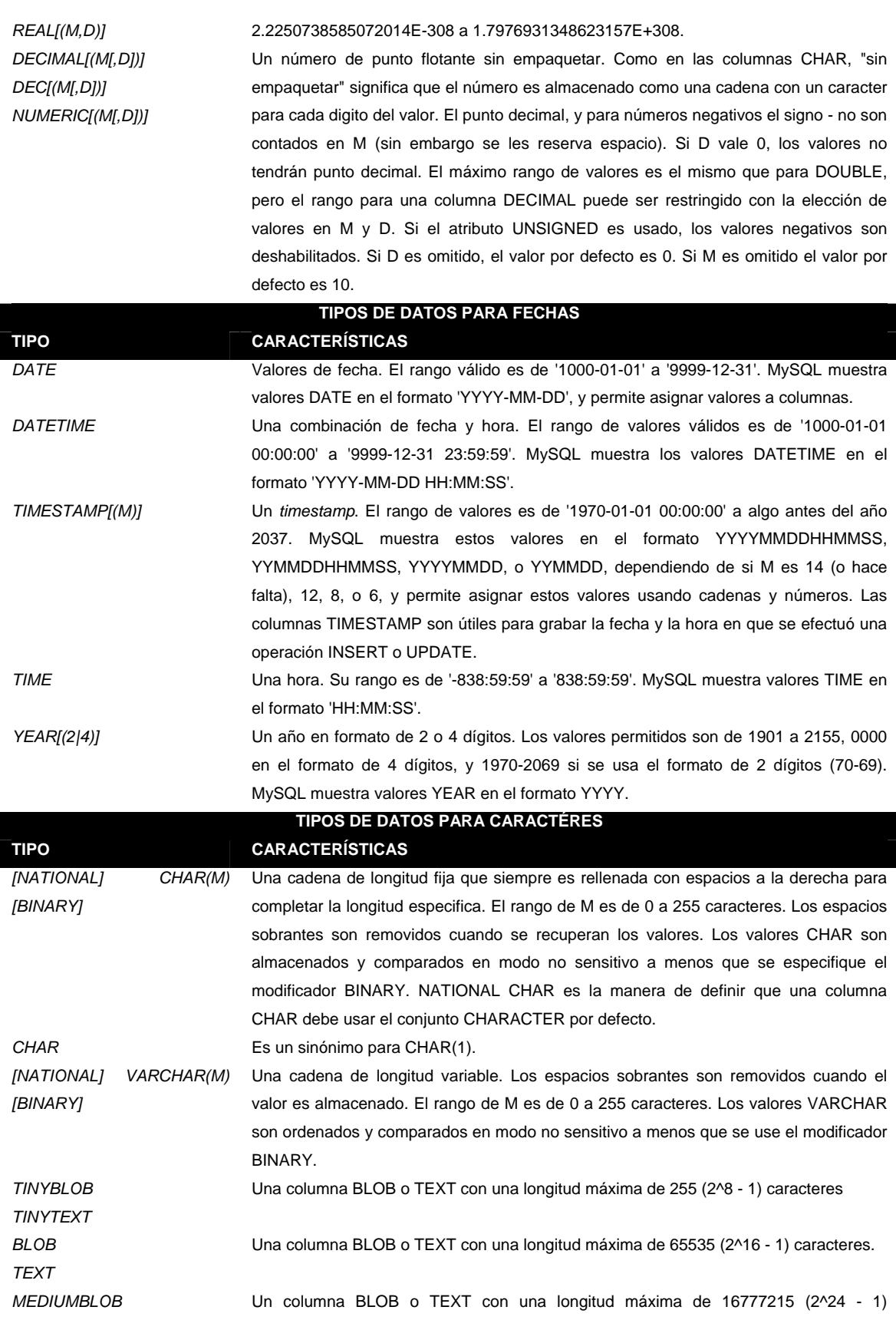

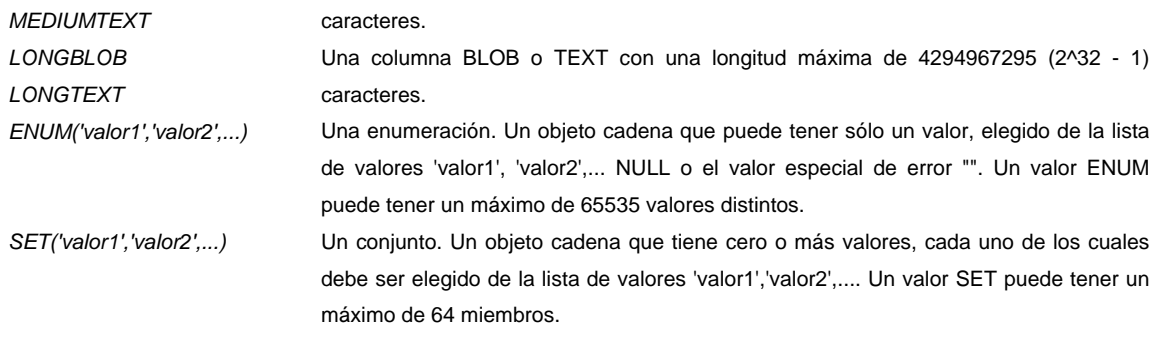

#### **Tabla 2.5-1 Tipos de datos en MySQL**

Las siguientes convenciones son usadas en las descripciones de la tabla 2.5-1:

M - Indica el tamaño máximo que se puede desplegar (mostrar). El mayor valor legal es de 255.

D - Aplica a los datos de punto flotante e indica el número de dígitos que siguen al punto decimal. El máximo valor posible es de 30, pero no debe ser mayor de M-2.

Los paréntesis cuadrados indican que un elemento es opcional.

Los principales competidores de MySQL son PostgreSQL, Microsoft SQL Server y Oracle. MySQL ofrece muchas ventajas para el tipo de proyecto que pretendemos desarrollar, algunas de las cuales se enumeran a continuación:

- *Excelente desempeño*. Una de las características más importantes de MySQL es su rapidez.
- *Bajo costo.* MySQL está disponible sin costo, mediante una licencia Open Source, o bien, a un precio muy bajo a comparación de sus competidores comerciales, utilizando una licencia comercial.
- *Portabilidad*. MySQL ofrece la misma funcionalidad en diferentes sistemas operativos Unix y Microsoft.
- *Disponibilidad del código fuente*. Al igual que PHP, es posible obtener el código fuente de MySQL.

Cuando se va a construir una aplicación que va a dar servicio en el ambiente web, existen diferentes productos y servicios que se requieren utilizar. Es necesario escoger:

- Hardware para el servidor web
- Un sistema operativo
- Software para el servidor web
- Un sistema de administración de bases de datos (DBMS)
- Un lenguaje de programación

Algunas de estas opciones son dependientes unas de otras. Por ejemplo, no todos los sistemas operativos corren en el mismo hardware, o no todos los lenguajes de programación pueden conectarse de manera adecuada o directa a todas las bases de datos.

El binomio PHP-MySQL es una de las opciones que pueden construir servicios de aplicación para la web más portables, funcionales, de buen desempeño, escalables, a bajo costo, confiables y seguras; ofreciendo la ventaja de correr en una gran cantidad de combinaciones de hardware, software y presupuestos.

# **2.6 Seguridad**

De acuerdo al British Standard 17799, la seguridad de la información descansa en tres aspectos importantes: la confiabilidad, la disponibilidad y la integridad. Es importante abordar estos conceptos en términos de seguridad en web:

- *Confidencialidad.* Se refiere a asegurar que la información está protegida contra el acceso de usuarios no autorizados. El esfuerzo que involucre procurar la confidencialidad de la información está en directa relación con el tipo de información que se desea resguardar.
- *Disponibilidad.* Asegurar la disponibilidad de los datos o información, implica que esta se encuentre disponible siempre que un usuario autenticado lo requiere. En el contexto de las aplicaciones web, el término disponibilidad no está limitado a la información; también involucra la disponibilidad de sistemas o recursos.
- *Integridad.* La integridad implica prevenir que la información sea modificada por usuarios o procesos no autorizados. Es un punto esencial mantener la integridad de la información en las aplicaciones web.

El desarrollo de una aplicación que tenga en cuenta las características que definen la seguridad de la información (entendidas como tales de acuerdo a los tres conceptos recién expuestos) cuesta tiempo y dinero para ser implantadas de forma apropiada, particularmente si la seguridad es la última característica que se implanta.

### **Amenazas y vulnerabilidades**

En el contexto de seguridad de información, es posible definir las amenazas como actos o eventos, externos o internos a una organización, que pueden ocasionar daño a sistemas, aplicaciones asociadas o información. Una

clasificación muy simple y útil para las amenazas consiste en agruparlas en físicas y electrónicas. Las amenazas físicas pueden afectar infraestructura de procesamiento y comunicaciones. Las amenazas electrónicas son hechas por agentes o aplicaciones maliciosas en forma de virus, gusanos, etc. Ambos tipos de amenazas provocan daños muy graves para las organizaciones de nuestros días.

Las amenazas tienen lugar debido a que existen vulnerabilidades en la infraestructura de tecnología. Una vulnerabilidad es un error de configuración, de concepción, de diseño o de mantenimiento que facilite a un agente atentar contra la seguridad de un sistema. Las vulnerabilidades pueden ser conocidas o desconocidas en un momento dado para una organización. Las vulnerabilidades conocidas son aquellas de las que se tiene conocimiento por que han sido publicadas o descubiertas. Las vulnerabilidades desconocidas son aquellas que existen en los sistemas pero no han sido detectadas. Lo importante de esta discusión es que las vulnerabilidades, cualquiera que sea su naturaleza u origen representan un punto de entrada para las amenazas de seguridad.

La naturaleza de las aplicaciones web expone la información y los servicios a una comunidad global, abierta y amenazante en términos de seguridad. La computación ha evolucionado de manera radical. Ahora, las organizaciones hacen uso de infraestructura de cómputo que puede ser accedida desde cualquier parte del mundo, Además, ya no son un bien exclusivo de grandes organizaciones. Las computadoras son utilizadas por individuos para las tareas comunes y cotidianas fuera también del aspecto laboral. Debido a este uso extensivo, naturalmente los riesgos a los que implican amenazas a la seguridad en cómputo han crecido de manera exponencial. Muchas de estas nuevas amenazas ocurren en el anonimato relativo de la Internet. En segundos, un ladrón puede acceder a un sistema y robar información tan importante como números de tarjetas de crédito. El daño puede también presentarse mediante la infiltración de virus y gusanos.

81

Combatir estás amenazas exige el establecimiento de controles de seguridad en los distintos elementos que integran una aplicación web y de los que ya hablamos en las secciones anteriores: el sistema operativo, el servicio de red y el servidor de aplicación.

### **Seguridad en Redes**

En la sección 2.2 introdujimos conceptos de gran relevancia en la seguridad de las redes de nuestros días: las redes públicas y privadas. Brevemente presentaremos una explicación de estos conceptos.

Los nodos (computadoras) de una red pueden dividirse en las siguientes tres categorías:

- Nodos que no requieren acceso a recursos remotos o servicios provistos por dispositivos en otras redes o en Internet.
- Nodos que necesitan acceso limitado y controlado a recursos o servicios externos a la red en la que estos residen. Los servicios a los que nos referimos son tales como el correo electrónico o el procesamiento en servidores remotos.
- Nodos proveedores de servicios como HTTP, correo electrónico que puedan ser accedidos de forma remota.

Las primeras dos categorías son parte de una red privada. Los nodos de la tercera categoría pertenecen a una red pública. Algunos nodos de la red privada requieren de servicios disponibles a través de la red pública. Eso comúnmente se realiza a través de dispositivos que pertenecen tanto a la red pública como a la privada. De esta forma, la red privada de la organización (y su valiosa información) puede ser accedida por usuarios de la red pública a través de los nodos de está categoría.

La protección y la separación de las redes públicas y privadas se lleva a cabo generalmente mediante el uso de dispositivos como los equipos de prevención de intrusos y los *firewalls* (cortafuegos). Un firewall es una combinación de hardware y software que protege los usuarios y servicios entre distintas redes. Un firewall actúa como una línea de defensa perimetral contra amenazas a la red interna de la organización. Para fortalecer la seguridad en las redes privadas, se instalan los firewalls comúnmente en una computadora separada del resto en la red privada. Así, se disminuye el riesgo de transmitir datos directamente de la red pública hacía la privada. Un firewall, antes de permitir el acceso externo a la red privada, revisa los paquetes de información basado en reglas que son definidas en el.

En Junio de 2003, el Grupo Gartner publicó un polémico documento (http://www3.gartner.com/5\_about/press\_releases/pr11june2003c.jsp), en el que se afirmaba que para 2005 los antiguos sistemas de detección de intrusos serían sustituidos por los Sistemas de Prevención de Intrusos o IPS (*Intrusion Prevention Systems*). Una definición adecuada para un IPS es la de un dispositivo, que puede ser hardware o software, que tiene la habilidad de detectar ataques, tanto conocidos como desconocidos, y prevenir el éxito de dichos ataques. Dado que los firewalls modernos permiten conservar el registro de los números de secuencia TCP y tienen la habilidad de bloquear cierto tipo de tráfico, algunos firewalls actúan como IPS. Los IPS están evolucionando en respuesta a los retos ya mencionados y conforman las nuevas tecnologías de seguridad informática para proteger servidores y redes que cuentan con diversas herramientas para bloquear ataques externos y/o internos, de amenazas tanto conocidas como desconocidas.

83

### **Seguridad en el Sistema Operativo**

Uno de los aspectos más importantes para la estabilidad de una aplicación web es asegurar el servidor(es) en el que reside. En un momento dado, el sistema operativo del servidor de aplicación es el punto común de concurrencia de miles de usuarios. Las características más importantes a considerar cuando se desea evaluar la seguridad en un Sistema Operativo se explican a continuación.

- *Identificación y autenticación*. Un sistema operativo debe contar con un conjunto de reglas y procedimientos para identificar a un usuario.
- *Control de acceso.* Deben existir alternativas para administrar los recursos a los que los usuarios tienen acceso.
- *Registro de actividades.* Un aspecto importante para la seguridad de los S. O. es contar con mecanismos bien definidos para monitorear las actividades realizadas por usuarios o procesos.
- *Auditoria.* Los S. O. deben proveer procedimientos y mecanismos para almacenar el registro de eventos tanto anticipados como no anticipados.
- *Reutilización de objetos.* Un sistema operativo debe permitir la reutilización de recursos del sistema operativo, como espacio en disco sin comprometer la seguridad en términos de confiabilidad, integridad y disponibilidad.
- *Exactitud.* Un S. O. debe asegurar la exactitud y legitimidad de los datos que son transferidos entre procesos, usuarios y objetos.
- *Confiabilidad de los servicios.* La confiabilidad implica la provisión del servicio cuando un usuario o proceso autorizado lo requiere.
- *Seguridad en el intercambio de datos.* Un sistema operativo debe procurar la seguridad de la información mientras es transportada sobre una red.

La tabla 2.6-1 muestra como los S. O. Windows y Linux (para la mayoría de sus distribuciones) implementan algunas de las características anteriores.

### **Seguridad en el Servidor WEB**

En esta sección se analizarán brevemente las características de seguridad de los dos servidores WEB más utilizados en nuestros días (casi el 90% de todos los sitios utilizan estos dos productos): Apache y IIS.

• *Apache*. Es un servidor Web poderoso y el más ampliamente utilizado. Puede funcionar en una gran cantidad de Sistemas Operativos.

La autenticación provista por Apache puede ser

- o Básica: en este mecanismo la contraseña del usuario viaja a través de la red en formato de texto plano
- o Resumida: se trata de un método alternativo para proteger el contenido de un servidor web, enviando un valor que puede ser combinación del nombre de usuario, el servidor, la clave, etc. Este tipo de autenticación es muy distinta de la autenticación básica. Cuando un cliente especifica un nombre de usuario y clave, el servidor lleva a cabo algunos cálculos utilizando el algoritmo de encripción MD5 para evitar el viaje de contraseñas en la red.

En cuanto al control de acceso se refiere, Apache cuenta con mecanismos para restringir el acceso tanto a archivos como a directorios en el servidor. Los dos acercamientos utilizados por apache son:

- o El control basado en dispositivos o nodos, trabajando mediante direcciones IP o nombres de dominio
- o Archivos .htaccess, en los que de una forma dinámica y flexible se controla el acceso a directorios y archivos específicos dentro del servidor.
- *Internet Information Services 6.0***.** Para incrementar la seguridad del servidor Web, Internet Information Services (IIS) 6.0 está configurado para una

máxima seguridad - la instalación por defecto está "asegurada". Características de seguridad avanzadas en IIS 6.0 incluyen: servicios de criptografía selectiva, auditoria, autenticación resumida avanzada, y acceso configurable de control de procesos. Estas son algunas de las características de seguridad con las que IIS 6.0 pretende extender su participación en el mercado de los servidores Web.

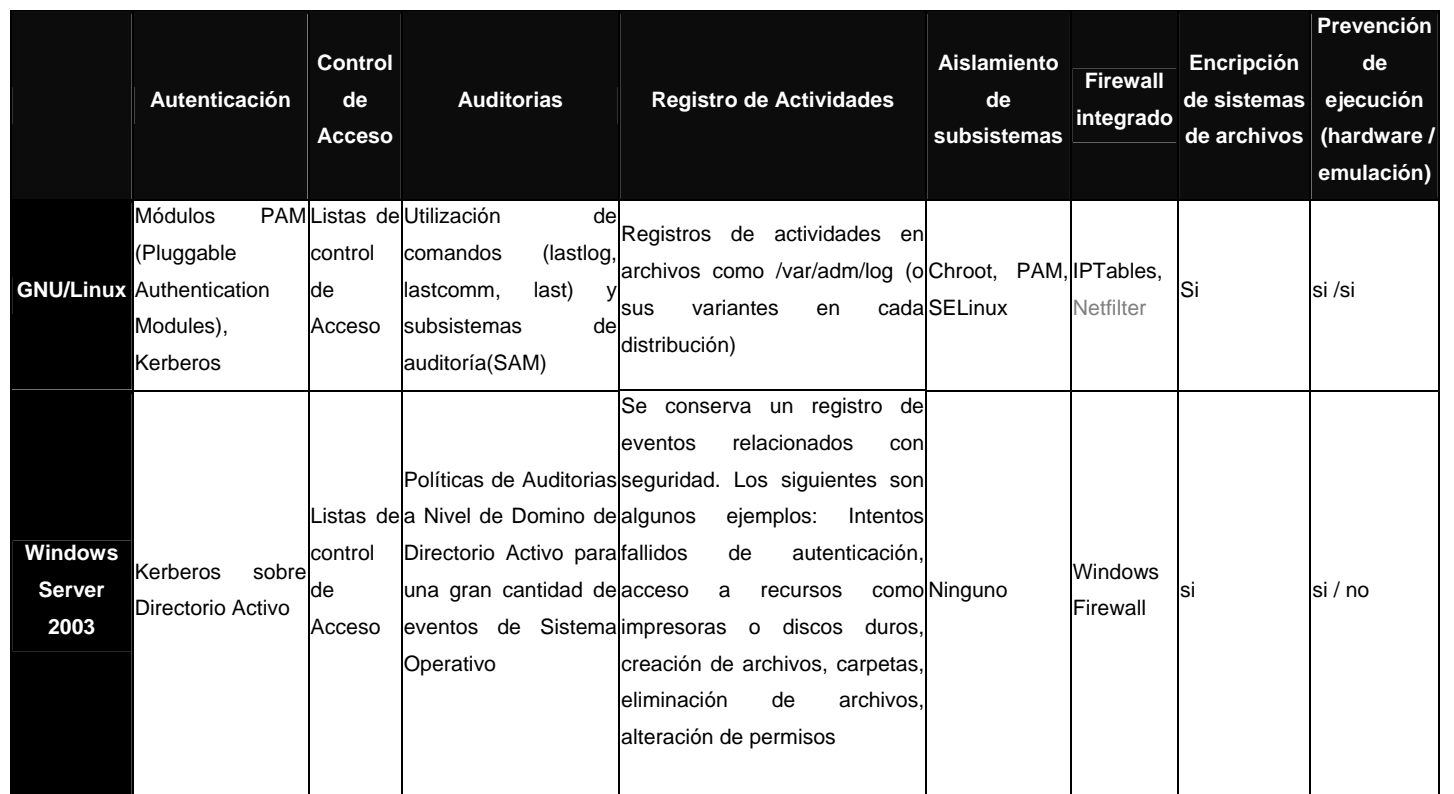

**Tabla 2.6-1 Características de seguridad para dos de los Sistemas Operativos de servicios Web más utilizados:** 

**Windows/Linux** 

Capítulo II

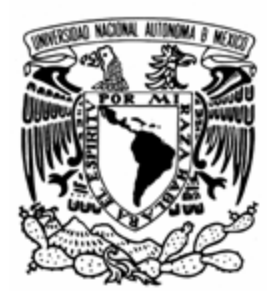

# **CAPÍTULO III: PLANTEAMIENTO DEL PROBLEMA Y PROPUESTA DE SOLUCIÓN**

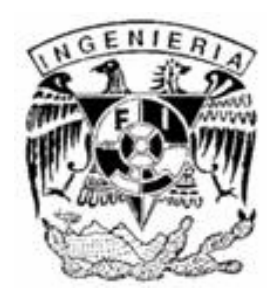

# **3.1 Requerimientos**

Para el éxito de un proyecto de desarrollo de software resulta indispensable el entendimiento total de los requerimientos, necesidades y oportunidades que se desean satisfacer. Más allá de tener un proyecto bien codificado o diseñado, el análisis de requerimientos será lo que determine a que nivel sean alcanzados los objetivos y metas propuestas para el Portal SJM NA&CA. Tomando en cuenta la importancia de esta etapa, para el análisis del proyecto se utilizaron las denominadas *Técnicas para facilitar las especificaciones de la solución* (TFEA). Esta metodología se centra en la participación conjunta de clientes (beneficiarios y promotores de la aplicación para nuestro caso) e ingenieros trabajando juntos para identificar los problemas, proponer opciones y especificar los características preeliminares de solución.

En el desarrollo de este capitulo, abordaremos el proceso de análisis de requisitos en cinco áreas de esfuerzo principales: (3.1.1 y 3.1.2) el reconocimiento del problema, (3.2) la evaluación y síntesis, (3.3) modelado inicial, (3.4) especificación de la solución y (3.5) la revisión.

### **3.1.1 Requerimientos generales**

Se analizaron las necesidades de la comunidad que constituye la red del SJM NA&CA y en base a éstas se desarrolló la propuesta de integrar un Portal electrónico, con 3 secciones principales: Sitio Público, Oficina Virtual y Centro de Documentación.

# **Sitio Público**

La función principal del sitio público está planteada en términos de la difusión de los servicios que la Compañía de Jesús ofrece a través del SJM NA&CA.

Permitirá concentrar y encontrar más rápidamente aquellos sitios que están vinculados con el tema de los migrantes. En el Sitio se publicarán las siguientes secciones:

- *Búsqueda de migrantes desaparecidos*
- *Envío de mensajes a través de radiodifusoras (vía correo electrónico desde el Sitio)*.
- *Noticias*
- *Directorio de vínculos*
- *Ligas al Centro de Documentación y a la Oficina Virtual*
- *Secciones generales* 
	- o *Quienes somos.* Reseña de los orígenes y objetivos del SJM NA&CA.
	- o *Que hacemos.*
	- o *Promoción de proyectos*
	- o *Migrantes centroamericanos*
	- o *Contacto*

El Sitio Público buscará difundir información que impacte y beneficie de manera directa e inmediata a los tramis, sus familias y otras organizaciones que concurran con el SJM NA&CA en su labor de servicio a los tramis.

### **Oficina Virtual**

Actualmente la comunicación interna en el SJM NA&CA se da vía telefónica, correo postal, servicios de mensajería y correo electrónico con cuentas y mecanismos independientes. Aunque hasta ahora se ha tratado de cumplir lo mejor posible con las tareas de la coordinación de la red SJM NA&CA, los beneficios que ofrece la oficina virtual serán notables; siendo el el de dar un sentimiento de cohesión, unidad y dirección a todos los miembros de la red.

La función central de la oficina virtual será la de apoyar la articulación, la integración y la coordinación de todos los miembros del SJM NA&CA, romper las barreras de tiempo y espacio en lo que se refiere a la comunicación y desarrollo de sus planes y proyectos de trabajo, reduciendo la complejidad que significa la distribución geográfica e institucional de los equipos. La funcionalidad requerida en la Oficina Virtual se apega a la definición de Intranet que planteamos en la sección 2.2.

Los requerimientos para la oficina virtual son:

- *Correo electrónico*. Para salvar los problemas que representa el uso de cuentas de correo comerciales, tales como la saturación de espacio, la pérdida de confidencialidad, los retrasos y la incertidumbre en la entrega y recepción de la información, se proporcionará el servicio de correo electrónico para cada socio.
- *Chat*. La oficina virtual permitirá interactuar en tiempo real a varios equipos y/o personas, sin importar las distancias geográficas, posibilitando con esto que los equipos de trabajo mantengan un monitoreo constante y cercano a lo que está sucediendo en cada punto de la red SJM NA&CA, y facilitando un seguimiento compartido y articulado de cada uno de los proyectos planes de trabajo en desarrollo. Es importante mencionar que la actualidad en el conocimiento de los sucesos dará la oportunidad de tomar decisiones pertinentes, compartidas y consensuadas y en la medida de lo posible, preventivas.
- *Directorio de hipervínculos*. Mediante un apropiado mantenimiento a un repositorio de las ligas a las páginas web más destacadas en el tema, se proporcionará a los integrantes de la red SJM NA&CA una fuente de consulta y conocimiento de la labor que otras organizaciones estén realizando en este campo, lo que facilitará y agilizará la toma de decisiones para realizar acciones conjuntas, sumando esfuerzos y evitando duplicidades.
- *Libreta de direcciones*. Directorio de socios, organizaciones y personas integrantes y relacionadas con la red SJM NA&CA.
- *Proyectos.* Registro de informes y proyectos con su descripción, personas involucradas, fechas de inicio y terminación, progreso, registro de participantes, tareas que conforman el proyecto.
- *Noticias.* Espacio con periodos de actualización para publicar noticias, boletines y comunicados de interés para todos los socios.
- *Repositorios de archivos.* Sección en donde se podrán encontrar documentos relacionados con los proyectos.
- *Foros de discusión.* Espacio donde se podrán realizar discusiones y reuniones en tiempo real o diferido.
- *Agendas.* Funcionalidad para proveer agendas personales, regionales y provinciales para los miembros de la SJM NA&CA.
- *Sección de Administración.* Sección a la que solo deberá tener acceso un administrador del sitio público y oficina virtual.

### **Centro de Documentación**

Este centro surge de la necesidad de consulta de información altamente especializada con respecto al tema de migrantes. El centro de documentación contará con materiales de consulta tanto para los miembros de la red del SJM NA&CA como para el público en general. Las secciones que se tienen contempladas para el Centro de Documentación como parte del Portal son:

- *Antecedentes*. Breve reseña de las actividades preliminares al proyecto del Centro de Documentación.
- *Catálogo de búsqueda por autor, título y tema*
- *Servicios.* Descripción de los servicios que presta el Centro de Documentación

• *Contacto.* Esta sección tendrá un formulario a llenar por el usuario, por medio del cual hará saber al administrador del Centro de Documentación alguna necesidad bibliográfica específica.

# **3.1.2 Requerimientos particulares**

### **Administración**

Todo el Portal debe diseñarse para poder administrar cualquiera de sus tres componentes desde cualquier punto de la región, con lo cual la coordinación y la administración puedan ser rotativas y asumidas desde cualquier equipo de la red y desde cualquier lugar geográfico, sin necesidad de transferir o volver montar el equipo electrónico o hardware.

### **Jerarquía operativa**

El funcionamiento de los módulos del portal deberá ser desarrollado tomando en cuenta la estructura interna y la organización del SJM NA&CA. La organización de la información y de las herramientas construidas deberá estar orientada a hacer cumplir los objetivos y las metas de toda la red, pero también de cada provincia, región y país que la integran.

# **Disponibilidad**

El Portal en su totalidad requiere proporcionar una disponibilidad muy elevada en su servicio. Si bien, lo anterior es deseable para todos los módulos que integran el sitio, para el caso de la Oficina Virtual se debe tener en cuenta que se convertirá en el mecanismo primario de comunicación y la herramienta de trabajo más importante y utilizada para toda la red SJM NA&CA. Por lo anterior, se deben seleccionar cuidadosamente los elementos que integren la solución,

tomando en cuenta la metodología para el desarrollo, los lenguajes de programación, la base de datos, la infraestructura física para el alojamiento de la aplicación, además del mantenimiento y evolución del Portal.

### **Internacionalización**

Entre los integrantes del SJM NA&CA, los idiomas utilizados para la comunicación son el español principalmente y el inglés (a la fecha, no se atenderá el área del Canadá francés). Para el mayor aprovechamiento de los servicios del portal, los tres módulos analizados y toda la solución en general debe tomar en cuenta la funcionalidad necesaria para su internacionalización en estos dos idiomas.

### **Consideraciones de interfaces.**

Se pondrá a la disposición de los usuarios un sistema tecnológico amigable, por medio del cual tendrán acceso a la información necesaria en forma compartida y simultánea, desde cualquier plataforma tecnológica, teniendo como único requisito una cuenta de acceso a Internet.

# **3.2 Recopilación de la información**

### **Estructura organizacional**

La figura 3.2-1 ilustra la organización operativa del SJM NA&CA. Las provincias tienen un responsable general ante la red. Cada una se desempeña en tres líneas de trabajo o dimensiones: académica, política y socio – pastoral. Las dimensiones están representadas ante la red mediante un referente por provincia (o país en el caso de Centroamérica), encargado de llevar a cabo el seguimiento de los proyectos y actividades. El resto de los integrantes de la red trabajan en proyectos que involucran cualquiera de las tres dimensiones.

La Oficina Virtual tiene en esta estructura la base para la organización y el flujo de la información, el acceso, la matriz de usuarios y la funcionalidad de las herramientas (agendas de trabajo, proyectos, directorio de contactos, etc.).

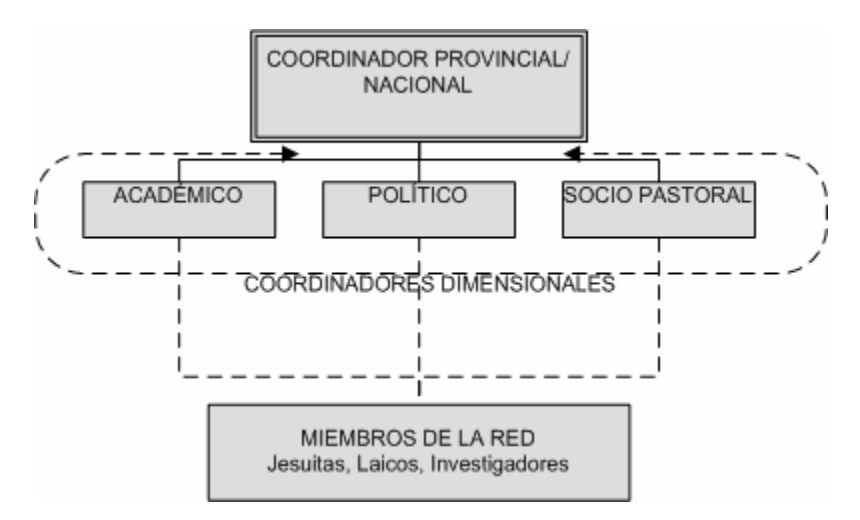

**Figura 3.2-1 Estructura organizacional de las provincias de la red** 

La gestión general del Portal estará controlada desde un módulo central de administración que ofrezca los mecanismos necesarios para mantener

actualizados y vigentes los catálogos de información de los que dependen el resto de los módulos.

### **Servicio de búsqueda de migrantes**

Existen pocos sitios de Internet dedicados exclusivamente a la búsqueda de migrantes desaparecidos. La cobertura de la Compañía de Jesús, su experiencia y amplio conocimiento del asunto migratorio la colocan en una posición muy favorable para el desarrollo de este servicio. El SJM NA&CA trabaja con organizaciones que se dedican al registro y búsqueda de migrantes. El común denominador de estas organizaciones es la falta de un repositorio formal de información y las herramientas que, alrededor de el, faciliten el proceso completo que tiene lugar desde el reporte de un migrante desaparecido hasta que se tiene conocimiento de su paradero.

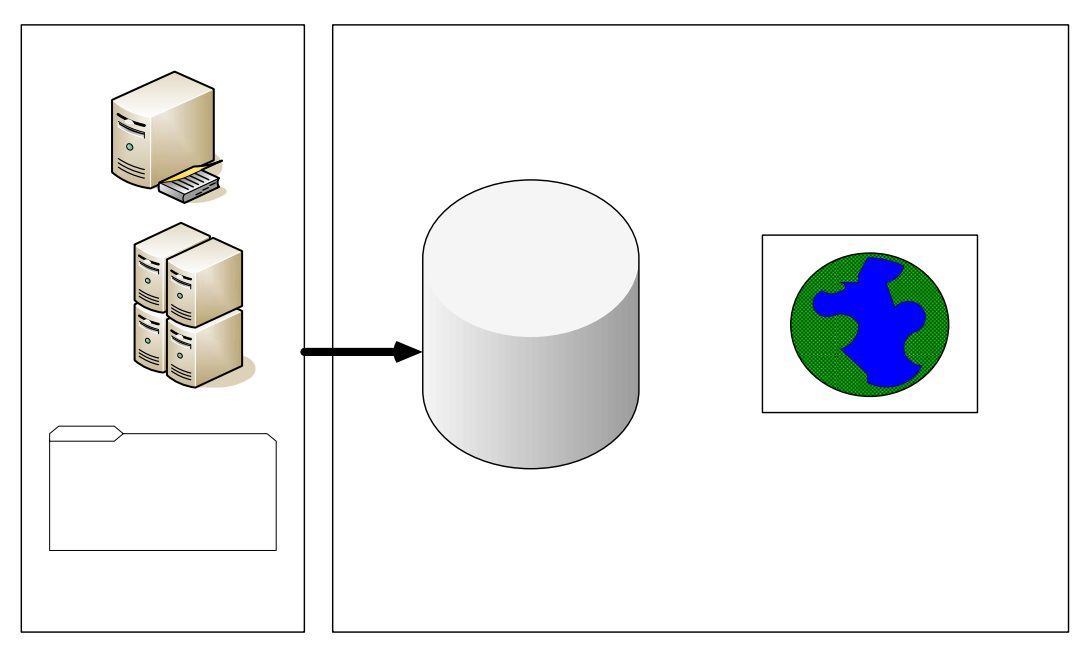

**Figura 3.2-2 Consolidación de información de migrantes desaparecidos en el portal del SJM NA&CA** 

El proyecto considera la construcción de un servicio extra organizacional que proporcione las interfaces que permitan el registro y la búsqueda de migrantes

desaparecidos, teniendo como fuente inicial los repositorios de información no electrónicos existentes (o en formatos electrónicos diversos y hasta la fecha incompatibles) en otras organizaciones (figura 3.2-2).

### **Utilización de estaciones de radio para la difusión de mensajes**

En la era de la información, en nuestro país y en centro América aún existen comunidades rurales de muy difícil acceso. En estos asentamientos, es común que las estaciones radiodifusoras resulten ser uno de los muy pocos medios de comunicación existentes y, por ende, de los más importantes. El Portal del SJM NA&CA en coordinación con algunas cadenas de radio difusión, ofrecerán un servicio controlado de mensajería vía correo electrónico desde Internet.

Será necesario organizar los catálogos de información correspondientes a las estaciones de radio, los programas, los locutores, horarios y contactos de correo electrónico que se encargarán de difundir los mensajes emitidos desde el Sitio Público en sus comunidades (ver Fig. 3.2-3 ).

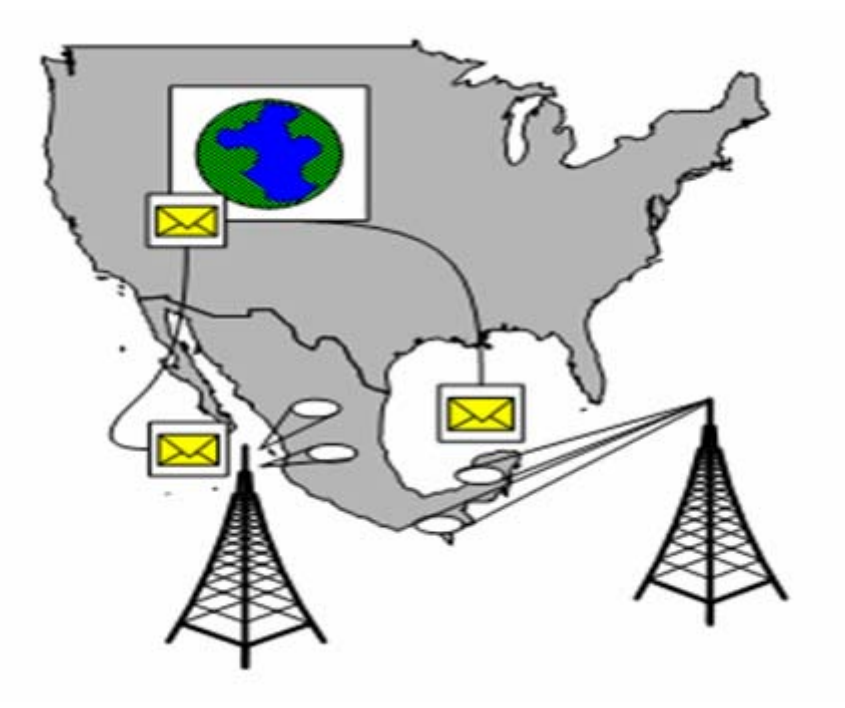

**Tabla 3.2-3 Envío de mensajes vía correo** 

# **Centro de Documentación**

Actualmente, la coordinación del programa para migrantes de la Provincia de México cuenta con un centro de acopio de información en diferentes formatos: monografías, publicaciones periódicas, documentos inéditos, memorias, disquetes, discos compactos y videos. Entre estos documentos se tienen originales, copias y fragmentos. Esta información está almacenada en una base de datos de Microsoft Access. Para su publicación en el Portal, será necesaria la creación de las interfaces adecuadas que permitan el acceso vía Internet al público en general (Sitio Público) o a los miembros de la red (Oficina Virtual). Estas interfaces tendrán como fuente la base de datos de Access mencionada y como destino, el DBMS destinado a trabajar como servidor de Back – End del Portal, en donde residirán como uso exclusivo de consulta.

### **Información general para los módulos del Portal**

Las secciones que contienen información sobre la red del SJM NA&CA serán conjuntadas mediante el acopio de los documentos constitutivos propios de cada provincia, los acuerdos tomados en las diversas reuniones que han tenido lugar desde su creación y demás materiales que serán llevados a formatos HTML o multimedia, publicados para su difusión en las secciones establecidas en los requerimientos.

# **3.3 Clasificación por áreas de la información**

La información para el desarrollo de los componentes del portal será organizada en matrices de acuerdo a las necesidades expresadas en la especificación. Los factores que se tomaron en cuenta para la taxonomía del portal son:

- *Carácter dinámico de la información*. Identificar la naturaleza de las entidades que han surgido en la toma de requerimientos en orden de definir su inclusión para el diseño de la base de datos; o si en su caso se trata de información documental que para su manejo resulte más conveniente la creación de interfaces para los archivos en un contexto independiente a la base de datos.
- *Origen*. La mayor parte de servicios del Portal dependen de información residente en fuentes externas. Para algunas de ellas, específicamente hablando del Centro de Documentación, será necesario analizar la estructura que la información tiene desde su fuente para realizar los ajustes y crear los procedimientos necesarios que permitan la entrega final del servicio desde los componentes propios del portal.
- *Los dueños de la información*. Entendiendo como tal, a los responsables de crear, depurar y mantener el acervo de información actualizado y en contexto con la misión del SJM NA&CA. Es importante este acercamiento para definir la especificación técnica, debido a que las herramientas desarrolladas serán las encargadas de realizar las transformaciones sobre la información a través de los dueños y operarios de ella.
- *Beneficiarios y destinatarios de los servicios*. El último factor y el más importante, abordando la naturaleza de los servicios, es decir; los nuevos procesos internos al SJM NA&CA que deberán surgir para hacerlos funcionar, quienes son los beneficiarios finales y quienes los usuarios directos de ellos. Para el desarrollo del proyecto, esto definirá en que módulos del Portal deben existir pantallas de captura administrativas y en

cuales interfaces de consulta con funcionalidad limitada pero considerando interfaces gráficas muy distintas o en combinación con otros segmentos de información.

A continuación se clasifican y extienden los requerimientos recabados en la sección 3.1.

### **Búsqueda de migrantes desaparecidos**

# *DINÁMICA*

Requiere soporte en la Base de Datos para considerar los procesos de notificación, consulta y avisos sobre desapariciones.

# *UBICACIÓN*

En el Sitio Público son necesarias las páginas de registro, consulta, informes y casos resueltos.

En el módulo de Administración se requiere la consideración de usuarios especiales para este servicio, encargados de dar seguimiento, soporte y validación a cada uno de los casos registrados.

# *ORIGEN*

Como parte de una carga inicial, se integrarán la información de desapariciones en poder del SJM NA&CA y sus colaboradores.

Posteriormente, está información tendrá su origen en el módulo de registro del Sitio Público.

# *USUARIOS Y BENEFICIARIOS*

Los beneficiarios del servicio serán las personas que busquen familiares o amigos de migrantes desaparecidos.

Las organizaciones que, en coordinación con el SJM NA&CA, se dediquen a la búsqueda de migrantes podrán hacer uso de una herramienta informática que les facilite su labor y que en pocos meses se constituya como el repositorio más completo y consultado de este ramo en el continente americano.

### **Noticias**

### *DINÁMICA*

Este será un servicio de noticias, avisos y boletines. Ya sea que contengan texto, hipervínculos o referencias, tendrán un soporte para ello en la base de datos.

# *UBICACIÓN*

Este requerimiento trabajará tanto en el Sitio Público como en la Oficina Virtual, por lo que al momento de su captura será necesario distinguir en cual de los foros será publicado cada elemento.

El módulo de Administración tendrá la correspondiente pantalla de captura.

# *ORIGEN*

La información que de origen a las noticias y boletines proviene de diversas fuentes: Internet, Cartas Apostólicas, periódicos, etc. Sin embargo, el SJM NA&CA será el encargado de seleccionar y publicar aquella información que considere adecuada y coherente con sus objetivos.

# *USUARIOS Y BENEFICIARIOS*

Todos los usuarios del Portal podrán hacer uso de este servicio, de acuerdo al contexto en el que participen dentro del SJM NA&CA.

# **Directorio de hipervínculos**

# *DINÁMICA*

El directorio de hipervínculos será almacenado en la base de datos.

# *UBICACIÓN*

Desde el módulo de Administración, el SJM NA&CA llevará el mantenimiento correspondiente a sus diversos directorios de hipervínculos.

Tanto del Sitio Público como de la Oficina Virtual se contará con las páginas de captura correspondientes.

### *ORIGEN*

El SJM NA&CA es el dueño y fuente de está información.

### *USUARIOS Y BENEFICIARIOS*

Usuarios que visiten el Sitio Público en busca de información especializada y bien clasificada sobre el tema.

Los miembros de la red, cuyas funciones se vean soportadas por estos directorios de consulta propios del SJM NA&CA.

### **Secciones de información general**

# *DINÁMICA*

Aquí se incluyen secciones descriptivas de las funciones del SJM NA&CA, muy comunes en las organizaciones con presencia en Internet: *¿Quiénes somos?, ¿Qué hacemos?, ¿Objetivos?, etc.* 

Esta sección se compondrá de páginas HTML o contenidos multimedia sin soporte en la base de datos*.* 

# *UBICACIÓN*

Esta información se encontrará solamente en el Sitio Público.

### *ORIGEN*

El SJM NA&CA es el dueño y fuente de está información.

# *USUARIOS Y BENEFICIARIOS*
Usuarios que visiten el Sitio Público y que pueden conocer, aprovechar y participar en las obras que el SJM NA&CA realiza a favor de los migrantes de la región.

#### **Correo electrónico**

## *DINÁMICA*

El correo electrónico no estará directamente relacionado con la base de datos de propósito general del portal. Sin embargo, será necesario considerar un producto robusto y confiable en sus mecanismos de transporte y almacenamiento del correo.

## *UBICACIÓN*

El correo electrónico se encontrará solamente en la Oficina Virtual.

#### *ORIGEN*

Aunque los miembros de la red podrán utilizar el correo con propósitos generales y personales, se recomendará está herramienta para su uso principalmente orientado a la colaboración y el trabajo articulado de la red.

#### *USUARIOS Y BENEFICIARIOS*

Los miembros del SJM NA&CA que contarán con un servicio de mensajería y comunicación integrado en el contexto de la Intranet de la organización

#### **Chat**

#### *DINÁMICA*

El Chat se integrará como una opción para el sistema de mensajería y de comunicación instantánea. Las entidades necesarias para su funcionamiento residirán en la base de datos.

## *UBICACIÓN*

El Chat será un servicio exclusivo para los miembros de la red y accedido solamente desde la Oficina Virtual.

La gestión de este servicio requiere de una sección en el módulo de administración.

## *ORIGEN*

Las necesidades de comunicación instantánea de los miembros del SJM NA&CA.

## *USUARIOS Y BENEFICIARIOS*

La herramienta del Chat pretende ser un elemento de comunicación y cohesión, importante para enfrentar acciones emergentes y acuerdos inmediatos sobre proyectos y actividades.

## **Libreta de direcciones**

## *DINÁMICA*

Este requerimiento tendrá su mantenimiento en la base de datos.

## *UBICACIÓN*

El despliegue de la libreta de direcciones estará en la Oficina Virtual.

El mantenimiento de la libreta de contactos estará en el módulo de Administración.

#### *ORIGEN*

La libreta de direcciones está conformada por la información de todos los miembros y usuarios del SJM NA&CA.

## *USUARIOS Y BENEFICIARIOS*

Los miembros del SJM NA&CA.

## **Proyectos**

## *DINÁMICA*

Las entidades involucradas en el seguimiento de los proyectos necesitan del soporte de la base de datos, con las relaciones necesarias para los proyectos y sus atributos, los participantes y tareas que los componen.

## *UBICACIÓN*

Los proyectos estarán clasificados de acuerdo a la dimensión en la que se desarrollan. Toda la operación es interna y exclusiva de la Oficina Virtual.

#### *ORIGEN*

Esta información tiene su origen en los proyectos del SJM NA&CA.

## *USUARIOS Y BENEFICIARIOS*

Los miembros de la red tendrán una herramienta que les permita dar seguimiento y cumplimiento a los proyectos definidos por los coordinadores regionales de cada una de las dimensiones de trabajo.

## **Repositorio de archivos**

#### *DINÁMICA*

El manejador de archivos será una interfaz que actuará directamente sobre el Sistema Operativo del servidor web.

## *UBICACIÓN*

El módulo de carga y mantenimiento de archivos estará en el módulo de administración. La Oficina Virtual tendrá una liga que permitirá a sus usuarios la descarga de archivos.

#### *ORIGEN*

El material dispuesto en la Oficina Virtual estará compuesto por el fruto de las investigaciones, artículos, minutas de reuniones provinciales, etc.

#### *USUARIOS Y BENEFICIARIOS*

Esta herramienta será interna para los usuarios de la Oficina Virtual.

#### **Foros de discusión**

#### *DINÁMICA*

Los mensajes, foros, temas y contenido de los foros de discusión serán almacenados en la base de datos.

#### *UBICACIÓN*

Todo el manejo de los foros se dejará bajo la responsabilidad de los usuarios dentro de la Oficina Virtual.

#### *ORIGEN*

Cualquier usuario tiene la posibilidad de participar y proponer temas de discusión. El usuario que proponga un tema para su discusión tendrá la responsabilidad de moderarlo.

#### *USUARIOS Y BENEFICIARIOS*

Esta será una herramienta muy importante para el intercambio y tratamiento de asuntos de interés común.

#### **Agendas**

#### *DINÁMICA*

Este requerimiento tendrá su mantenimiento en la base de datos.

## *UBICACIÓN*

La Oficina Virtual contendrá las páginas que ofrezcan la funcionalidad necesaria para el manejo de los calendarios.

## *ORIGEN*

La conformación de agendas funcionará de acuerdo a la estructura organizacional de la sección 3.2 en cuanto a la programación y eventos personales, de acuerdo a la dimensión de trabajo y región en la que se participe.

#### *USUARIOS Y BENEFICIARIOS*

Los miembros del SJM NA&CA.

## **Catálogos de búsqueda para el Centro de Documentación**

## *DINÁMICA*

Desde el Portal, está información será utilizada solamente en carácter de consulta. Se diseñarán procedimientos para mantener la base de datos del portal actualizada para su consulta.

## *UBICACIÓN*

El Centro de Documentación tendrá vínculos tanto del Sitio Público como de la Oficina Virtual.

## *ORIGEN*

La información bibliográfica ha sido recopilada en la sección correspondiente a la provincia de México. Existe una base de datos hecha en Microsoft Access que contiene la información referente al acervo de la provincia. Tendrá lugar una ingeniería de reversa que permita la integración con la base de datos del portal.

## *USUARIOS Y BENEFICIARIOS*

El Centro de Documentación será una referencia importante a nivel continental para investigadores, académicos y especialistas en el tema de migración.

## **Descripción de servicios del Centro de Documentación**

## *DINÁMICA*

Está será una sección informativa formada por páginas que no requieren de soporte en la capa de la base de datos.

## *UBICACIÓN*

Las páginas web con la descripción de los servicios se colocarán en el Sitio Público del Portal.

## *ORIGEN*

El SJM NA&CA pretende ofrecer servicios de envío de material bibliográfico a los interesados. Existirá una página con un formulario de solicitud de material y de contacto, además de la descripción de los servicios que conforme a la evolución del portal estén surgiendo.

#### *USUARIOS Y BENEFICIARIOS*

Los círculos de atención a migrantes.

## **Sección de administración**

El análisis de los requerimientos hace evidente la necesidad de un módulo robusto de administración para las herramientas que se desplegarán en el portal. Este módulo servirá de enlace y coyuntura para el Sitio Público, la Oficina Virtual y el Centro de Documentación. Se identifica la necesidad de crear una entidad de usuario con permisos especiales para llevar a cabo estas operaciones.

# **3.4 Opciones de solución y selección de la óptima**

#### **Arquitectura de la aplicación**

Se utilizará una arquitectura conocida como de "3 capas" para construir el portal. La figura 3.4.1 ilustra el comportamiento del modelo. Este modelo cuenta con 3 elementos principales: la capa del cliente, la capa media o de aplicación y la capa de base de datos.

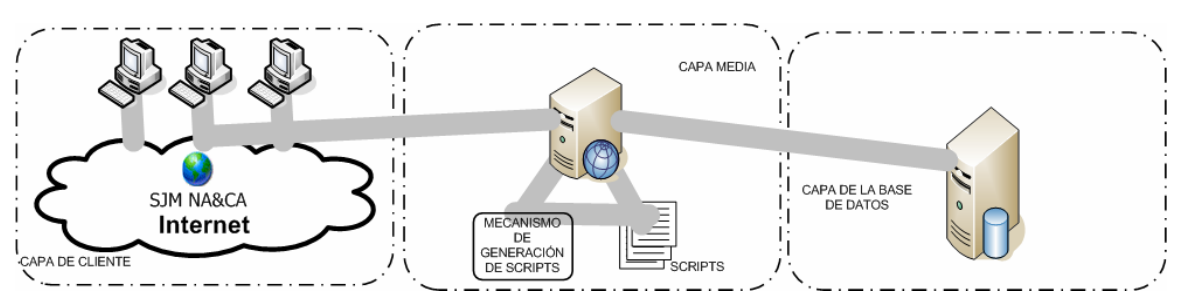

**Figura 3.4-1 La arquitectura de 3 capas para aplicaciones web** 

Los clientes o usuarios finales hacen peticiones a las páginas web viajando a través de un medio de red, que para el caso de nuestro proyecto será Internet. El servidor responde a través de diversos mecanismos y protocolos de procesamiento de recursos; esta es la capa media, en la cual tiene lugar la mayor parte de la lógica construida para las aplicaciones web. Sin embargo, por si solo el servidor web no está diseñado para ser software sofisticado de procesamiento. Operaciones complicadas sobre los datos en sitios que como el del SJM NA&CA requieren de presentación dinámica de datos deben tener lugar en una instancia independiente que maneje la base de datos.

El modelo es solamente conceptual, dado que el es válido aún en instalaciones que utilicen un solo equipo como servidor de web y de base de datos. Para el Portal del SJM NA&CA convendrá tener separados la capa media y la de la base de datos. Sin embargo, si por cuestiones económicas o emergentes no es posible contar con una infraestructura tan amplia, el Portal podrá ofrecer toda su funcionalidad en condiciones de hardware limitadas.

#### **Tecnología seleccionada para la construcción de la aplicación**

El software libre de la corriente del *Open Source* (código abierto) es la tecnología escogida para toda la arquitectura de la aplicación. Este modelo se basa en la distribución de aplicaciones bajo un esquema en el cual cualquier persona puede tener acceso al código fuente, modificarlo y redistribuirlo. Lo anterior, además, sin la necesidad de pagar por esquemas de licenciamiento. Los esfuerzos de la comunidad del Open Source han resultado en una gran cantidad de aplicaciones exitosas de código abierto. La preferencia por el Open Source la hacemos en base a los siguientes aspectos que lo caracterizan:

- *La confiabilidad y el gran desempeño*. Las herramientas tienen un proceso de prueba certificado por la numerosa comunidad del Open Source. Los errores son identificados y corregidos muy temprano en el proceso de evolución del software.
- *Facilidades en la instalación y configuración.* El software libre se caracteriza por que se enfoca en las funcionalidades esenciales de los productos, en oposición al software propietario que suele tener cientos de funciones que son raramente usadas en ambientes productivos y que complican su instalación, configuración y distribución. El software libre es distribuido con paquetes de instalación y herramientas gráficas para su administración, además de la correspondiente ayuda en línea y cientos de foros y comunidades de aprendizaje e intercambio.
- *Independencia de restricciones por plataformas.* Dado que el Open Source proporciona acceso al código fuente, se garantiza que no existen candados debido a la plataforma. En general, el software está disponible para docenas de plataformas, entre las cuales se pueden elegir las más adecuadas en términos económicos.
- *Seguridad.* El software libre es típicamente más seguro y sufre de menos ataques debido a vulnerabilidades en comparación del software propietario. Cuando se identifica un problema, este es resuelto por las mismas comunidades que lo descubren.
- *Personal entrenado y certificado.* Es cada vez más común localizar recursos humanos especializados en Open Source y de gran calidad. La comunidad del software libre ha desarrollado certificaciones, productos, editoriales, material de apoyo y capacitación de reconocida calidad.

Considerando la arquitectura de 3 capas que utilizaremos, existen herramientas disponibles de software libre con la funcionalidad, potencia y estabilidad necesarias para acometer todo el proyecto con Open Source. En el Sistema Operativo de los servidores puede utilizarse alguna distribución de Linux en combinación con el servidor web Apache. Otros servicios proporcionados en el Portal, como el correo electrónico también pueden ser soportados por herramientas de software libre.

Para el lenguaje de la capa media, las opciones más utilizadas son Active Server Pages, Cold Fusion, Java Server Pages y PHP. Además de las ventajas recién expuestas del Open Source, PHP trabaja en umbrales de desempeño y funcionalidad equiparables (incluso superiores) a lenguajes que requieren la adquisición de licencias. En cuanto al servidor web, la opción más atractiva es la utilización de Apache, por ser un producto de software libre, utilizado en el 70% de los sitios web del mundo (ver Tabla 2.4-1) y con opciones de compilación especiales para incrementar desempeño, funcionalidades y seguridad cuando trabaja con PHP. Sin embargo, PHP puede también ser utilizado para trabajar bajo Internet Information Server de Microsoft.

Por lo tanto para la configuración inicial de la capa media se buscará una infraestructura integrada por completo en Open Source (más adelante en esta sección se hablará sobre el ambiente de la aplicación y la elección de un proveedor de servicios), teniendo en cuenta que para el desarrollo del código PHP se pondrá especial atención en garantizar la portabilidad de la aplicación sobre un ambiente bajo una plataforma Windows. La tabla 3.4-1 resume las alternativas factibles de solución para la capa media, sobre las que el Portal del SJM NA&CA puede ofrecer un servicio con un nivel aceptable de desempeño y estabilidad.

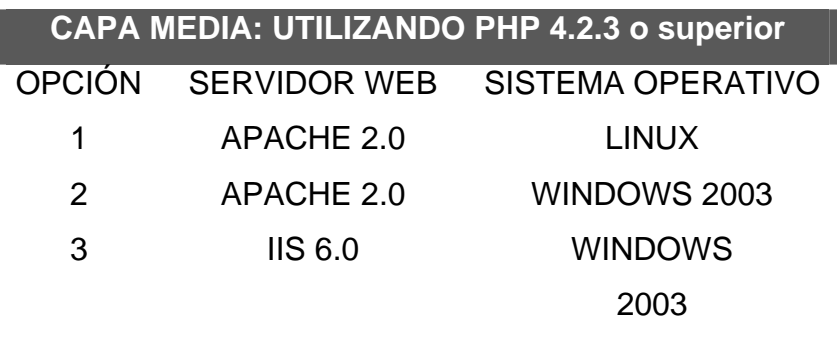

**Tabla 3.4-1 Las opciones para la capa media.** 

En la capa de base de datos, se utilizará MySQL. Este software goza junto con algunas distribuciones de Linux el lugar más reconocido dentro del Open Source. MySQL compite en desempeño y estabilidad con grandes manejadores de bases de datos. El desarrollo de MySQL y la reciente competencia a nivel corporativo con los grandes manejadores ha provocado el surgimiento de funcionalidades importantes en cuanto a la robustez (soluciones de alta disponibilidad), seguridad y administración de recursos.

Las aplicaciones construidas en MySQL se distinguen por su desempeño optimizado cuando trabajan en hardware "commodity", como el basado en servidores Intel con Linux (los más comunes en los proveedores de servicios de Internet). Otro aspecto importante es la arquitectura de MySQL, de baja complejidad. MySQL es una herramienta con experiencia demostrada en el mercado de las aplicaciones web. De acuerdo a un estudio publicado en el sitio web de MySQL, el manejador está en una cantidad de ambientes productivos estimada en 6 millones de instalaciones con 35 mil descargas diarias. La arquitectura interna de MySQL ofrece a los administradores y desarrolladores una interfaz de baja complejidad, reduciendo los costos y dificultades para la administración y el desarrollo de aplicaciones.

MySQL en su versión 4.1.7 será el manejador utilizado para la gestión de los datos del portal del SJM NA&CA.

## **Ambiente de la aplicación**

Existen dos opciones principales para la instalación del Portal: la adquisición de un servidor ("hospedaje local") y el hospedaje de la aplicación con un proveedor de servicios. Para este proyecto se decidió optar por la segunda opción debido principalmente a razones financieras y operativas. En seguida abordamos y explicamos los principales elementos de decisión para escoger un proveedor de servicios de hospedaje.

Los requerimientos de infraestructura necesarios para mantener la disponibilidad y confiabilidad de un Portal web con los servicios que el SJM NA&CA proporcionará son muy diversos:

- *Enlace de comunicación*. Rentar un enlace de comunicación con salida a Internet, además de equipo de comunicación interna.
- *Hardware y software para la aplicación*. Los costos del servidor, software de protección antivirus, licencias, consumibles para respaldos, etc.
- *Facilidades*. Energía eléctrica de respaldo, aire acondicionado para mantener el equipo bajo condiciones adecuadas, vigilancia, etc.
- *Recursos Humanos*. Es necesario contar con personal que configure y realice el monitoreo de las aplicaciones.

La adquisición de equipo propio implica asumir costos como la depreciación y la renovación del mismo. Con un proveedor de servicios, en resumen, se evitan costos de administrativos, de ingeniería y de soporte.

Existe un amplio rango de opciones de proveedores de servicios de hospedaje, los cuales, cuentan con la infraestructura, la capacidad y la experiencia necesaria para sostener la operación del Portal del SJM NA&CA.

Contratando los servicios que un proveedor ofrece, se cuenta además con la opción de adquirir un acuerdo de nivel de servicio que garantice al Portal un umbral adecuado de disponibilidad y confiabilidad. Un asunto que debe ser tomado en cuenta de forma muy importante es la confidencialidad, puesto que se manejará información muy delicada en algunas secciones del portal, especialmente la base de datos de migrantes desaparecidos. Es conveniente formalizar acuerdos con el proveedor de servicio que especifiquen lineamientos de confidencialidad para la base de datos y los contenidos propiedad del SJM NA&CA. Este aspecto es una de las principales desventajas de no implementar una infraestructura local y administrada por la organización.

# **3.5 Beneficios que se obtendrán al desarrollar la solución**

#### **Modularidad**

Entender las relaciones y los procesos que tienen lugar en el SJM NA&CA, deberá llevarnos a construir una plataforma tecnológica tal que siente las bases técnicas y operativas para el posterior desarrollo de los portales de las redes del Servicio Jesuita a Refugiados de América Latina (SJR AL), el Servicio Jesuita a Migrantes del Caribe (SJM Caribe) y el Servicio Jesuita a Migrantes de América del Sur y España (SJM AS&ES).

#### **Portabilidad**

Al diseñar y codificar los componentes de software del portal de forma tal que no se utilicen funciones exclusivas de una arquitectura o sistema operativo en específico, será posible contar con una aplicación que con algunos cambios de configuración mínimos, permita rápidamente su instalación y puesta en marcha en ambientes de condiciones de S. O. y arquitectura de hardware diversos. Los beneficios de la portabilidad del Portal SJM NA&CA pueden enumerarse comenzando con la posibilidad de buscar las configuraciones de S. O. y servidor web que más satisfagan las necesidades de funcionalidad, desempeño, disponibilidad, además de las financieras.

#### **Estabilidad y Robustez**

Las herramientas que componen el núcleo del Portal (PHP y MySQL), la elección de un proveedor de servicios y la arquitectura de tres capas se conjuntan para ofrecer un portal robusto en su arquitectura interna y diseñado para preservar la estabilidad en los servicios que exigen las aplicaciones web.

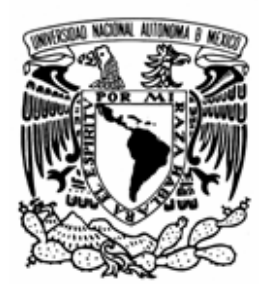

# **CAPÍTULO IV: DISEÑO Y CONSTRUCCIÓN DE LA APLICACIÓN**

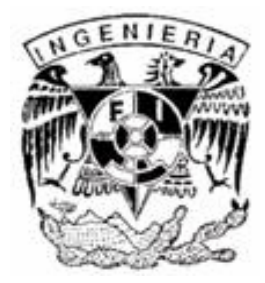

# **4.1 Elección de metodología para el desarrollo de la aplicación**

Para el desarrollo de sistemas se consideran básicamente dos enfoques, de los cuales se debe seleccionar el que permita la más adecuada realización y conjunción del Portal Electrónico del Servicio Jesuita a Migrantes.

#### **Diseño de abajo hacia arriba**

En este tipo de diseño se pone especial atención a los procesos de la organización que requieren ser automatizados, esto quiere decir que se utilicen sistemas que ayuden a realizar las tareas de las personas encargadas de éstas. Normalmente, es realizado para resolver problemas de los procesos de manera inmediata; estos procesos por lo general se presentan en los niveles más bajos de las organizaciones y son efectivos por su bajo costo. Sin embargo, usualmente aísla los resultados obtenidos en cada uno de los diferentes sistemas utilizados.

Cada uno de estos sistemas, aparentemente, entrega los resultados de los procesos, sin embargo, no es posible verificar automáticamente que las información sea correcta debido a su aislamiento. Para evitar el completo aislamiento de los sistemas, se deben realizar interfaces que logren la interacción entre los sistemas que han sido comprados o desarrollados por las organizaciones para la pronta solución de sus problemas. En la mayoría de las ocasiones los sistemas se comportan de manera distinta y, por esta razón, la interfaz entre ellos usualmente es compleja. Estos problemas de interfaz resultan costosos para la organización y requieren de mayor tiempo para realizarla. En este enfoque, en ocasiones se duplican las tareas de buscar el sistema adecuado; la captura de datos y los objetivos generales de la organización no son considerados.

#### **Diseño de arriba hacia abajo**

Esta aproximación al diseño de sistemas permite que se alcancen los objetivos generales de las organizaciones haciendo interrelaciones e interdependencias de las divisiones de la organización, lo que permite obtener las interfaces que requieren los módulos que componen al sistema en general.

Una de las ventajas del uso de este enfoque es la división de trabajo que permite a los desarrolladores estar trabajando al mismo tiempo en módulos diferentes. Se debe tener especial atención a los módulos que van a conformar al sistema, ya que estos deben cubrir las necesidades de los usuarios y tener comunicación con los otros módulos del sistema en cuestión.

El enfoque utilizado para el Portal Electrónico del Servicio Jesuita a Migrantes será de arriba hacía abajo, ya que en primera instancia consideramos al SJM NA&CA como una gran entidad a la cual pertenecen una serie de componentes independientes en cada Provincia, relacionados y conjuntos. Se definieron las tareas y los procesos que cada Provincia debía realizar y por quienes debían de ser realizadas, en base a esto, se determinaron los componentes que debían formar parte del Portal en su totalidad.

#### **Análisis estructurado**

El análisis estructurado es el nombre con el que se designa a una clase de métodos que analizan un problema mediante la construcción de modelos. Mediante estos modelos, se consigue la primera representación técnica de un sistema, representando las características de contenido y flujo de la información (datos y control). Las situaciones a considerar por el software son seccionadas de acuerdo a criterios de funcionalidad, y a los distintos comportamientos se establece la esencia de lo que se debe construir. El objetivo principal es la producción de una especificación estructurada, que contenga una descripción

sistemática y rigurosa de un sistema; hecha en términos de los modelos de los sistemas.

Algunos miembros de está clase métodos son los métodos Yourdon (DeMarco y Ward Mellor). De acuerdo a la primera definición operativa hecha por DeMarco, el análisis estructurado es el uso de las siguientes técnicas para conseguir una especificación del sistema requerido:

- Diagramas de flujo de datos
- Diagramas de decisión
- Diccionario de datos

La tabla 4.1-1 muestra algunas de las técnicas utilizadas por los métodos Yourdon, tomando en cuenta si especifican u organizan a las funciones o entidades:

| <b>ACTIVIDAD</b>            | <b>TÉCNICA</b>                |
|-----------------------------|-------------------------------|
| Organización de funciones   | Diagramas de flujo de datos   |
|                             | Esquemas de transformación    |
| Identificación de funciones | Lista de eventos              |
| Especificación de funciones | Tablas de decisión            |
|                             | Arboles de decisión           |
|                             | Diagramas de función cruzadas |
| Identificación de entidades | Identificación de sustantivos |
| Organización de entidades   | Diagrama Entidad de Relación  |
| Especificación de entidades | Diccionario de datos          |

**Tabla 4.1-1 Técnicas del análisis estructurado** 

#### **Diseño arquitectónico**

El diseño es el componente técnico de la ingeniería de software con mayor impacto en la consecución de los objetivos del desarrollo y de la calidad de los productos. Para este proyecto se utilizará el *diseño arquitectónico*, cuyo objetivo

primario consiste en desarrollar una estructura de programa modular y representar las relaciones de control entre los módulos. Además, el diseño arquitectónico permite combinar la estructura del programa y la estructura de datos, definiendo interfaces que permiten el flujo de datos a través del programa. Una ventaja de este tipo de proceso de diseño es que permite una transición relativamente cómoda desde el modelo de análisis hacía una descripción del diseño de la estructura del programa.

## **Desarrollo Modular**

Teniendo definido el enfoque de diseño que se empleará, es necesario establecer claramente la técnica de desarrollo para la realización del Portal. Para este proyecto, se utilizará una metodología de desarrollo modular, la cuál consiste en dividir la codificación de los módulos que componen al sistema en partes o módulos lógicos. Se ajusta con el enfoque de arriba hacia abajo debido a que se enfatizan las interfaces que el Portal debe utilizar para lograr los objetivos que se han planteado.

Esta metodología ofrece tres ventajas principales al ser empleado en la codificación del Portal:

- Los módulos son sencillos de escribir y depurar, ya que se encuentran en porciones de código pequeñas y fácilmente identificables, de tal manera que el trazar un problema en un módulo es más sencillo debido a la propia división del código y estos problemas difícilmente afectan a otros módulos.
- Los módulos pueden ser mantenidos con un esfuerzo controlado, ya que las modificaciones o ajustes necesarios al código se encuentran sólo en algunos módulos.
- El funcionamiento y las relaciones entre los módulos son claras gracias a la división de estos.

# **4.2 Modelado de datos**

El diseño es el proceso de la Ingeniería de software en el que se sintetizan las representaciones de la estructura de datos, las características de la interfaz y detalles de los procedimientos a partir de los requisitos de la información. El diseño genera representaciones coherentes y bien planificadas de los programas, concentrándose en las interrelaciones de los componentes al mayor nivel y en las operaciones lógicas implicadas en los niveles inferiores.

## **4.2.1 Diseño conceptual**

El diagrama conceptual, también conocido como diagrama de flujo de datos de nivel 0 representa al elemento de software completo como una sola burbuja rodeada de las entradas y salidas más importantes. La figura 4.2.1-1 muestra el diagrama conceptual del Portal.

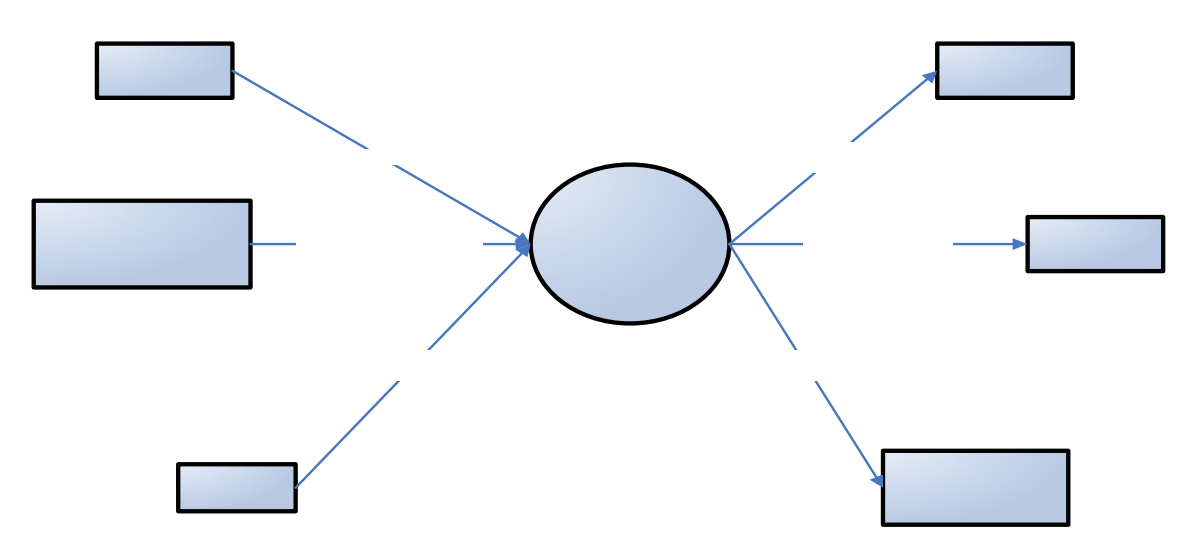

**Figura 4.2.1-1 Diagrama conceptual del Portal** 

Las entidades más importantes a las cuales el Portal debe servir son:

- *Los miembros del SJM NA&CA*, para quienes se ofrecen todos los servicios de la Intranet de la red, que hemos venido llamando Oficina Virtual.
- *Investigadores y entidades interesadas en el fenómeno migratorio*, quienes tendrán acceso y ayudarán a conformar el Centro de Documentación físico y virtual más importante del continente sobre el fenómeno migratorio.
- *Los migrantes y sus familias,* que son finalmente el objeto de todos los servicios y esfuerzos que la Compañía de Jesús realiza a través del SJM NA&CA y su portal electrónico.

## **4.2.2 Diagramas de Flujo de Datos**

El diagrama de flujo de datos (DFD) es una herramienta que permite a los ingenieros de desarrollo llevar a cabo los modelos de ámbito tanto de información como funcional al mismo tiempo. Mientras avanza el proceso de diseño, se realiza implícitamente una descomposición funcional del elemento de software. Al mismo tiempo se produce un refinamiento de los datos a la medida que se mueven a través de los procesos que integran la aplicación.

En esta sección se presenta el diseño en diagramas de flujo de datos de los procesos más importantes del Portal del SJM NA&CA. A continuación se describe el árbol de procesos con la correspondiente figura que lo representa.

- 0 PROCESO RAÍZ: Procesos principales del Portal SJM NA&CA (Figura 4.2.2-0)
- [1] Administración del Portal (Figura 4.2.2-1)
- [1.1] Autorización y selección (Figura 4.2.2-1.1)
- [1.1.1] Concentración y selección de contenido
- [1.1.2] Integración en estructura del Portal
- [1.2] Mantenimiento de catálogos de operación (Figura 4.2.2-1.2)
- [1.2.1] Módulo de mantenimiento de catálogos
- [1.3] Mantenimiento y captura de usuarios (Figura 4.2.2-1.3)
- [1.3.1] Captura información de usuario
- [1.3.2] Asignación de responsabilidad sobre la región
- [1.3.3] Establecimiento de Coordinación Dimensional
- [1.3.4] Asignación de Coordinación Provincial
- [1.3.5] Registro de asignación

[1.4] Personalización de información (Figura 4.2.2-1.4)

[1.4.1] Ingreso a la Oficina Virtual

- [1.4.2] Modificación de datos personales y contraseña
- [1.5] Creación de directorios de contactos y servicios (Figura 4.2.2-1.5)
- [1.5.1] Recolección de información complementaria sobre las instituciones
- [1.5.2] Captura dirección e información de contactos
- [1.5.3] Captura información de los servicios proporcionados
- [1.5.4] Definición de alcance de publicación
- [1.6] Captura y selección de noticias y boletines (Figura 4.2.2-1.6)
- [1.6.1] Revisión de noticias relevantes
- [1.6.2] Captura de noticia
- [1.6.3] Captura de fuentes
- [1.6.4] Publicación de boletín
- [1.6.5] Definición de ámbito de publicación
- [1.7] Publicación de servicios para Oficina Virtual
- [1.8] Publicación de servicios para Sitio Público
- [2] Validación de credenciales (Figura 4.2.2-2)
- [2.1] Revisión de existencia de usuario
- [2.2] Encriptación de clave proporcionada MD5
- [2.3] Comparación de la combinación usuario clave
- [3] Foros de discusión (Figura 4.2.2-3)
- [3.1] Creación y propuestas de foros de comunicación (Figura 4.2.2-3.1)
- [3.1.1] Despliegue del módulo de consulta de proyectos
- [3.1.2] Despliegue de detalles del proyecto
- [3.1.3] Modificación y ajuste de características del proyecto
- [3.2] Habilitación o bloqueo de foros (Figura 4.2.2-3.2)
- [3.2.1] Habilita el foro
- [3.2.2] Bloqueo de foros temporal o definitivamente
- [3.3] Consulta de foros disponibles para participar (Figura 4.2.2-3.3)
- [3.3.1] Despliegue de foros disponibles
- [3.3.2] Despliegue de mensajes del foro elegido
- [3.4] Participación en el foro (Figura 4.2.2-3.4)
- [3.4.1] Elección del mensaje al que desea responder
- [3.4.2] Generación pantalla de captura de mensaje
- [3.4.3] Envío de participación al foro
- [3.5] Moderación y control del foro (Figura 4.2.2-3.5)
- [3.5.1] Revisión de flujo de mensajes y desarrollo
- [3.5.2] Envío de participaciones y comentarios
- [3.5.3] Validación de las reglas de etiqueta del foro
- [3.5.4] Aplicación de políticas y refuerzo de lineamientos del foro
- [4] Creación de Agendas (Figura 4.2.2-4)
- [4.1] Captura y mantenimiento de eventos (Figura 4.2.2-4.1)
- [4.1.1] Despliegue del módulo de agendas
- [4.1.2] Revisión de permisos para el alcance de los eventos
- [4.1.3] Despliegue pantalla de captura y mantenimiento de eventos
- [4.2] Consulta de agendas (Figura 4.2.2-4.2)

[4.2.1] Selección de liga para el módulo de agendas

- [4.2.2] Despliegue de eventos del mes y año actual
- [4.2.3] Consulta de eventos particulares (de acuerdo a permisos)
- [5] Coordinación de Proyectos de la Red (Figura 4.2.2-5)
- [5.1] Creación de proyectos del SJM NA&CA (Figura 4.2.2-5.1)
- [5.1.1] Establecimiento objetivos del proyecto
- [5.1.2] Planeación de recursos necesarios
- [5.1.3] Definición dimensiones de trabajo para el proyecto
- [5.1.4] Mantenimiento al proyecto en la Oficina Virtual
- [5.2] Mantenimiento a tareas (Figura 4.2.2-5.2)
- [5.2.1] Generación de consulta de tareas
- [5.2.2] Elección de tarea o creación de una nueva
- [5.2.3] Captura de propiedades de la tarea
- [5.3] Mantenimiento a participantes del proyecto (Figura 4.2.2-5.3)
- [5.3.1] Consulta de usuarios disponibles de acuerdo a las dimensiones del proyecto
- [5.3.2] Elección de usuarios responsables de la tarea
- [5.3.3] Integración al proyecto\_tarea asignados
- [5.4] Consulta y actualización de proyectos (Figura 4.2.2-5.4)
- [5.4.1] Ingreso al módulo de proyectos
- [5.4.2] Despliegue de proyectos con acceso
- [5.4.3] Despliegue de tareas que integran el proyecto
- [5.4.4] Despliegue de participantes responsables de los proyectos
- [6] Consulta Material Bibliográfico (Figura 4.2.2-6)
- [6.1] Proceso SQL para importar a Base de Datos del Portal (MySQL)
- [6.2] Despliegue del Centro de Documentación
- [6.3] Consulta del acervo
- [6.4] Detalles de material especializado
- [6.5] Solicitud de préstamo
- [6.6] Confirmación envío del material y cobro del servicio
- [7] Búsqueda de migrantes desaparecidos (Figura 4.2.2-7)
- [7.1] Denuncia de desaparición (Figura 4.2.2-7.1)
- [7.1.1] Consulta de instituciones que buscan migrantes
- [7.1.2] Captura datos del migrante perdido
- [7.1.3] Captura de datos del denunciante
- [7.2] Búsqueda y rastreo de desaparecidos (Figura 4.2.2-7.2)
- [7.2.1] Revisión la validez de la denuncia
- [7.2.2] Investigación por parte de la institución
- [7.2.3] Recepción de informes de la desaparición
- [7.3] Acceso a base de datos de desaparecidos (Figura 4.2.2-7.3)
- [7.3.1] Despliegue módulo de búsqueda de desaparecidos
- [7.3.2] Consulta de desaparecidos
- [7.3.3] Identificación y posible informe
- [7.4] Pantalla para proporcionar informes sobre el desaparecido
- [7.5] Certifica validez de los informes (Figura 4.2.2-7.5)
- [7.5.1] Recepción de informes
- [7.5.2] Verificación de autenticidad y validez de los informes recibidos
- [7.5.3] Ingreso al módulo de captura de informes

[7.5.4] Captura de los informes

- [7.6] Seguimiento a informes (Figura 4.2.2-7.6)
- [7.6.1] Despliegue de pantalla de revisión general de informes
- [7.6.2] Publicación de informes en Sitio Público

[7.6.3] Contacto con el denunciante

- [8] Envío de mensajes por radiodifusoras (Figura 4.2.2-8)
- [8.1] Consulta de Programas que envían correo (Figura 4.2.2-8.1)
- [8.1.1] Elección de liga al módulo de mensajes del Sitio Público
- [8.1.2] Revisión de programas que envían mensajes
- [8.1.3] Consulta estaciones que transmiten programas
- [8.2] Selección de programa de acuerdo a su difusión (Figura 4.2.2-8.2)
- [8.2.1] Revisión de cobertura de las estaciones que transmiten el programa
- [8.2.2] Elección de programa que se trasmita en la localidad donde reside el destinatario
- [8.2.3] Ingreso a la página de envío de mensajes
- [8.3] Envía mensaje
- [8.4] Transmite el mensaje al destinatario indicado en el mensaje
- [9] Consulta de información de interés general para los migrantes

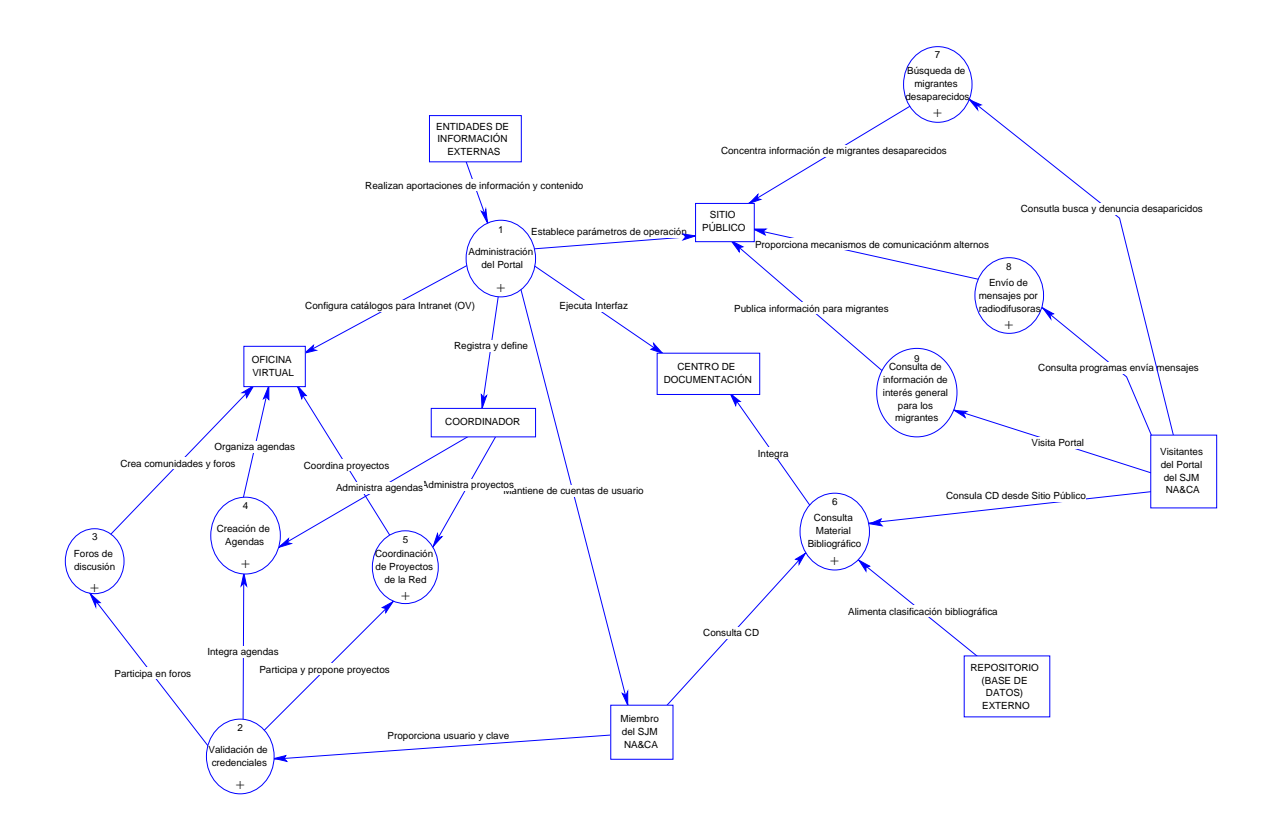

**Figura 4.2.2-0 Procesos principales del Portal SJM NA&CA** 

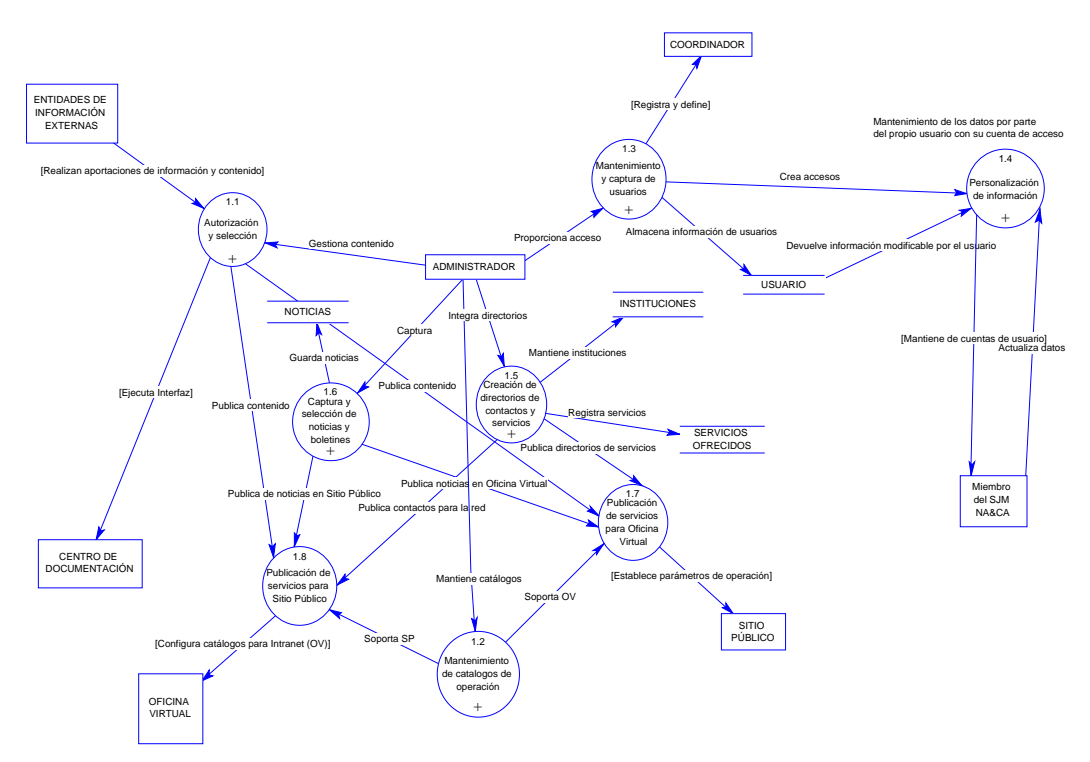

**Figura 4.2.2-1 Administración del Portal SJM NA&CA** 

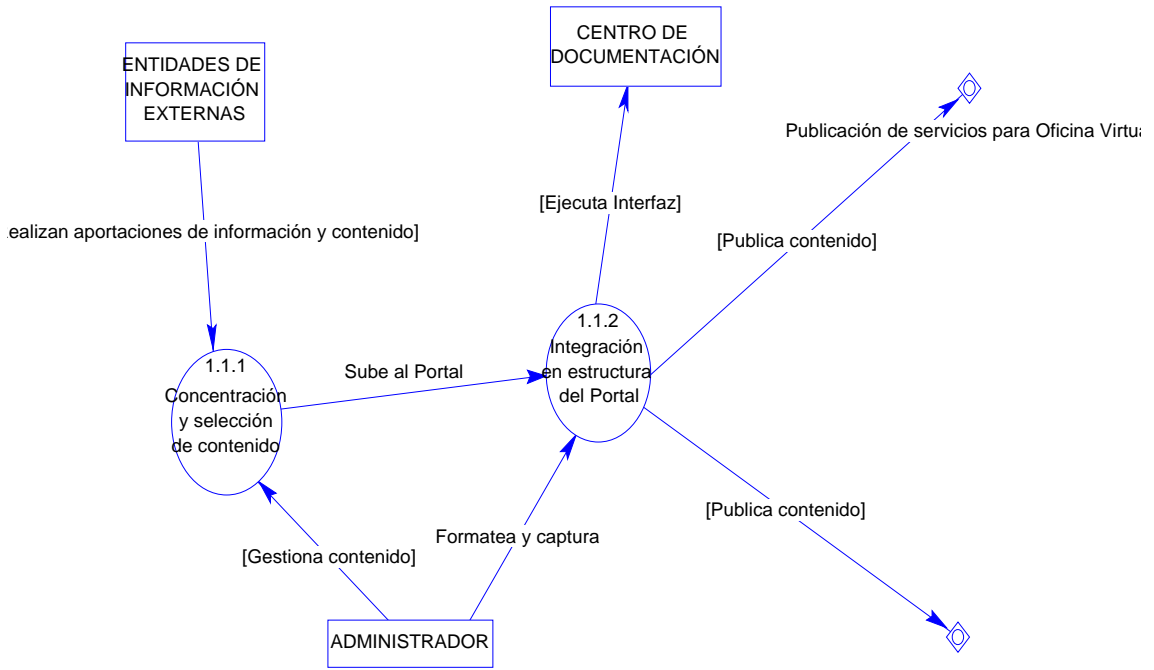

Publicación de servicios para Sitio Público

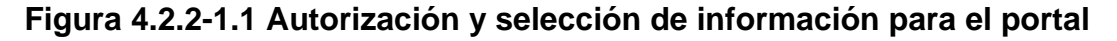

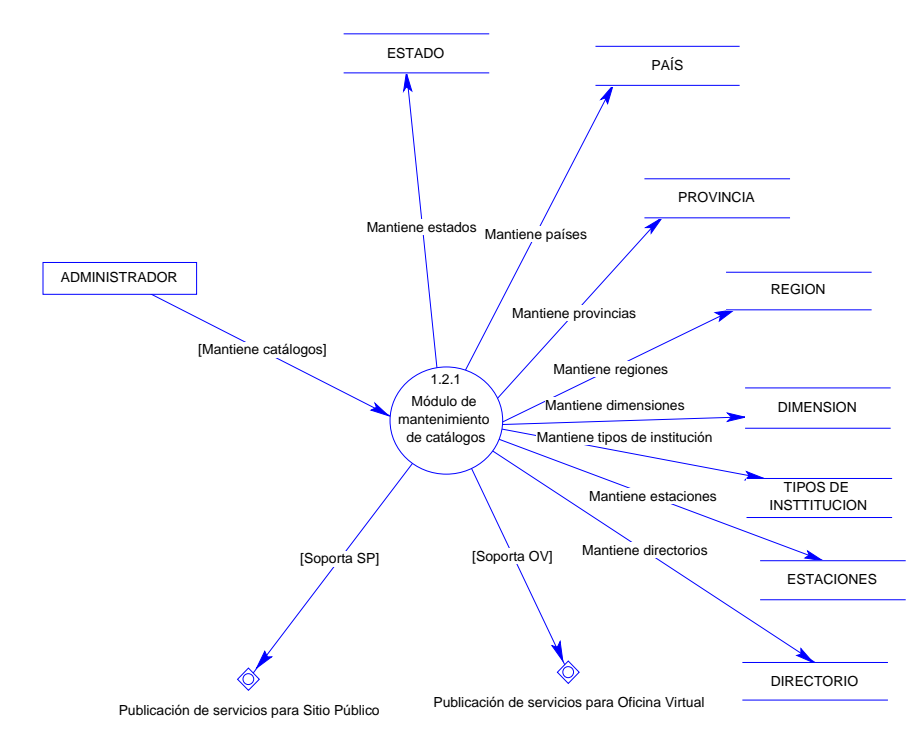

**Figura 4.2.2-1.2 Mantenimiento de catálogos de operación** 

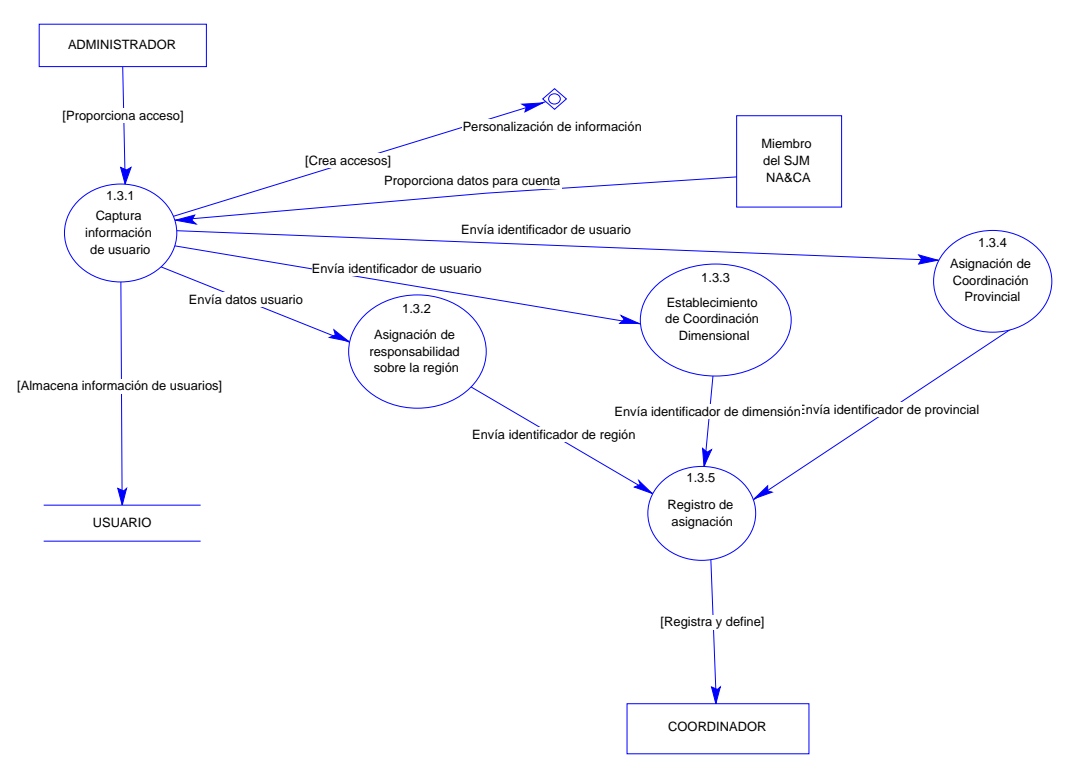

**Figura 4.2.2-1.3 Mantenimiento y captura de usuarios** 

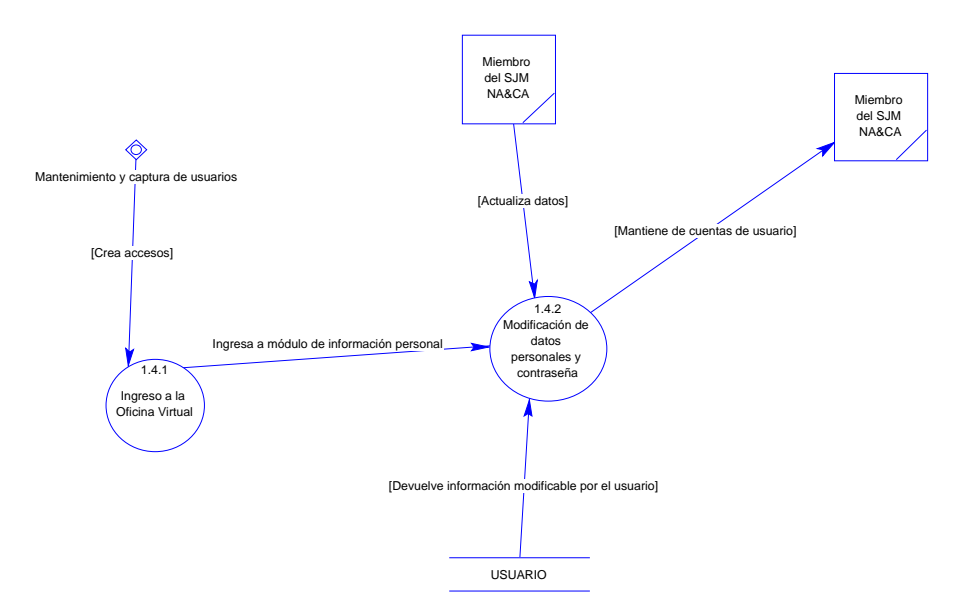

**Figura 4.2.2-1.4 Personalización de información** 

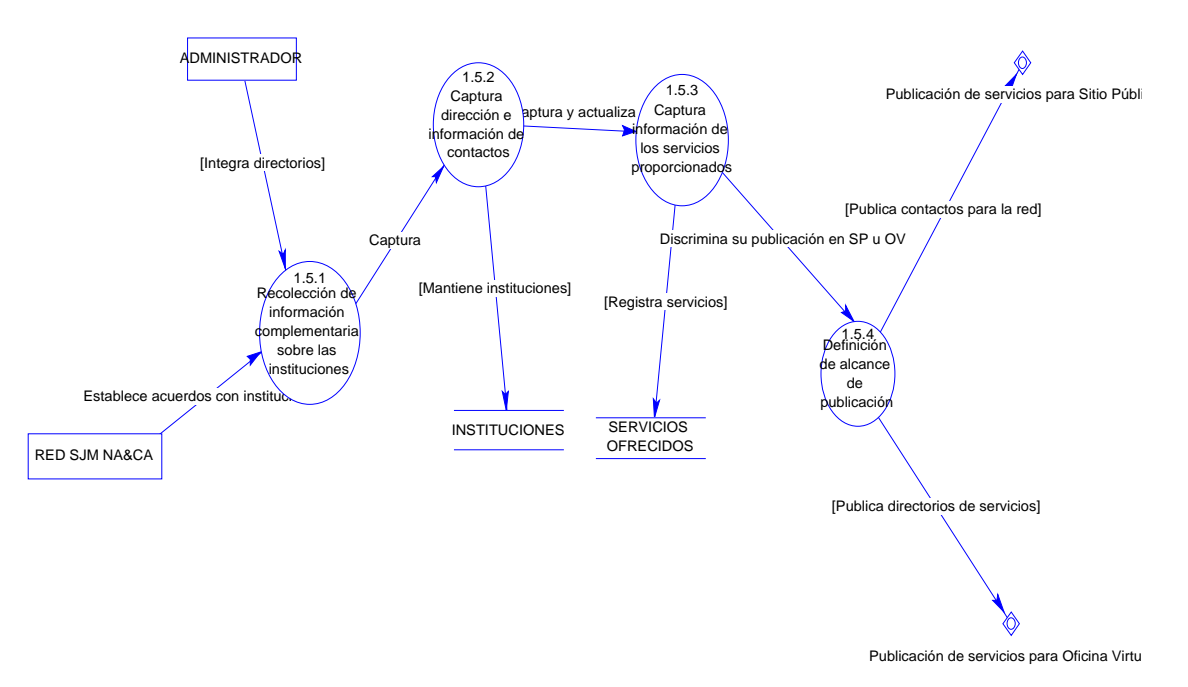

 **Figura 4.2.2-1.5 Creación de directorios de contactos y servicios** 

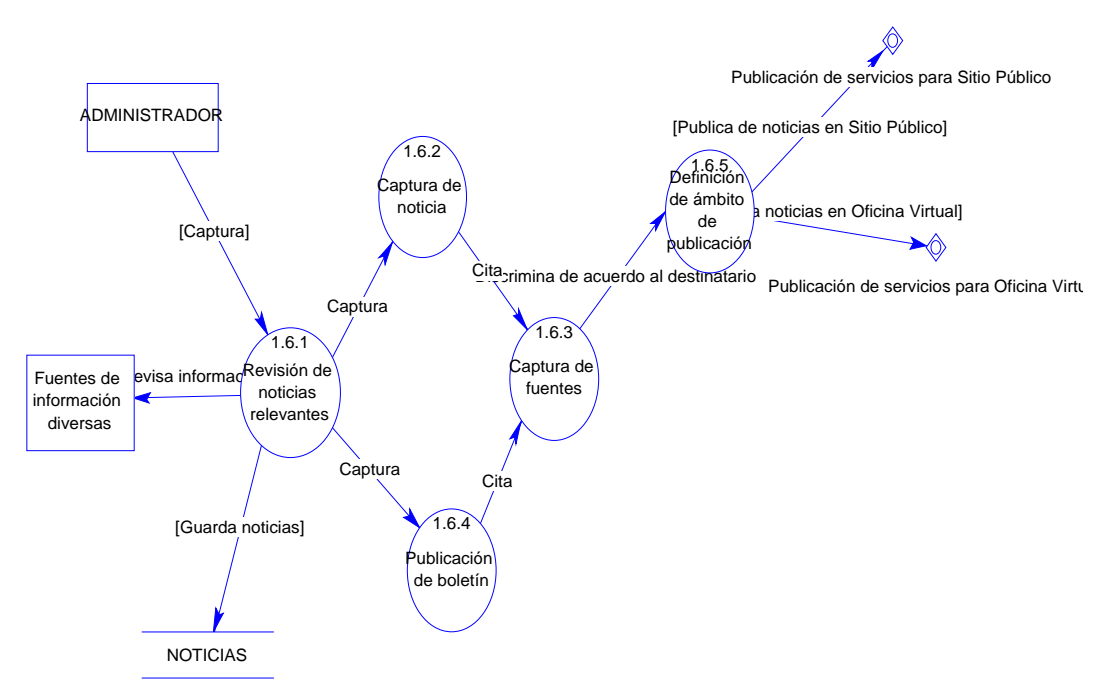

**Figura 4.2.2-1.6 Captura y selección de noticias y boletines** 

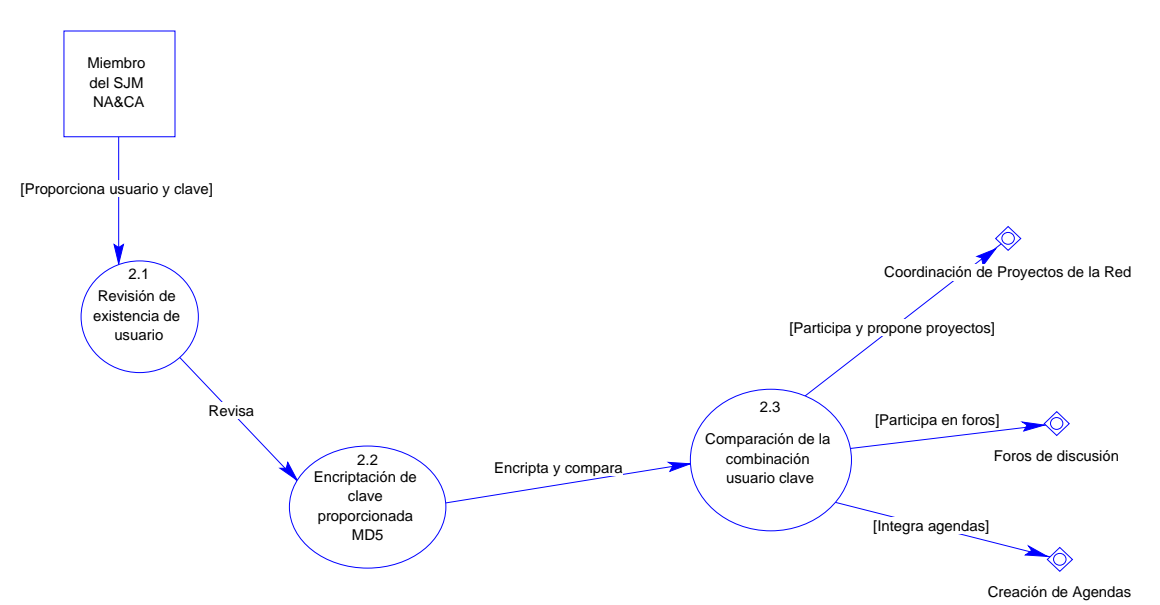

 **Figura 4.2.2-2 Validación de credenciales** 

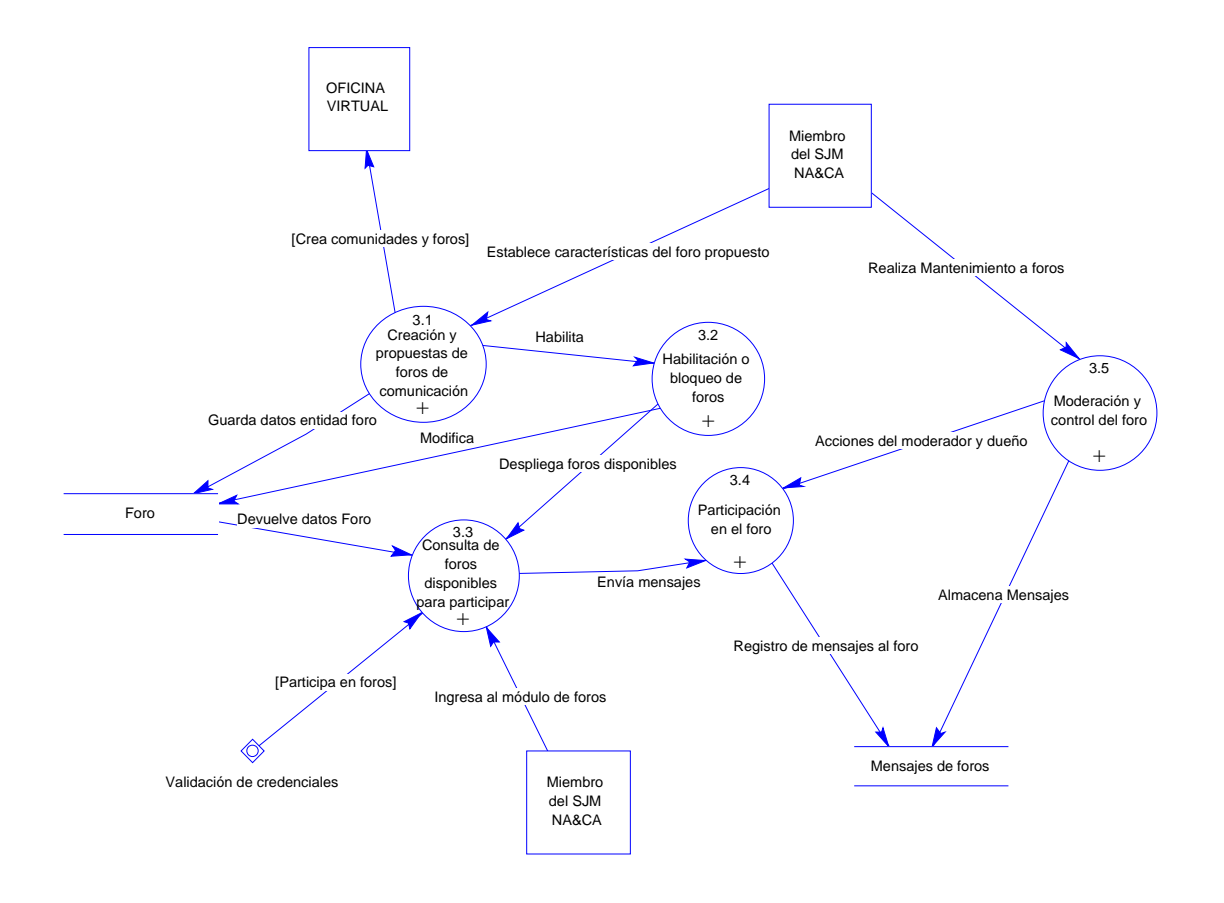

**Figura 4.2.2-3 Foros de discusión** 

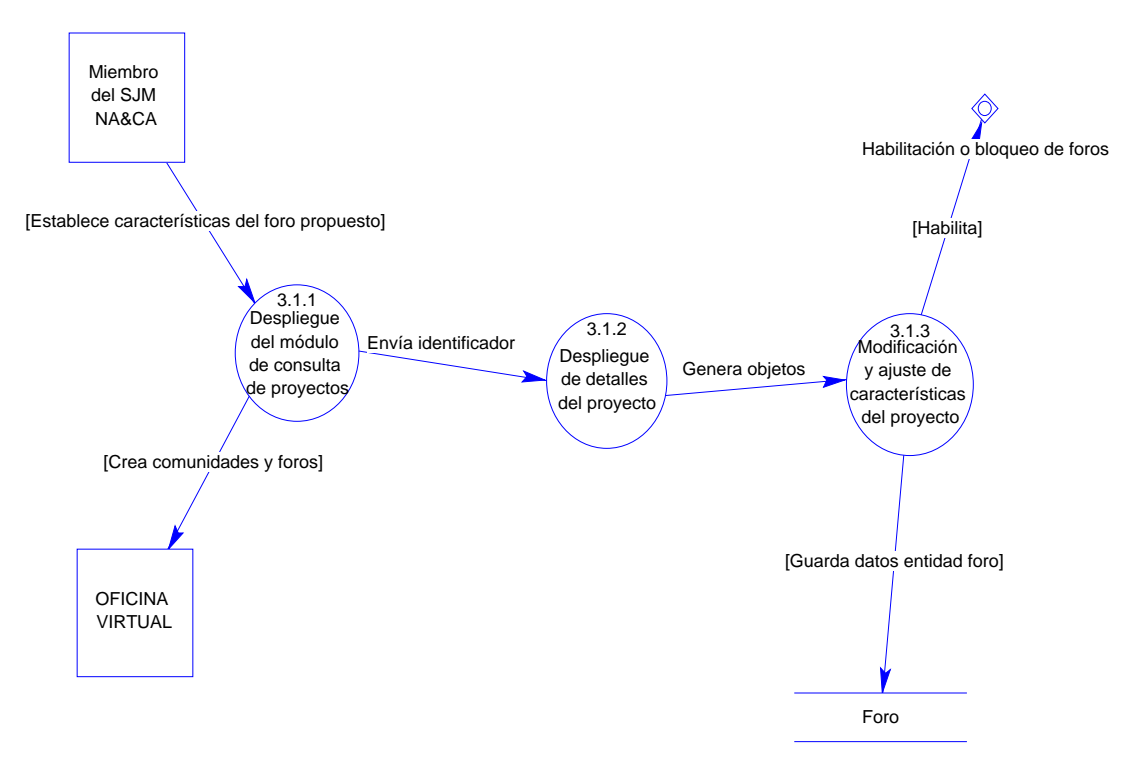

 **Figura 4.2.2-3.1 Creación y propuestas de foros de comunicación** 

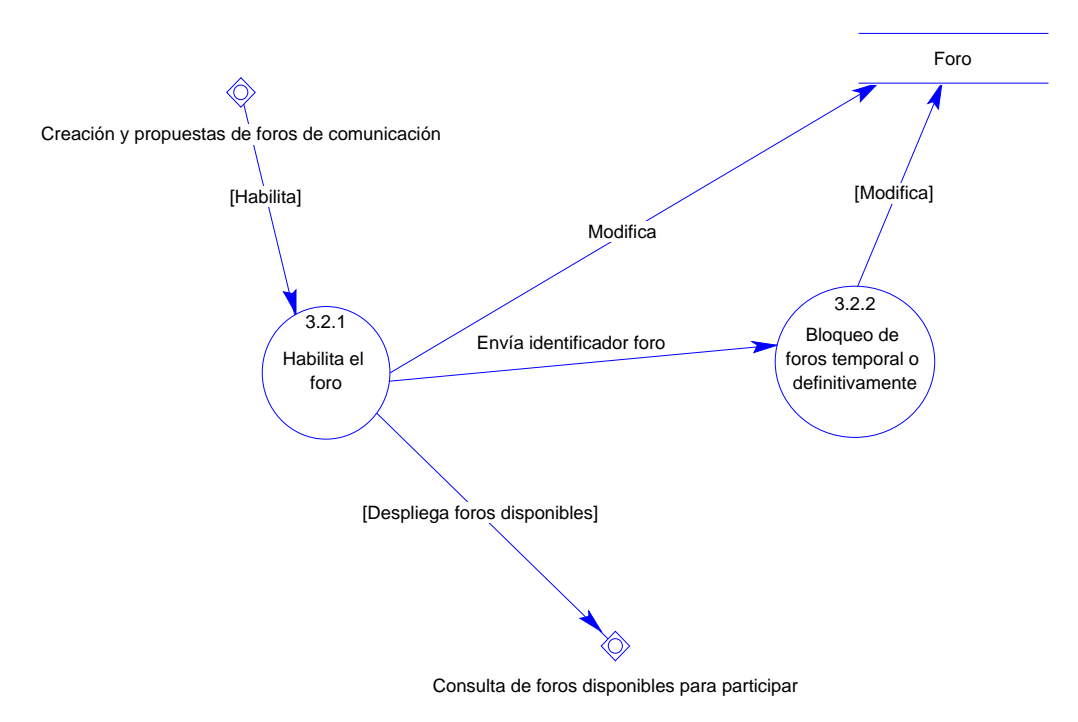

 **Figura 4.2.2-3.2 Habilitación o bloqueo de foros** 

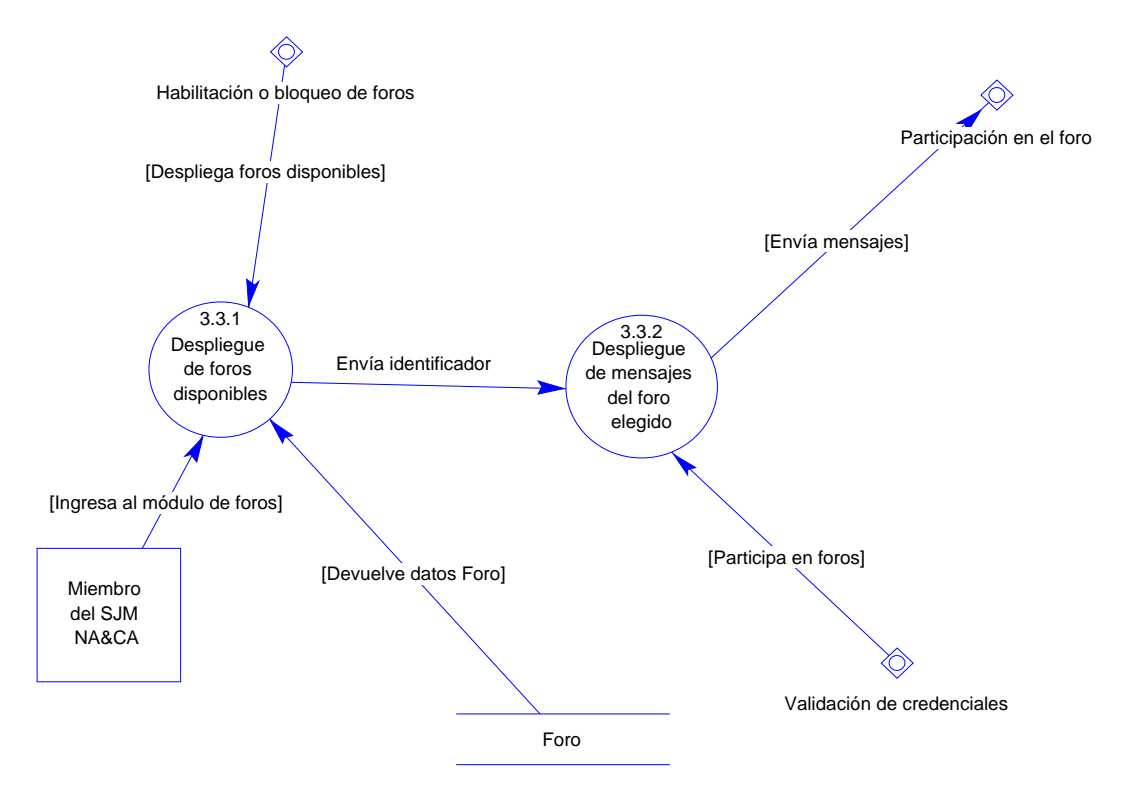

 **Figura 4.2.2-3.3 Consulta de foros disponibles para participar** 

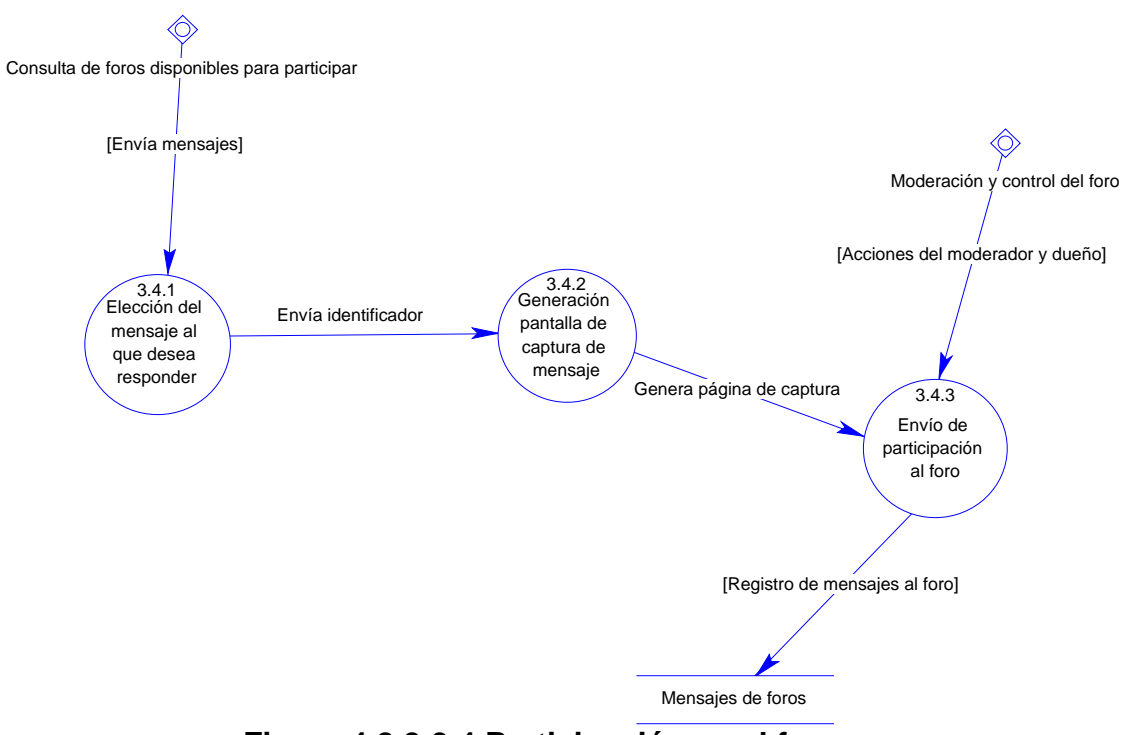

**Figura 4.2.2-3.4 Participación en el foro** 

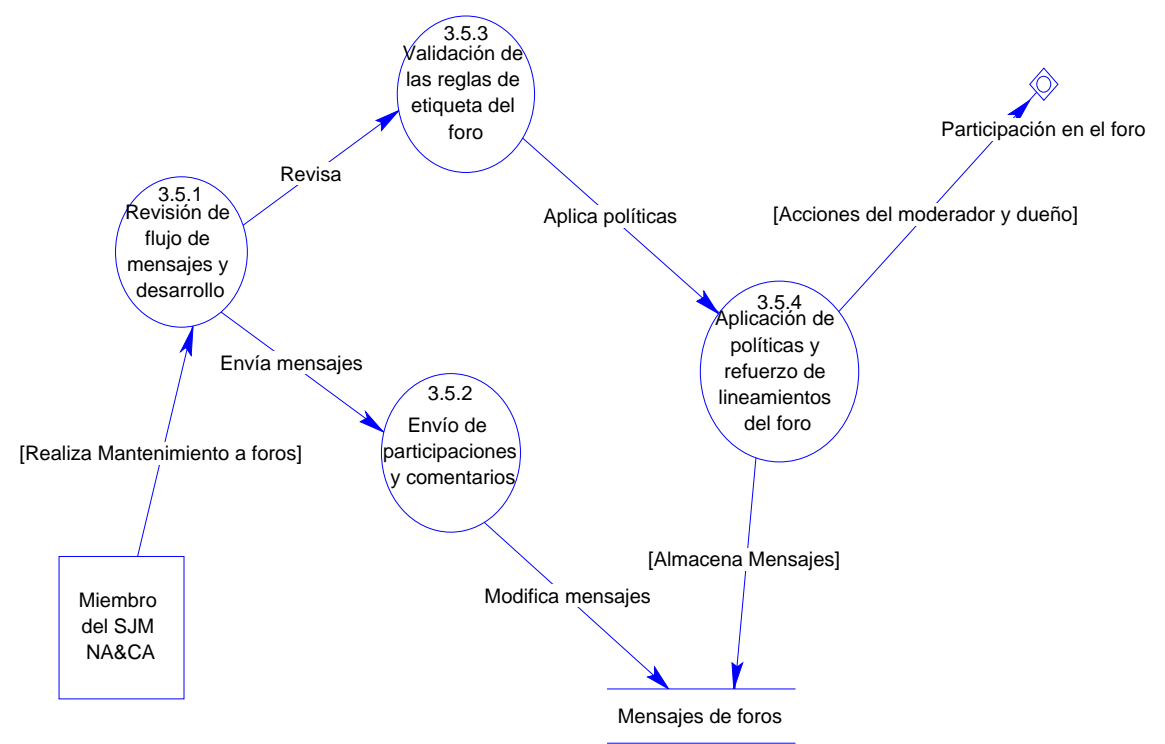

 **Figura 4.2.2-3.5 Moderación y control del foro** 

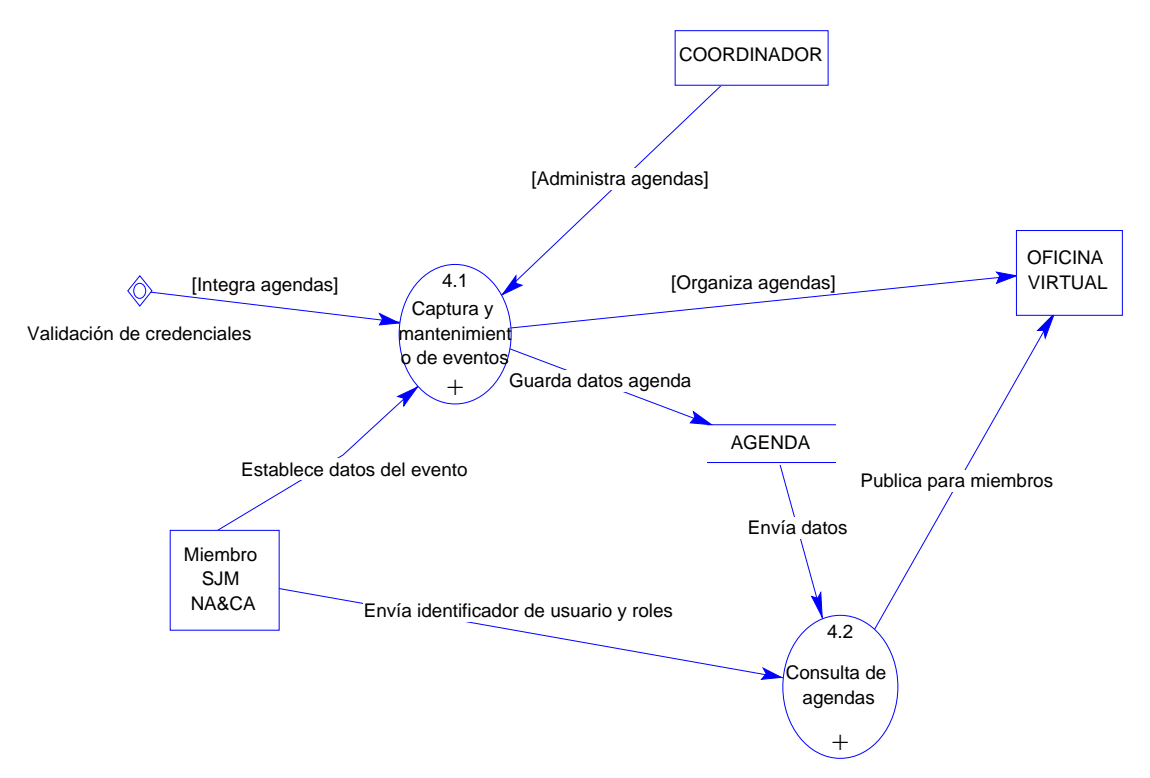

**Figura 4.2.2-4 Creación de Agendas** 

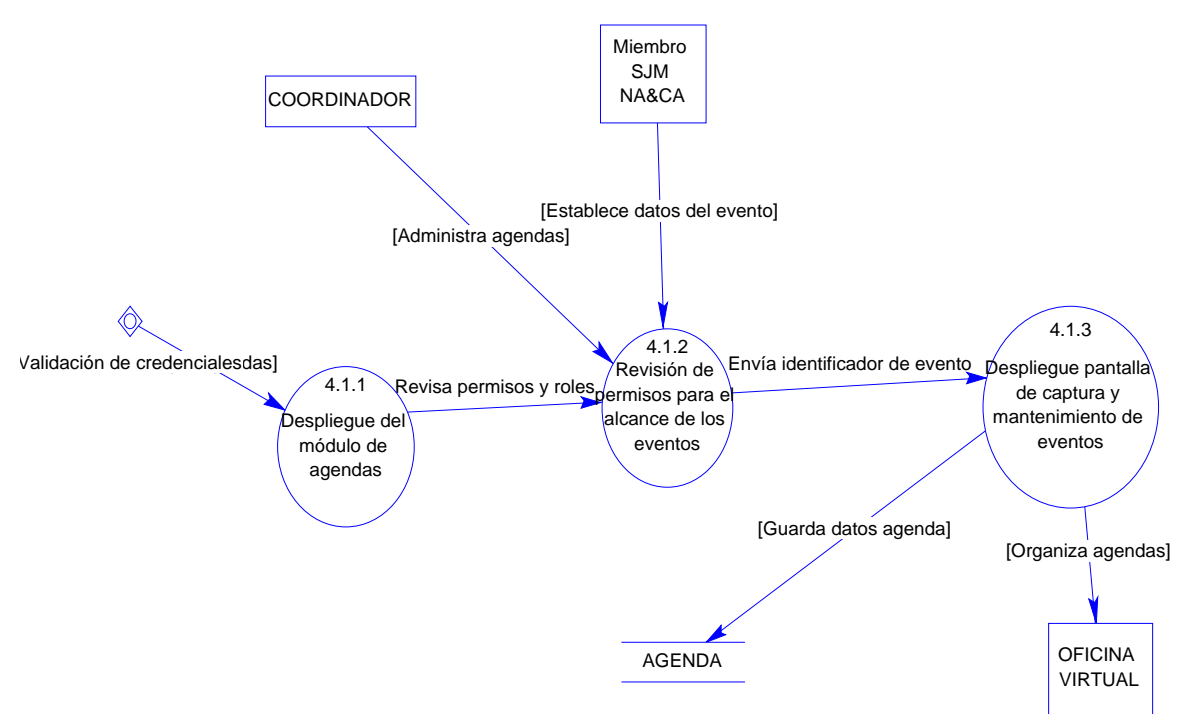

 **Figura 4.2.2-4.1 Captura y mantenimiento de eventos** 

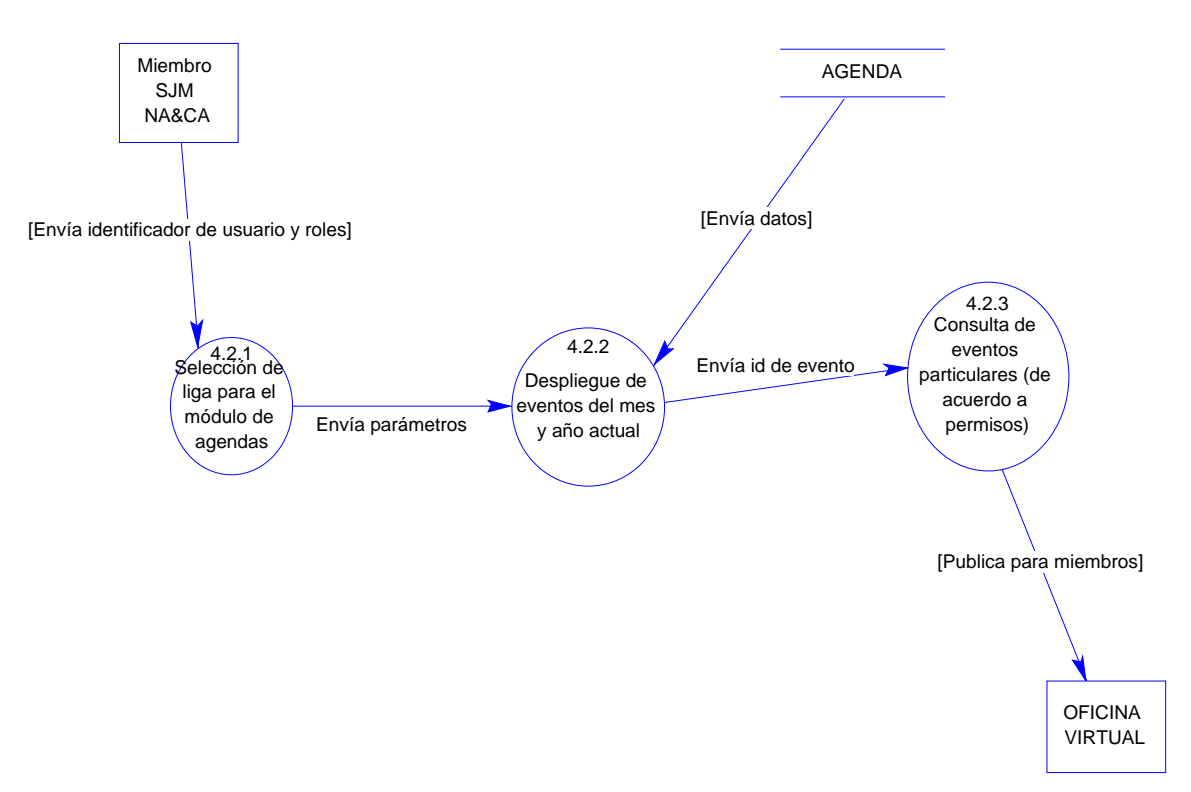

 **Figura 4.2.2-4.2 Consulta de agendas**
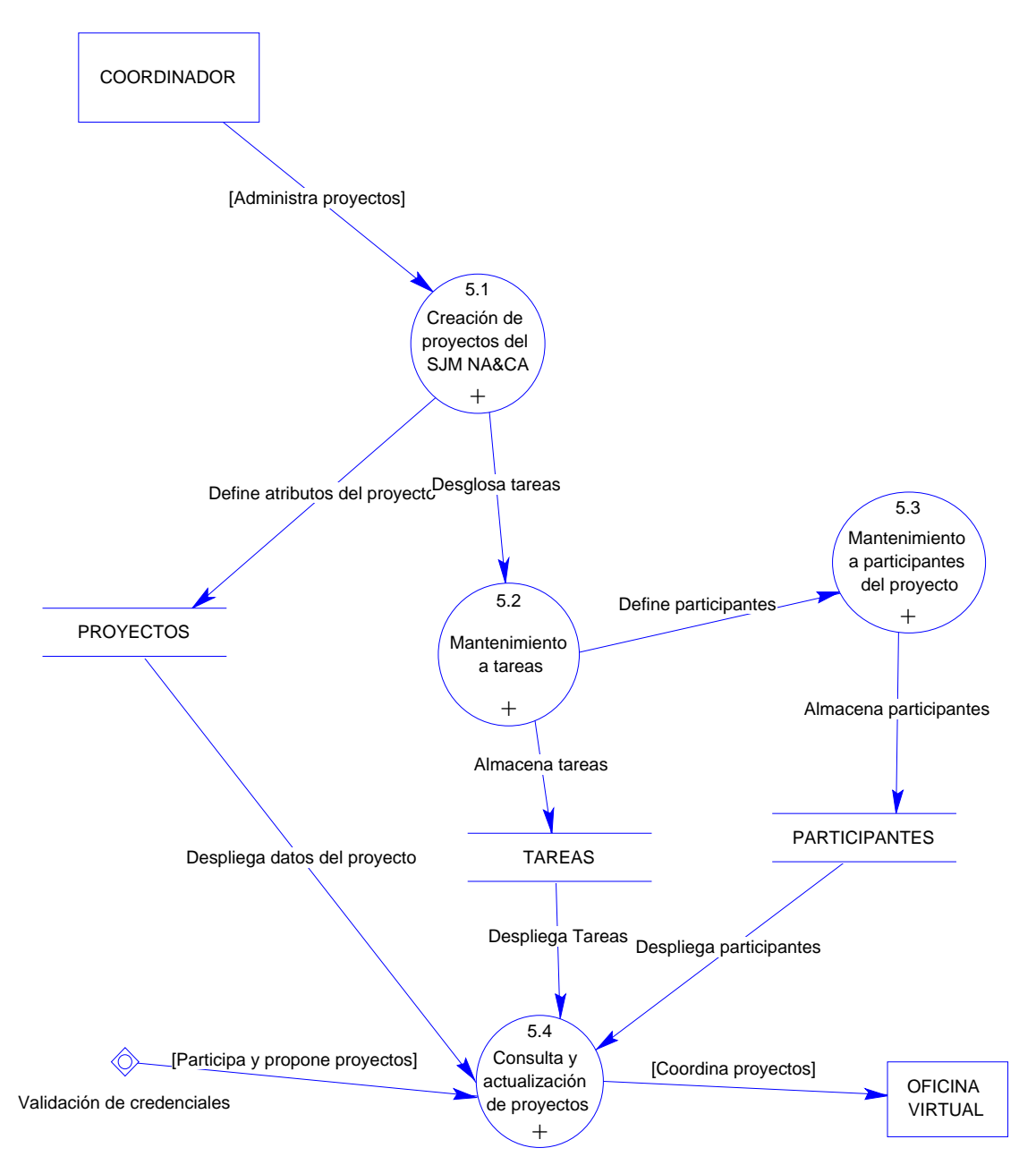

 **Figura 4.2.2-5 Coordinación de Proyectos de la Red** 

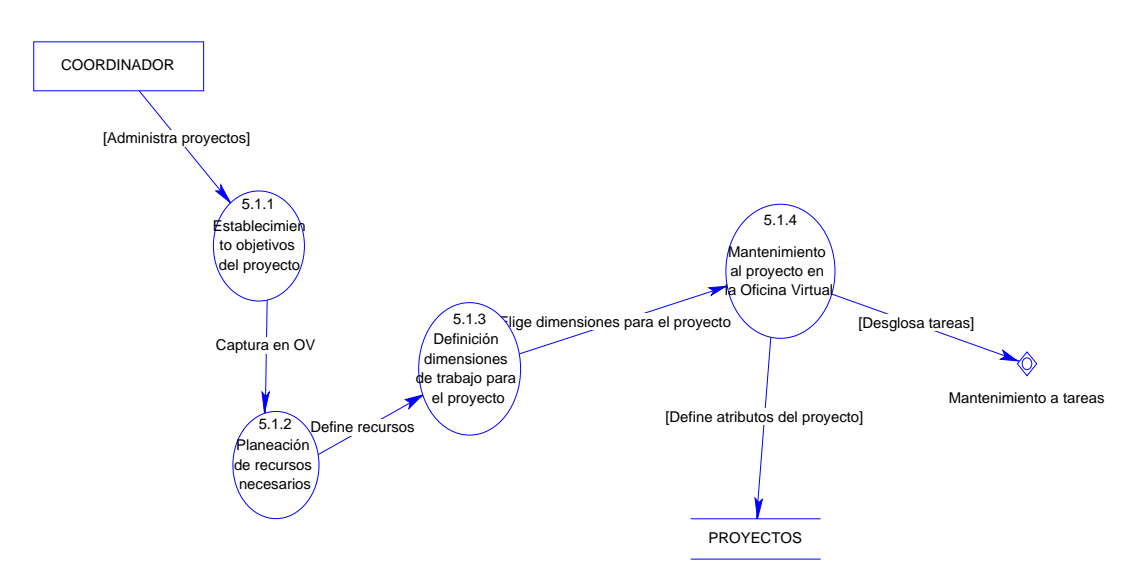

**Figura 4.2.2-5.1 Creación de proyectos del SJM NA&CA** 

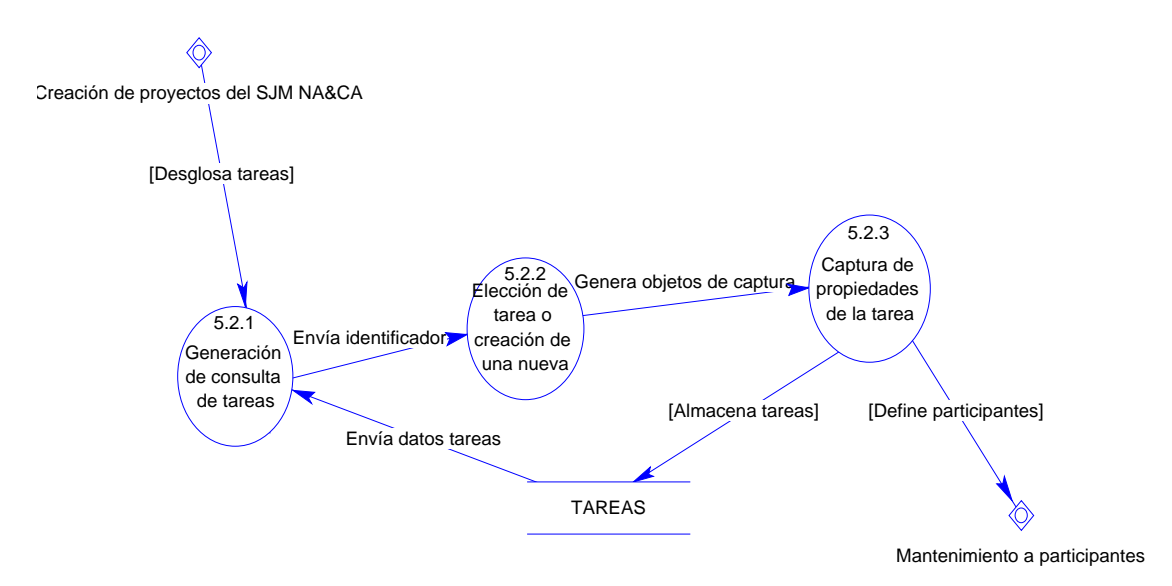

 **Figura 4.2.2-5.2 Mantenimiento a tareas** 

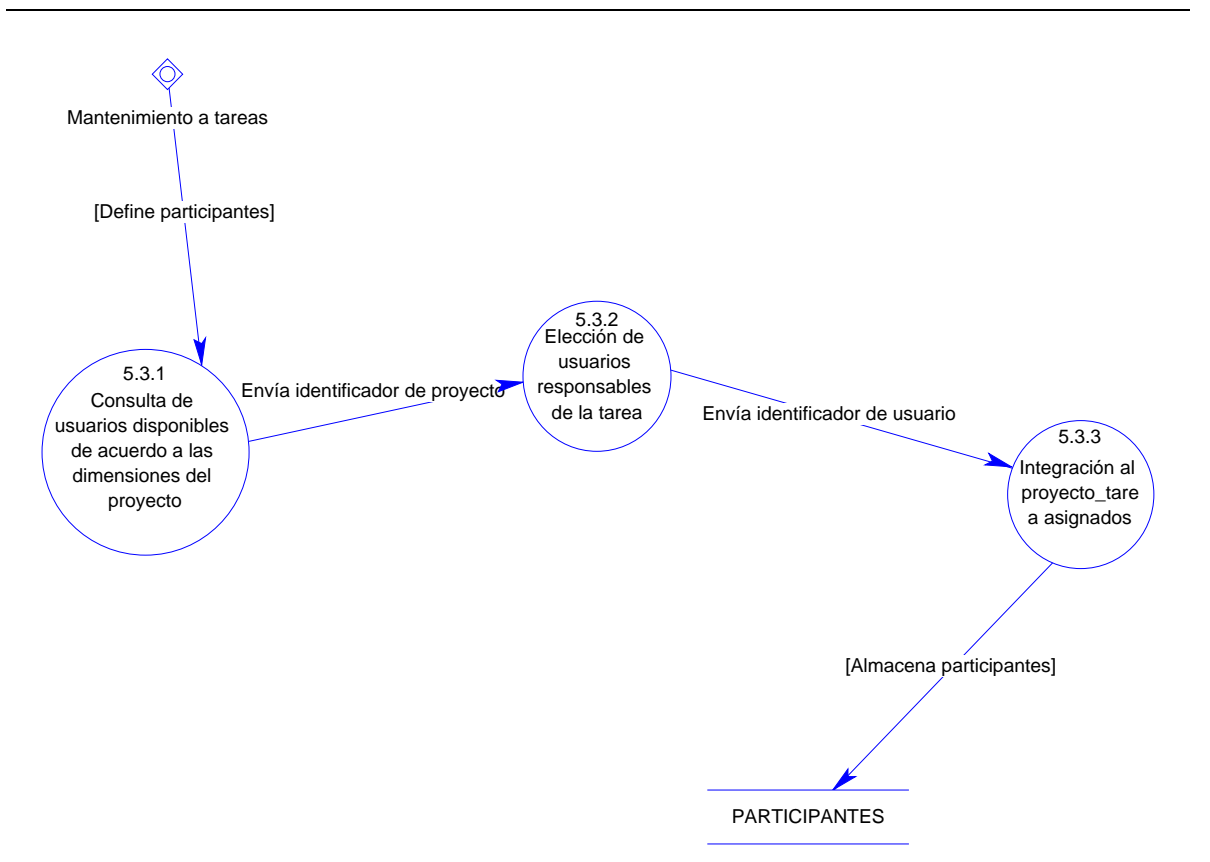

**Figura 4.2.2-5.3 Mantenimiento a participantes del proyecto** 

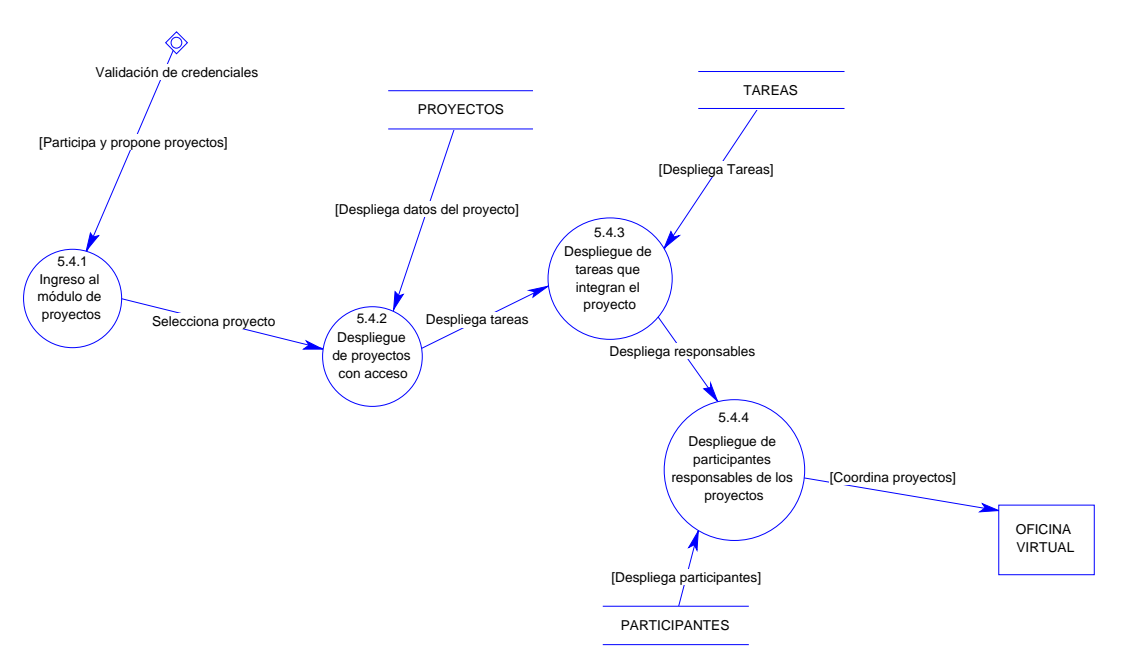

 **Figura 4.2.2-5.4 Consulta y actualización de proyectos** 

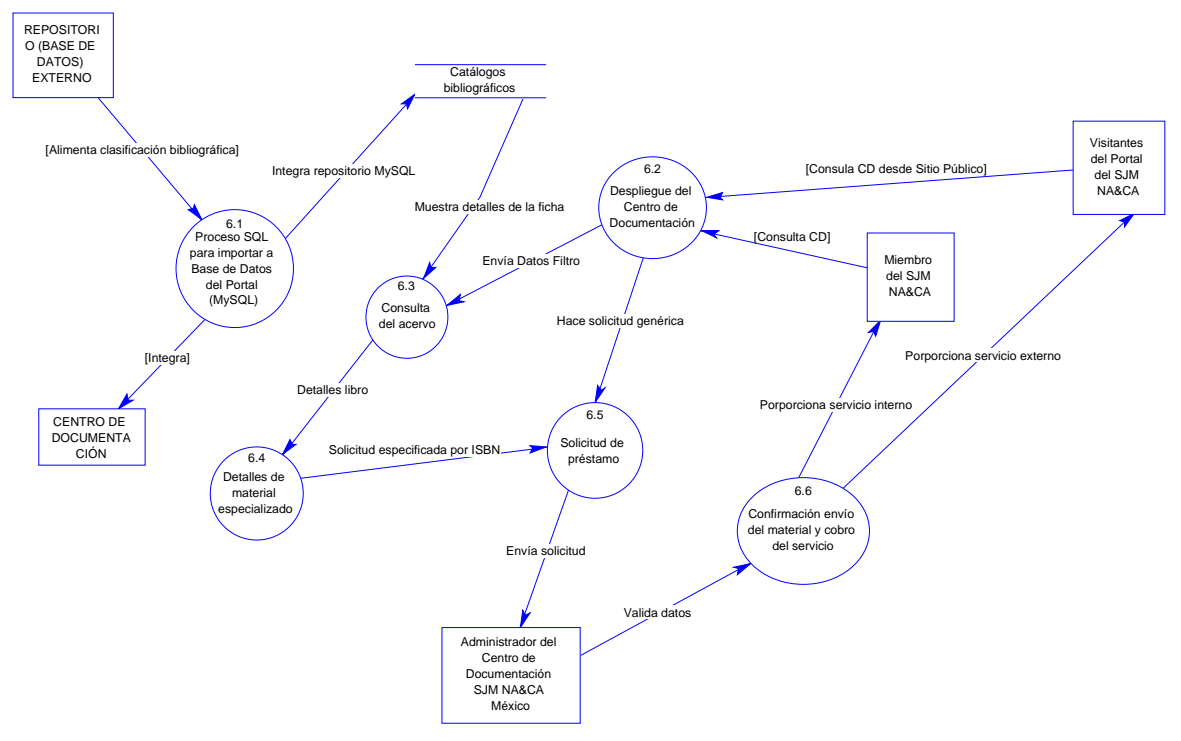

 **Figura 4.2.2-6 Consulta Material Bibliográfico** 

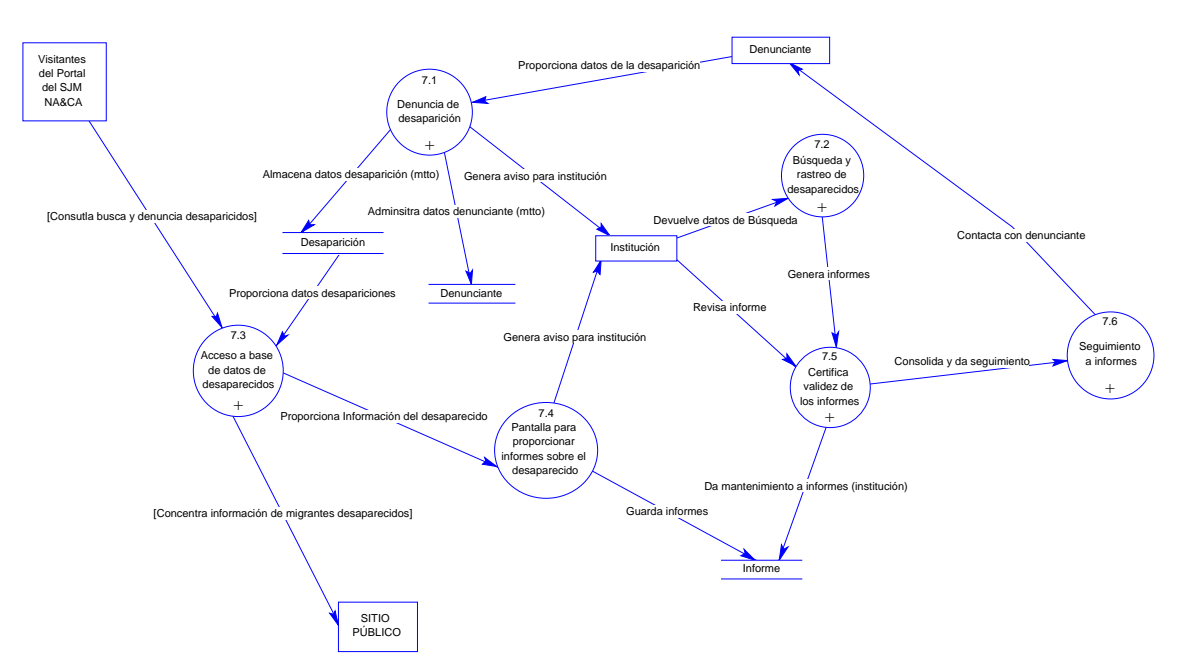

 **Figura 4.2.2-7 Búsqueda de migrantes desaparecidos** 

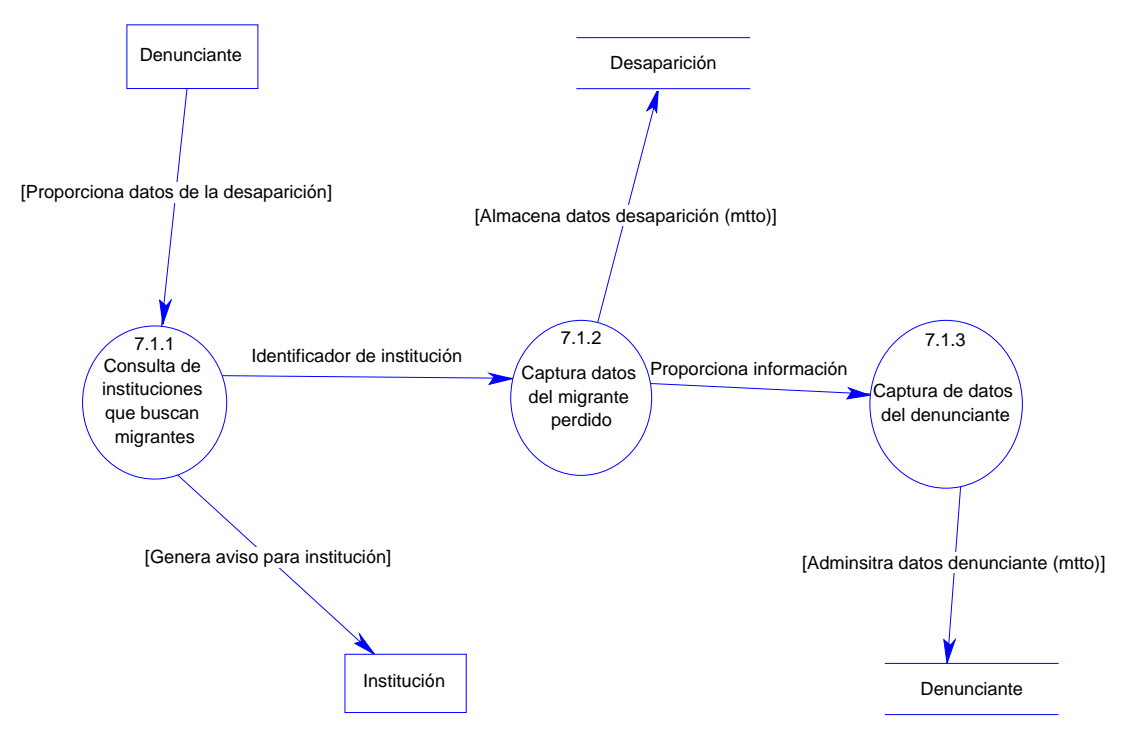

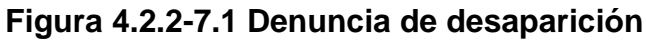

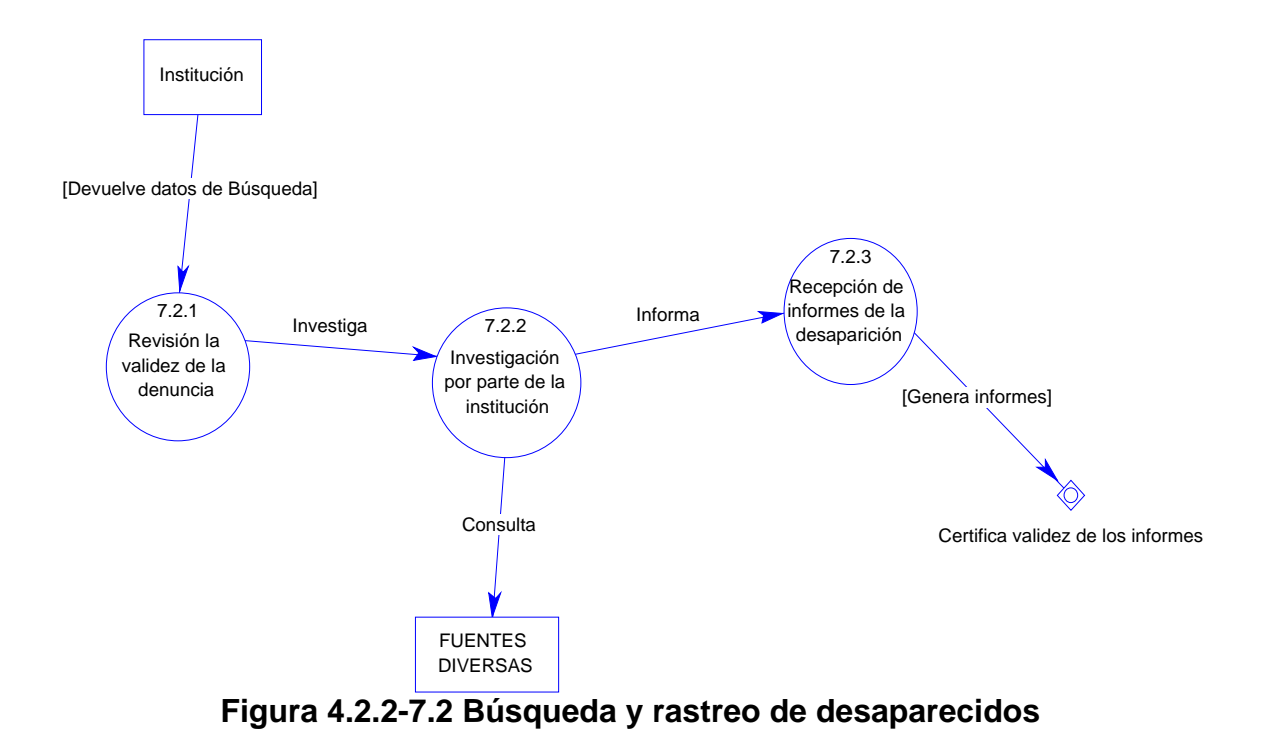

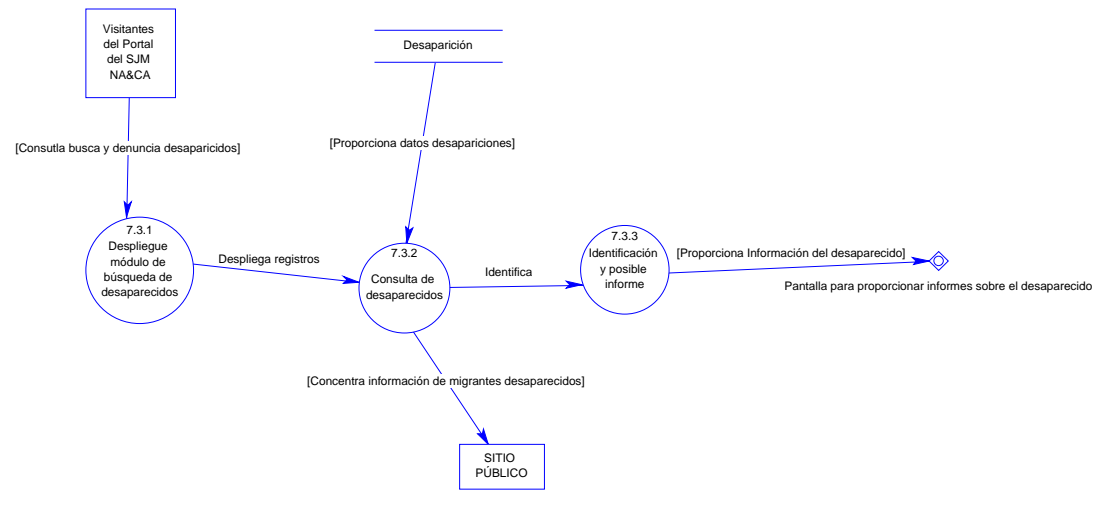

 **Figura 4.2.2-7.3 Acceso a base de datos de desaparecidos** 

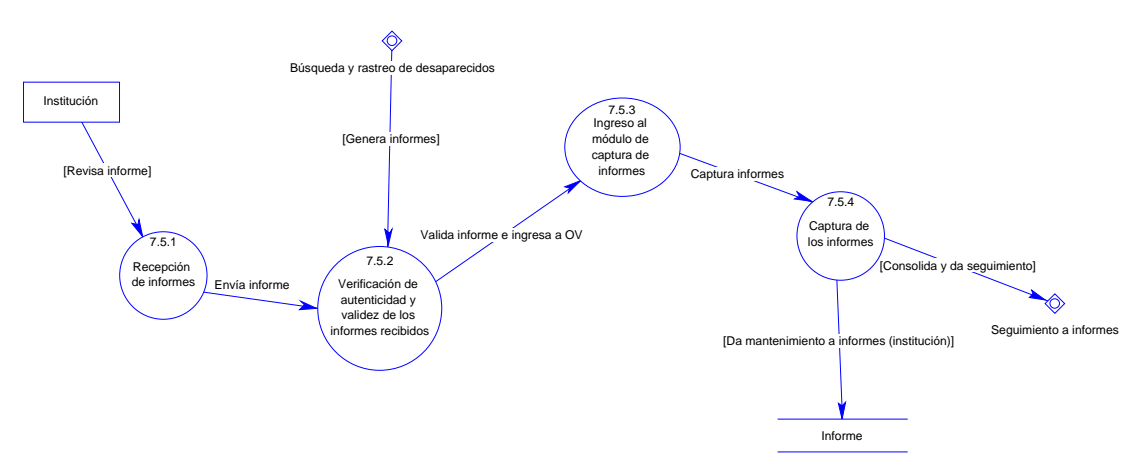

 **Figura 4.2.2-7.5 Certifica validez de los informes** 

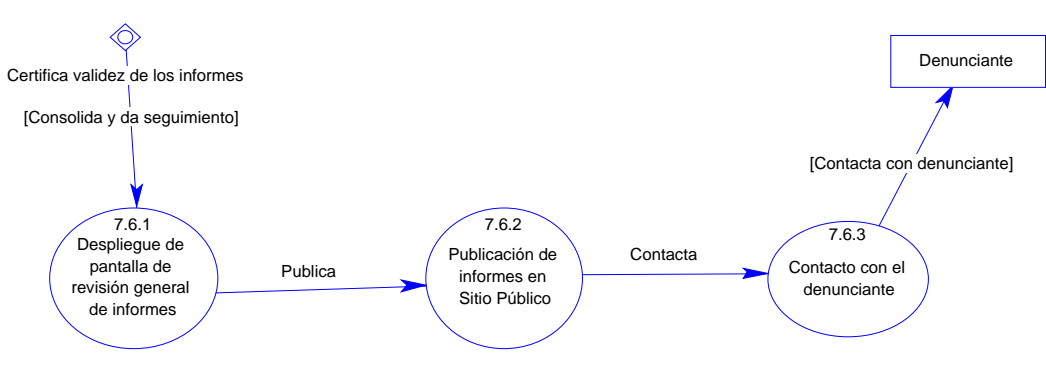

**Figura 4.2.2-7.6 Seguimiento a informes** 

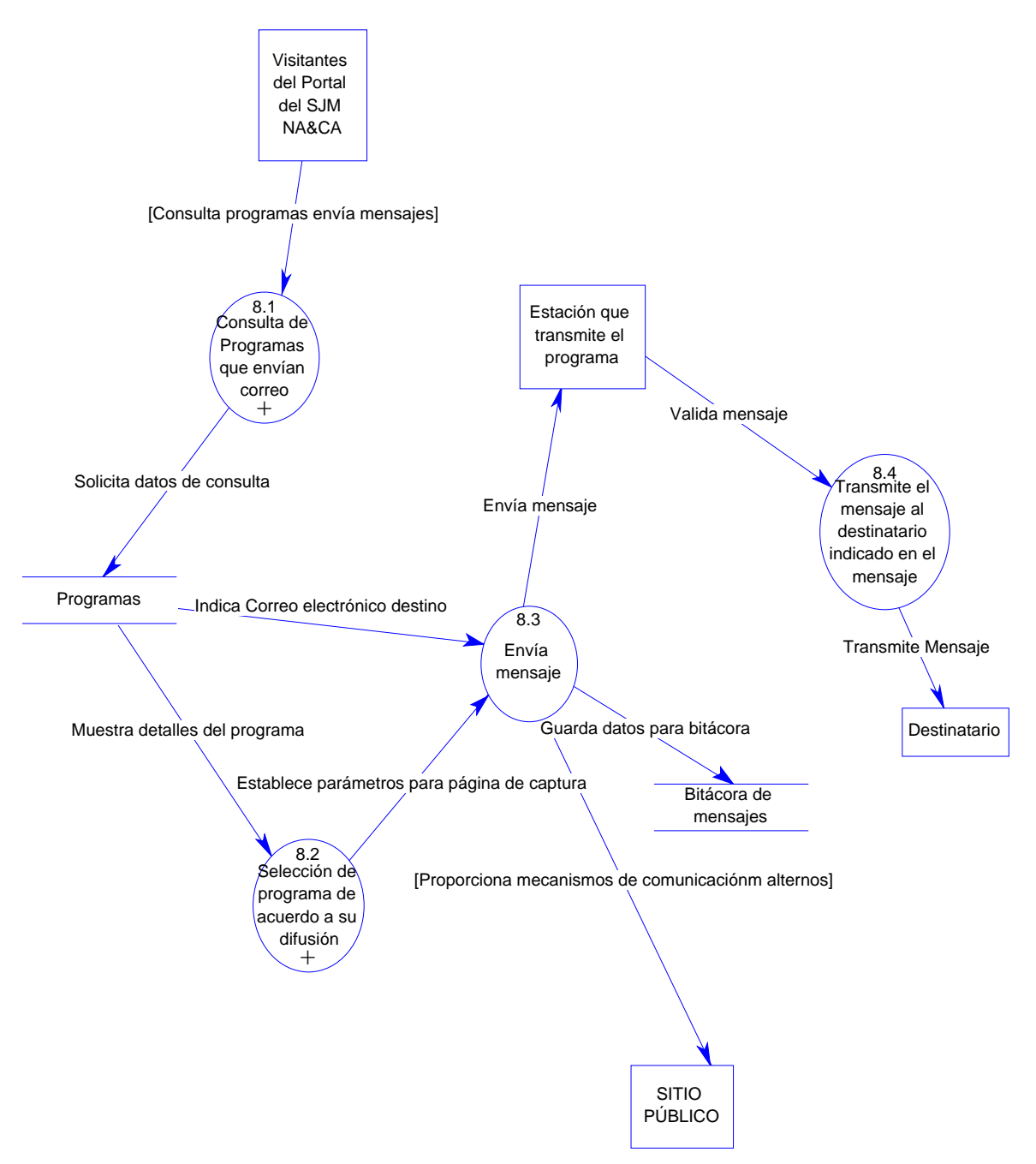

 **Figura 4.2.2-8 Envío de mensajes por radiodifusoras** 

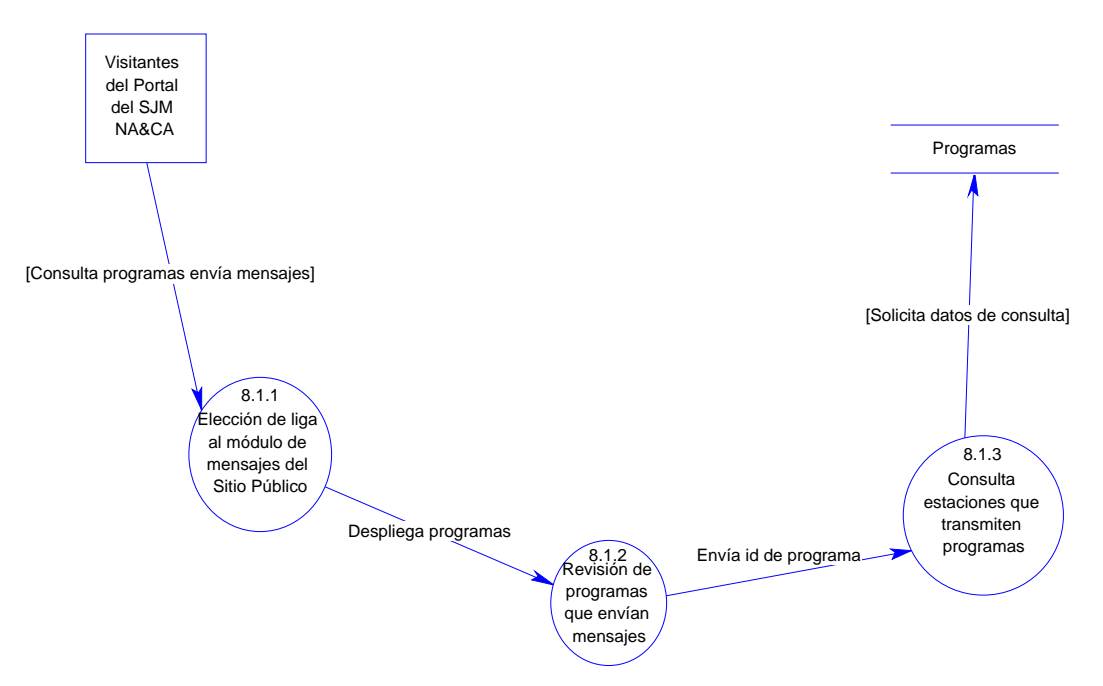

 **Figura 4.2.2-8.1 Consulta de Programas que envían correo** 

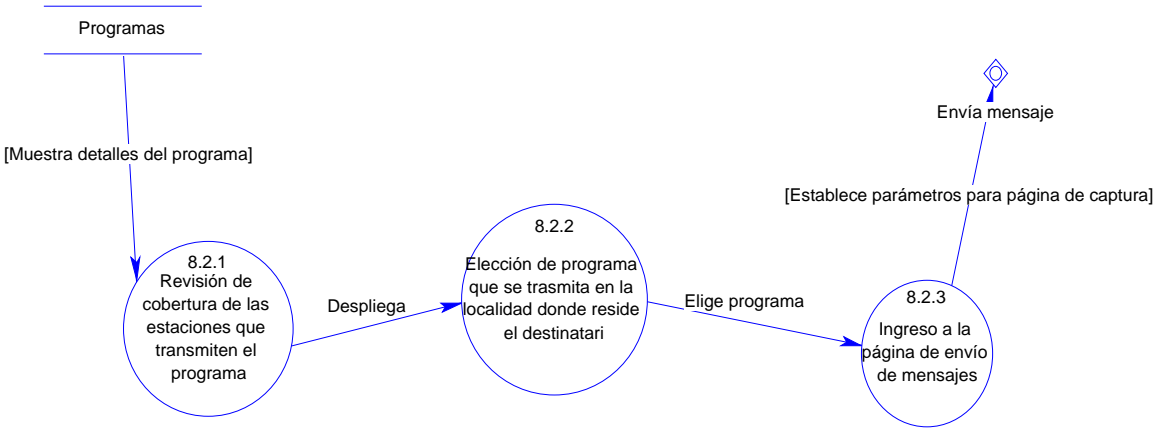

**Figura 4.2.2-8.2 Consulta de Programas que envían correo**

# **4.2.3 Diagramas de Flujo de Función Cruzada**

La tabla 4.2.3-0 contiene la organización de los diagramas de flujo de función cruzada.

| <b>PROCESO</b>            | <b>FIGURA</b> |
|---------------------------|---------------|
| Administración del Portal | F4.2.3-1      |
| Agendas                   | F4.2.3-2      |
| Centro de Documentación   | F4.2.3-3      |
| Desapariciones            | F4.2.3-4      |
| Foros                     | F4.2.3-5      |
| Mensajes                  | F 4.2.3-6     |
| Provectos                 | F4.2.3-7      |

**Tabla 4.2.3-0 Diseño del Portal en Diagramas de Flujo de Control** 

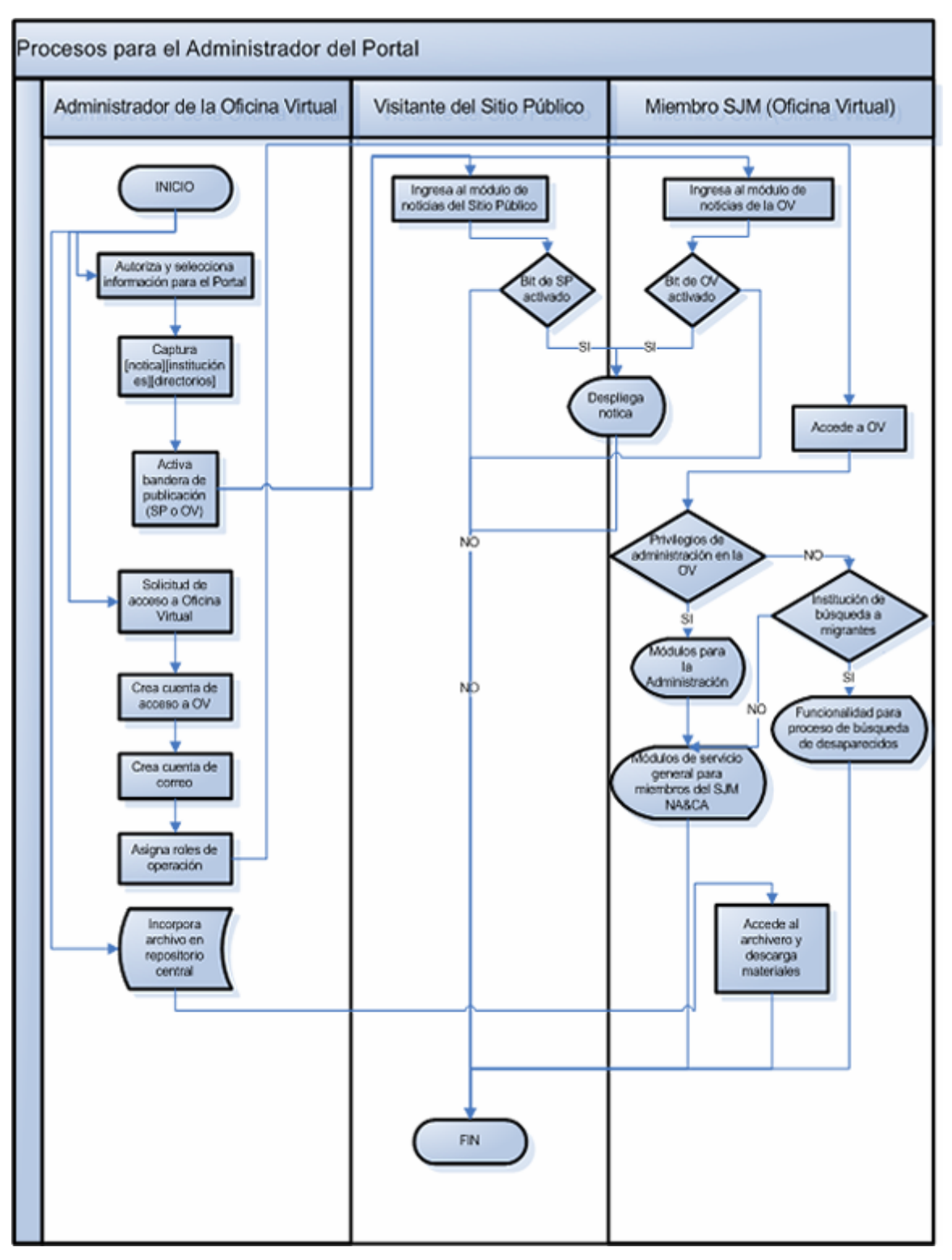

**Figura 4.2.3-1 Flujo de Control del proceso de Administración del Portal** 

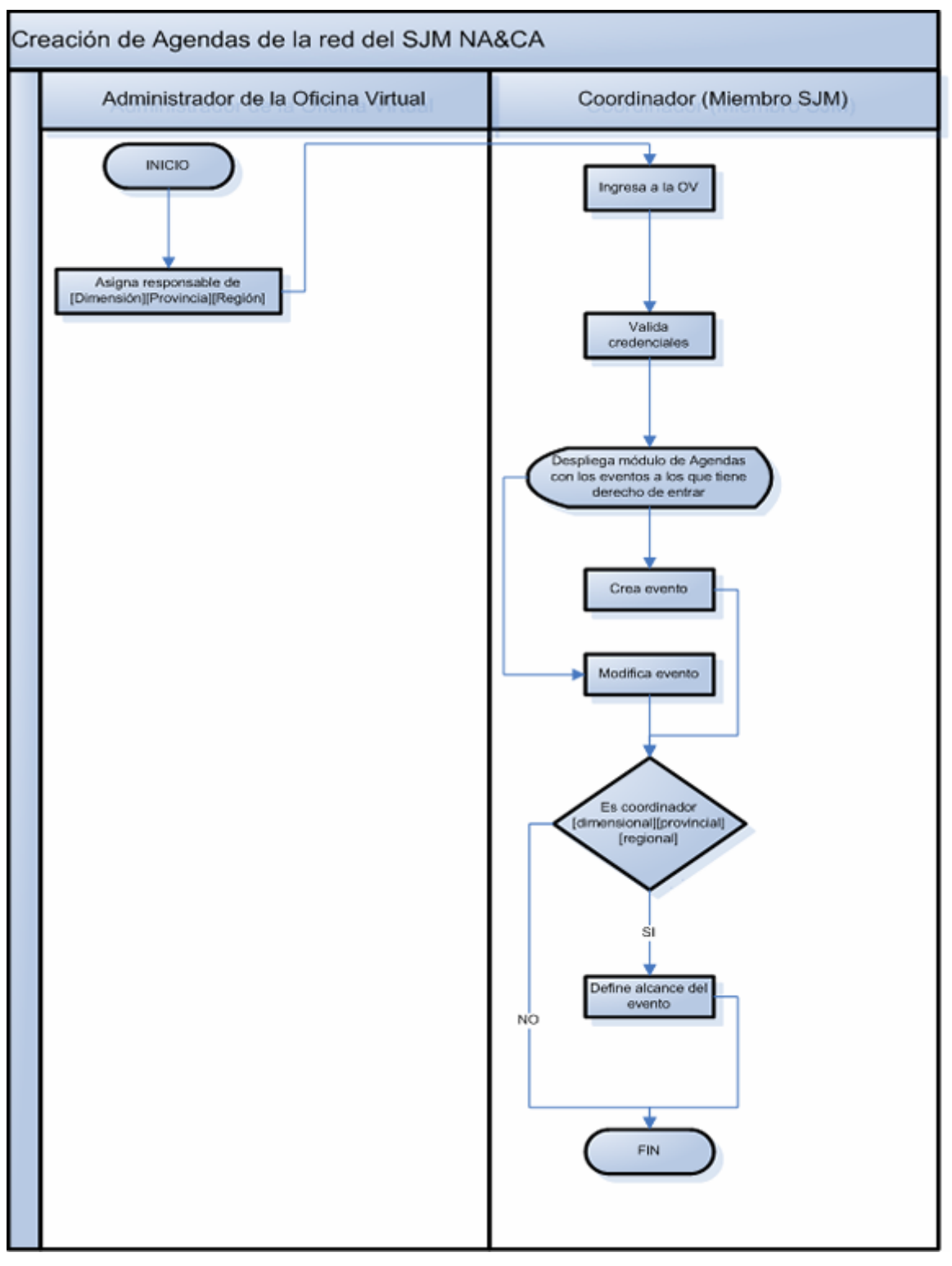

**Figura 4.2.3-2 Diagrama de Flujo de Control para la creación de Agendas internas del SJM NA&CA** 

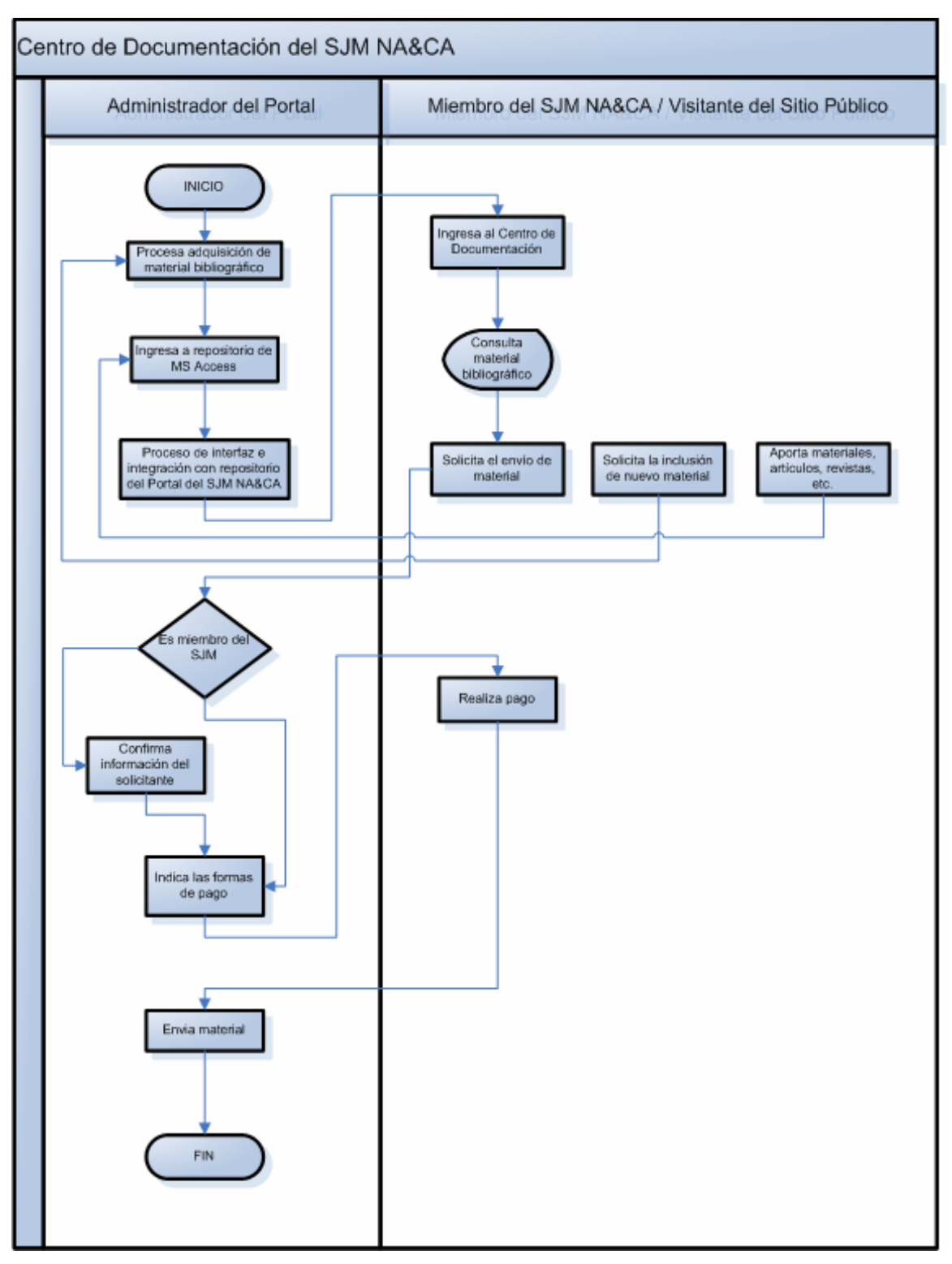

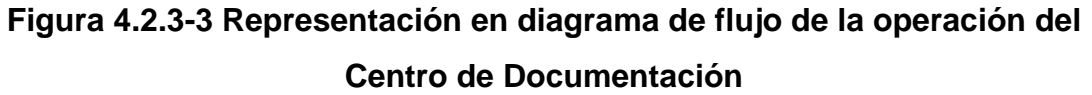

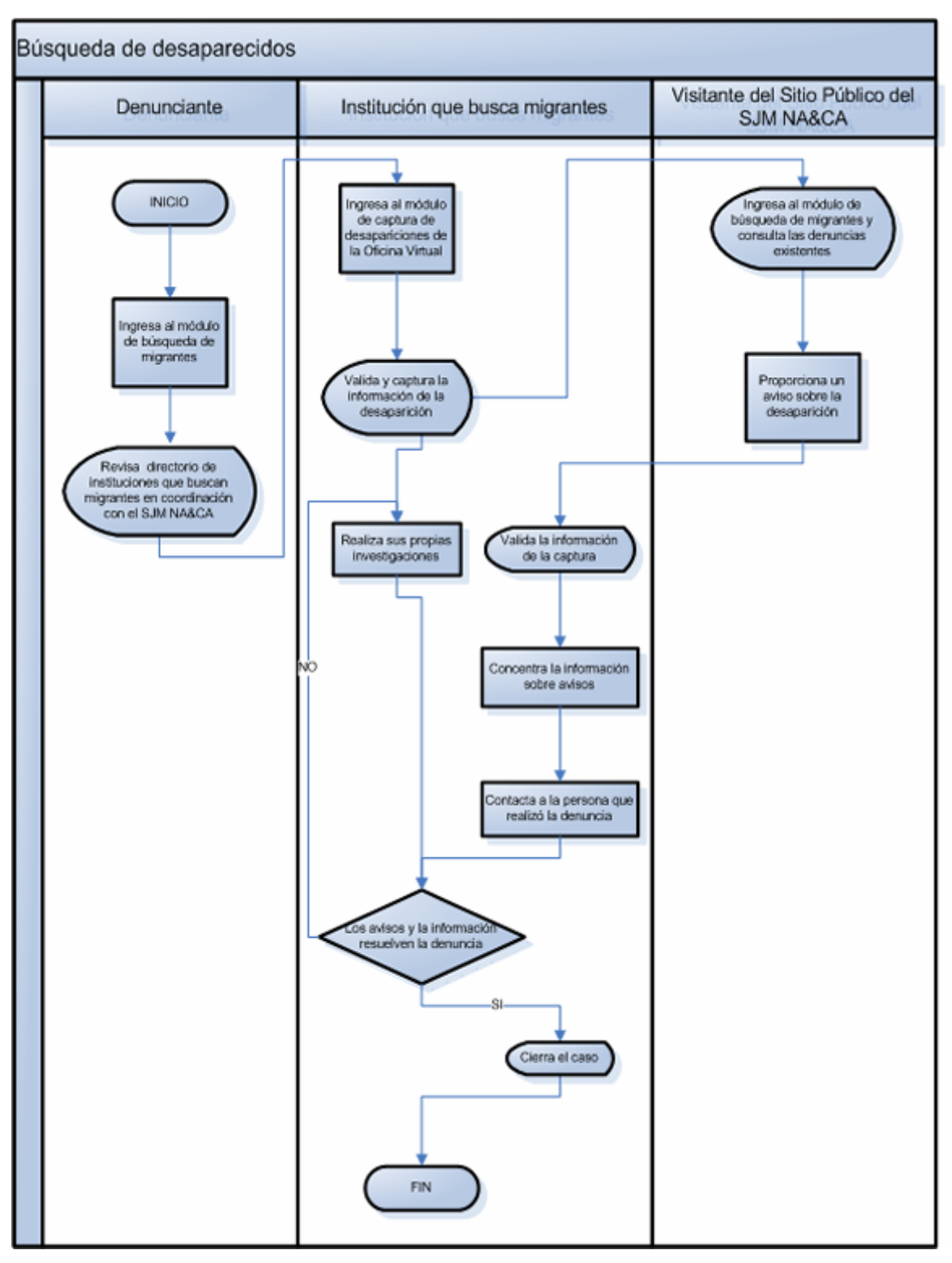

**Figura 4.2.3-4 Seguimiento al proceso de desapariciones** 

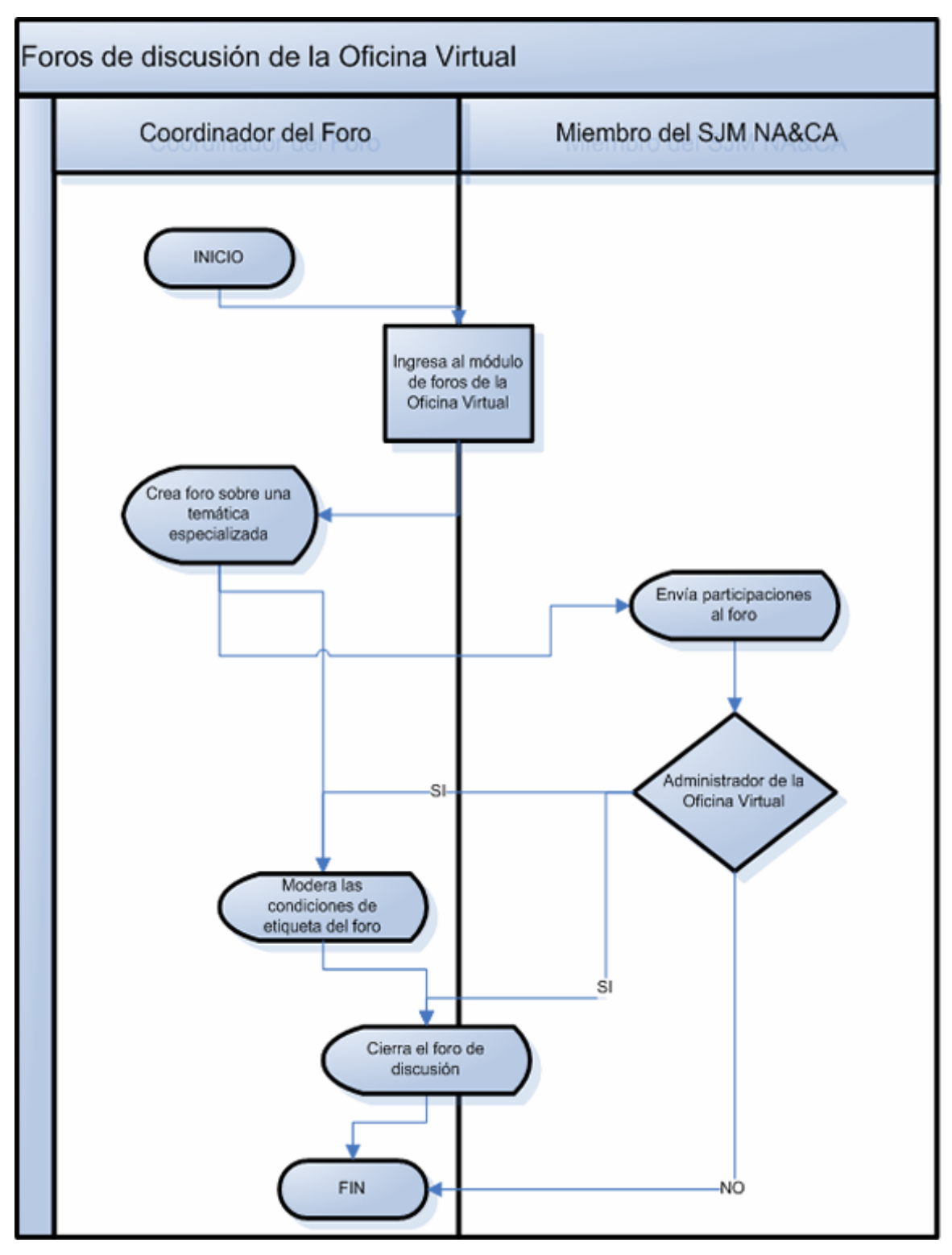

**Figura 4.2.3-5 Diagrama de flujo de control de foros**

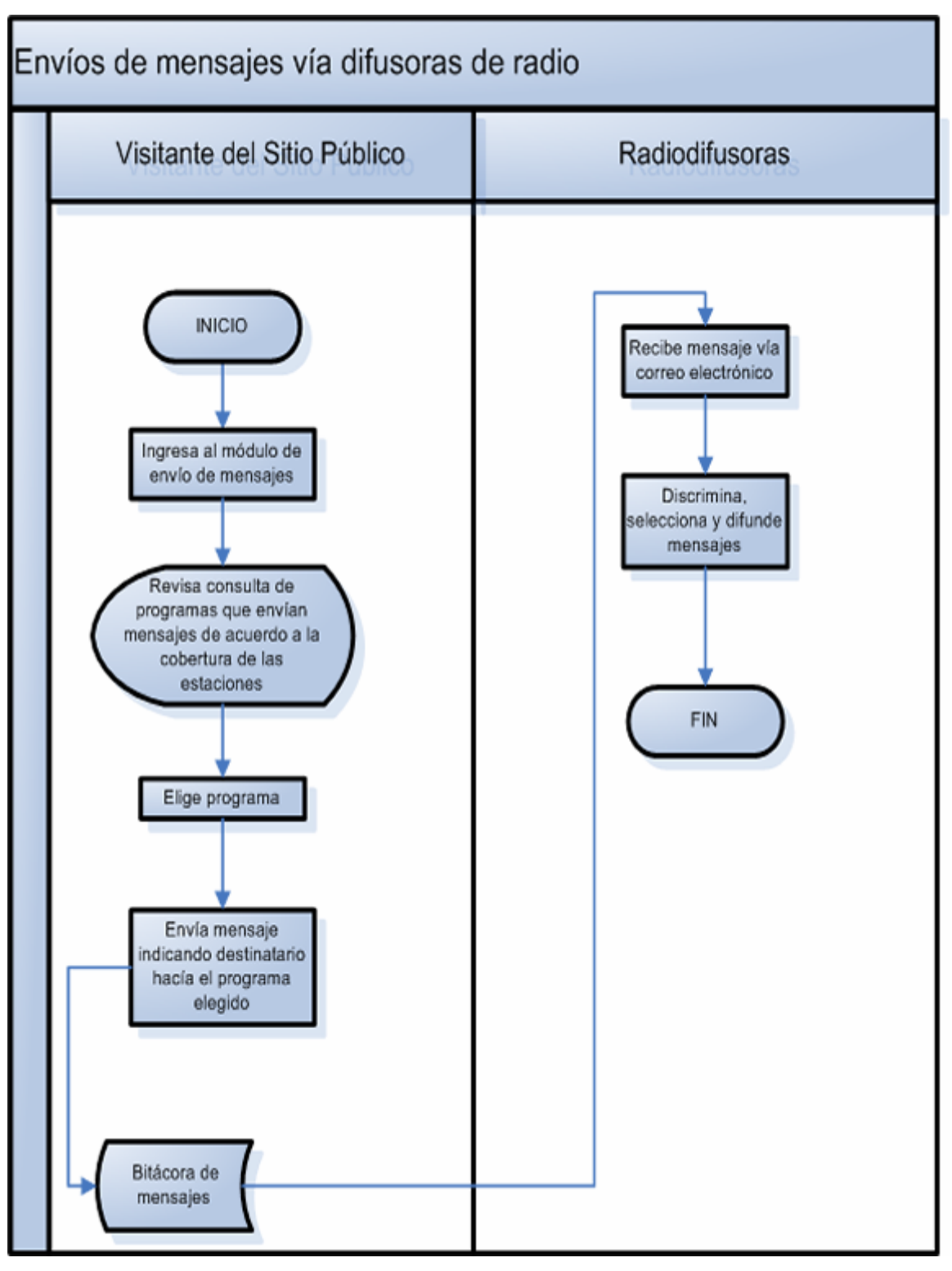

**Figura 4.2.3-6 Emisión de mensajes vía radiodifusoras** 

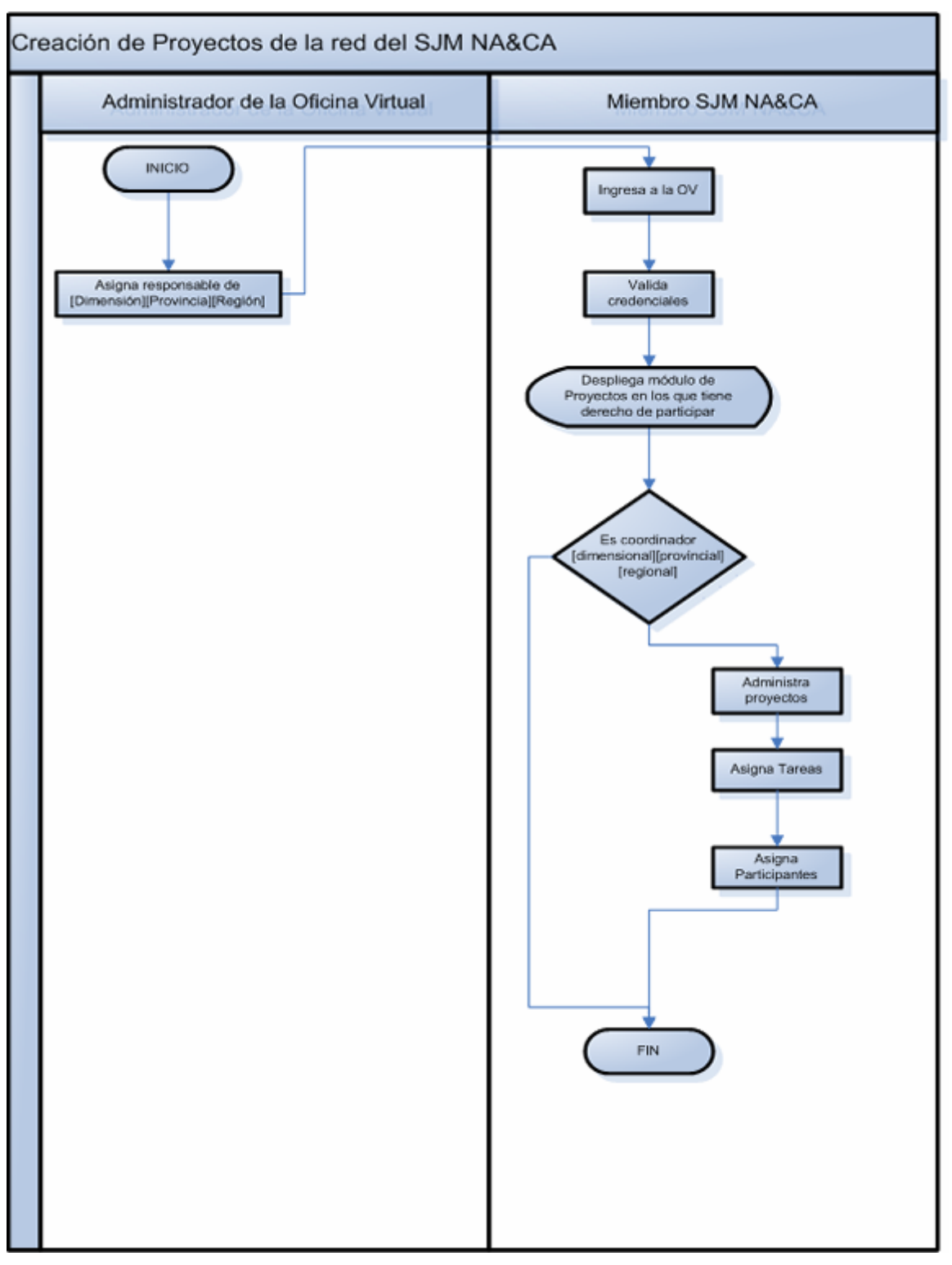

**Figura 4.2.3-7 Diagrama de flujo de control del proceso de administración de proyectos** 

1

# **4.2.4 Diseño lógico**

Para el modelado del diseño lógico del Portal, se realiza el inventario y la especificación de las entidades que se han identificado en los diagramas de flujo de control y datos respectivamente. Son modelos abstractos que describen los datos almacenados por el sistema. Estos diagramas nos permiten captar una visión global de la información y la relación que cada entidad tiene en el sistema, así como la posibilidad de reducir el área de enfoque a un elemento particular. Las figuras 4.2.4-1 y 4.2.4-2 muestran el diseño lógico a nivel de entidad y atributo respectivamente.

# **4.2.5 Diagrama Entidad de Relación**

Los diagramas Entidad de Relación según Yourdon <sup>1</sup> deben ser el producto final y la especificación técnica completa de la representación de los datos almacenados por el sistema. En el diagrama Entidad de Relación típicamente se refinan y amplían las características físicas de los atributos expresados en el diseño lógico. Además, en este nivel del diseño se establecen las definiciones específicas del repositorio de información del sistema de acuerdo al manejador de Base de Datos utilizado. La figura 4.2.5-1 muestra la Entidad de Relación construida para el Portal.

<sup>&</sup>lt;sup>1</sup> "Modern Structured Analysis", E. Youdrdon. Cap. 12 pp. 233-235

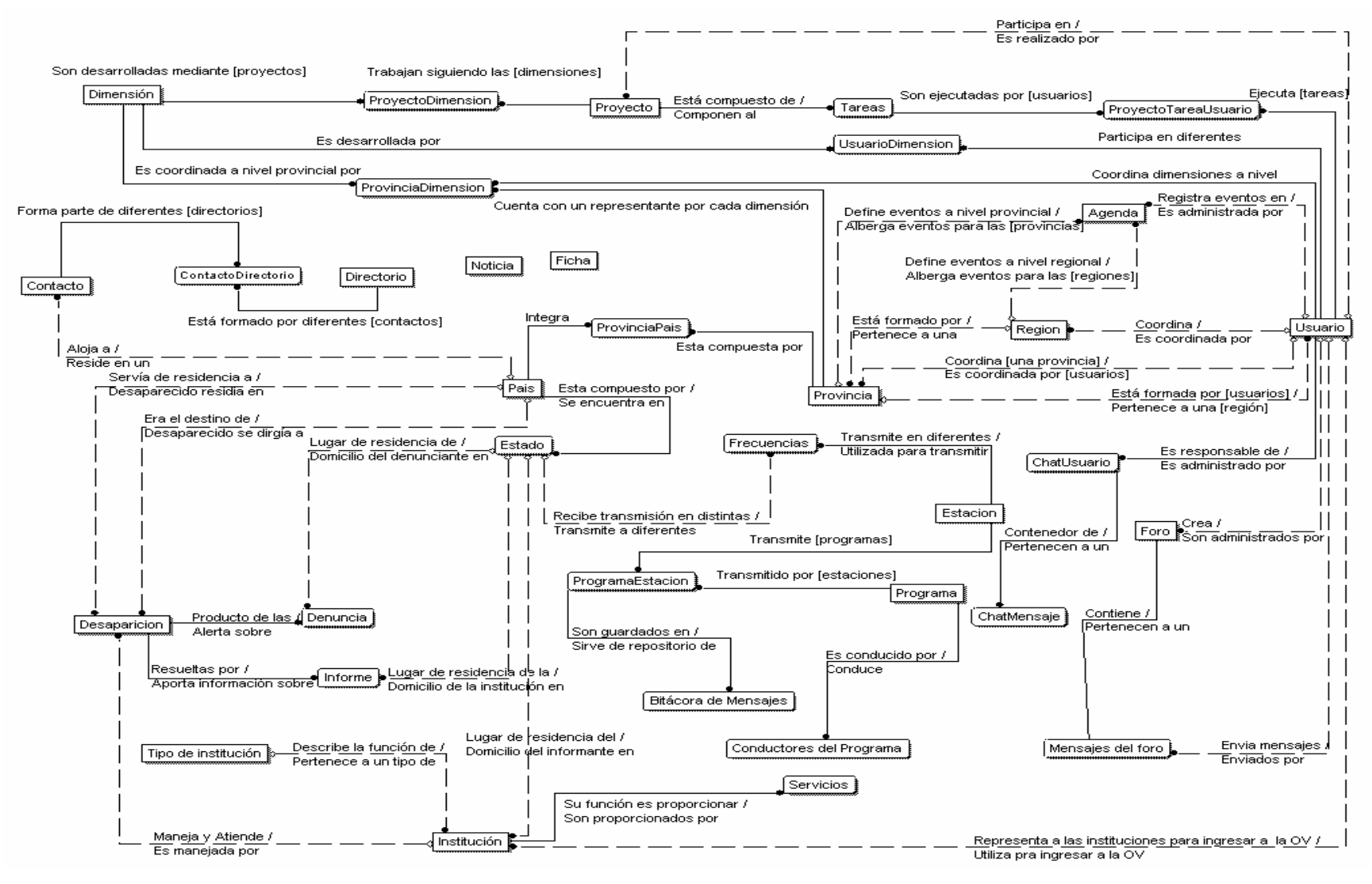

**Figura 4.2.4-1 Diseño lógico a nivel de entidades**

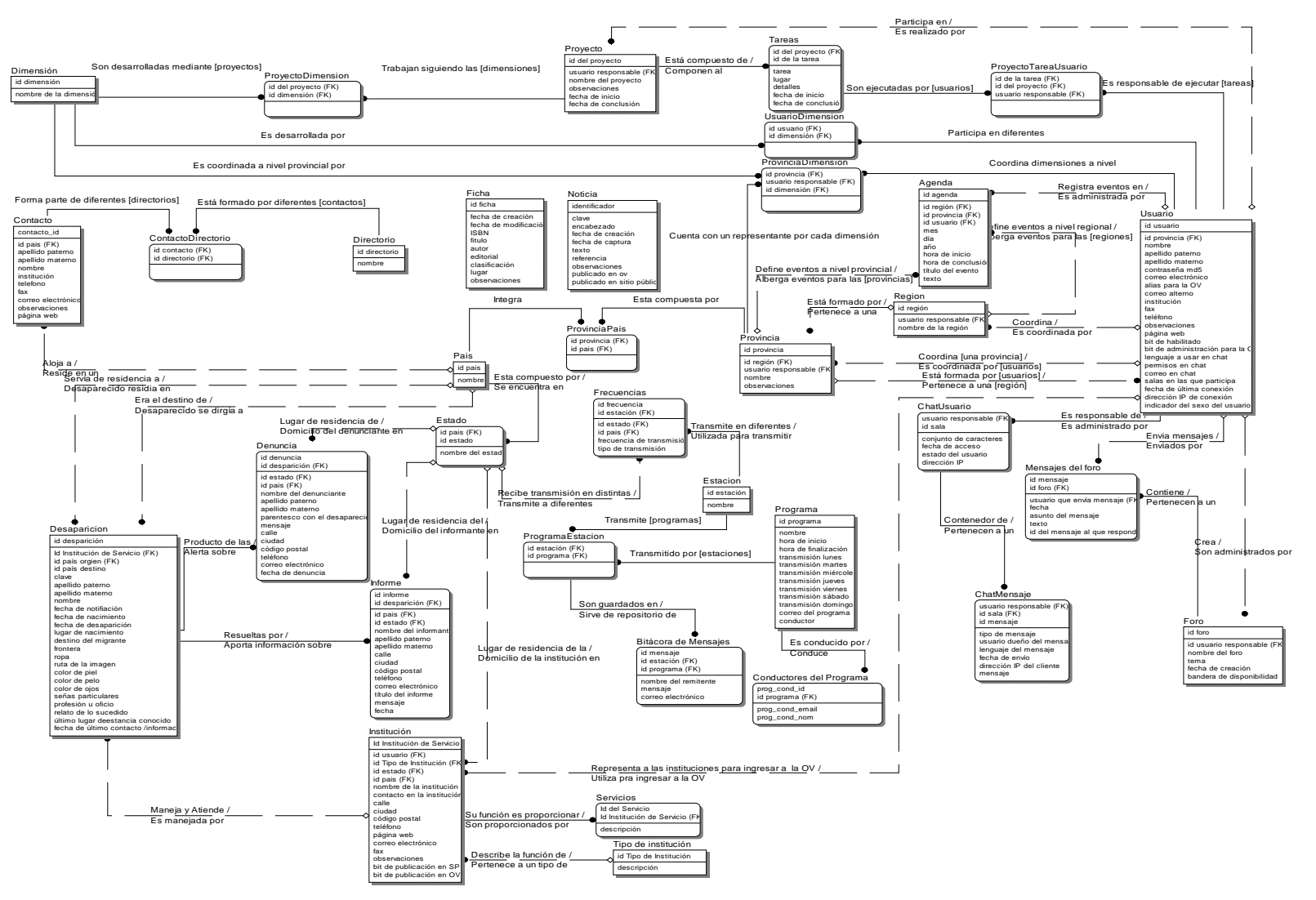

**Figura 4.2.4-2 Diseño lógico a nivel de atributos**

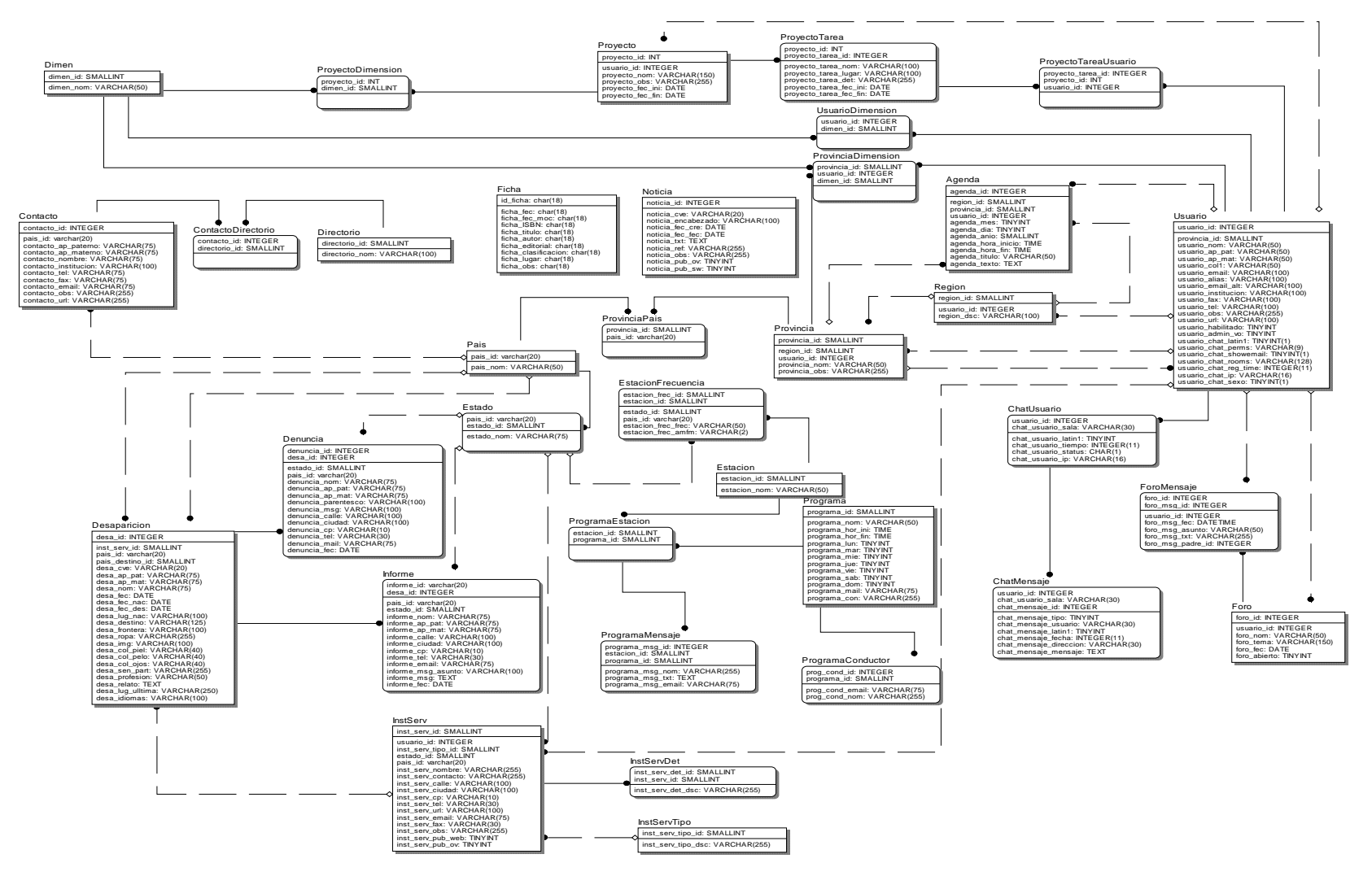

**Figura 4.2.3-1 Diagrama Entidad de Relación** 

# **4.2.6 Diccionario de datos**

El diccionario de datos recolecta, coordina y confirma lo que significan los datos en el contexto del proyecto y se utiliza para facilitar el manejo de la información de un sistema, de tal manera, que tanto el usuario como el ingeniero de desarrollo comprendan todas las entradas, salidas, componentes de almacenamiento y cálculos intermedios utilizados por el sistema.

El diccionario de datos debe cumplir los siguientes objetivos:

- Describir el significado del flujo y almacenamiento mostrados en los diagramas de flujo de datos.
- Describir la composición de entidades que pueden estar compuestos por diferentes atributos.
- Describir los detalles de las relaciones entre las distintas entidades de un diagrama Entidad de Relación.

La notación utilizada en el diccionario de datos se explica a continuación:

- *PK:* Abreviación de "Primary Key", indicando la pertenencia del atributo a la *llave primaria* de la tabla.
- *FK*: Abreviatura de "Foreign Key", indicando la pertenencia del atributo a la *llave foránea*.

## **Agenda**

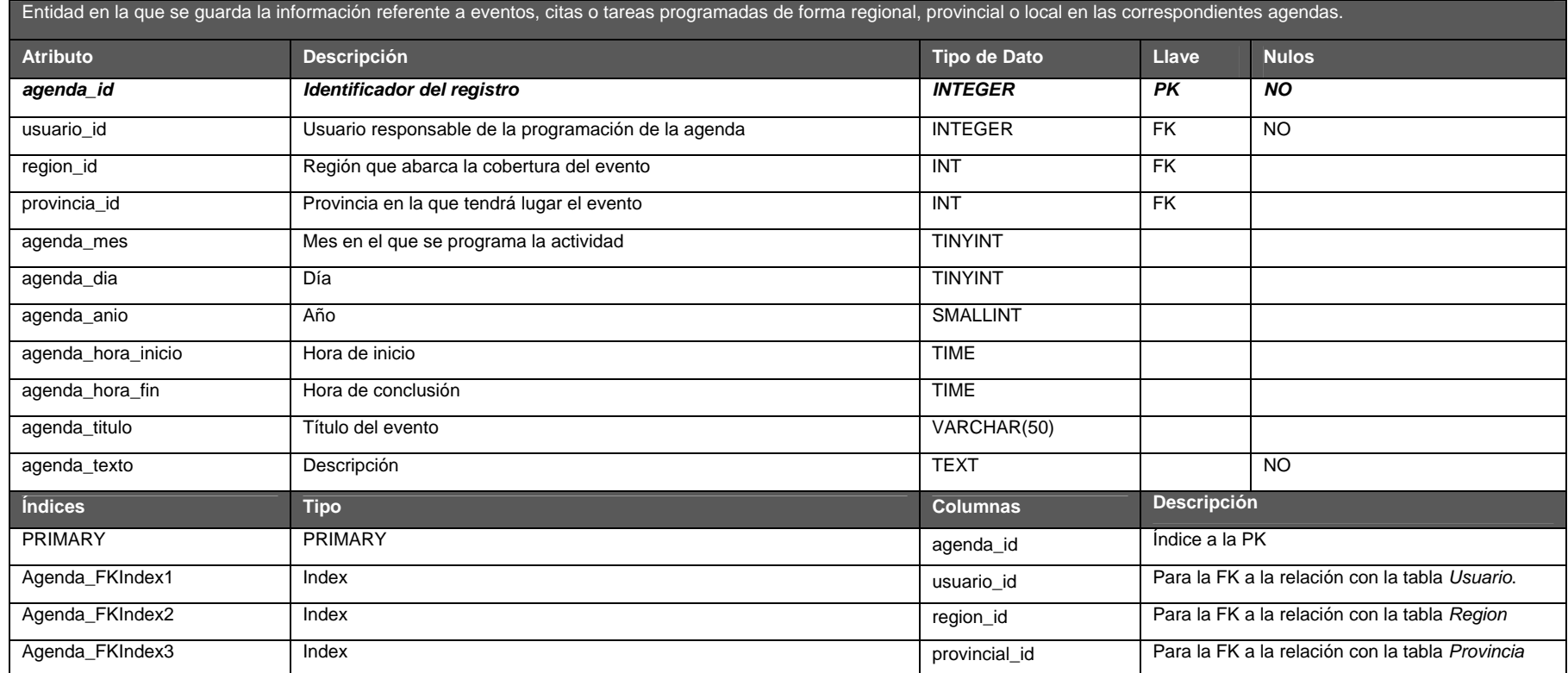

## **ChatMensaje**

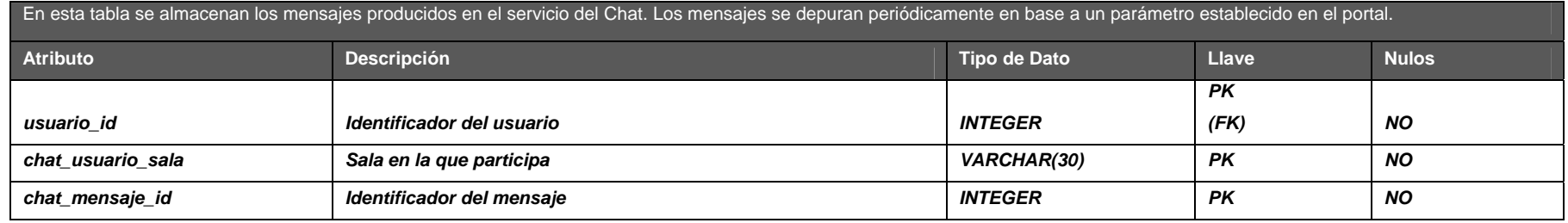

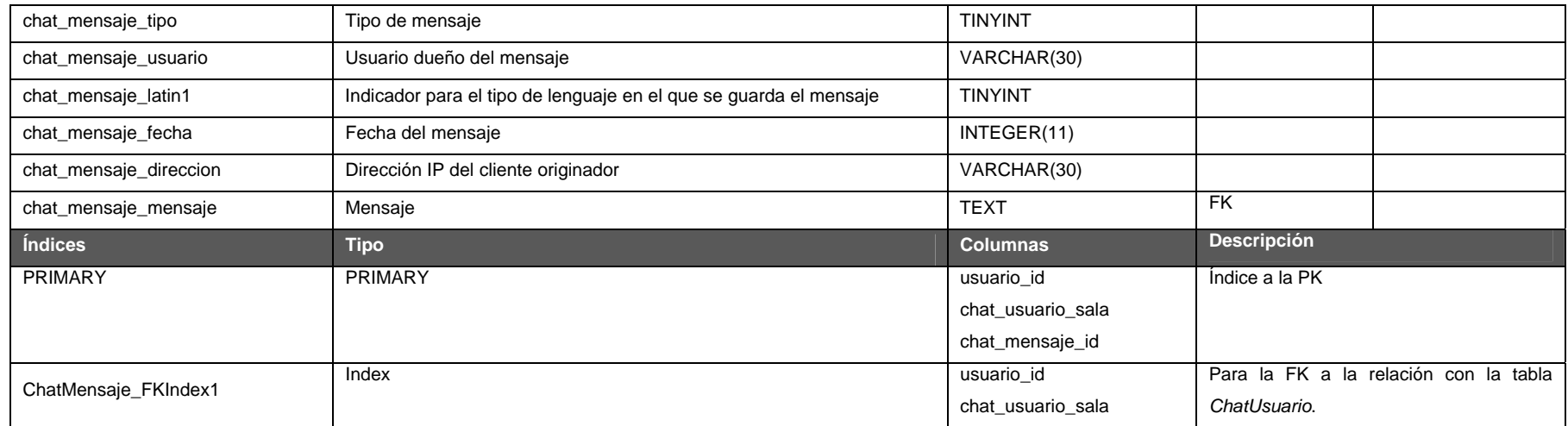

#### **ChatUsuario**

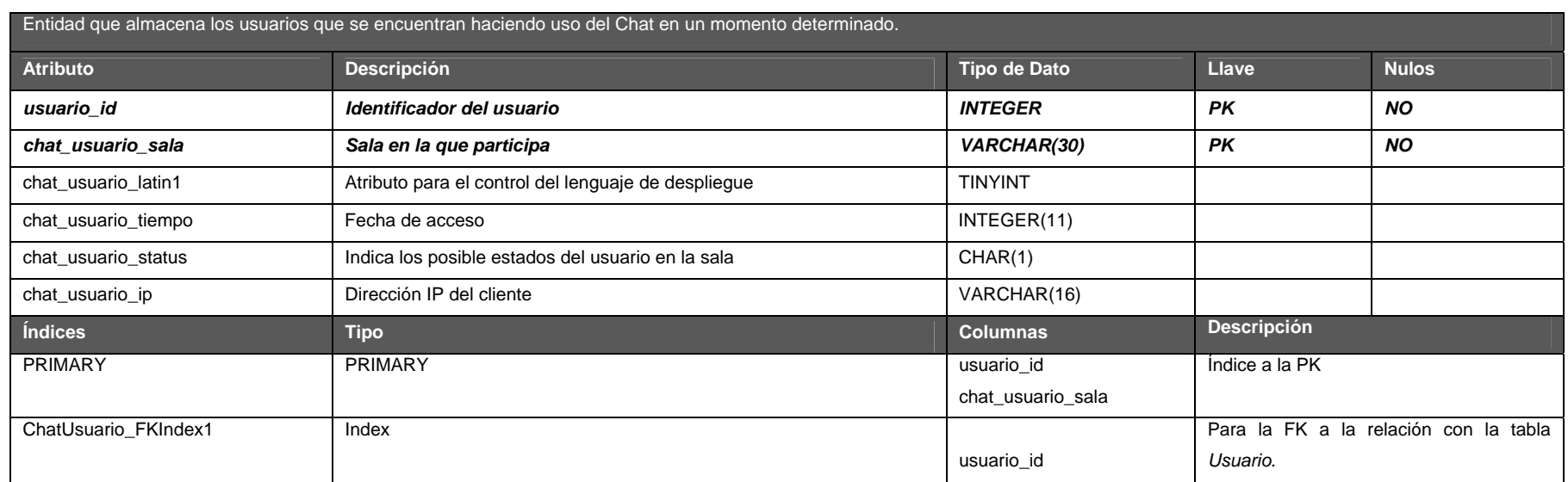

#### **Contacto**

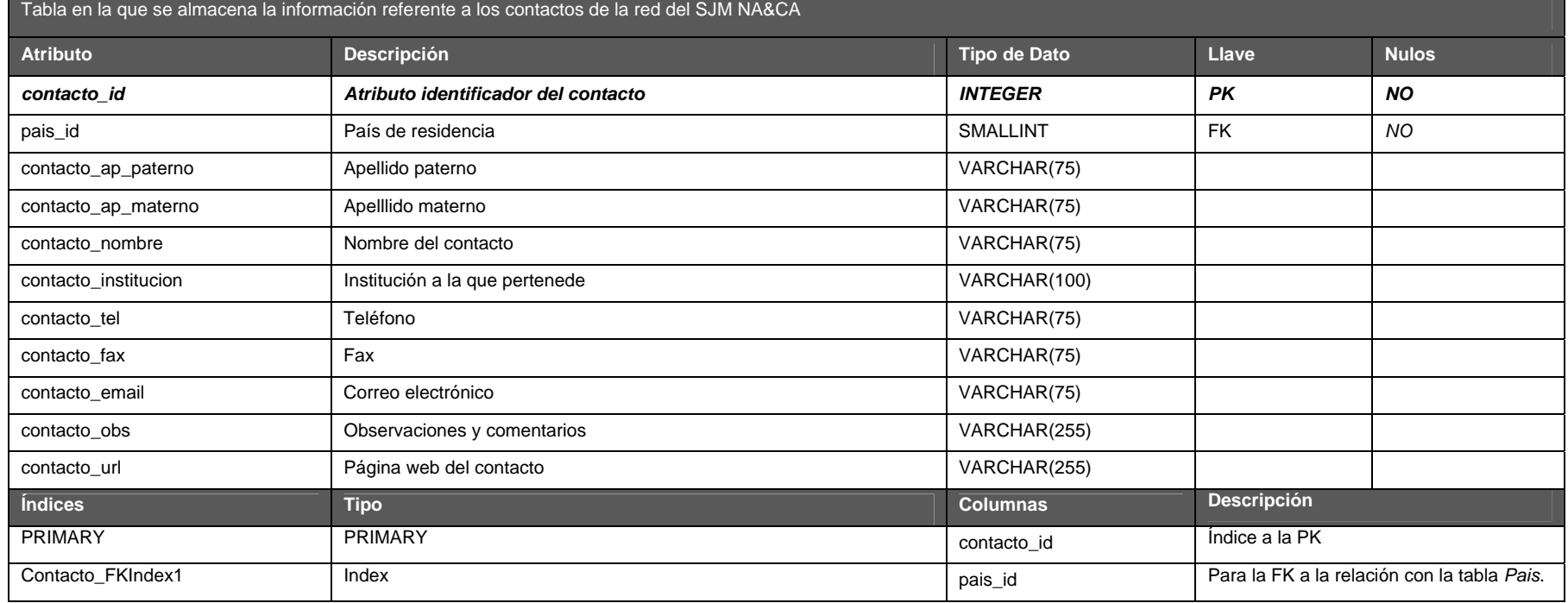

#### **ContactoDirectorio**

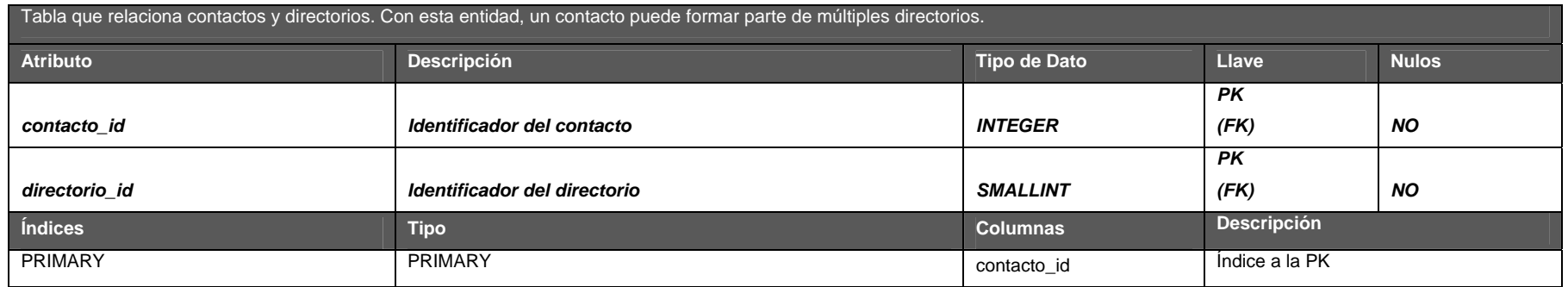

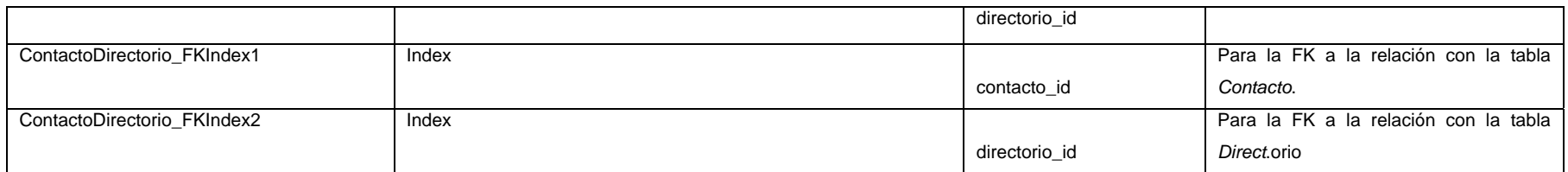

#### **Denuncia**

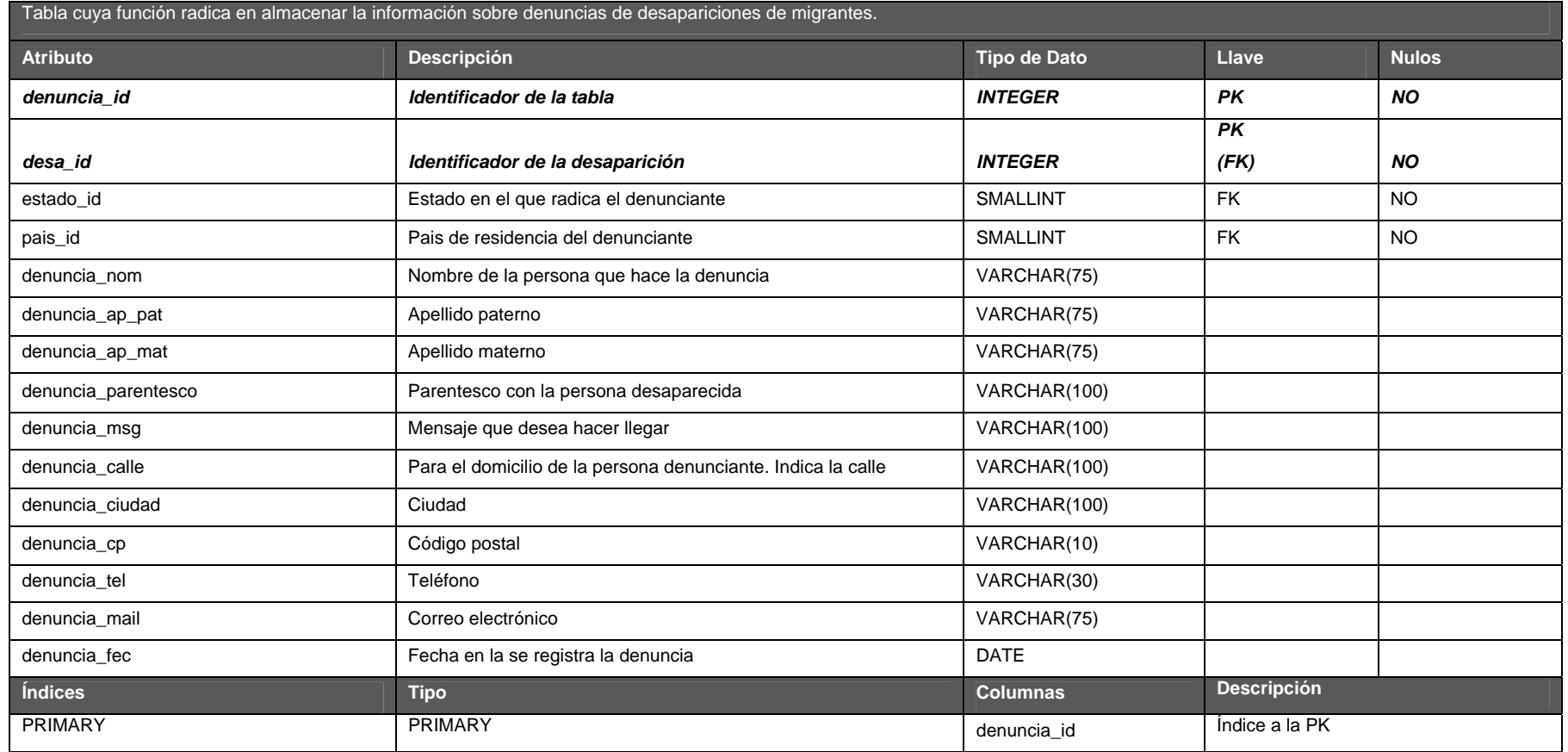

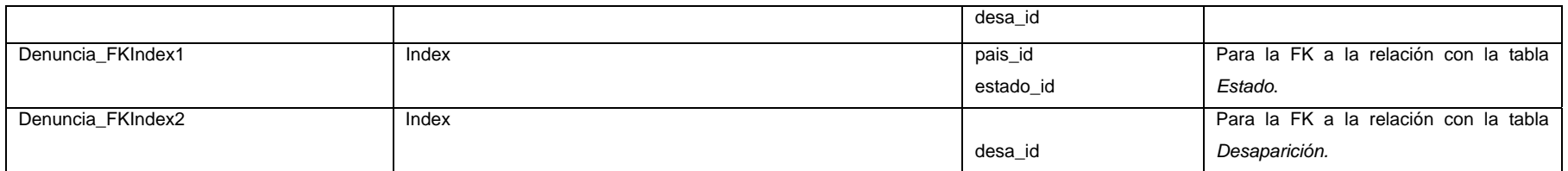

### **Desaparicion**

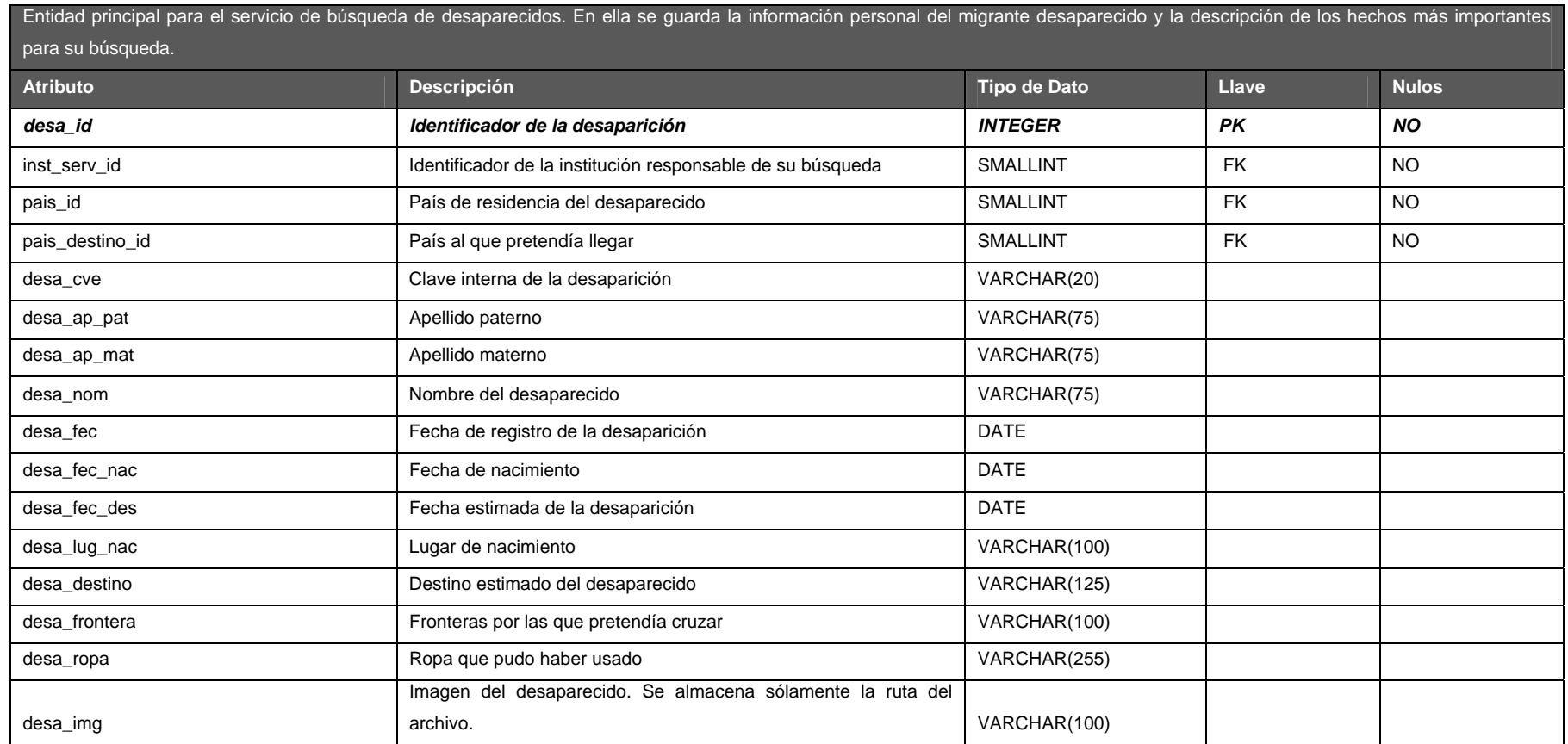

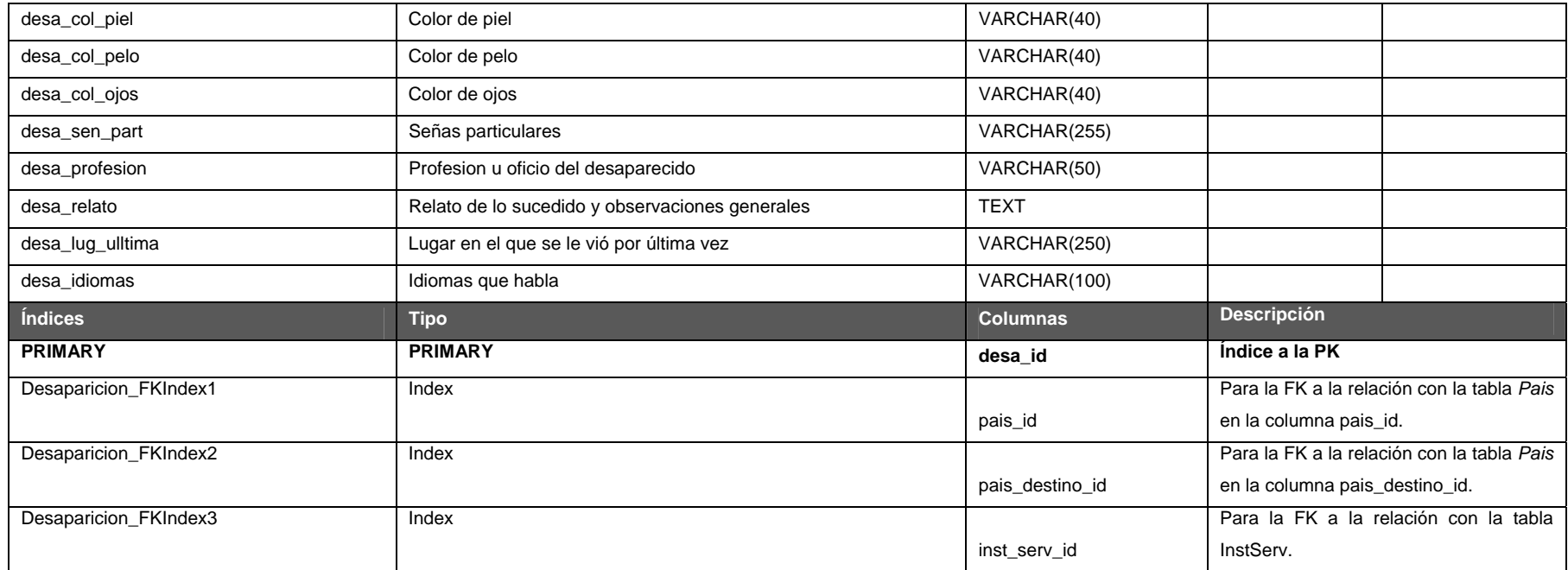

#### **Dimen**

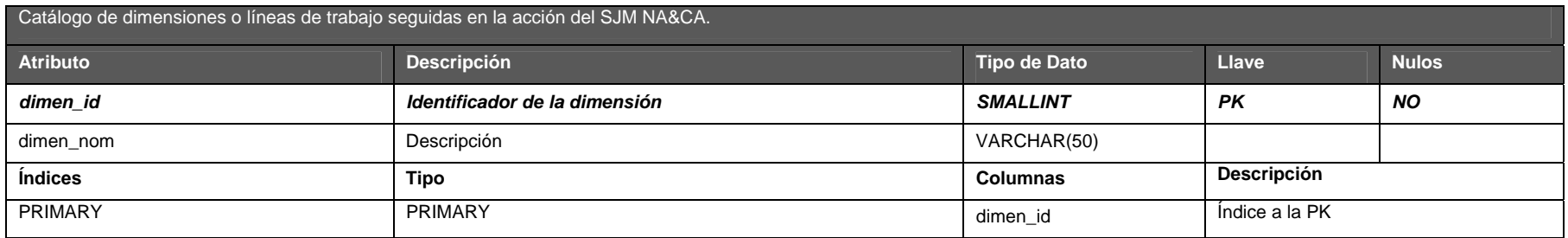

#### **Directorio**

Tabla en la que se almacenan los distintos tipos de directorio definidos en el Portal.

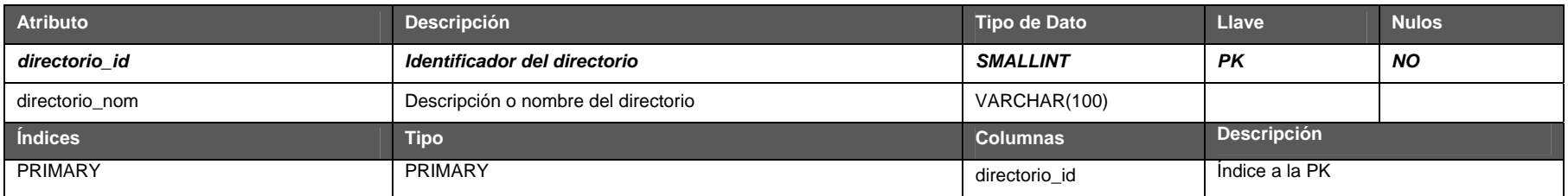

## **Estacion**

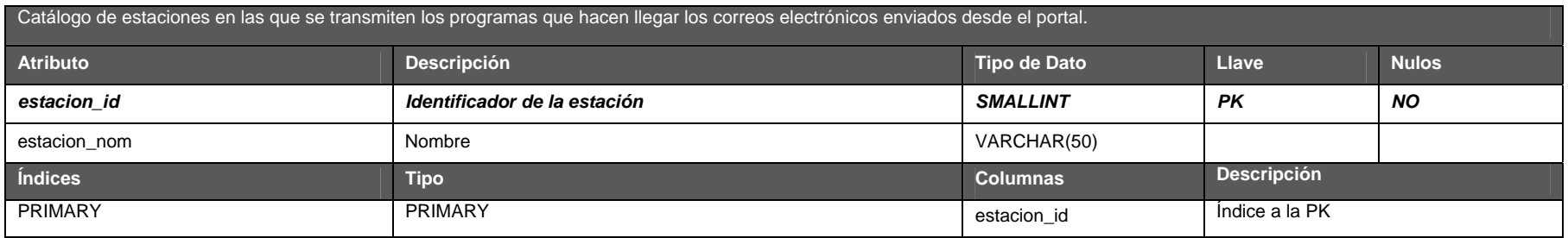

#### **EstacionFrecuencia**

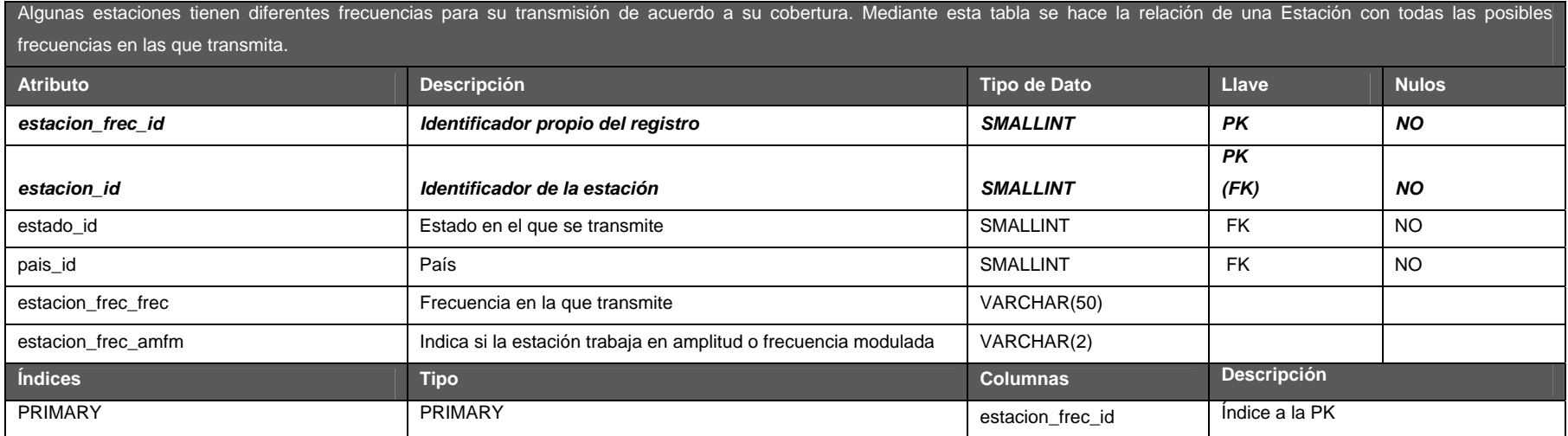

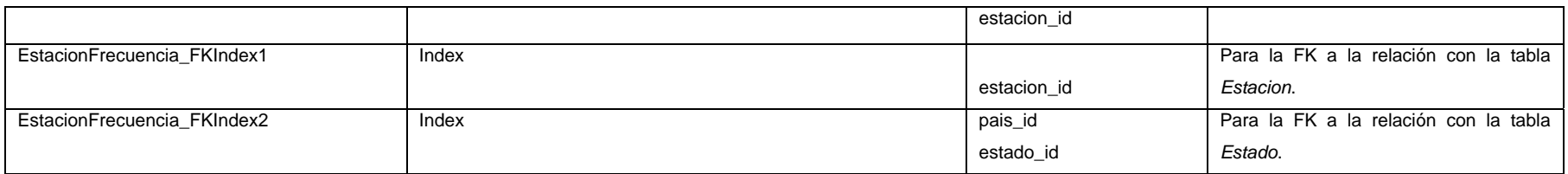

#### **Estado**

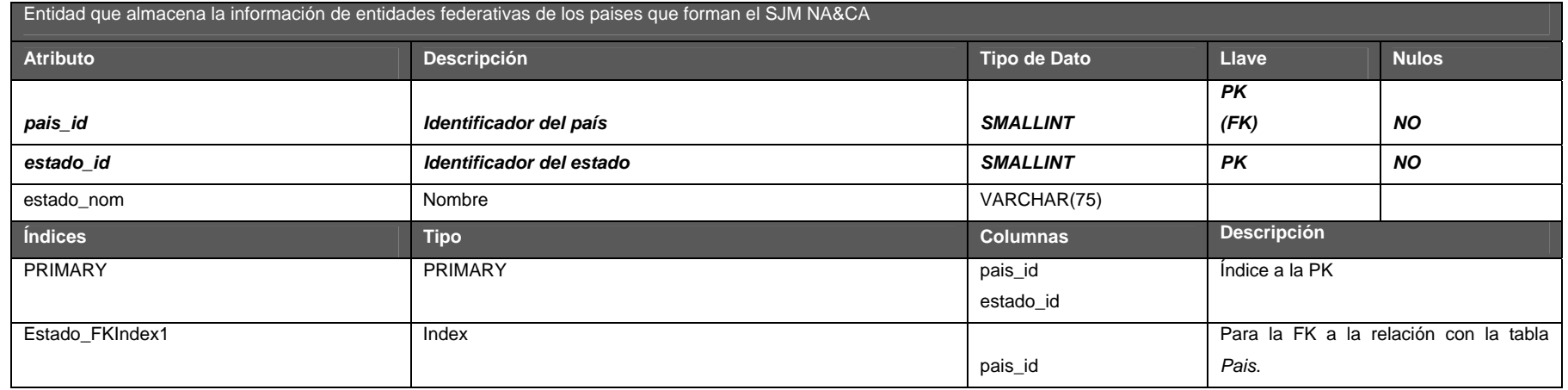

#### **Ficha**

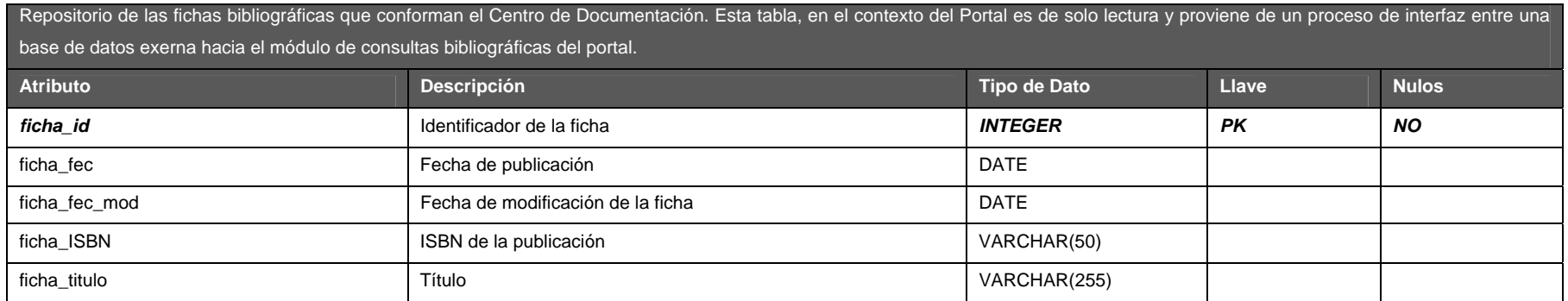

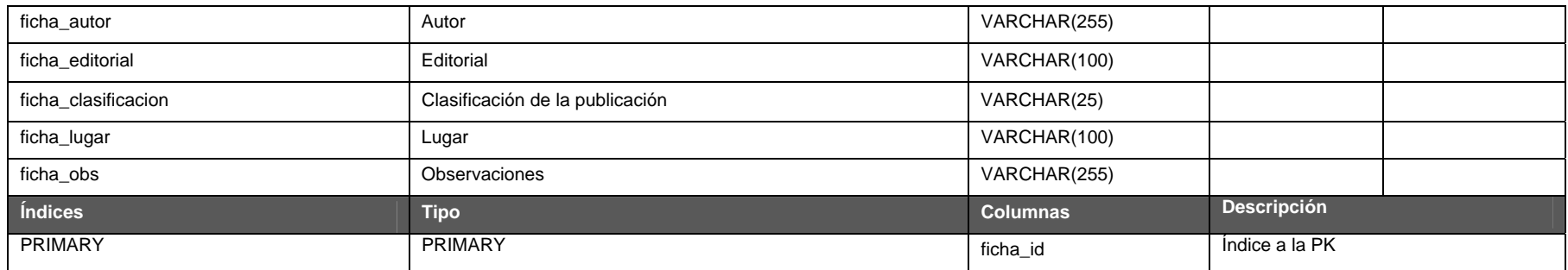

#### **Foro**

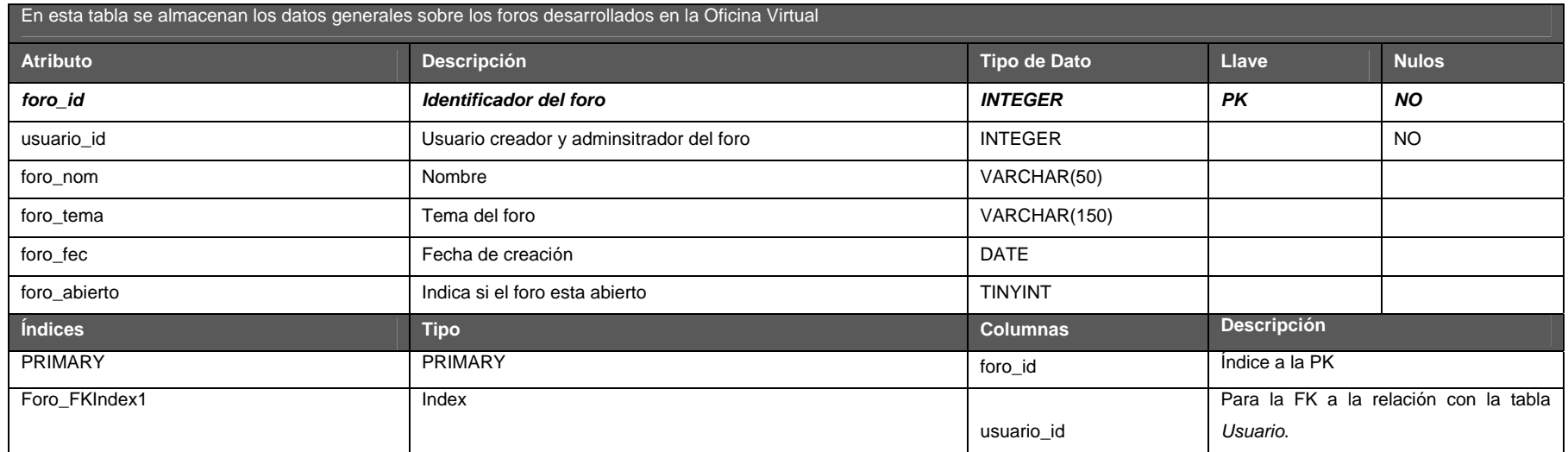

## **ForoMensaje**

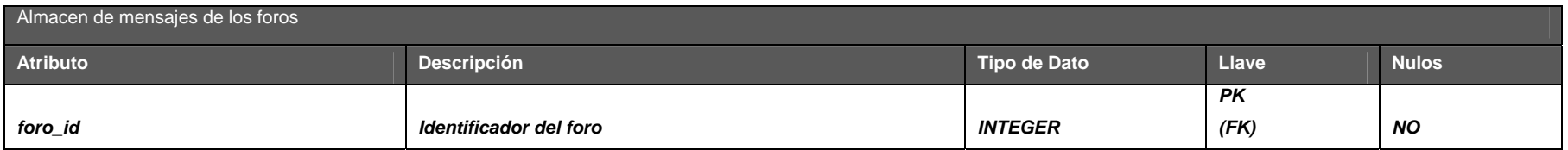

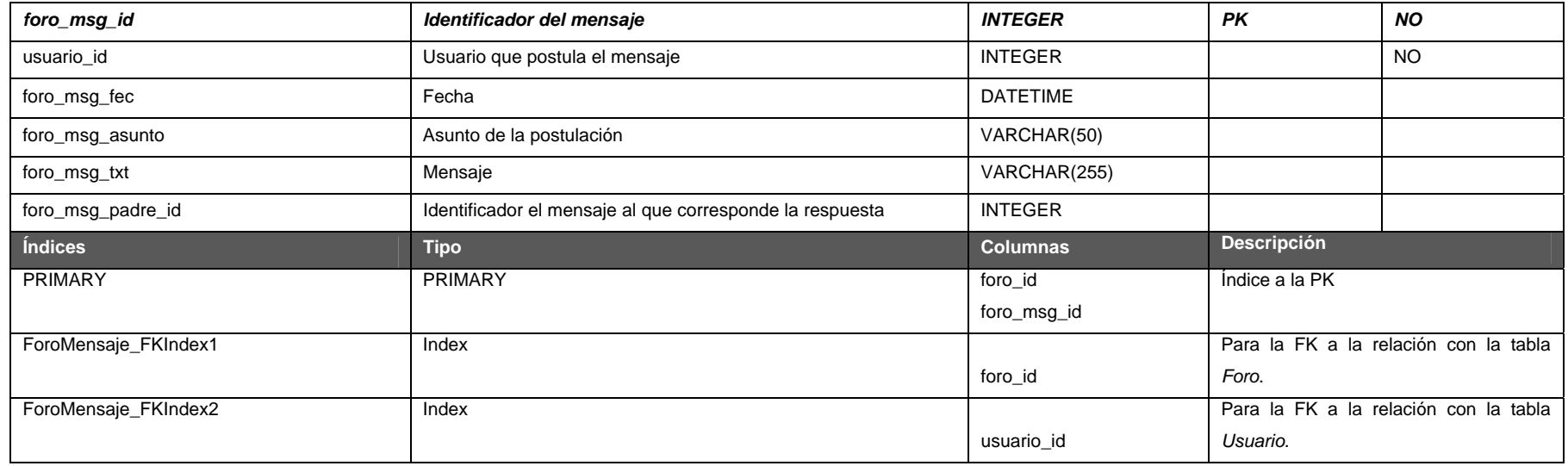

#### **Infor me**

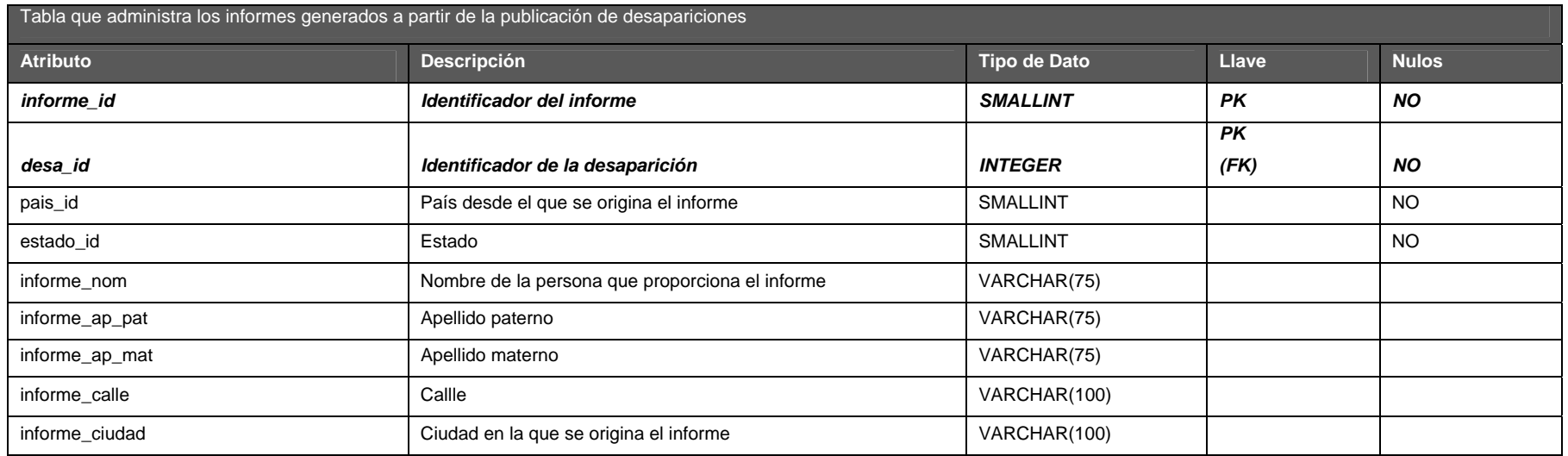

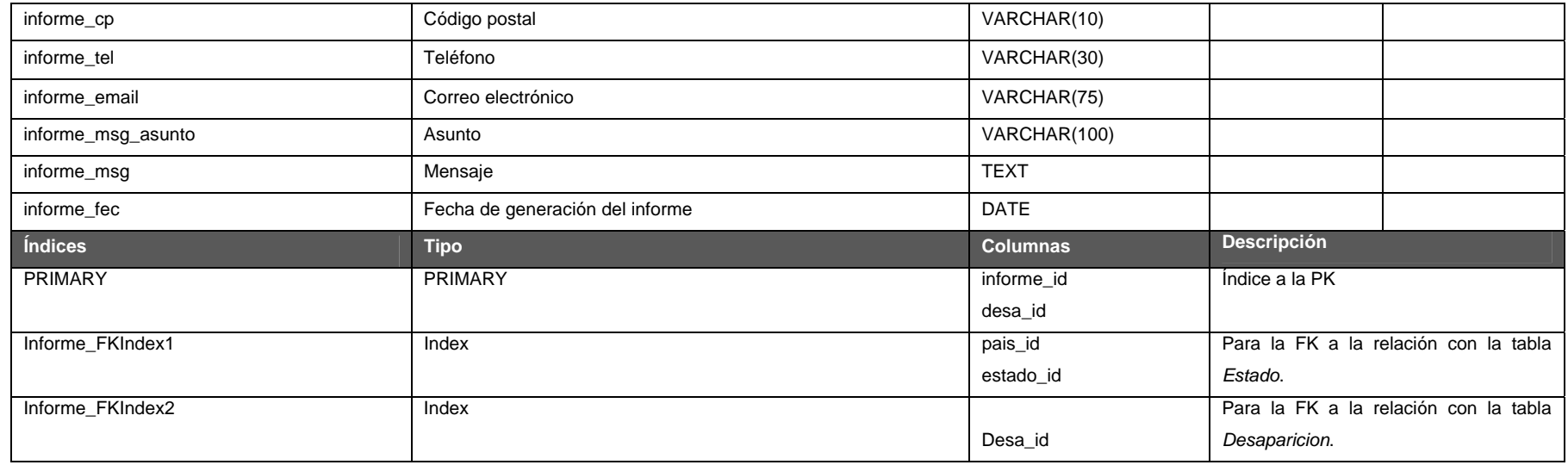

### **InstServ**

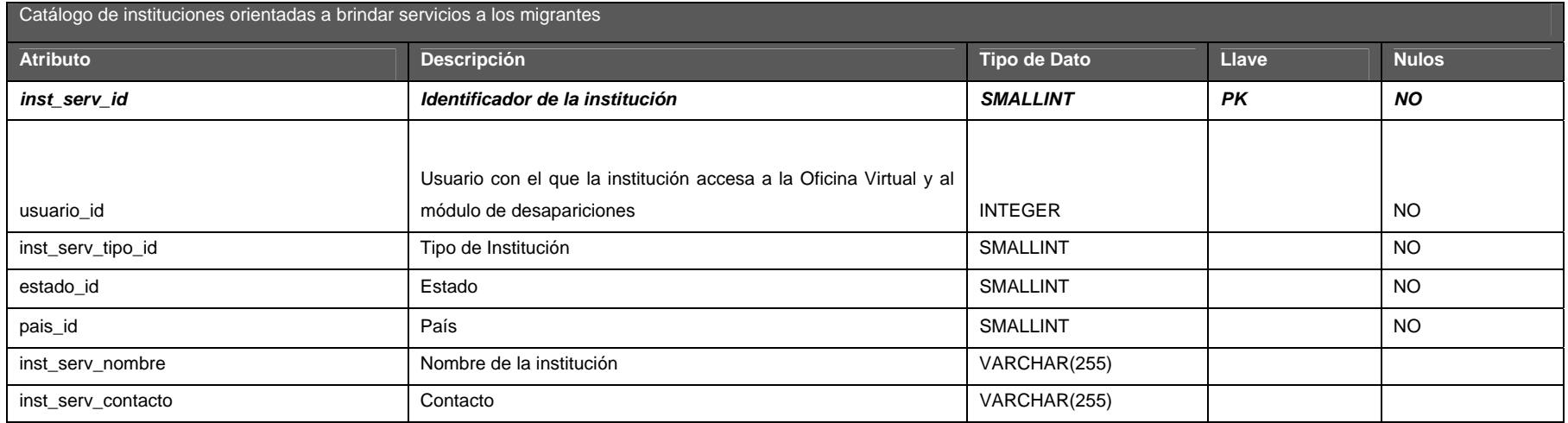

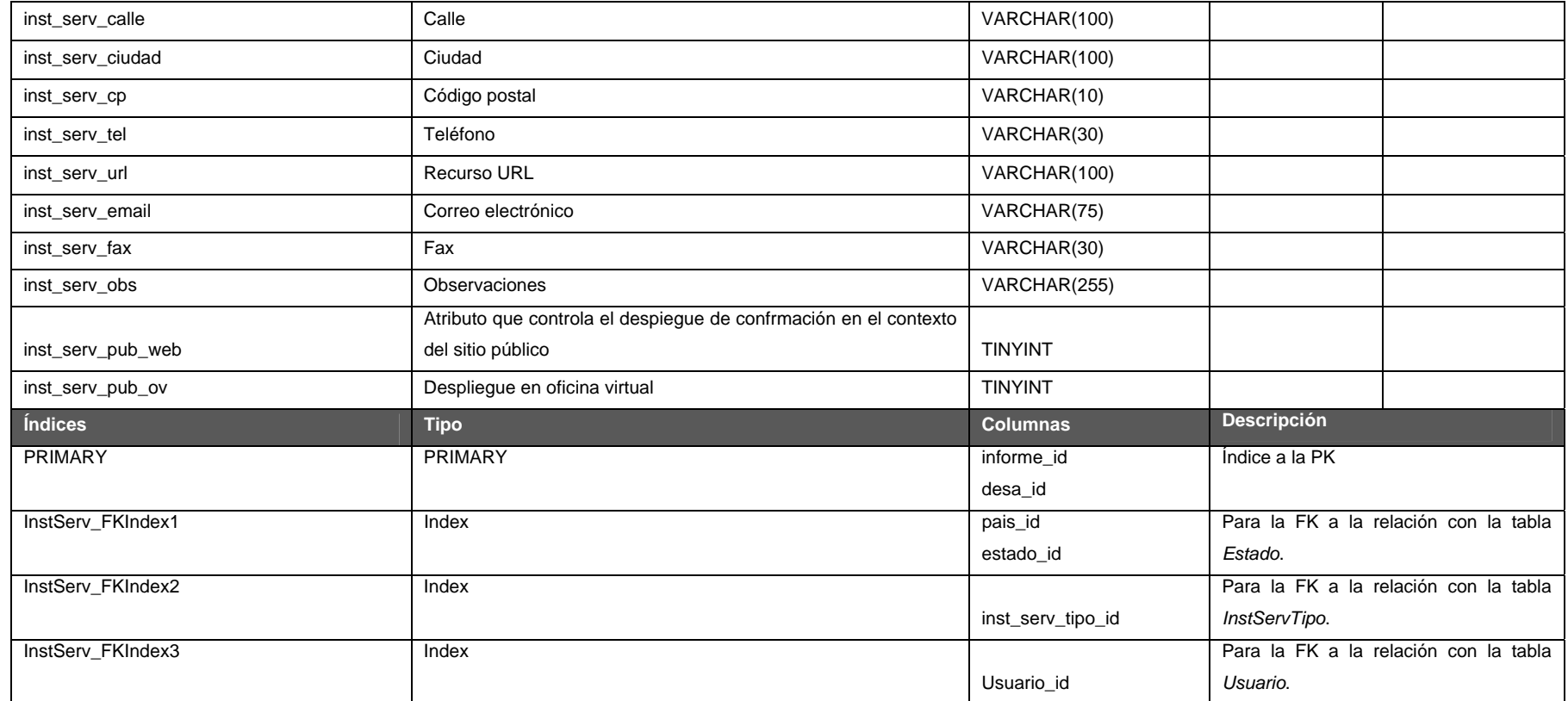

#### **InstServDet**

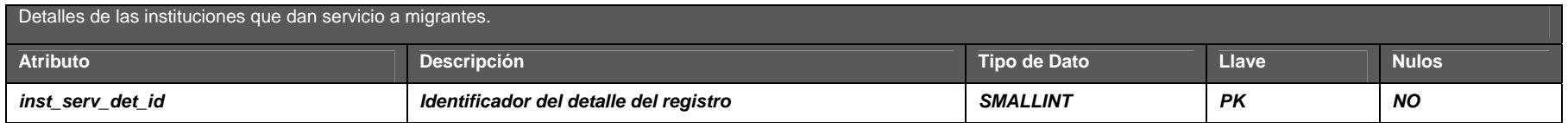

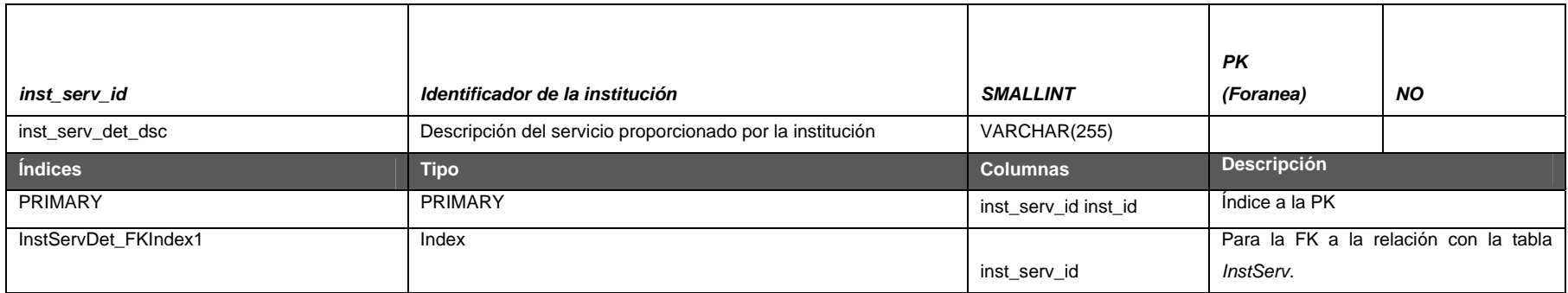

### **InstServTipo**

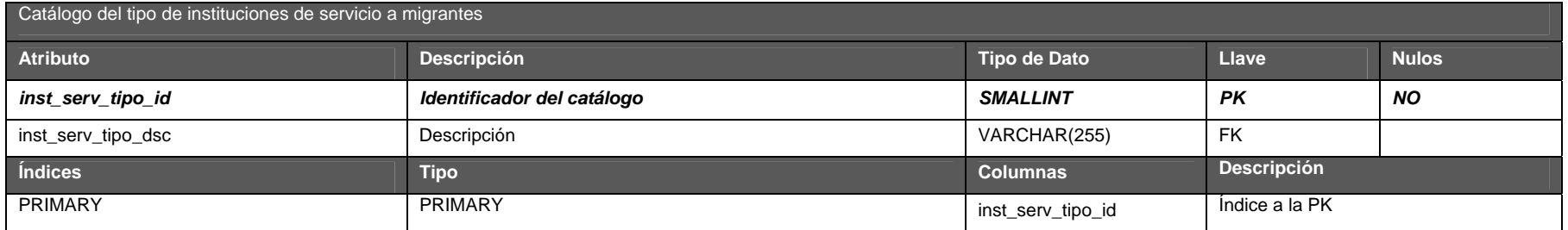

#### **Noticia**

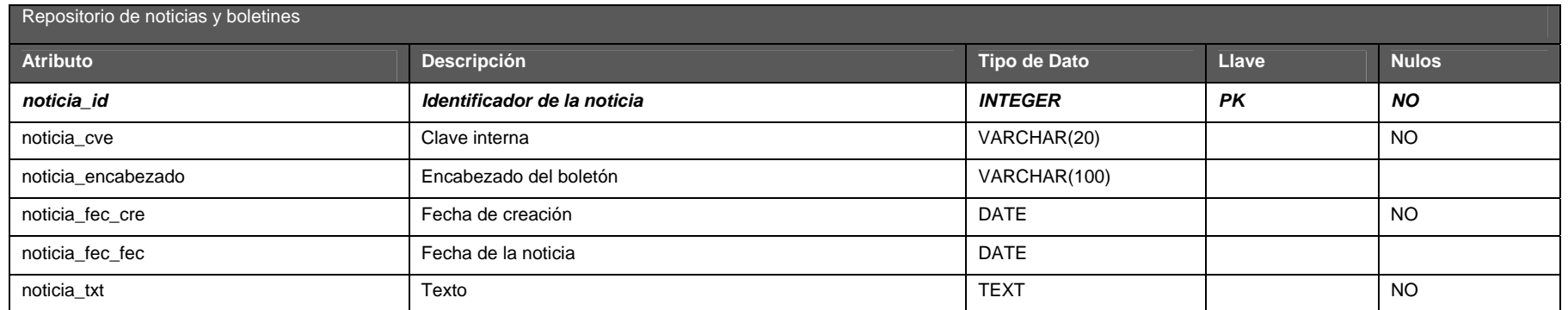

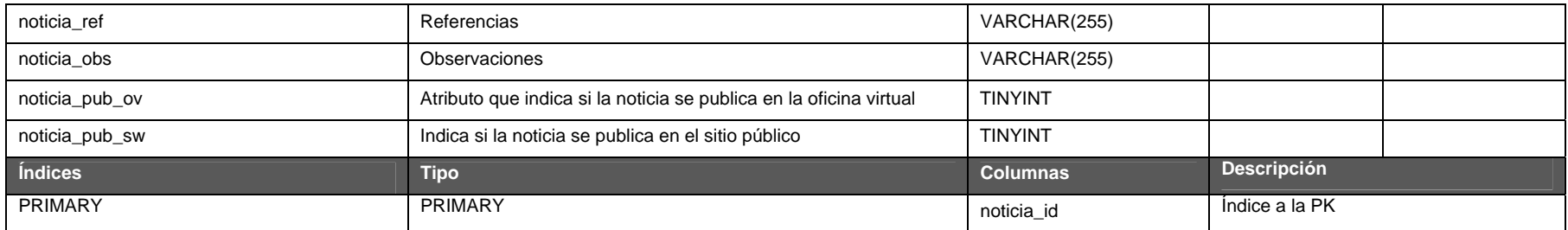

#### **Pais**

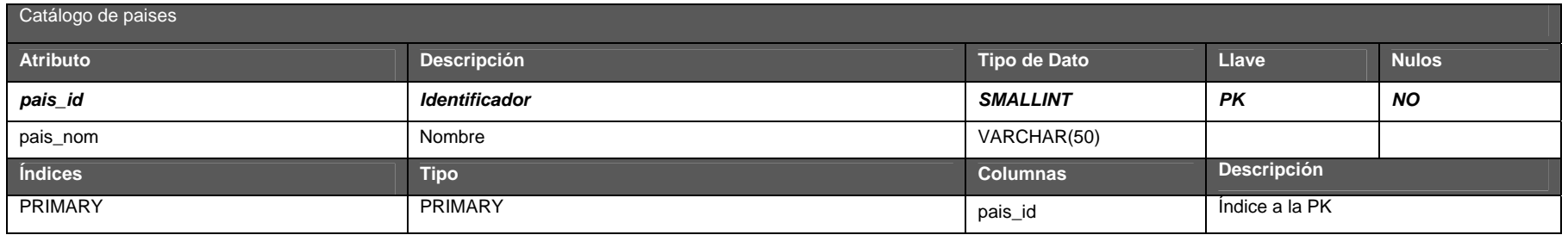

## **Programa**

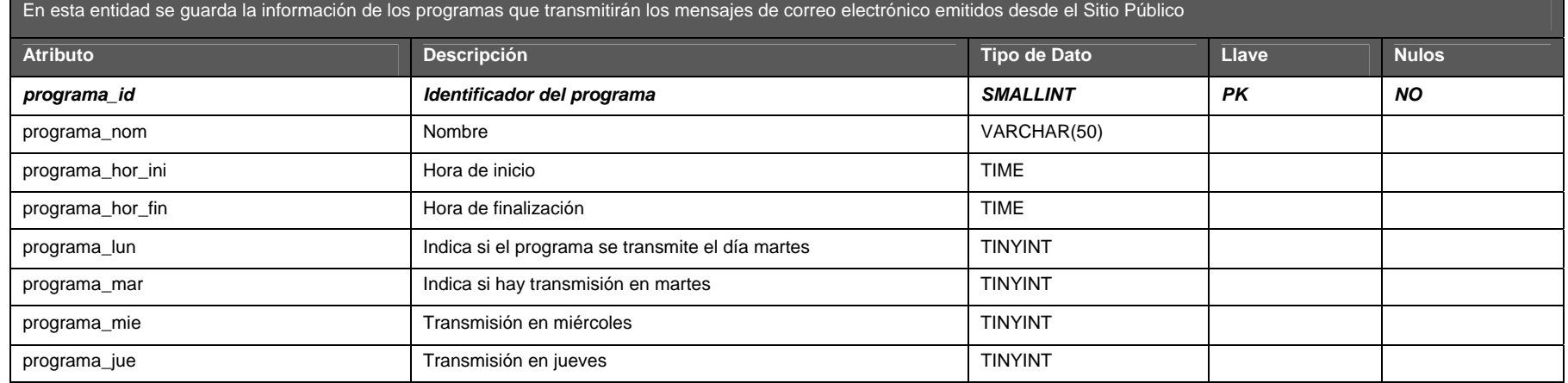

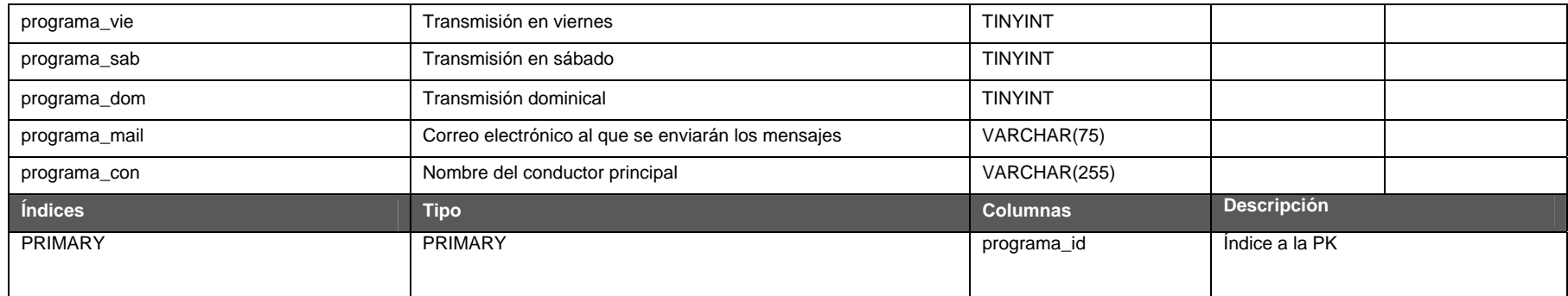

#### **Programa Conductor**

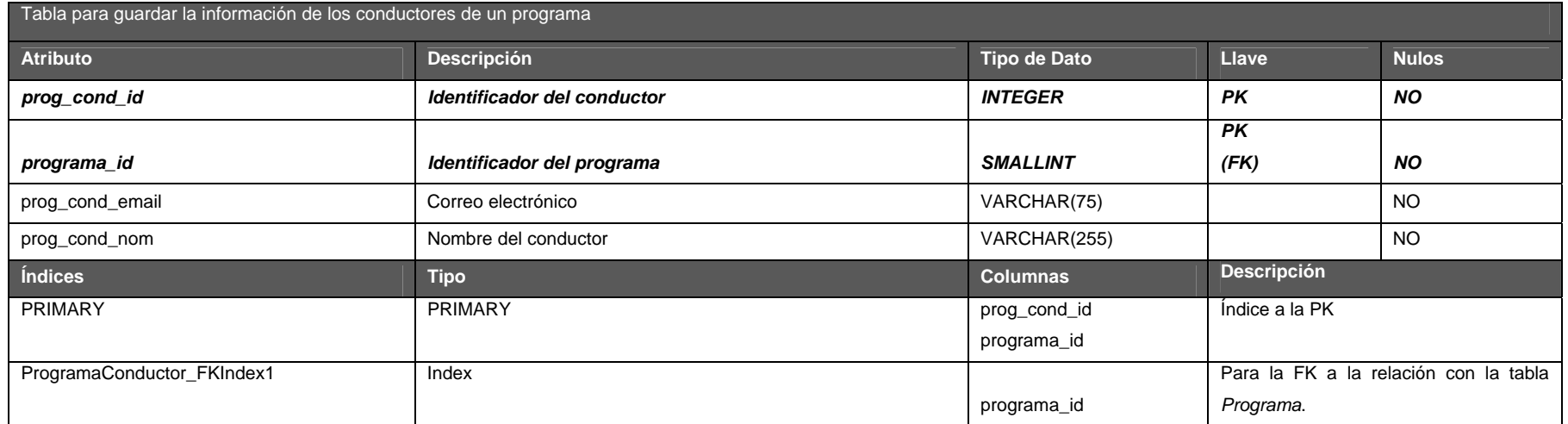

## **ProgramaEstacion**

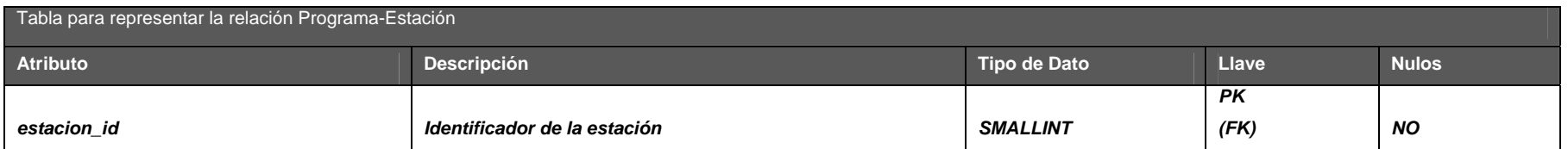
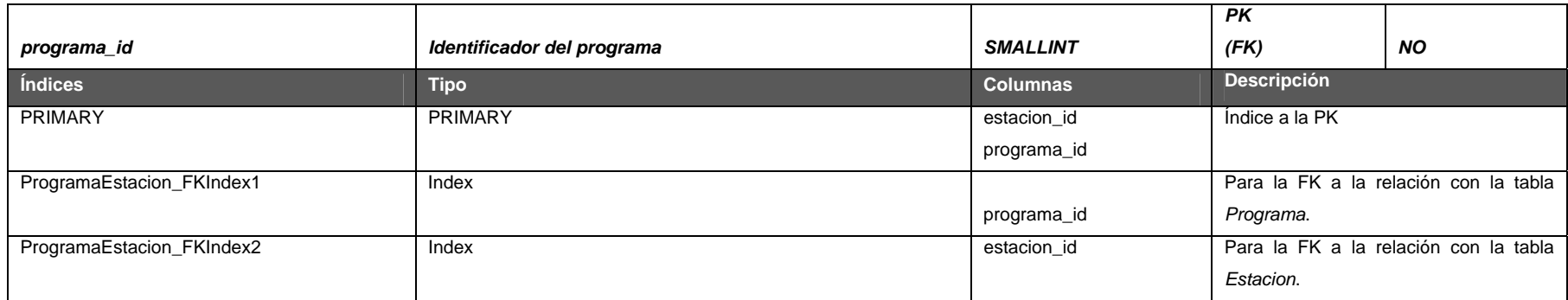

## **ProgramaMensaje**

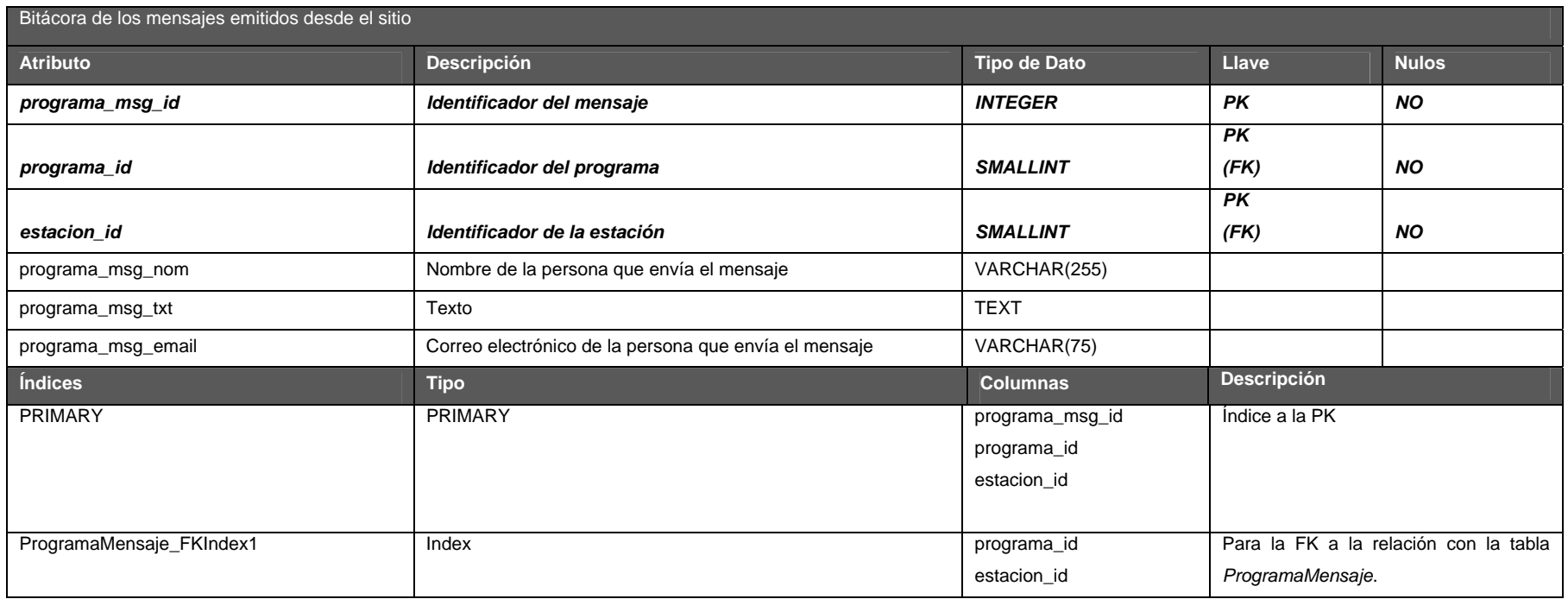

### **Provincia**

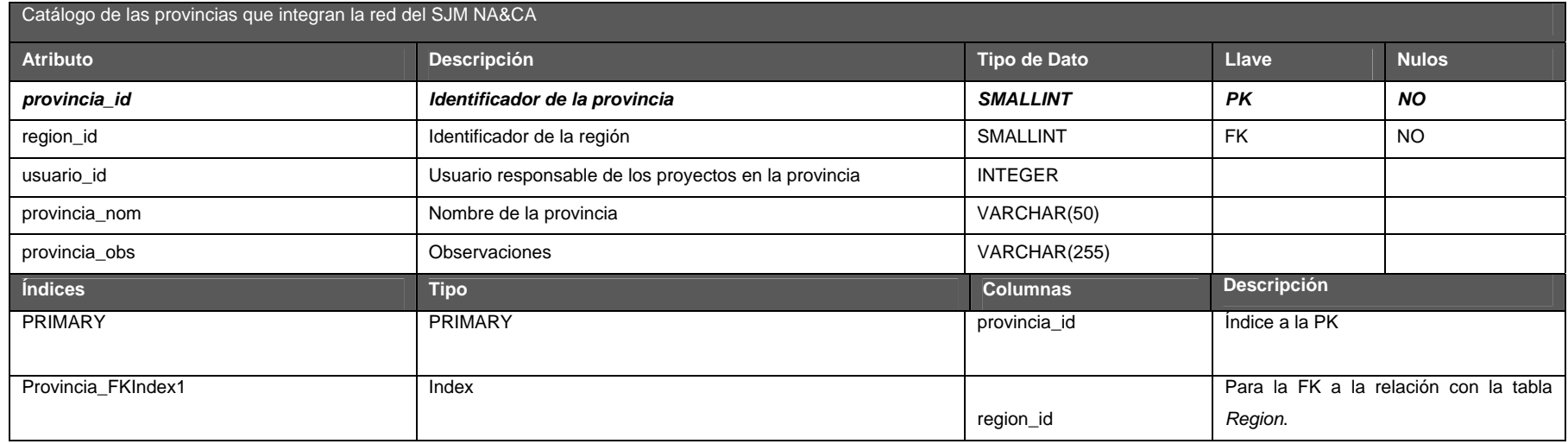

#### **ProvinciaDimension**

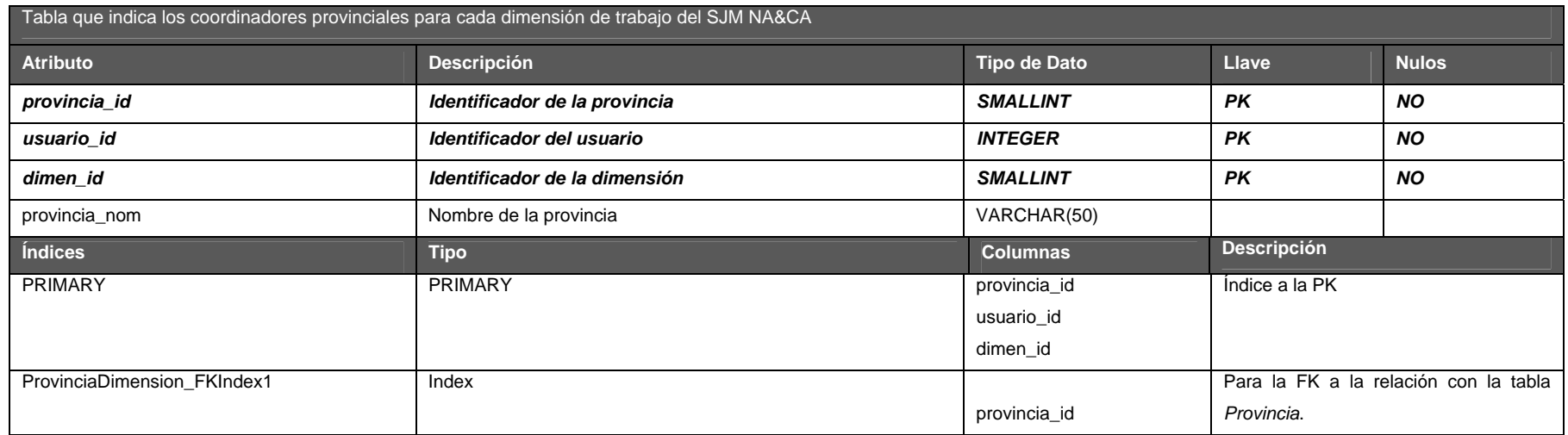

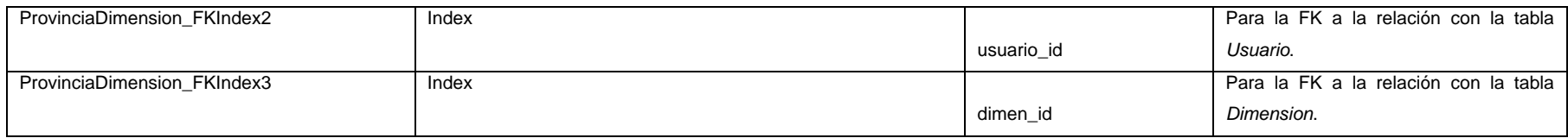

### **ProvinciaPais**

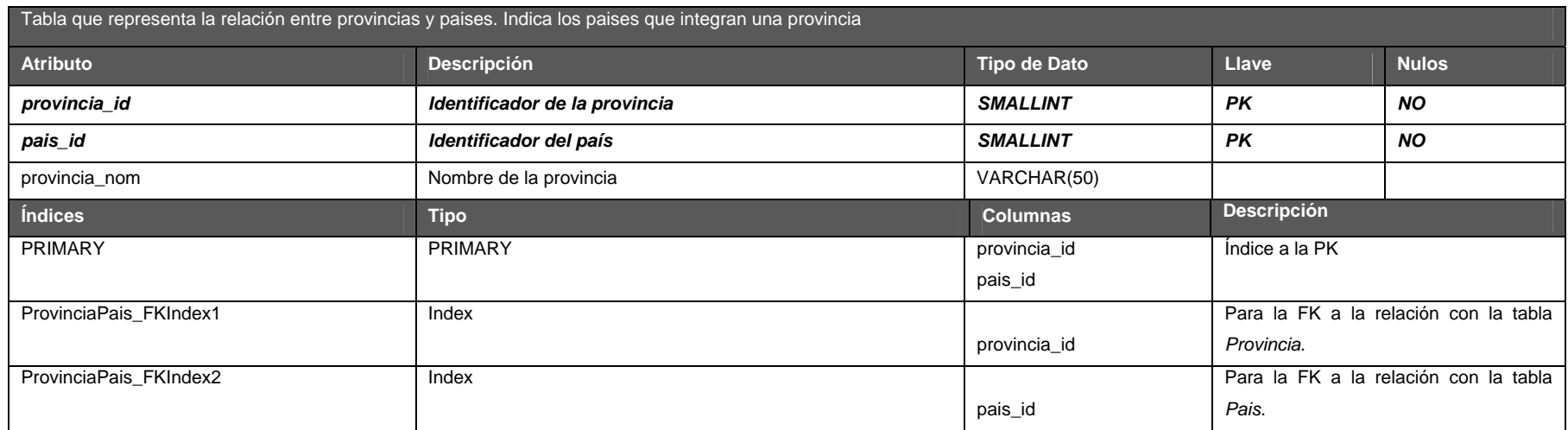

## **Proyecto**

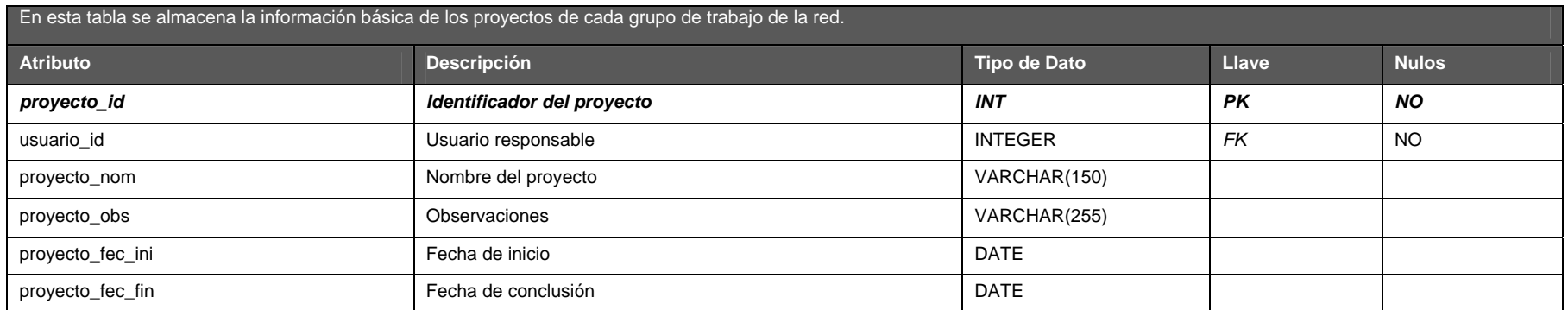

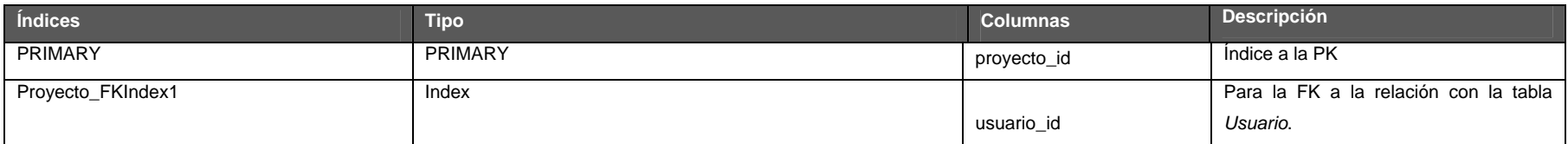

### **Proyecto Dimension**

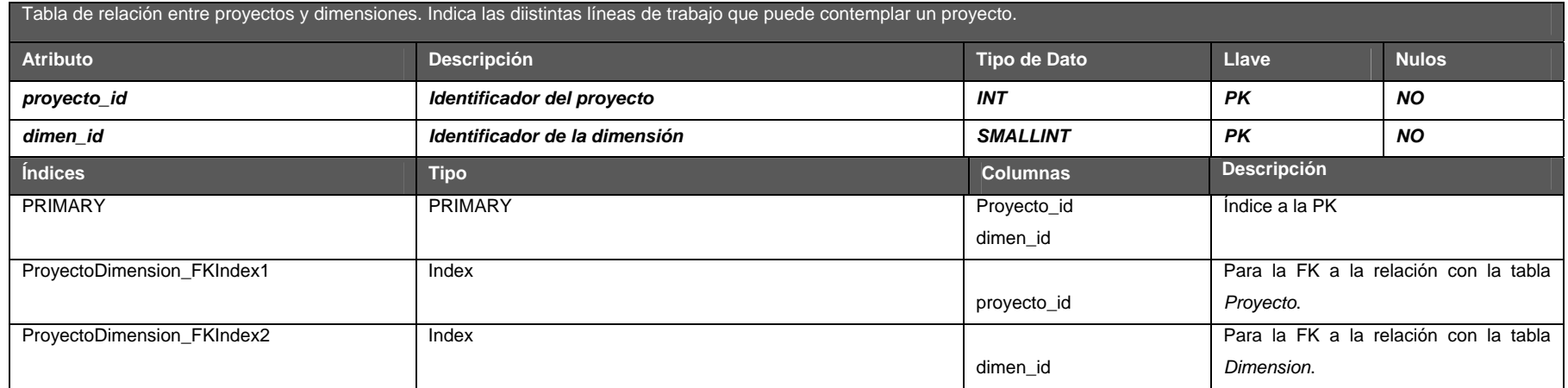

## **ProyectoTarea**

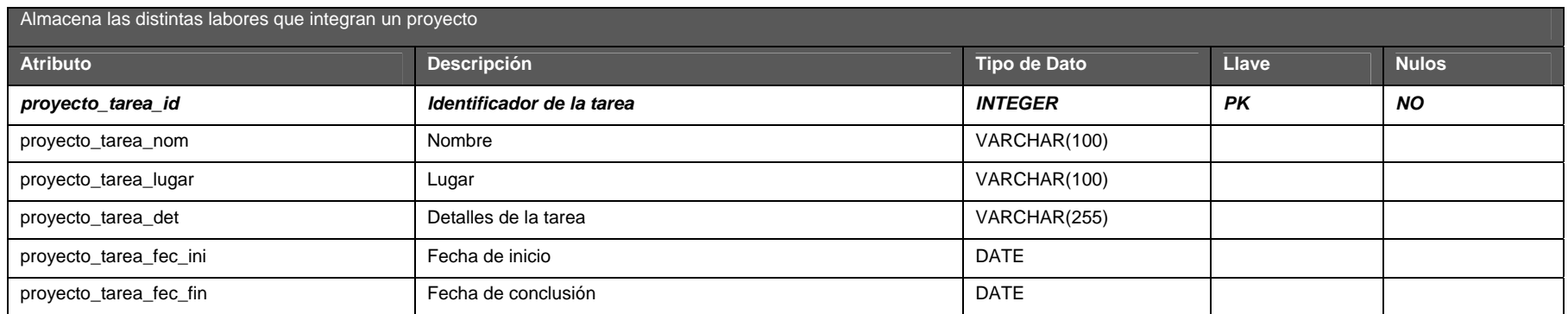

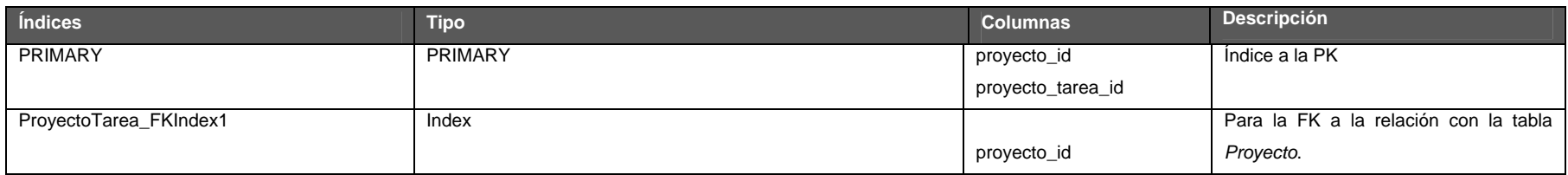

### **Proyecto TareaUsuario**

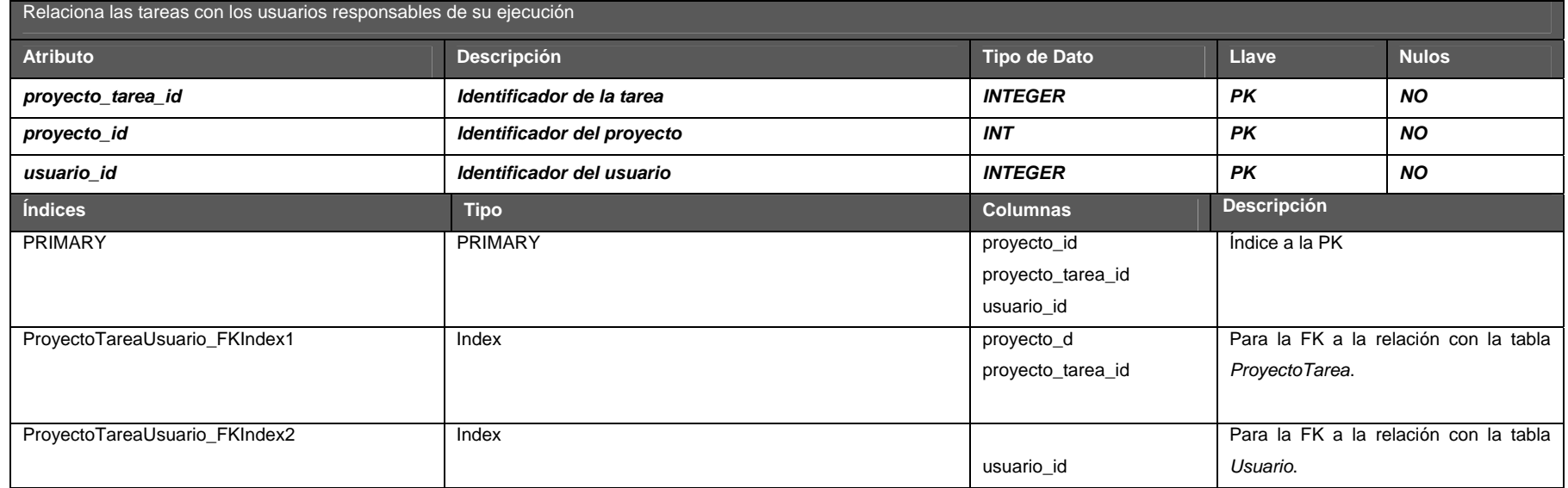

## **Región**

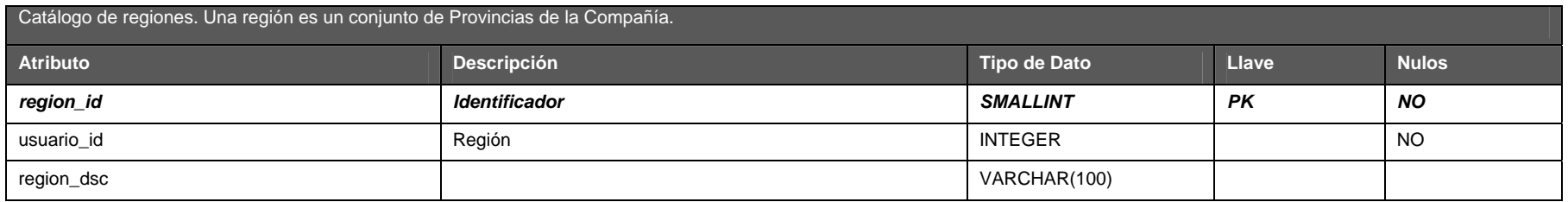

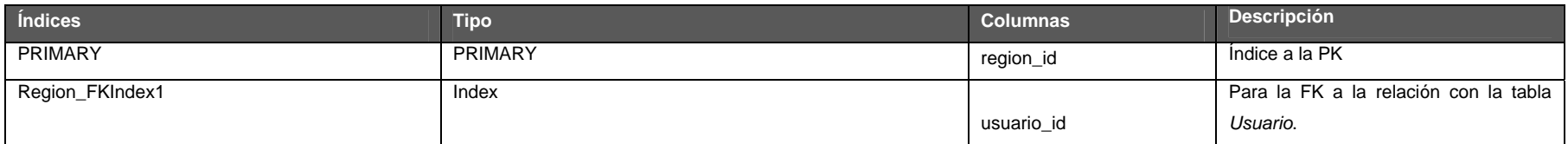

### **Usuario**

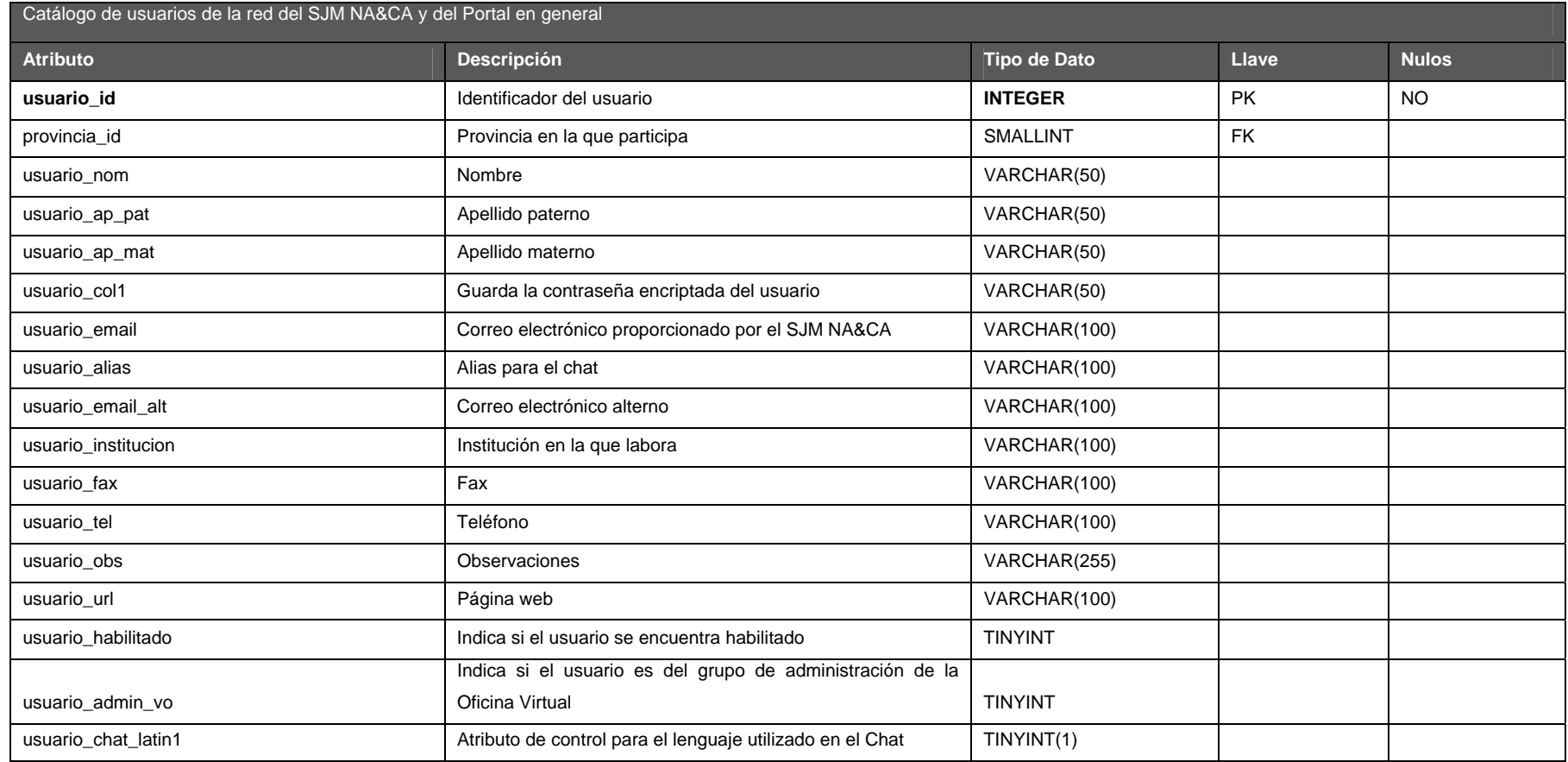

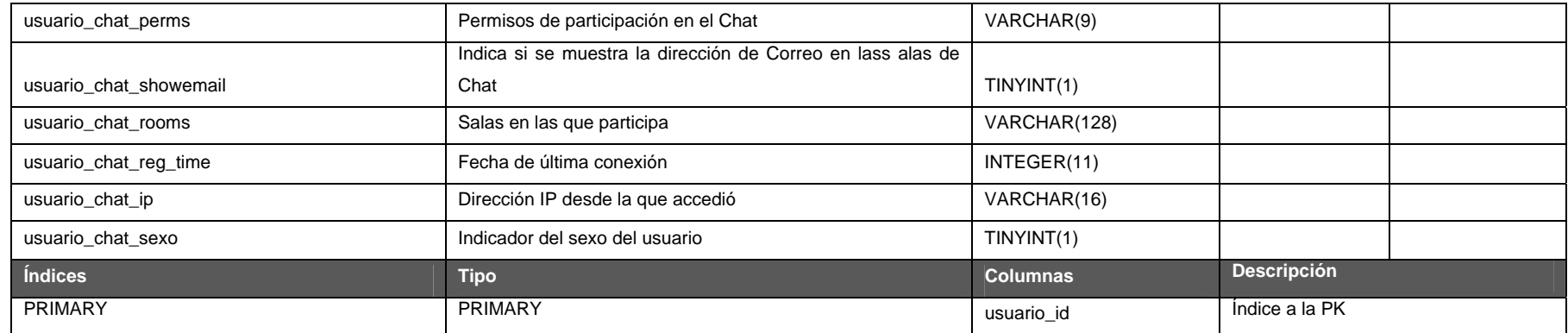

#### **Usuario Dimension**

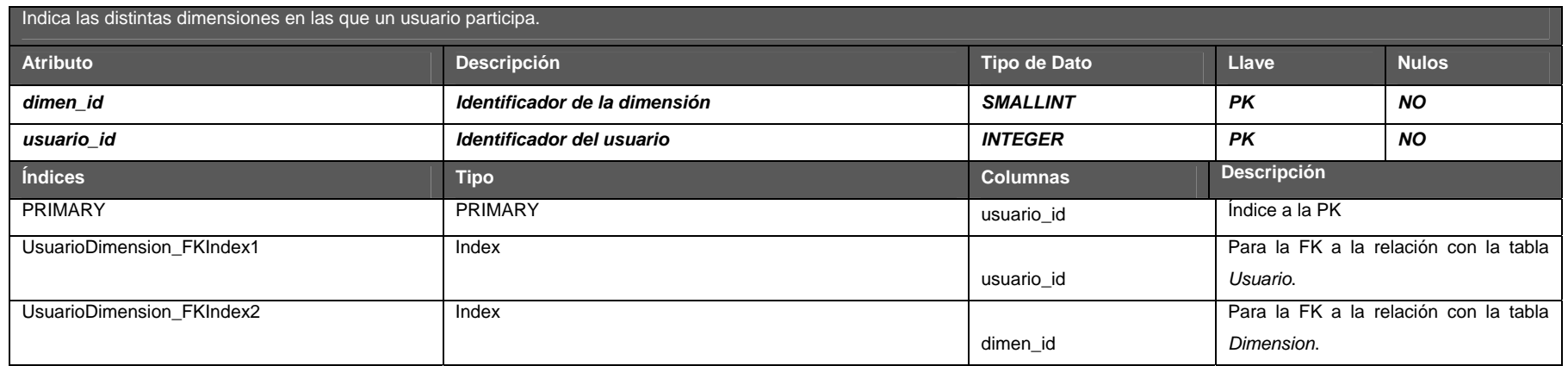

1

# **4.2.7 Normalización**

Los datos presentados en la sección anterior se encuentran normalizados hasta la tercera forma normal, siguiendo las reglas mencionadas en la sección 2.3. Para ilustrar el proceso que tuvo lugar para alcanzar la Entidad de Relación de la sección 4.2.5, abordaremos la normalización que se realizo sobre las entidades asociadas con el registro y seguimiento de desapariciones, de acuerdo a los fragmentos de información con los que se contaban, recordando que estos provienen de fuentes con diversos formatos. La figura 4.2.7-1 muestra un fragmento de la información el su formato original<sup>2</sup>.

|    | Nombre del                            |         |                                             |                          |                                               |                                                                                                    |                                                                                                    |
|----|---------------------------------------|---------|---------------------------------------------|--------------------------|-----------------------------------------------|----------------------------------------------------------------------------------------------------|----------------------------------------------------------------------------------------------------|
| Id | desaparecido                          | Edad    | Fecha de desaparición Lugar de desaparición |                          | Personas que lo buscan                        | Denuncia                                                                                                    | Avisos recibidos                                                                                                    |
|    | Juan Roberto Méndez                   | 25 años | 12 de septiembre de 2001 Tamaulipas, México |                          | Raúl Méndez (hermano), Javier Cruz (conocido) | Se dirigía a Arizona, pretendía cruzar por Nuevo Laredo<br>(denuncia hecha por su hermano el 15 de enero de 2002). Se le vió en Matamoros en septiembre de<br>Existe un registro compartido con la PFJ en el que se de 2001 (investigaciones internas). Fue visto<br>a conocer información confidencial sobre las personas<br>que lo acompañaban, de acuerdo a la denuncia de Javier [2001, en el puente de la garita<br>Cruz que tuvo lugar el 16 de junio de 2002. | en Reynosa Tamaulipas en octubre de<br>(investigaciones internas).                                                                                                    |
|    | 2 Aleiandra Saucedo                   | 33 años | 11 de junio de 1998                         | Chiapas, México          | Miquel Saucedo (padre)                        | Salió de Nicaragua el junio de 1998, su destino era San<br>Antonio Texas. Iba en compañía de su hija de 3 años<br>Amanda Ramírez Saucedo                                                                                                    | Fue vista en Guatemala en julio de 1999<br>(patrulla fronteriza mexicana). Fue vista en<br>Houston Texas en Diciembre de 1998 pero<br>no se le ha podido contactar (aviso<br>anónimo).                                                                                             |
|    | 3 Esteban Gutiérrez Aquilar   19 años |         | Febrero de 2004                             | Nuevo Laredo. Tamaulipas | Juana Aquilar (madre), Victor Gutiérrez (tío) | Se dirigía a Dallas Texas con su tío Victor Gutiérrez. Se<br>sabe que fue detenido en 2 ocasiones por la patrulla<br>fronteriza. (denuncia presentada el 12 de noviembre de<br>2004). Su tío Victor Gutiérrez hizo llegar una denuncia a<br>las autoridades fronterizas de Tamaulioas en Diciembre<br>de 2004, con información de un acompañante detenido<br>con Esteban la primera ocasión.                                                                         | Fue visto por compañeros que intentaron<br>cruzar con el y que fueron detenidos el 28<br>de febrero de 2004 (aviso anónimo).<br>Posteriormente se le vió en compañía de<br>tres personas en Brownsville. Texas poco<br>antes del segundo proceso de deportación<br>(confidencial). |

**Figura 4.2.7-1Información de denuncias en su formato original** 

Para llegar a la primera forma normal, es necesario trabajar con las columnas que tienen más de un solo dato. Las columnas *Personas que los buscan Denuncia* y *Avisos recibidos* contienen una lista de datos. Por tal motivo se generaron dos nuevas tablas, las cuales heredan el identificador de la tabla en su formato original. La columna *Personas que lo buscan* contiene dos elementos de información que deben ser separados: el nombre de la persona que hace la

 $2$  Los nombres de las personas y circunstancias han sido alterados para proteger la confidencialidad de las personas

denuncia y el parentesco con el desaparecido. La figura 4.2.7-2 muestra las transformaciones realizadas para normalizar la información.

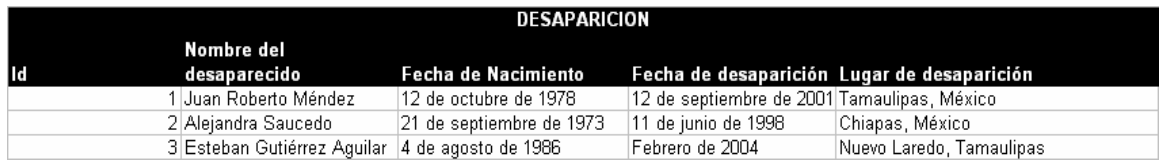

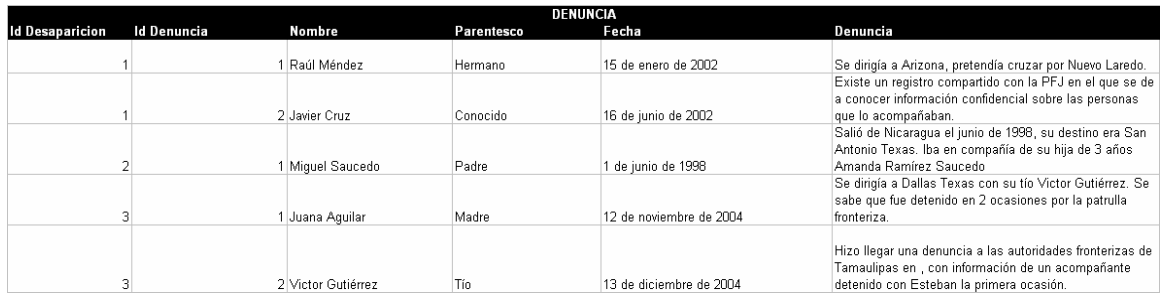

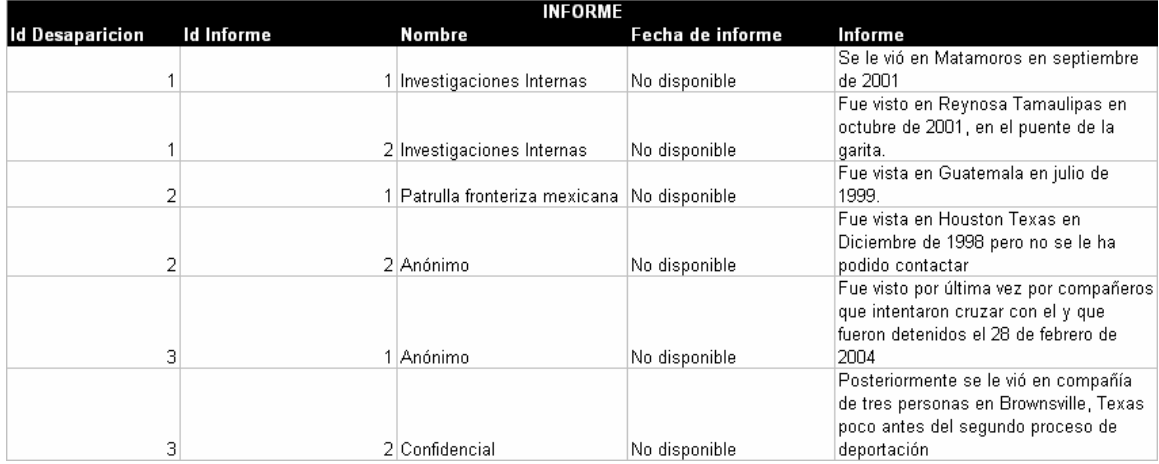

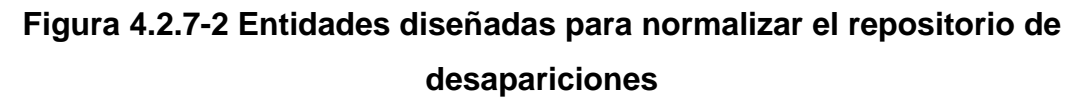

La tabla que contiene la información en su formato original da origen a la entidad llamada *Desaparicion*. La entidad que surge a partir de la lista de denuncias para cada desaparición se denominó *Denuncia*. Los avisos producto de las investigaciones tendrán como repositorio la entidad *Informe*. Esta información quedo estructurada de acuerdo a la tercera forma normal; estableciendo la herencia de llaves para evitar las listas de atributos y quitando las dependencias transitivas.

Finalmente, para la estructura final de las entidades *Denuncia*, *Informe* y *Desaparicion* se consideraron atributos adicionales que permitan al SJM NA&CA obtener información relevante y útil para las instituciones dedicadas al seguimiento de las desapariciones, con el fin de tener elementos adicionales que puedan conducir a la resolución de una mayor cantidad de denuncias.

# **4.3 Diseño y construcción del Back – End**

A partir del modelo Entidad de Relación y de acuerdo a la herramienta utilizada en su creación, se genera el script SQL con el lenguaje de definición de datos necesario para la creación de las tablas. El diseño de la entidad de relación para este proyecto se llevo a cabo utilizando la herramienta de software libre DBDesigner 4 (figura 4.3-1). Una vez concluido el diseño de la base de datos, la herramienta permite la creación del archivo de comandos para la generación de la estructura de la base de datos.

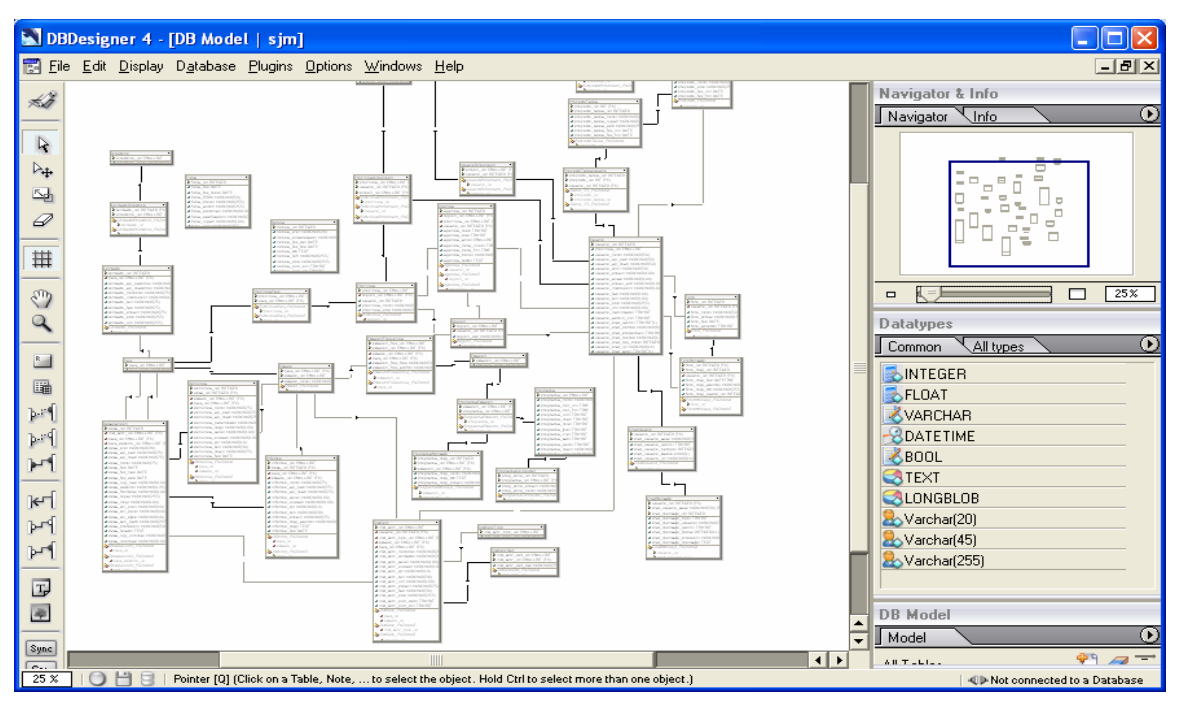

**Figura 4.3-1 Herramienta DBDesigner 4. Se puede descargar gratuitamente del sitio http://fabForce.net** 

Para generar el archivo SQL, se debe elegir la opción del menu *File > Export > SQL Create Script*, como se muestra en la figura 4.3-2. Las opciones que ofrece la herramienta para la creación del script se especifican en la pantalla de la figura 4.3-3. El script generado se puede guardar en un archivo del disco duro de la computadora en la que se esté trabajando.

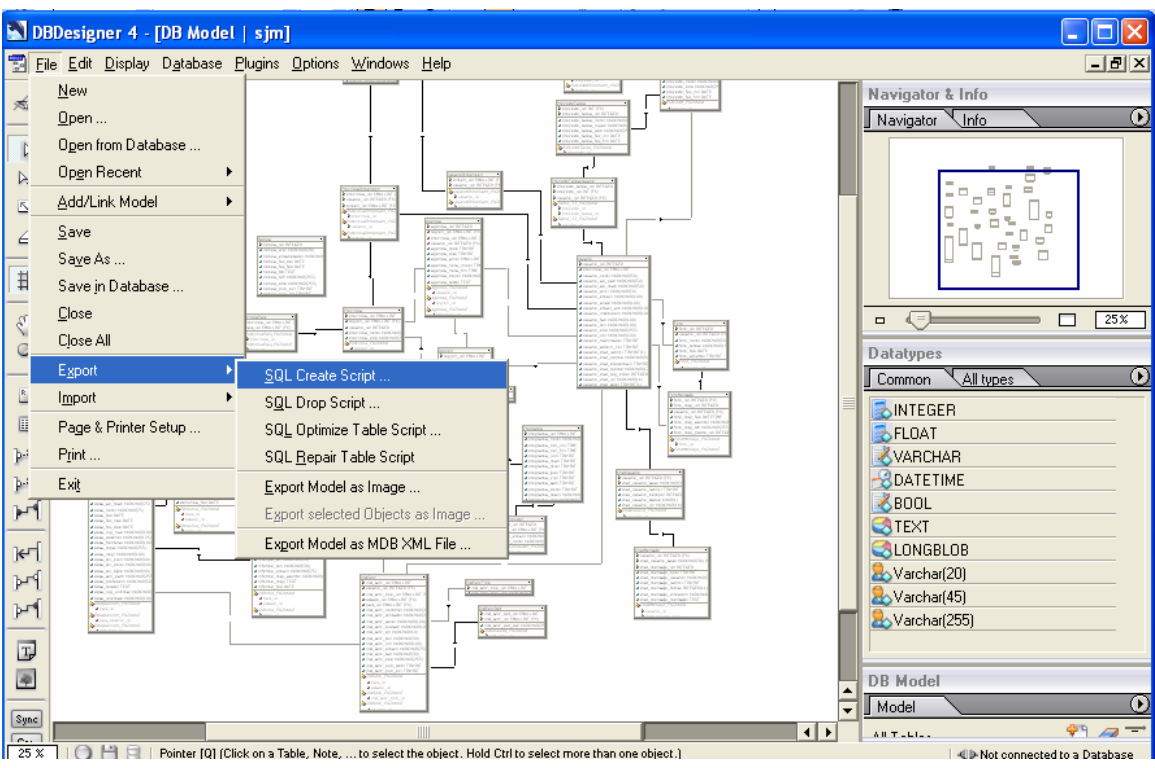

**Figura 4.3-2 Exportar archivo de generación de objetos** 

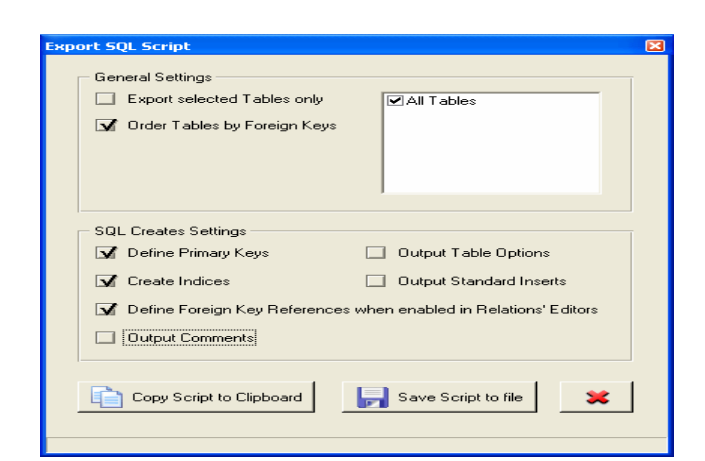

**Figura 4.3-3 Opciones para la generación del lenguaje de definición de datos** 

Este archivo SQL contiene las instrucciones necesarias para generar la base de datos que da soporte al Portal, desde la creación del propio repositorio si es que

este no existe. Para su ejecución, debe tenerse en cuenta de la herramienta cliente que se utilice para interactuar con MySQL.

A continuación se explica el procedimiento de creación del repositorio de información del Portal utilizando los clientes más comunes para la interacción con MySQL; la utilería nativa de línea de comandos de MySQL, MySQL Administrator y *phpMyAdmin*.

## **Línea de comandos**

MySQL Client es una utilería de línea de comandos que cuenta con todas las funciones necesarias para la administración de las bases de datos de MySQL. El uso de esta herramienta es muy sencillo, solamente es necesario invocar desde una ventana de comandos al servicio *mysql* (sin importar el Sistema Operativo sobre el que se encuentre instalado MySQL). Considerando que el archivo generado a partir de la Entidad de Relación tenga por nombre *e:\er.sql*, la instrucción necesaria para la creación de la base de datos mediante la utilería de línea de comando es:

mysql> source e:\er.sql

| <b>E: Program Files WySQL WySQL Server 4.1 \bin\mysql.exe</b>                                                                     |
|----------------------------------------------------------------------------------------------------|
| Welcome to the MySQL monitor. Commands end with ; or $\searrow$ g.<br>lYour MuSQL connection id is 18 to server version: 4.1.7-nt |
| Type 'help:' or '∖h' for help. Type '∖c' to clear the buffer.                                                                     |
| mysql> source e:\er.sql<br>Query OK, 0 rows affected (0.00 sec)                                                                   |
| Query OK. 0 rows affected (0.00 sec)                                                                                              |
| lQuery OK. 0 rows affected (0.00 sec)                                                                                             |
| Query OK. 0 rows affected (0.00 sec)                                                                                              |
| Query OK. 0 rows affected (0.00 sec)                                                                                              |
| Query OK, 0 rows affected (0.00 sec)                                                                                              |
| Query OK, 0 rows affected (0.00 sec)                                                                                              |
| Query OK. 1 row affected (0.01 sec)                                                                                               |
| Database changed<br>Query OK, 0 rows affected (0.12 sec)                                                                          |
| Query OK. 0 rows affected (0.08 sec)                                                                                              |
| Query OK. 0 rows affected (0.09 sec)                                                                                              |
| Query OK, 0 rows affected (0.09 sec)                                                                                              |
| Query OK, 0 rows affected (0.06 sec)                                                                                              |
| Query OK. 0 rows affected (0.07 sec)                                                                                              |

**Figura 4.3-4 Ejecución del script de creación de base de datos desde línea de comandos** 

El comando source indica al servidor MySQL que debe tomar los contenidos del archivo especificado y ejecutarlos. La figura 4.3-4 muestra la salida del comando anterior. Para verificar la correcta ejecución del script, se debe ejecutar el siguiente comando:

mysql> SHOW TABLES;

El comando SHOW TABLES debe arrojar las 35 tablas diseñadas para dar funcionalidad al Portal. En la figura 4.3-5 se muestra un ejemplo de la salida del comando anterior.

| Rost MySQL Command Line Client                                                                                                    | - 10 1<br>∣× |
|----------------------------------------------------------------------------------------------------|--------------|
| Enter password: *****<br>Welcome to the MySQL monitor. Commands end with ; or $\sqrt{g}$ .<br>Your MySQL connection id is 1 to server version: 4.1.7-nt                                                                                                    | ∽            |
| Type 'help;' or '\h' for help. Type '\c' to clear the buffer.                                                                                                    |              |
| mysql> use sjmnaca;<br>Database changed<br>musal> SHOW TÄBLES;                                                                                                    |              |
| Tables_in_s.imnaca<br>agenda<br>chatmensaje<br>I<br>chatusuario<br>contacto<br>contactodirectorio<br>I<br>denuncia<br>desaparicion<br>I<br>dimen<br>directorio<br>estacion<br>estacionfrecuencia<br>H<br>estado<br>н<br>ficha<br>foro<br>H<br>foromensa.je<br>I<br>informe<br>instserv<br>H<br>instservdet<br>н<br>instservtipo<br>E<br>noticia<br>H<br>pais<br>E<br>programa<br>l<br>programaconductor<br>programaestacion<br>H<br>programamensaje<br>H<br>provincia<br>provinciadimension<br>provinciapais<br>н<br>provecto<br>н<br>proyectodimension<br>H<br>proyectotarea<br>H<br>proyectotareausuario<br>H<br>region<br>usuario<br>usuariodimension |              |
|                                                                                                    |              |
| 35 rows in set (0.01 sec)<br>mysql $>$                                                                                                    | ▼            |
| $\blacktriangleleft$                                                                                                    |              |

**Figura 4.3-5 Ejecución del script de creación de base de datos desde línea de comandos** 

# **MySQL Administrator**

Esta opción proporciona una interfaz de administración para sistemas Windows muy similar a la de los manejadores comerciales. MySQL Administrator es una herramienta gráfica proporcionada por la compañía creadora de MySQL (MySQL AB). MySQL Administrator tiene capacidades para la administración de usuarios, la configuración del servidor, la manipulación y el monitoreo de bases de datos. Es posible descargar sin costo alguno esta utilería de administración desde http://dev.mysql.com/downloads/administrator/1.0.html. El instalador es estándar de Windows y no requiere ninguna acción especial. Luego de que finalice la instalación, debe invocarse el programa desde el menú *Inicio > Programas > MySQL > MySQL Administrador*.

Se presenta la pantalla de validación de credenciales (figura 4.3-6), en la que se debe proporcionar el usuario, la contraseña y el servidor MySQL que se desea administrar. La pantalla inicial de la aplicación se muestra en la figura 4.3-7, donde se muestra la opción de invocar las utilerías de línea de comandos explicada en la sección anterior.

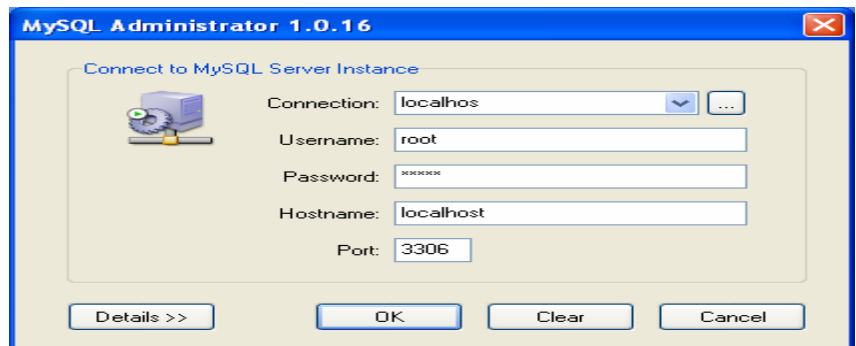

**Figura 4.3-6 Pantalla de login de MySQL Administrator** 

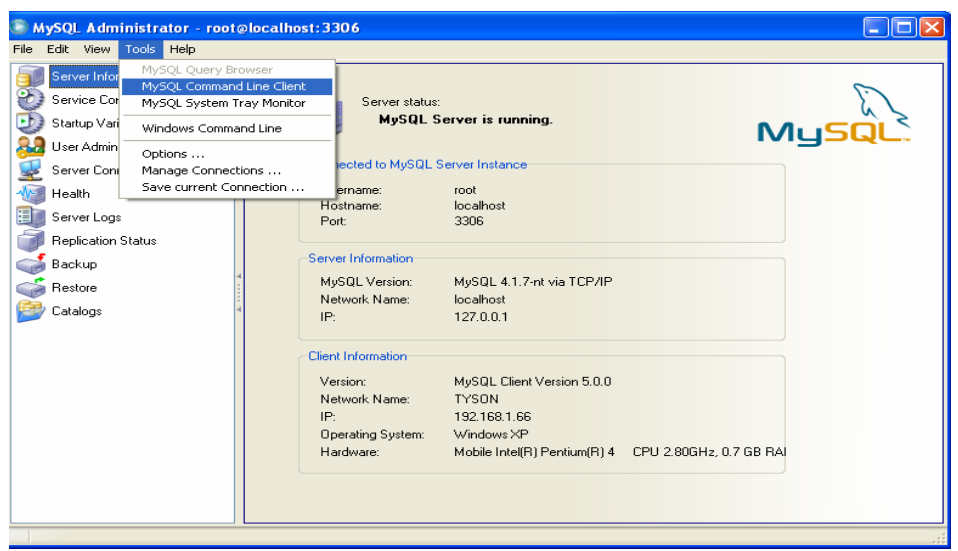

**Figura 4.3-7 Presentación MySQL Administrator** 

Para crear una base de datos, es necesario hacer un clic con el botón derecho del ratón y elegir la opción *"Create New Schema"* del menú contextual mostrado, como se ilustra en la figura 4.3-8. La aplicación despliega la ventana auxiliar mostrada en la figura 4.3-9, en la que se debe proporcionar el nombre de la base de datos a crear.

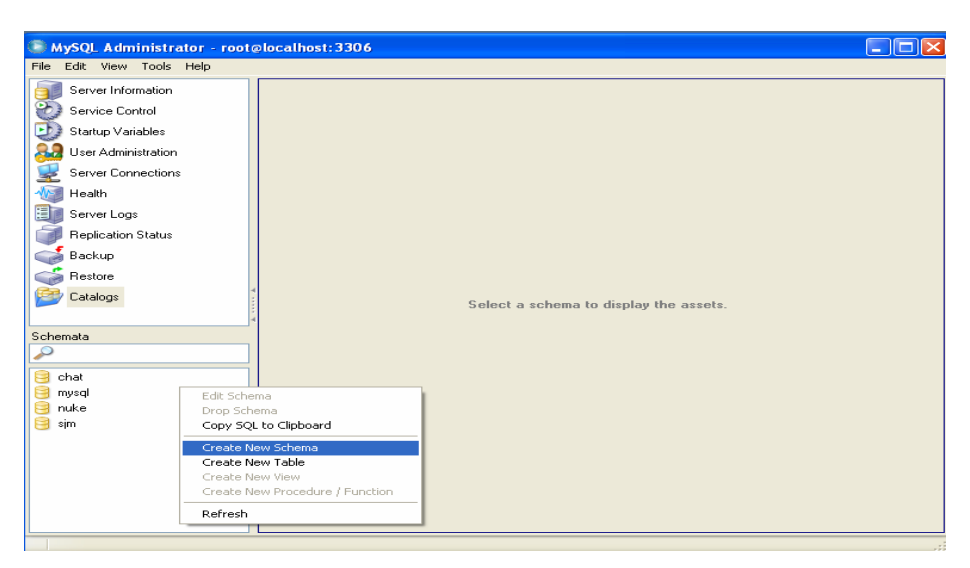

**Figura 4.3-8 Creación de nueva Base de Datos** 

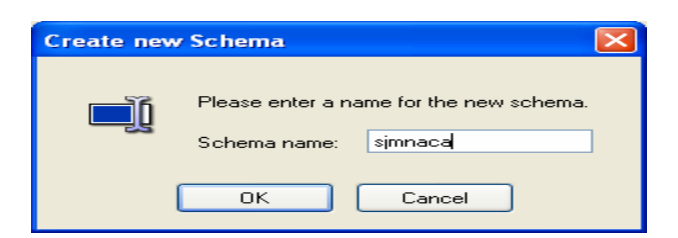

**Figura 4.3-9 Ventana para proporcionar el nombre de la Base de Datos a** 

**crear** 

La creación de los objetos de la base de datos se hace mediante la utilería *Restore* de la aplicación. En la utilería se deber proporcionar la ruta del archivo que contiene el DDL y la base de datos destino, como se muestra en la figura 4.3-10. La aplicación valida el archivo y comienza la generación del los objetos (figura 4.3-11).

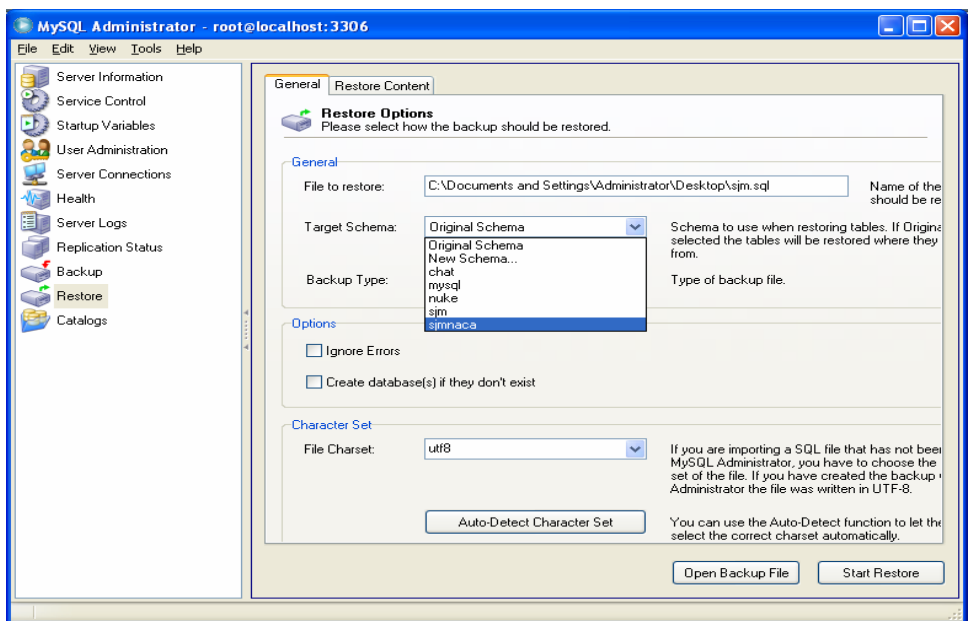

**Figura 4.3-10 Ventana para la creación de los objetos de la Base de Datos** 

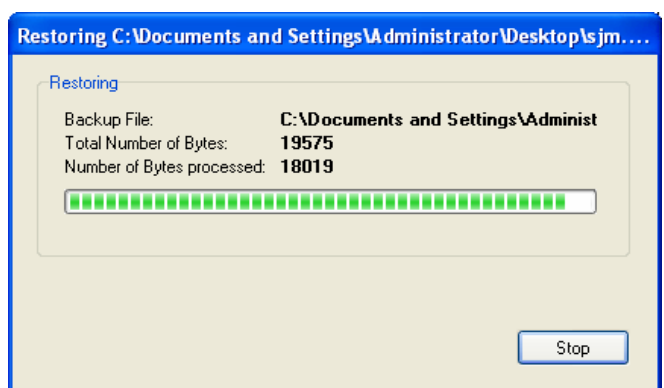

**Figura 4.3-11 Progreso en la creación de los objetos** 

Una vez concluido el proceso anterior, MySQL despliega todos los objetos asociados con la base de datos. La figura 4.3-12 muestra las tablas diseñadas para el portal, mientras que en la figura 4.3-13 se despliegan los índices que controlan la integridad referencial y optimizan el desempeño de las búsquedas.

| Server Information  | Schema Tables Schema Indices                     |               |              |              |                            |                               |
|---------------------|--------------------------------------------------|---------------|--------------|--------------|----------------------------|-------------------------------|
| Service Control     |                                                  |               |              |              |                            |                               |
| Startup Variables   | sjmnaca<br>聘<br>All tables of the simnaca schema |               |              |              |                            |                               |
|                     |                                                  |               |              |              |                            |                               |
| User Administration | Table Name $\triangle$                           | Engine        | Rows         | Data length  | Index length   Update time |                               |
| Server Connections  | agenda                                           | <b>InnoDB</b> | 0            | <b>16 kB</b> | 48 kB                      |                               |
| Health              | chatmensaje                                      | InnoDB        | $\bf{0}$     | 16 kB        | 16 kB                      |                               |
| Server Logs         | chatusuario                                      | InnoDB        | $\mathbf{0}$ | 16 kB        | 16 kB                      |                               |
|                     | contacto                                         | InnoDB        | $\mathbf{0}$ | 16 kB        | 16 kB                      |                               |
| Replication Status  | contactodirectorio                               | InnoDB        | $\mathbf{0}$ | 16 kB        | 32 kB                      |                               |
| Backup              | denuncia                                         | <b>InnoDB</b> | $\bf{0}$     | 16 kB        | 32 kB                      |                               |
| Restore             | desaparicion                                     | InnoDB        | 0            | 16 kB        | 48 kB                      |                               |
|                     | dimen                                            | InnoDB        | $\mathbf 0$  | 16 kB        | 0B                         |                               |
| Catalogs            | directorio                                       | InnoDB        | $\mathbf 0$  | 16 kB        | 0B                         |                               |
|                     | estacion                                         | InnoDB        | $\mathbf{0}$ | 16 kB        | 0B                         |                               |
| Schemata            | estacionfrecuencia                               | <b>InnoDB</b> | $\bf{0}$     | <b>16 kB</b> | 32 kB                      |                               |
|                     | estado                                           | InnoDB        | 0            | 16 kB        | <b>16 kB</b>               |                               |
|                     | ficha                                            | InnoDB        | 0            | 16 kB        | 0B                         |                               |
| chat                | foro                                             | InnoDB        | $\bf{0}$     | 16 kB        | 16 kB                      |                               |
| mysgl               | foromensaie                                      | InnoDB        | 0            | 16 kB        | 32 kB                      |                               |
| <b>B</b> nuke       | informe                                          | InnoDB        | $\mathbf 0$  | 16 kB        | 32 kB                      |                               |
| $\Box$ sim          | instserv                                         | InnoDB        | 0            | 16 kB        | 48 kB                      |                               |
| imnac.              | instservdet                                      | InnoDB        | 0            | 16 kB        | 16 kB                      |                               |
|                     | instservtipo                                     | InnoDB        | 0            | 16 kB        | 0B                         |                               |
|                     | noticia                                          | InnoDB        | $\mathbf 0$  | <b>16 kB</b> | 0B                         |                               |
|                     | pais                                             | InnoDB        | $\mathbf 0$  | 16 kB        | 0 <sub>B</sub>             |                               |
|                     | programa                                         | InnoDB        | $\mathbf{0}$ | 16 kB        | 0B                         |                               |
|                     | programaconductor                                | InnoDB        | 0            | 16 kB        | 16 kB                      |                               |
|                     | programaestacion                                 | InnoDB        | 0            | 16 kB        | 32 kB                      |                               |
|                     | programamensaje                                  | InnoDB        | $\bf{0}$     | <b>16 kB</b> | <b>16 kB</b>               |                               |
|                     | m<br>provincia                                   | InnoDB        | $\Omega$     | 16 kB        | 16 kB                      | $\checkmark$                  |
|                     | $\overline{35}$<br>Num. of Tables:               | Rows:         |              | 0 Data Len:  |                            | 560 kB   Index Len:<br>704 kB |
|                     | $Details$ >>                                     |               | Create Table | E dit Table  | Maintenance                | Refresh                       |

**Figura 4.3-12 Tablas de la base de datos del portal desplegadas por MySQL Administrador** 

| Server Information                                            | Schema Indices<br>Schema Tables             |                    |                 |                    |  |  |  |
|---------------------------------------------------------------|---------------------------------------------|--------------------|-----------------|--------------------|--|--|--|
| Service Control                                               |                                             |                    |                 |                    |  |  |  |
| simnaca<br>$\Box$<br>Startup Variables<br>All simnaca indices |                                             |                    |                 |                    |  |  |  |
| User Administration                                           |                                             |                    |                 |                    |  |  |  |
| Server Connections                                            | Index Name $\triangle$                      | Table Name         | Unique<br>Type  | Not Null           |  |  |  |
|                                                               | Agenda FKIndex1                             | agenda             | <b>BTREE</b>    | NOT NULL A         |  |  |  |
| Health                                                        | Agenda FKIndex2                             | agenda             | <b>BTREE</b>    | NOT NULL           |  |  |  |
| Server Logs                                                   | Agenda FKIndex3                             | agenda             | <b>BTREE</b>    | NOT NULL           |  |  |  |
| <b>Replication Status</b>                                     | <b>D</b> ChatMensaje FKIndex1               | chatmensaje        | <b>BTREE</b>    | NOT NULL           |  |  |  |
|                                                               | I Q ChatUsuario FKIndex1                    | chatusuario        | <b>RTRFF</b>    | NOT NULL           |  |  |  |
| Backup                                                        | ContactoDirectorio FKIndex1                 | contactodirectorio | <b>RTRFF</b>    | NOT NULL           |  |  |  |
| Restore                                                       | I Q ContactoDirectorio FKIndex2             | contactodirectorio | <b>BTREE</b>    | NOT NULL           |  |  |  |
|                                                               | <b>D</b> Contacto FKIndex1                  | contacto           | <b>BTRFF</b>    | NOT NULL           |  |  |  |
| Catalogs                                                      | <b>Denuncia FKIndex1</b>                    | denuncia           | <b>BTREE</b>    | NOT NULL           |  |  |  |
|                                                               | Denuncia_FKIndex2                           | denuncia           | <b>BTREE</b>    | NOT NULL           |  |  |  |
| Schemata                                                      | Desaparicion_FKIndex1                       | desaparicion       | <b>BTREE</b>    | NOT NULL           |  |  |  |
|                                                               | Desaparicion FKIndex2                       | desaparicion       | <b>BTREE</b>    | NOT NULL           |  |  |  |
|                                                               | Desaparicion FKIndex3                       | desaparicion       | <b>BTREE</b>    | NOT NULL           |  |  |  |
| $\Box$ chat                                                   | <b>EstacionFrecuencia FKIndex1</b>          | estacionfrecuencia | <b>BTREE</b>    | NOT NULL           |  |  |  |
| musal                                                         | EstacionFrecuencia FKIndex2                 | estacionfrecuencia | <b>BTREE</b>    | NOT NULL           |  |  |  |
| <b>R</b> nuke                                                 | <b>Estado FKIndex1</b>                      | estado             | <b>BTREE</b>    | NOT NULL           |  |  |  |
| <b>B</b> sim                                                  | I ForoMensaje FKIndex1                      | foromensaie        | <b>BTREE</b>    | NOT NULL           |  |  |  |
| simnada                                                       | I Q ForoMensaie FKIndex2                    | foromensaie        | <b>BTREE</b>    | NOT NULL           |  |  |  |
|                                                               | <b>D</b> Foro FKIndex1                      | foro               | <b>BTREE</b>    | NOT NULL           |  |  |  |
|                                                               | <b>DE Informe FKIndex1</b>                  | informe            | <b>BTREE</b>    | <b>NOT NULL</b>    |  |  |  |
|                                                               | <b>D</b> Informe FKIndex2                   | informe            | <b>BTREE</b>    | NOT NULL           |  |  |  |
|                                                               | <b>D</b> InstServDet FKIndex1               | instservdet        | <b>BTREE</b>    | NOT NULL           |  |  |  |
|                                                               | <b>D</b> InstServ FKIndex1                  | instserv           | <b>BTREE</b>    | NOT NULL           |  |  |  |
|                                                               | <b>D</b> InstServ FKIndex2                  | instserv           | <b>BTREE</b>    | NOT NULL           |  |  |  |
|                                                               | <b>Dal InstServ FKIndex3</b>                | instserv           | <b>BTREE</b>    | NOT NULL           |  |  |  |
|                                                               | ≺                                           | m                  |                 | $\rightarrow$      |  |  |  |
|                                                               | 79 Num. of Columns: 108<br>Num, of Indices: |                    | Num. of Unique: | 35 Num. of NotNult |  |  |  |
|                                                               |                                             |                    |                 |                    |  |  |  |

**Figura 4.3-13 Índices de la base de datos** 

# **phpMyAdmin**

Este software es una herramienta visual hecha en PHP (Open Source), desde la cual es posible llevar a cabo las tareas de administración más importantes involucradas en el diseño y manutención del back – end (figura 4.4-1). Está aplicación trabaja sobre la misma tecnología que el Portal: Apache/MySQL/PHP (por lo tanto, es independiente de la plataforma de Sistema Operativo). Por su importancia, los detalles de la instalación y funcionamiento son cubiertos en las secciones *A-MT-3 Instalación de PhpMyAdmin* y *A-MT-4.1 Base de datos* del Manual Técnico anexo.

| C localhost >> localhost >> sjm   phpMyAdmin 2.6.0-pl3 - Microsoft Internet Explorer |              |   |                                         |   |            |                      |   |       |                           |  |          |                   |         | н.                               | la |
|--------------------------------------------------------------------------------------|--------------|---|-----------------------------------------|---|------------|----------------------|---|-------|---------------------------|--|----------|-------------------|---------|----------------------------------|----|
| Edit View<br>Favorites<br>Tools Help<br>File                                         |              |   |                                         |   |            |                      |   |       |                           |  |          |                   |         |                                  |    |
| $\vert z \vert$<br>×<br>Back *                                                       | $\mathbf{G}$ |   | Search <b>人Favorites ④ Q· 忌 园 口 設 名</b> |   |            |                      |   |       |                           |  |          |                   |         |                                  |    |
| Address <b>&amp; http://localhost/phpadmin/</b>                                      |              |   |                                         |   |            |                      |   |       |                           |  |          |                   |         | $\Rightarrow$ Go<br>$\mathbf{v}$ |    |
|                                                                                      |              |   |                                         |   |            |                      |   |       |                           |  |          |                   |         |                                  |    |
|                                                                                      |              | п | foro                                    |   |            | $\frac{1}{2}$        | m |       | $\boldsymbol{\mathsf{x}}$ |  | 4 InnoDB | latin1 swedish ci | 32.0 KB |                                  |    |
|                                                                                      |              |   | foromensaje                             | 眉 | 厦          | $\ddot{\phantom{1}}$ | 愶 | m     | $\boldsymbol{\mathsf{x}}$ |  | 8 InnoDB | latin1 swedish ci | 48.0 KB |                                  |    |
|                                                                                      |              |   | informe                                 | F |            | 翀                    | 鹛 |       | x                         |  | 1 InnoDB | utf8 general ci   | 48.0 KB |                                  |    |
| phpMyAdmin                                                                           |              |   | instserv                                | E | 圛          | 聯                    | 睧 | m     | $\boldsymbol{\mathsf{x}}$ |  | 3 InnoDB | latin1_swedish_ci | 48.0 KB |                                  |    |
| 4 5 9 9                                                                              |              |   | instservdet                             | 膻 | 頭          | $\frac{1}{2}$        | 廇 | m     | $\boldsymbol{\times}$     |  | 4 InnoDB | latin1 swedish ci | 32.0 KB |                                  |    |
|                                                                                      |              |   | instservtipo                            |   |            | 聯                    | 膾 | m     | $\boldsymbol{\mathsf{x}}$ |  | 7 InnoDB | latin1 swedish ci | 16.0 KB |                                  |    |
| Database:<br>$\checkmark$<br>sim(38)                                                 |              |   | noticia                                 | F | 921        | $+1$                 | 廇 | m     | $\boldsymbol{\mathsf{x}}$ |  | 6 InnoDB | utf8 general ci   | 16.0 KB |                                  |    |
|                                                                                      |              | □ | pais                                    | 讀 | 醰          | $+1$                 | 陰 | lim   | x                         |  | 3 InnoDB | latin1 swedish ci | 16.0 KB |                                  |    |
| denuncia<br>同<br>desaparicion                                                        |              | П | programa                                | 肩 | 厦          | $\frac{1}{2}$        | 睧 | m     | $\boldsymbol{\times}$     |  | 3 InnoDB | latin1 swedish ci | 16.0 KB |                                  |    |
| 同<br>dimen                                                                           |              |   | programaconductor                       | 眉 | 磨          | $+1$                 | 愶 | m     | $\boldsymbol{\times}$     |  | 0 InnoDB | utf8 general ci   | 32.0 KB |                                  |    |
| <b>■</b> directorio<br>п<br>estacion                                                 |              |   | programaestacion                        | 帽 |            | 骗                    |   |       | $\boldsymbol{\times}$     |  | 4 InnoDB | latin1 swedish ci | 48.0 KB |                                  |    |
| <b>圖</b> estacionfrecuencia                                                          |              |   | programamensaje                         | 眉 | <b>Jan</b> | ¶¥é                  | 廇 | m     | $\boldsymbol{\mathsf{x}}$ |  | 0 InnoDB | latin1 swedish ci | 32.0 KB |                                  |    |
| 目<br>estado<br>冒<br>foro                                                             |              | П | provincia                               | 间 |            | ģ.                   |   | m     | $\boldsymbol{\times}$     |  | 2 InnoDB | latin1 swedish ci | 32.0 KB |                                  |    |
| foromensaie                                                                          |              |   | provinciadimension                      | 圍 | 圛          | 骗                    |   | hĩ    | x                         |  | 4 InnoDB | latin1 swedish ci | 64.0 KB |                                  |    |
| 同<br>informe<br><b>目</b> instserv                                                    |              |   | provinciapais                           | 膻 |            | 灩                    | 愶 | m     | $\boldsymbol{\times}$     |  | 3 InnoDB | latin1 swedish ci | 48.0 KB |                                  |    |
| instservdet<br>п                                                                     |              |   | proyecto                                | 圃 | 圛          | $\frac{1}{2}$        | 面 | m     | ✕                         |  | 2 InnoDB | utf8 general ci   | 32.0 KB |                                  |    |
| instservtipo<br>п<br><b>同</b> noticia                                                |              | П | proyectodimension                       | 膻 | 厦          | $\frac{1}{2}$        | 愶 | 而     | ✕                         |  | 2 InnoDB | utf8 general ci   | 48.0 KB |                                  |    |
| 圁<br>pais                                                                            |              |   | proyectotarea                           | 幅 | ч          | 聯                    | 陰 | m     | x                         |  | 3 InnoDB | utf8 general ci   | 48.0 KB |                                  |    |
| programa<br>Е<br>programaconductor<br>ы                                              |              |   |                                         | 讀 | 厦          |                      |   | m     | $\boldsymbol{\times}$     |  | 3 InnoDB |                   | 48.0 KB |                                  |    |
| <b>目</b> programaestacion                                                            |              |   | proyectotareausuario                    |   |            | 骗                    |   |       |                           |  |          | utf8 general ci   |         |                                  |    |
| 61<br>programamensaje<br>6<br>provincia                                              |              |   | region                                  | 眉 | 驔          | $+1$                 | ñ | 而     | ✕                         |  | 2 InnoDB | latin1 swedish ci | 16.0 KB |                                  |    |
| provinciadimension<br>61                                                             |              |   | repositorio                             | 膻 |            | $\frac{1}{2}$        | 面 | 而     | $\boldsymbol{\times}$     |  | 0 InnoDB | latin1 swedish ci | 16.0 KB |                                  |    |
| provinciapais<br>в<br>61<br>provecto                                                 |              |   | usuario                                 | 膻 | m          | $+1$                 | 愶 | 而     | ∣×                        |  | 7 InnoDB | latin1 swedish ci | 32.0 KB |                                  |    |
| 鳥<br><b><i><u>APAVANDAİMANAİNA</u></i></b>                                           | $\checkmark$ |   | usuariodimension                        | 讀 |            | 国家                   |   | f 面 X |                           |  | 2 InnoDB | utf8 general ci   | 48.0 KB |                                  |    |
| eï                                                                                   |              |   |                                         |   |            |                      |   |       |                           |  |          |                   |         | C Local intranet                 |    |

**Figura 4.4-1 phpMyAdmin** 

# **4.4 Diseño y construcción del Front – End**

# **4.4.1 Sitio público**

El sitio público SJM NA&CA, será la sección del portal que tendrá como beneficiarios a las personas, familias y comunidades que conforman los distintos flujos de migrantes de la región. Será también una herramienta eficaz de incidencia política y social al brindar información y herramientas de formación a organizaciones que trabajan con migrantes. Así mismo, se convertirá en una fuente importante de información y noticias para el público en general sobre el fenómeno migratorio y sobre el trabajo del SJM NA&CA, lo cual se espera que contribuya a la consecución de fondos de origen público y privado.

El sitio público SJM NA&CA, es un sitio web que se desarrollo usando archivos php, html y algunos otros tipos de archivo, distribuidos en cinco secciones para facilitar la administración del contenido que será expuesto. En el directorio raíz del sitio existen en consecuencia cinco directorios, cada uno de los cuales contiene los archivos de una de las cinco secciones, a saber: contenido, css, general, images y site.

En el directorio **contenido**, existirán archivos html en donde se encontrará, valga la redundancia, todo el contenido informativo que se expondrá en cada una de las páginas que conforman el sitio. A cada acceso o liga de los menús de la página principal, le corresponderá un archivo html en este directorio, el cual contendrá el texto y/o las imágenes necesarias para reflejar el mensaje o la información que se desee en cada una de ellas.

En el directorio **css** se encontrarán las hojas de estilo del sitio. Las hojas de estilo son utilizadas en los desarrollos web para separar el estilo lógico del estilo físico, dejando este último en bloques de definición de estilos separados de la

estructura del documento. CSS son las siglas de "Cascade Style Sheet", hojas de estilo en cascada, y es un lenguaje sencillo, introducido en 1996 como el estándar para la aplicación de estilos a un elemento HTML. CSS es una especificación sobre los estilos físicos aplicables a un documento HTML, y se trata de conseguir la separación definitiva de la lógica (estructura) y el físico (presentación) del documento.

El modo de funcionamiento de las CSS consiste en definir, mediante una sintaxis especial, la forma de presentación que le aplicaremos a:

- Un sitio web entero, de modo que se puede definir la forma de todo el sitio de una sola vez.
- Un documento HTML o página. Se puede definir la forma, en un pequeño trozo de código en la cabecera, a toda la página.
- Una porción del documento, aplicando estilos visibles en un trozo de la página.
- Una etiqueta en concreto, llegando incluso a poder definir varios estilos diferentes para una sola etiqueta. Esto es muy importante ya que ofrece potencia en nuestra programación. Podemos definir, por ejemplo, varios tipos de párrafos: en rojo o en azul, con márgenes o sin ellos, etc.

La potencia de esta tecnología salta a la vista. Pero no solo se queda aquí, ya que además esta sintaxis CSS permite aplicar al documento formato de modo mucho más exacto. En ciertos momentos, el HTML no es sufciciente para maquetar las páginas y se deben utilizar trucos para conseguir algunos efectos; sin embargo, ahora se tienen muchas más herramientas que permiten definir esta forma:

- Se puede definir la distancia entre líneas del documento.
- Se pueden identar las primeras líneas del párrafo.
- Es posible colocar elementos en la página con mayor precisión, y sin lugar a errores.

En el directorio **general**, se encontrarán aquellos archivos php que generan elementos comunes a todas las páginas del sitio. Aquí se consideran por ejemplo, archivos que generen encabezados, menús, pies de página, y algunas otras secciones que se utilizarán comúnmente en las páginas del sitio. La finalidad primaria de utilizar archivos generales es facilitar el mantenimiento ya que para cualquier cambio que sufra, por ejemplo, el menú principal de la aplicación, bastará con modificar un archivo con estos cambios y el resultado se verá reflejado de inmediato en todo el sitio.

En el directorio **images**, como su nombre lo indica, se incluirán todas las imágenes que se deseen exponer a través del sitio. En la estructura del sitio público, existe para cada página una correspondiente imagen. Así pues, por cada uno de los archivos html que se encuentren en el directorio contenido, existirá una imagen con el mismo nombre y con la posibilidad de manejar distintos formatos de acuerdo a cada necesidad. El objetivo de esta estructura continúa la tendencia de hacer lo mas sencillo posible, el mantenimiento y administración de contenidos que se deberá realizar sobre el sitio.

Finalmente, en el directorio **site** se encontrarán los archivos php que conforman la funcionalidad del sitio. En esta sección de archivos, encontraremos que existe un archivo php para cada uno de los diferentes archivos html del directorio contenido. Esto es porque el archivo php que corresponde a cada acceso o liga de los menús de la página principal, es en donde se encuentran las funciones necesarias para incluir los archivos generales, las imágenes y el correspondiente archivo html para conformar cada página completa.

Es así que, mediante la interacción de todos estos archivos, se logra la funcionalidad completa del sitio público SJM NA&CA, que comienza con una página de presentación (figura 4.4.1-1), introduciendo la imagen de serenidad y seriedad que se busca en el sitio completo, así como la oportunidad inicial de selección de idiomas.

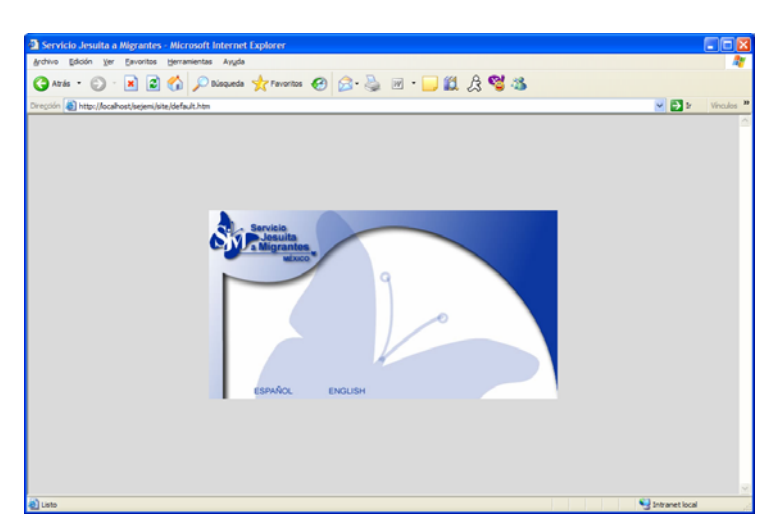

**Figura 4.4.1-1. Página de inicio del sitio SJM NA&CA.** 

Entrando, por ejemplo, al idioma español, el sitio presenta la página principal de ese idioma (figura 4.4.1-2), desde donde se tendrá acceso a las diferentes secciones que componen el sitio.

| Atras + |                                                             |                                                  | ■ 2 △ Deceaseda stransmitor ● 3 → 画· ■ ■ 】 A ™ 3    |                                           |          |
|---------|-------------------------------------------------------------|--------------------------------------------------|-----------------------------------------------------|-------------------------------------------|----------|
|         | Direction (a) http://localhost/sejeni/site/home.php         |                                                  |                                                     | $\frac{1}{2}$ $\frac{1}{2}$               | Vinculos |
|         | inicio<br>mapa del sitio                                    | buzón                                            |                                                     | español<br>inalés                         |          |
|         | <b>Servicio</b><br><b>Josuita</b><br><b>Migrantes</b>       |                                                  |                                                     |                                           |          |
|         | ¿Quiénes somos?                                             |                                                  | Centro de documentación                             | Colabora                                  |          |
|         | <b>Servicios a las personas</b><br>migrantes y sus familias | $\begin{bmatrix} x \\ y \end{bmatrix}$ editorial |                                                     | Involúcrate<br><b>Ellos nos necesitan</b> |          |
|         | Personas migrantes<br>perdidas y/o localizadas              |                                                  | mensaje editorial                                   | all Haz un donativo                       |          |
|         | Contacta a tu familia o<br>amigos                           |                                                  |                                                     |                                           |          |
|         | Derechos de la persona<br>migrante                          |                                                  | <b>SHANN EDITORIAL HTM  EN CONSTRUCCIÓN « KEKKE</b> | Haz un denative                           |          |
|         | Riesgos del viaje                                           |                                                  |                                                     |                                           |          |
|         | Consejos para no tener<br>problemas                         |                                                  |                                                     |                                           |          |
|         | Mujeres migrantes                                           |                                                  |                                                     |                                           |          |
|         | Menores migrantes                                           |                                                  |                                                     |                                           |          |
|         | <b>Mapas</b>                                                |                                                  |                                                     |                                           |          |
|         | Directorio de instituciones                                 |                                                  |                                                     |                                           |          |
|         | <b>Red SJM NA&amp;CA, socios</b>                            | <b>Acciones urgentes</b>                         | Centro de documentación                             | Galería de fotos                          |          |
|         | - Red SJM NALCA<br><b>SOCIOE</b>                            | - Acciones urgentes                              | - Centro de<br>documentación                        | - Galería de fotos                        |          |

**Figura 4.4.1-2. Página principal del sitio SJM NA&CA.** 

En la página principal, es posible observar el esquema de administración de contenidos que será implementado. Las páginas están preparadas y orientadas al diseño definido por la coordinación de la Red SJM NA&CA. La disposición de imágenes y archivos de contenido informativo, ya está predeterminada. La

administración del contenido se vuelve tan sencilla como pegar archivos en la ubicación y con el formato requerido.

Por ejemplo, en la parte central de la página principal, se definió contar con un espacio limitado pero suficiente para colocar mensajes editoriales; para esto, solo habrá que crear el mensaje deseado, escribirlo en un archivo html que tomará el nombre de *editorial.htm* y que deberá ser colocado en el directorio de *contenido*. Hecho esto, la página principal del sitio desplegará el contenido del archivo *editorial.htm*, en su parte central. Un procedimiento similar debe seguirse con la imagen de cabecera de ese mensaje; seleccionar alguna imagen adecuada, manipularla para tener el tamaño requerido y colocarla en el directorio *images*, bajo el nombre *editorial.gif*. Lo mismo deberá suceder con las imágenes de los accesos a diferentes secciones del portal, que se encuentran incluidos en la página principal.

Para las páginas internas del sitio, se tiene preparado un esquema idéntico. En la figura 4.4.1-3, se muestra la página correspondiente a la sección ¿Quiénes somos?, que es la primera opción a la izquierda del menú central de la página principal.

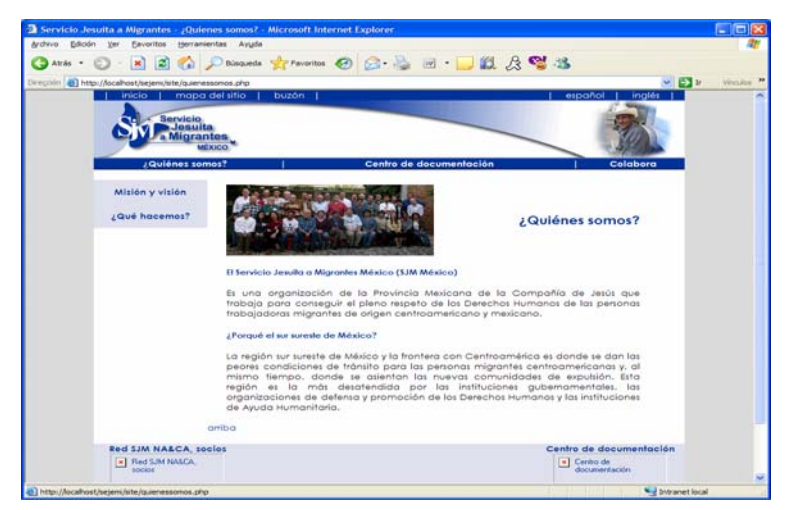

**Figura 4.4.1-3. Página ¿Quiénes somos? del sitio SJM NA&CA.**

En esta página, a través del archivo *quienessomos.php*, se muestra el archivo *quienessomos.htm*, que es en donde estará dispuesto el texto que explicará el contenido de la página o bien proveerá la información deseada en cada tema. De igual forma se muestra, en el lugar predefinido, la imagen de cabecera *quienessomos.gif*, la cual fue previamente seleccionada y adecuada al formato requerido.

Así mismo, es posible observar que los menús y encabezados de las páginas son exactamente iguales. Esto se logra sin dificultad mediante la inclusión de los archivos comunes del directorio *general* que se explicó anteriormente.

Dentro de la definición inicial del sitio público, existen a grandes rasgos dos tipos de páginas:

- Páginas de contenido fijo, y
- Páginas de contenido dinámico.

Las páginas de contenido fijo son aquellas que se han descrito en los últimos párrafos. Este tipo de páginas basan su contenido en archivos HTML que serán creados por el(los) administrador(es) del portal y colocados dentro de la estructura del sitio web para su correcta publicación. Si bien, su contenido no será del todo fijo en el tiempo, se les considerará como páginas de contenido fijo por contar con esta característica en diferentes momentos.

Por otro lado, las páginas de contenido dinámico son aquellas que involucran consultas hacia una o varias tablas de la base de datos del portal. Es decir, son aquellas páginas que expondrán información que será manipulada desde la Oficina Virtual o incluso desde el Sitio de Administración del Portal, módulos que describiremos más adelante. Estas páginas serán también resultado de la interpretación de archivos PHP, solo que no publicarán el contenido de algún archivo HTML relacionado, sino que tendrán codificada la funcionalidad necesaria para establecer, si es el caso, los criterios de búsqueda requeridos y

con base en ellos, publicar información de la base de datos a través de las consultas apropiadas.

En la figura 4.4.1-4 se muestra, por ejemplo, la página de búsqueda de *Personas migrantes perdidas y/o localizadas*, que es la primera opción en el menú de *Servicios a las personas migrantes y sus familias*, ubicado a la izquierda de la página principal.

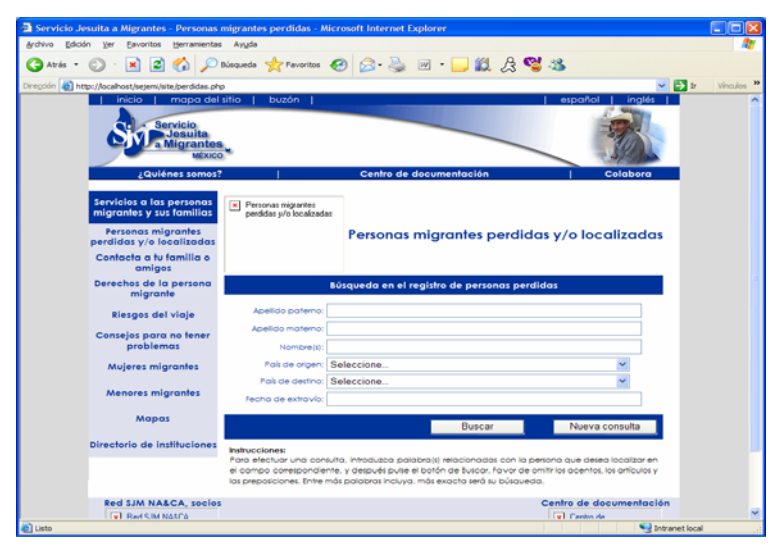

**Figura 4.4.1-4. Página de búsqueda de personas perdidas y/o localizadas del sitio SJM NA&CA.**

A través de páginas similares a esta, se podrán establecer los criterios deseados para realizar las consultas a las que se tiene acceso mediante las diferentes páginas dinámicas del sitio SJM NA&CA.

Cuando se rellene el formulario anterior, se podrá ejecutar la consulta correspondiente presionando el botón *Buscar*. Con esta acción, la página ejecutará las funciones necesarias para conectarse con la base de datos y realizar la consulta originada por los criterios de búsqueda capturados previamente. El resultado, por ejemplo, de una búsqueda de personas perdidas, generaría una vista similar a la mostrada en la figura 4.4.1-5, en donde se tendrá

un listado con algunos datos básicos, de todos aquellos registros que concuerden con los criterios de búsqueda establecidos.

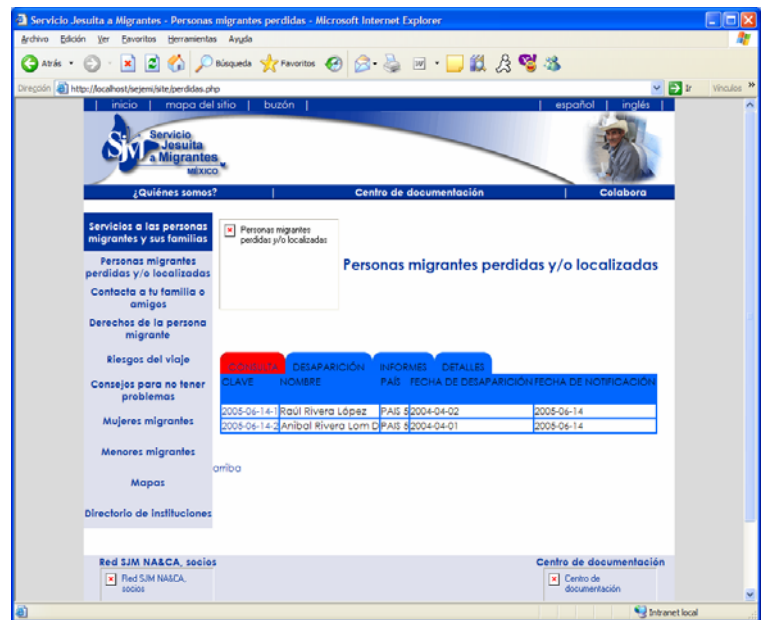

**Figura 4.4.1-5. Página de consulta de personas perdidas y/o localizadas del sitio SJM NA&CA.**

En algunos casos, las páginas de consulta tendrán la opción de generar una consulta a mayor detalle de algún registro en particular. La página de consulta de personas perdidas y/o localizadas, por ejemplo, tiene la capacidad de generar una página detallada con la información completa del registro seleccionado mediante la liga de la columna *Clave*. Al hacer click en esta liga, la página de consulta nuevamente ejecutará funciones que se conectarán a la base de datos y realizarán las consultas necesarias para extraer la información completa del registro seleccionado y presentarla en una vista similar a la mostrada en la figura 4.4.1-6, en donde se observará desde la foto de la persona reportada, si ésta esta disponible, hasta sus características generales y otros datos del extravío.

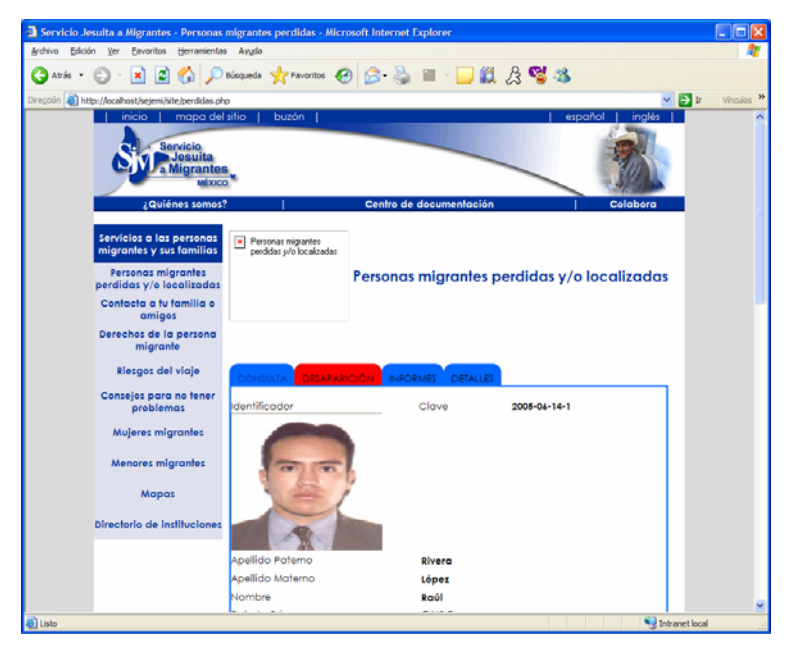

**Figura 4.4.1-6. Página de consulta detallada de personas perdidas y/o localizadas del sitio SJM NA&CA.**

# **4.4.2 Oficina virtual**

La oficina virtual es un módulo creado con el objetivo de facilitar el trabajo coordinado del equipo en dispersión continental, facilitando la comunicación permanente de los distintos equipos de la red y sus miembros. La oficina virtual, es un sitio web cuya funcionalidad es generada por los siguientes archivos:

# *cambia\_idioma.php*

Contiene la funcionalidad y el vocabulario necesario para efectuar el redireccionamiento al contexto correspondiente cuando se efectúe la selección de un idioma determinado en la opción que se tendrá disponible para este fin.

# *err.php*

Contiene funcionalidad para generar mensajes de error a partir de los datos que sean proporcionados desde el punto donde se produzca el error.

# *error.css*

Contiene los estilos necesarios para dar el formato adecuado a los mensajes de error generados por la funcionalidad incluida en el archivo error.php.

# *error.log*

Este archivo log se generará a partir de los errores que se produzcan en la aplicación y contendrá los detalles de cada error sucedido como la fecha, hora, tipo de error, descripción y ubicación del problema.

# *error.php*

Contiene funcionalidad para generar mensajes de error a partir de los datos que sean proporcionados desde el punto donde se produzca el error.

# *globals.php*

Contiene funciones generales y variables globales para el manejo de los scripts de servidor. En este archivo se realizan tareas como establecimiento de conexión con la base de datos, manejo de errores, generación de logs, generación dinámica de controles y elementos HTML, inicialización de variables y arreglos, manejo de cadenas, entre otras.

# *vo.php*

Este es el archivo principal de control de flujo de la Oficina Virtual. Genera la página de acceso a usuarios y ejecuta las funciones para la validación de los mismos. Contiene también el código necesario para controlar el acceso a cada una de las opciones disponibles en la oficina. Así mismo contiene las llamadas a las funciones para los cambios de idioma, además del manejo global y generación de reportes errores.

# *vo\_html.php*

Contiene las funciones generales para el despliegue de elementos HTML de acuerdo a las opciones seleccionadas en la aplicación, a los resultados de las diversas consultas que se realicen y a la funcionalidad requerida en cada momento de la navegación.

# *vo\_mtto.php*

Encapsula las funciones de mantenimiento general a base de datos en las que se ejecutan las tareas de inserción, actualización y eliminación de las entidades relacionadas con las diferentes secciones de la aplicación.

Mediante la interacción de los archivos anteriores se logra la funcionalidad completa del sitio web de la oficina virtual, comenzando por la página de acceso a usuarios, que se muestra en la figura 4.4.2-1. En esta página, los miembros de la Red SJM NA&CA, que tengan acceso a la oficina virtual, teclearán el nombre de usuario y contraseña que les sea asignado para acceder a ella.

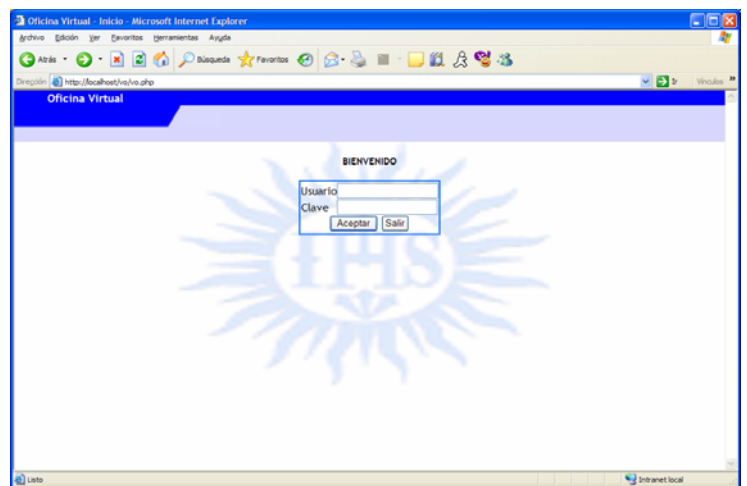

**Figura 4.4.2-1. Página de acceso a la oficina virtual.** 

El usuario ingresará entonces a la página principal de la oficina virtual (figura 4.4.2-2) en la que tendrá acceso a las diferentes secciones que la integran. Es posible también observar que la opción de selección de idiomas estará disponible en todo momento en el extremo izquierdo de la página.

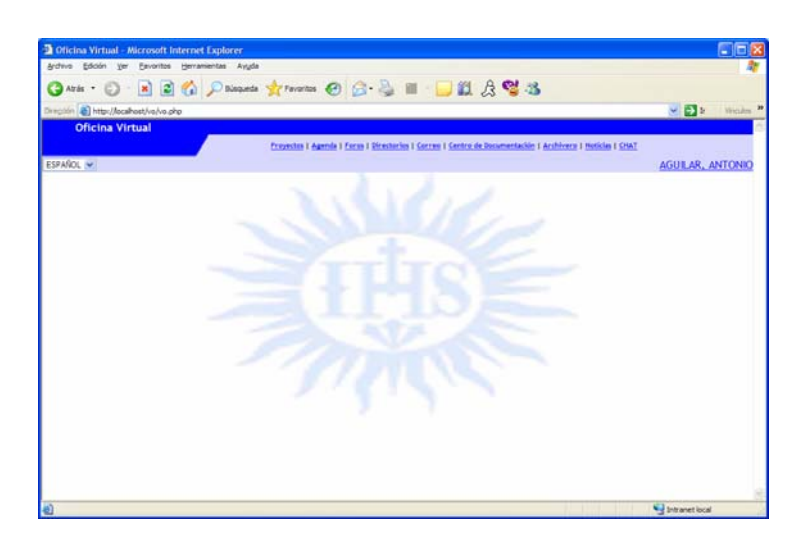

**Figura 4.4.2-2. Página principal de la Oficina Virtual.** 

La Oficina Virtual estará conformada por las siguientes secciones, a las que se tendrá acceso por medio del menú superior de la página principal. De forma similar al sitio público, el encabezado de las páginas de la Oficina Virtual, en donde se encuentran la opción de selección de idiomas, el menú de acceso a las diferentes secciones, así como una etiqueta con el nombre del usuario, es general a todas ellas, de modo que las opciones mencionadas anteriormente se mantienen disponibles durante toda la navegación.

Las secciones contempladas en la definición de la Oficina Virtual, son las siguientes:

- Proyectos,
- Agenda,
- Foros,
- Directorios,
- Correo,
- Centro de documentación,
- Archivero,
- Noticias, y
- Chat.

La sección **proyectos** contempla las operaciones básicas de mantenimiento sobre la misma entidad proyecto y sobre las diferentes entidades relacionadas con ella, como son integrantes y tareas. En la figura 4.4.2-3, es posible observar una vista similar a lo que será la consulta de proyectos. A partir de esta consulta, será posible tener acceso a una vista detallada de la información de un proyecto seleccionado, así como las diferentes consultas de sus integrantes y las tareas que lo constituyen, igualmente a un nivel básico y a un nivel detallado.

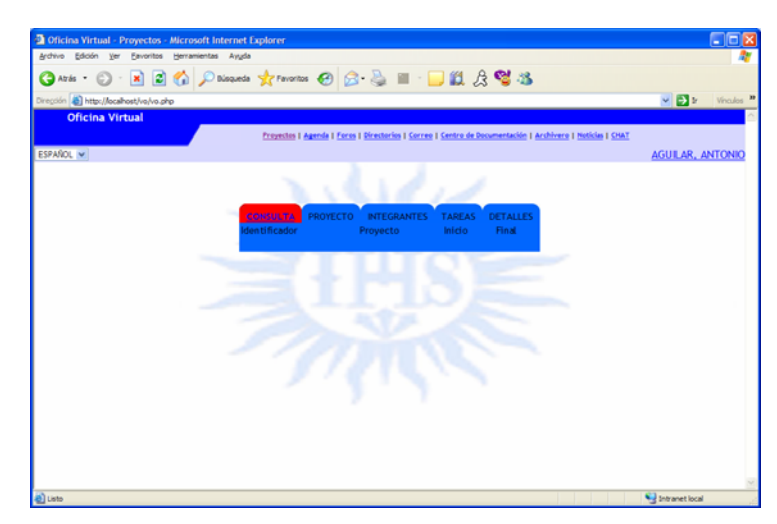

**Figura 4.4.2-2. Página de consulta de proyectos de la Oficina Virtual.** 

La sección **agenda**, permite a cada socio de la Red SJM NA&CA, manejar su calendario de eventos para facilitar su organización y el tener una agenda personal disponible en todo momento a través de este sitio. Si el usuario tiene asignada alguna coordinación en la organización interna del SJM NA&CA (ya sea a nivel regional, provincial o a nivel de dimensión), podrá igualmente publicar eventos de acuerdo a una jerarquía definida que publique diferentes eventos para los equipos de acción que coordine. En la figura 4.4.2-3, se observa la disposición de un mes determinado en el que el usuario puede dar de alta distintos eventos para cada día haciendo clic en el día deseado, con lo cual, mediante una ventana flotante, la agenda le pedirá los detalles del evento que desea programar y lo almacenará en la base de datos. Posteriormente, haciendo clic sobre algún evento, de igual forma en una ventana flotante, la agenda le proporcionará los detalles del evento seleccionado.

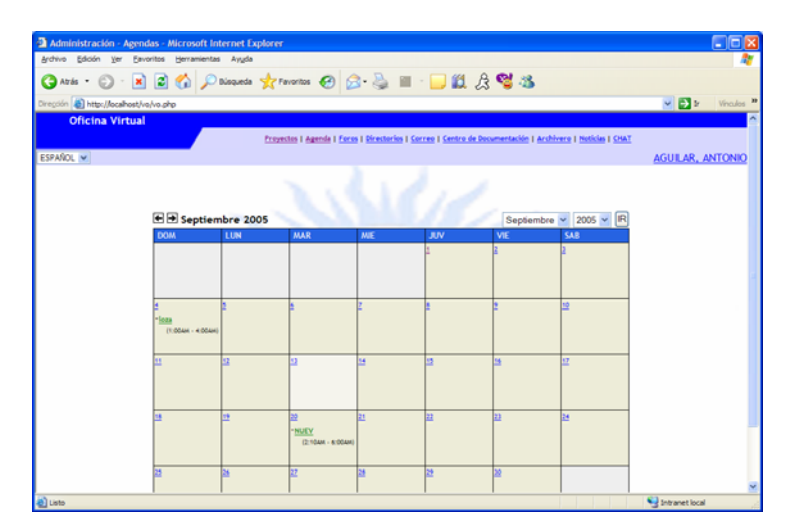

**Figura 4.4.2-3. Página de agenda de la Oficina Virtual.** 

La sección **foros** permitirá a los socios de la Red SJM NA&CA, establecer diferentes temas de discusión y enviar comentarios a cada uno de ellos. En la figura 4.4.2-4, se observa una vista similar a lo que será la consulta de foros, a partir de la cual, haciendo clic en alguno de los foros, se podrán visualizar los detalles del foro seleccionado y los mensajes que se han enviado al mismo.

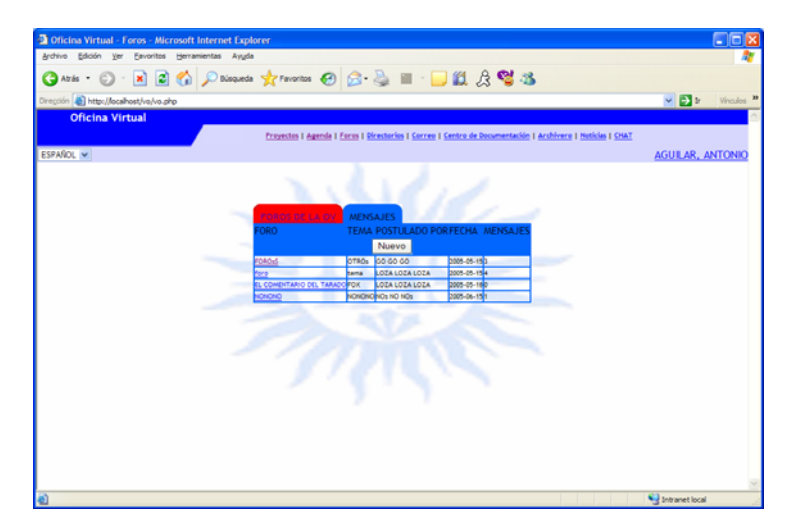

**Figura 4.4.2-4. Página de acceso a foros de la Oficina Virtual.** 

En la figura 4.4.2-5, se observa una vista similar a la que contendrá los detalles de algún foro y los mensajes enviados a él. En esta misma vista, se tendrá también la opción para enviar una participación al foro que haya resultado del interés del usuario.

| Archivo Edición Ver Eavoritos Herramientas Ayuda |                                                                                                    |                                    |
|--------------------------------------------------|----------------------------------------------------------------------------------------------------|------------------------------------|
|                                                  | <b>〇*** ○ 国国会 ○***** ☆***** ④ △ △ ■ □説 ☆ 聲名</b>                                                                                                    |                                    |
| Dirección & http://localhost/vo/vo.php           |                                                                                                    | $v \rightarrow v$ Wrades <b>in</b> |
| <b>Oficina Virtual</b>                           |                                                                                                    |                                    |
|                                                  | Proyectos   Agenda   Foros   Directorios   Correo   Centro de Documentación   Archivero   Noticias   CHAT                                                                                               |                                    |
| ESPAÑOL ~                                        |                                                                                                    | <b>AGUILAR, ANTONIO</b>            |
|                                                  | <b>MENSAJES</b><br>FOROS DE LA OV<br><b>DETALLES DEL FORO</b><br>Identificador<br>Nombre del foro<br>foro<br>Tema<br>tema<br>Creado por LOZA LOZA LOZA<br>Fecha de creación 15-5-2005 ([día][mes][año]) |                                    |
|                                                  | <b>MENSAJES</b><br>Participar                                                                                                    |                                    |
|                                                  |                                                                                                    |                                    |
|                                                  |                                                                                                    |                                    |
|                                                  | 2005-09-13 00:00:00<br>mensaje 1                                                                                                    |                                    |
|                                                  | <b>OINOTIVA OCIOESTA RAJIUS</b><br>Editar<br>este es un mensaje al foro llamado "foro"                                                                                                    |                                    |

**Figura 4.4.2-5. Página de mensajes de los foros de la Oficina Virtual.** 

La sección **directorios** contempla el mantenimiento a la entidad directorio y a su principal entidad relacionada que es contacto. En la figura 4.4.2-6 se observa una vista similar a lo que será el índice de directorios de la Oficina Virtual. A partir de la selección de algún directorio, se podrán visualizar los contactos asignados al mismo y se tendrán las opciones para asignar o desasignar diferentes contactos a ese directorio (figura 4.4.2-7). Cada directorio puede tener varios contactos o personas relacionadas, y cada contacto existente en el sitio, puede formar parte también de varios directorios.

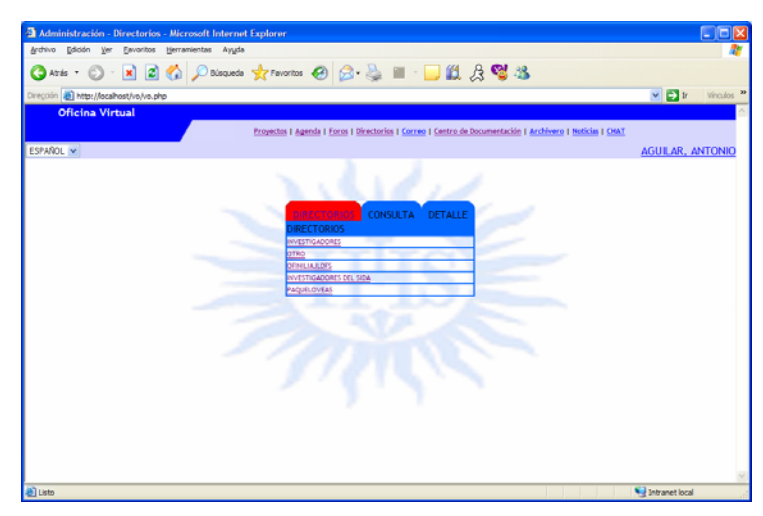

**Figura 4.4.2-6. Página índice de directorios de la Oficina Virtual.** 

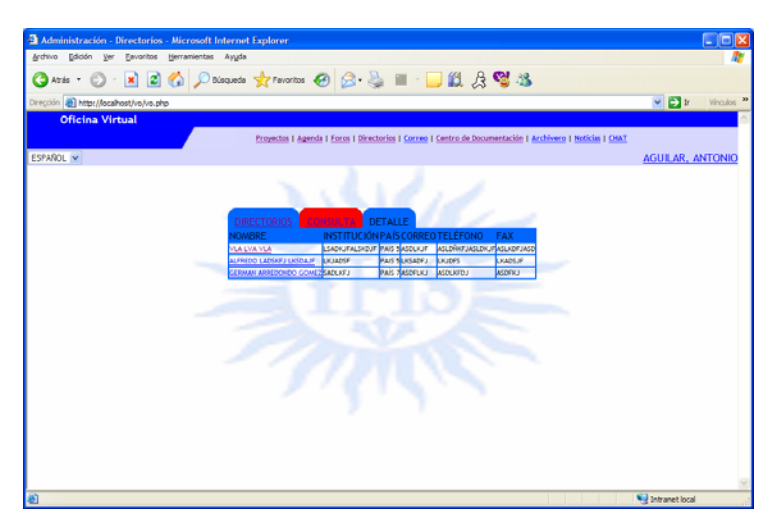

**Figura 4.4.2-7. Página de contactos de los directorios de la Oficina Virtual.** 

Las secciones **correo** y **centro de documentación**, serán los accesos a cada uno de estos módulos externos a la Oficina Virtual.

La sección **archivero** será la interfaz para la consulta de documentos, boletines y demás archivos que se tengan disponibles en el repositorio de información del portal. En la figura 4.4.2-8 se observa una vista aproximada de cómo quedará el listado de archivos y directorios que se tengan en el directorio principal del repositorio, disponibles para su descarga.
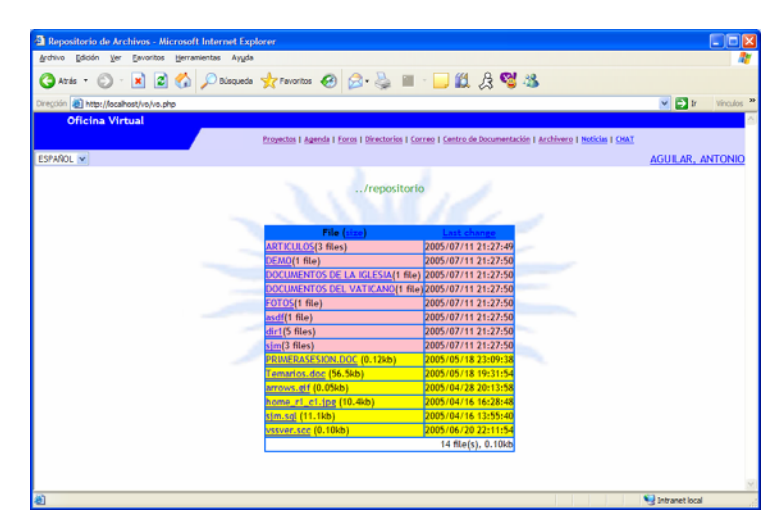

**Figura 4.4.2-8. Página de consulta de archivos de la Oficina Virtual.** 

La sección **noticias** contempla las operaciones básicas de mantenimiento sobre la misma entidad noticia. En la figura 4.4.2-9, es posible observar una vista similar a lo que será la consulta de noticias.

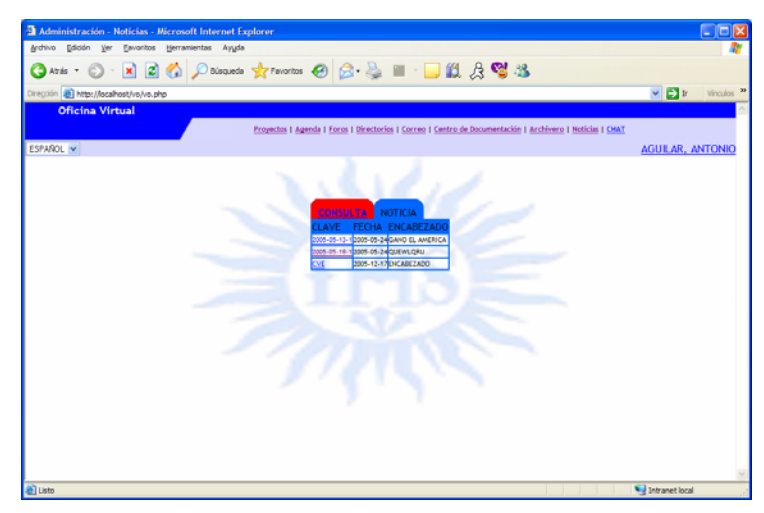

**Figura 4.4.2-9. Página de noticias de la Oficina Virtual.** 

A partir de esta consulta, será posible tener acceso a una vista detallada de la información de alguna noticia que se seleccione, como se observa en la figura 4.4.2-10.

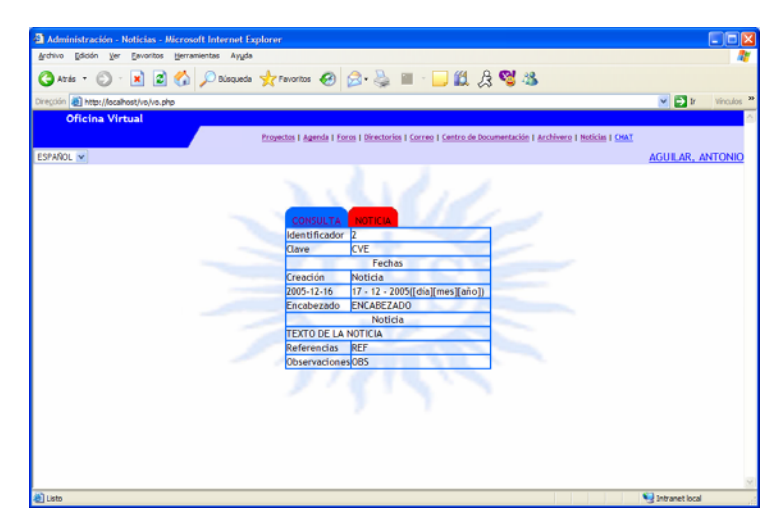

**Figura 4.4.2-10. Página de detalle de noticias de la Oficina Virtual.** 

Finalmente la sección **chat** será un medio importante de comunicación para los socios de la Red a través de Internet. A través de este módulo, los socios de la Red podrán iniciar sesiones interactivas de comunicación en línea, a través de la creación de diferentes temas o salas de conferencia en las que podrán integrarse los socios que lo deseen durante el transcurso de la charla. En la figura 4.4.2-11 se observa una vista similar a la que tendrá la página de inicio del módulo de chat.

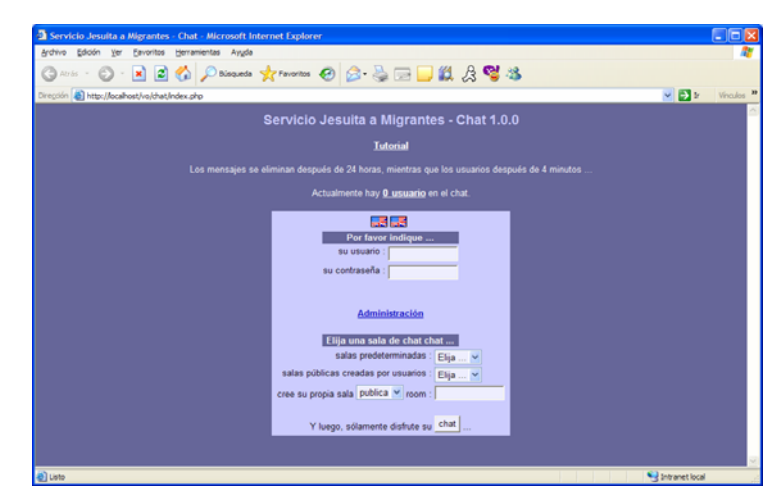

**Figura 4.4.2-11. Página de inicio de salas de chat de la Oficina Virtual.** 

#### **4.4.3 Sitio de administración**

El sitio de administración de la oficina virtual es el módulo mediante el cual se regirán las diferentes secciones de la misma. El(los) usuario(s) de este sitio, será(n) aquel(los) a quien(es) la coordinación de la Red SJM NA&CA, designe precisamente como administradores del portal electrónico. En este módulo se llevarán a cabo tareas de mantenimiento de catálogos y directorios, así como de administración de archivos y los mismos usuarios.

El sitio de administración es un sitio web cuya funcionalidad es generada por los siguientes archivos:

#### *adm.php*

Módulo general de control. Genera la página de acceso a usuarios y ejecuta las funciones para la validación de los mismos. Contiene también las funciones para controlar el acceso a cada una de las opciones disponibles en el menú del sitio y ejecuta las funciones necesarias para generar las páginas de cada una de estas opciones. Así mismo contiene las funciones para los cambios de idioma.

#### *adm\_cat.php*

Contiene las funciones necesarias para realizar el mantenimiento completo de todos los catálogos que regirán la operación de la oficina virtual. Las funciones incluidas contemplan las operaciones básicas de alta, modificación y eliminación de entradas de los diferentes catálogos involucrados.

#### *adm\_html.php*

Contiene funciones generales para el despliegue de elementos HTML de acuerdo a cada una de las opciones seleccionadas en el menú de la aplicación, a los resultados de las diferentes consultas que éstas realicen y a la funcionalidad requerida en cada momento de la navegación.

#### *adm\_mtto.php*

Contiene funciones de mantenimiento general a base de datos en las que se ejecutan las tareas de inserción, actualización y eliminación de registros de las entidades relacionadas con las diferentes secciones de la aplicación. Contiene también la funcionalidad necesaria para la validación de usuarios y el despliegue de las opciones visibles a cada perfil.

#### *cambia\_idioma.php*

Vocabulario y funcionalidad para efectuar la selección de idiomas.

#### *err.php*

Contiene funcionalidad para generar mensajes de error a partir de los datos que sean proporcionados desde el punto donde se produzca el error.

#### *error.css*

Contiene los estilos necesarios para dar el formato adecuado a los mensajes de error generados por la funcionalidad incluida en el archivo error.php.

#### *error.log*

Este archivo log se generará a partir de los errores que se produzcan en la aplicación y contendrá los detalles de cada error sucedido como la fecha, hora, tipo de error, descripción y ubicación del problema.

#### *error.php*

Contiene funcionalidad para generar mensajes de error a partir de los datos que sean proporcionados desde el punto donde se produzca el error.

#### *globals.php*

Contiene funciones generales y variables globales para el manejo de los scripts de servidor. En este archivo se realizan tareas como establecimiento de conexión con la base de datos, manejo de errores, generación de logs,

generación dinámica de controles y elementos HTML, inicialización de variables y arreglos, manejo de cadenas, entre otras.

Así, se conforma el flujo completo de operación del sitio de administración. Tal y como sucede en la oficina virtual, el sitio de administración cuenta en principio con una página de autenticación de usuarios (figura 4.2.3-1), mediante la cual los administradores del portal podrán acceder a sus funciones.

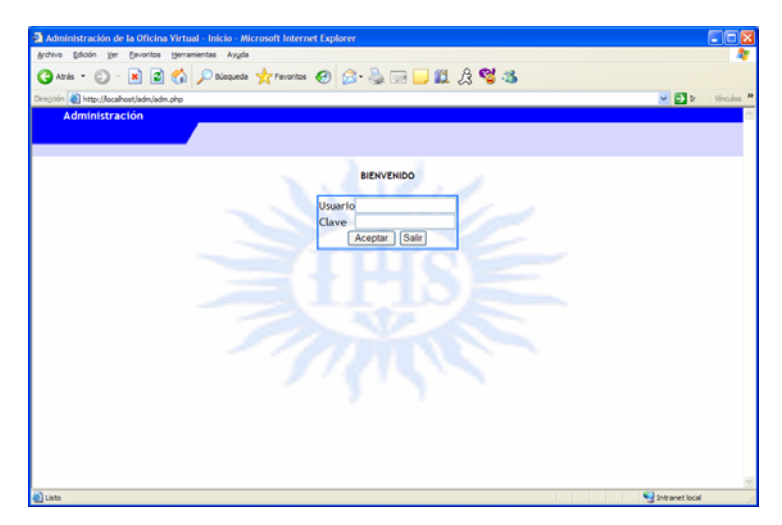

**Figura 4.4.3-1. Página de acceso al sitio de administración.** 

El usuario ingresará entonces a la página principal del sitio de administración (figura 4.4.3-2) en la que tendrá acceso a las diferentes secciones que lo integran.

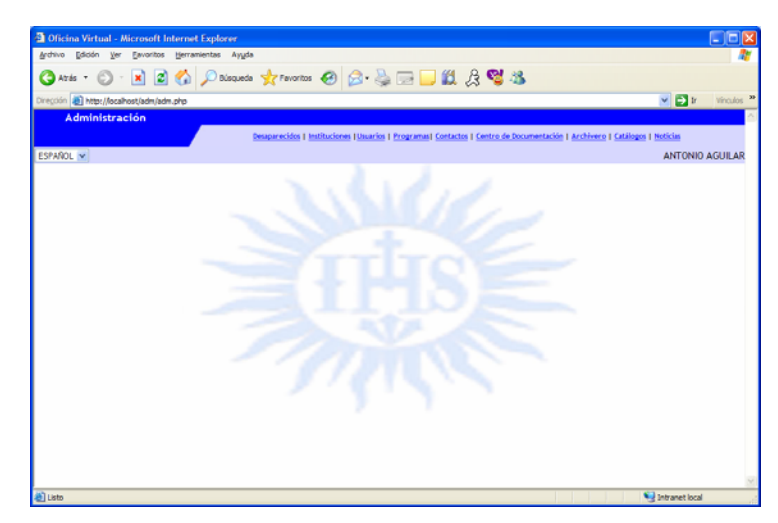

**Figura 4.4.3-2. Página principal del Sitio de Administración.** 

De forma similar al sitio público y la oficina virtual, el encabezado de las páginas del sitio de administración, en donde se encuentran la opción de selección de idiomas, el menú de acceso a las diferentes secciones, así como una etiqueta con el nombre del usuario, es general a todas ellas, de modo que las opciones mencionadas anteriormente se mantienen disponibles durante toda la navegación.

Las secciones contempladas en la definición del sitio de administración, son las siguientes:

- Desaparecidos,
- Instituciones,
- Usuarios,
- Programas,
- Contactos,
- Centro de documentación,
- Archivero,
- Catálogos, y
- Noticias.

Las secciones **desaparecidos**, **instituciones**, **usuarios**, **programas**, **contactos** y **noticias**, contemplan las operaciones básicas de mantenimiento a las diferentes entidades principales y relacionadas con cada una de ellas. En la figura 4.4.3-3, se puede observar, por ejemplo, una vista de la consulta de instituciones en la que se observan algunos datos básicos de dicha entidad. En esta página se cuenta también con la opción para dar de alta un nuevo registro en la entidad correspondiente.

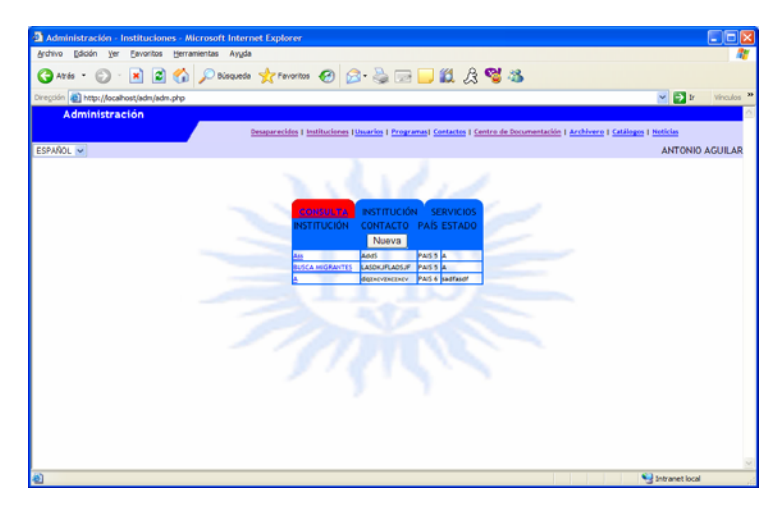

**Figura 4.4.3-3. Página de consulta de instituciones.** 

A partir de la selección de alguno de los registros mostrados en la consulta, se podrá acceder a una vista con la información detallada del registro seleccionado y en la que también se tendrán las opciones de modificación y eliminación de los datos de dicho registro (figura 4.4.3-4)

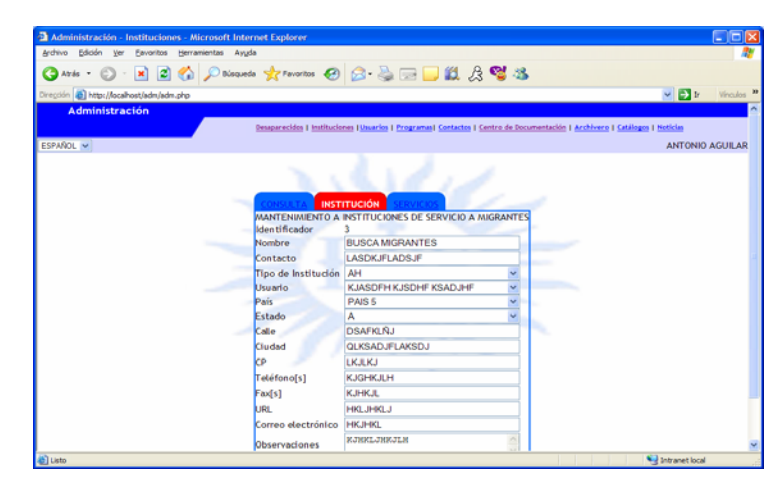

**Figura 4.4.3-4. Página de consulta detallada de instituciones.** 

La sección **centro de documentación**, será el acceso a este módulo externo al sitio de Administración.

La sección **archivero** será la interfaz para el manejo de documentos, boletines y demás archivos que se tengan disponibles en el repositorio de información del portal. En la figura 4.4.2-5 se observa una vista aproximada del listado de archivos y directorios que existan en el directorio principal del repositorio. En esta misma sección se tendrán las opciones para crear nuevos directorios o bien eliminarlos, y así mismo para subir o eliminar archivos.

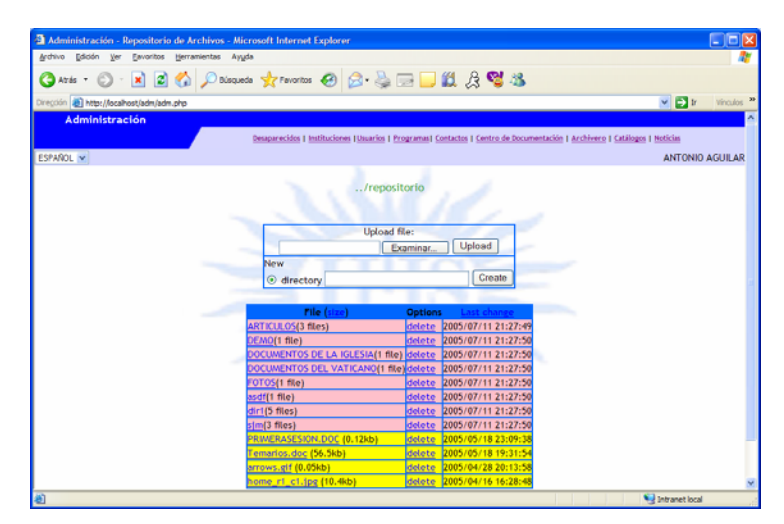

**Figura 4.4.2-5. Página de manejo de archivos.** 

Finalmente la sección **catálogos**, como su nombre lo indica, contiene las opciones necesarias para realizar las operaciones de mantenimiento de los diferentes catálogos que soportan la operación de algunas secciones tanto de la Oficina Virtual como del Sitio Público SJM NA&CA. En la figura 4.4.2-6 se observa un vista similar a lo que será el índice de catálogos del sitio de administración del portal electrónico SJM NA&CA.

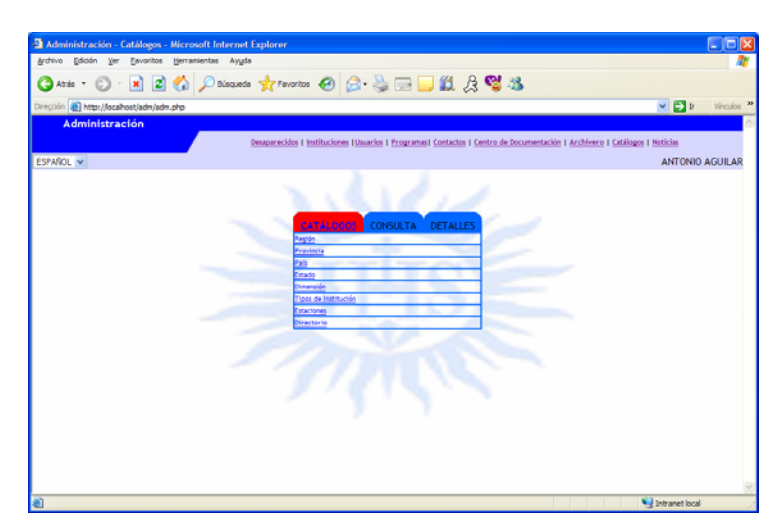

**Figura 4.4.2-6. Página índice de catálogos del sitio de administración.** 

#### **4.4.4 Integración del centro de documentación**

El centro de documentación será la sección del portal que pondrá a disposición de investigadores especializados en el tema de la migración, instituciones académicas, centros de investigación y público en general, los mejores y más actuales estudios sobre el fenómeno migratorio.

El centro de documentación estará integrado por el módulo de consulta y el módulo de actualización de datos. En la figura 4.4.4-1 se observa lo que será la página de búsquedas al centro de documentación, la cual tendrá acceso desde el portal público SJM NA&CA.

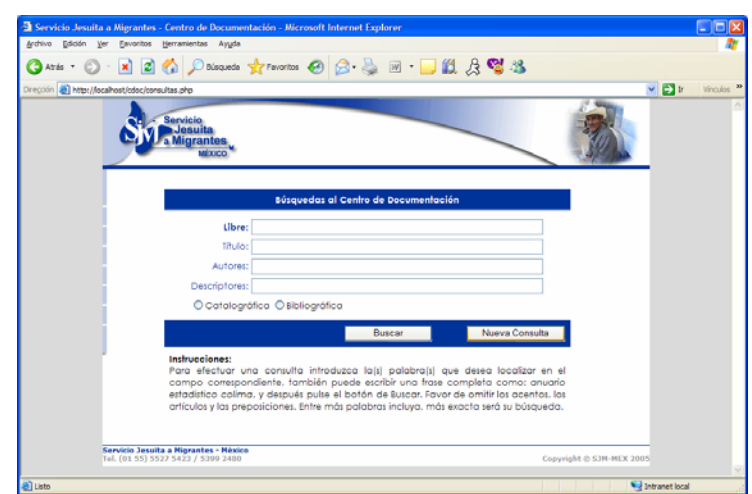

**Figura 4.4.4-1. Página de búsquedas al centro de documentación.** 

A través de esta página se podrán establecer los criterios de búsqueda para realizar las consultas deseadas al material que se tenga disponible.

Cuando se rellene el formulario anterior, se podrá ejecutar la consulta correspondiente presionando el botón *Buscar*. Con esta acción, la página ejecutará las funciones necesarias para conectarse con la base de datos y realizar la consulta originada por los criterios de búsqueda capturados previamente. El resultado generaría una vista en donde se tendrá un listado con algunos datos básicos, de todos aquellos registros que concuerden con los criterios de búsqueda establecidos.

A partir del resultado de las búsquedas efectuadas, mediante una página similar a la mostrada en la figura 4.4.4-2, los usuarios tendrán la opción de visualizar los datos de contacto necesarios para solicitar algún material que resulte de su interés.

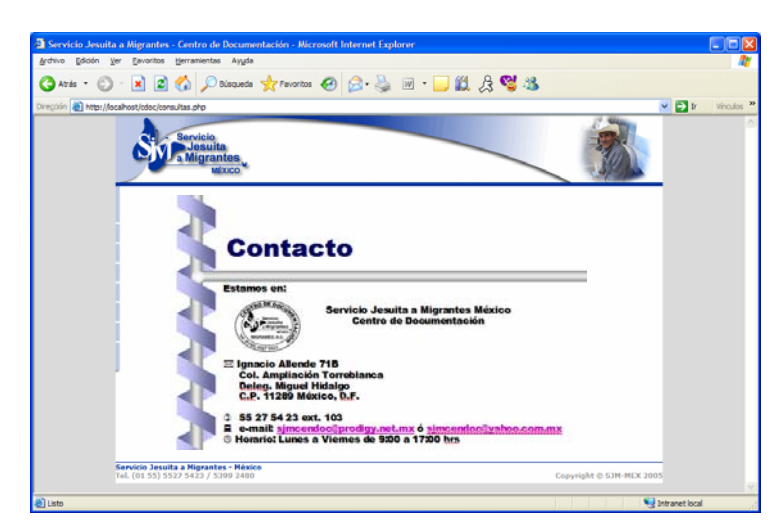

**Figura 4.4.4-2. Página de datos de contacto del centro de documentación.** 

#### **4.4.5 Estructura del portal electrónico**

Los módulos anteriormente descritos, logran su funcionalidad trabajando sobre una estructura física de directorios definida y ordenada con la finalidad de facilitar a los administradores, la realización de las diferentes tareas de organización y administración del portal electrónico.

La estructura física del portal, como se muestra en la figura 4.4.5-1, esta constituida por cuatro directorios principales, cada uno de los cuales, agrupa los archivos y subdirectorios necesarios para generar la funcionalidad de cada uno de los módulos descritos. Adicionalmente se tienen cuatro directorios más, que resultan auxiliares para algunas de las operaciones que se realizan en alguno de aquellos.

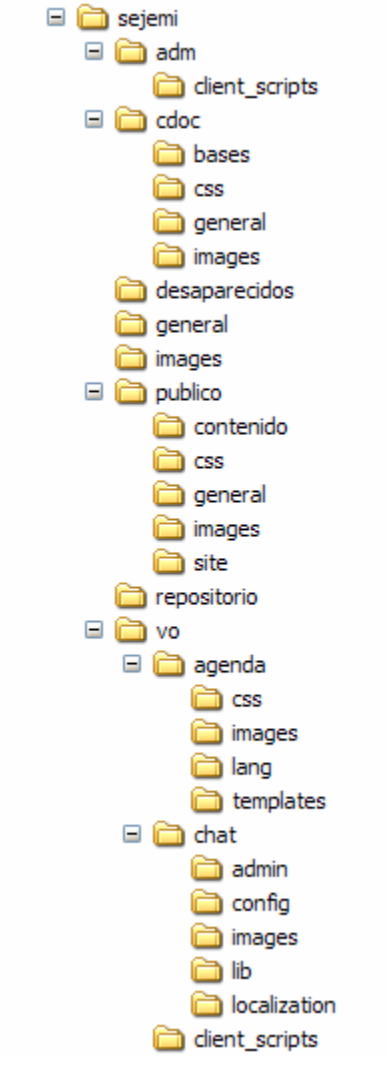

**Figura 4.4.5-1. Estructura de directorios del portal electrónico.** 

En la sección A-MT-4.2 se presenta una breve descripción de los directorios que conforman la estructura física del portal electrónico, especificando en cada caso los subdirectorios y los tipos principales de archivos que se encontrarán.

## **4.5 Pruebas y depuración de la solución**

Como parte de la construcción de todo sistema, es necesario realizar pruebas para estar seguros de que todo funciona como es esperado y en caso contrario llevar a cabo la depuración de aquellos elementos que no lo hagan así, o bien que simplemente no presenten respuesta cuando son solicitados.

En el proceso de elaboración de software, como en cualquier otro proceso humano que requiere atención, precisión, comunicación, comprensión y creación a lo largo de un tiempo determinado, inevitablemente se introducen defectos, los cuales por supuesto deben ser detectados y corregidos hacia la entrega de un producto determinado y que además sería deseable prevenir en las futuras aplicaciones de dicho proceso.

Antes de analizar esta situación, se deben aclarar algunos términos que coloquialmente se manejan como sinónimos:

- **Error:** Es la equivocación cometida por un programador. Algunos ejemplos de errores son: un error de codificación (error de dedo), la mala interpretación de un requerimiento o de la funcionalidad de un método. El estándar 829 de la IEEE coincide con la definición de diccionario de un error como "una idea falsa o equivocada". Es así que un programa de software no puede tener o estar en un error, dado que, por supuesto, los programas no tienen ideas; las ideas son propias de las personas que desarrollan ese programa.
- **Defecto:** Un defecto se encuentra en un artefacto y puede definirse como una diferencia entre la versión correcta del artefacto y la versión incorrecta del mismo. De nuevo, se encuentra coincidencia con la definición de diccionario que lo define como "imperfección". Es así que un error puede conducir a uno o más defectos.. Por ejemplo, un defecto es haber utilizado el operador "<" en vez del operador "<=".

• **Falla:** En terminología IEEE, una falla es la discrepancia visible que se produce al ejecutar un programa que presenta un defecto. En general, un proceso puede producir fallas en la medida que no cumple con el propósito para el que fue construido.

Sintetizando las referencias consultadas, se puede concluir que existen algunas consideraciones que se deben tomar para lograr la eliminación de los errores de un sistema de manera sistemática, como son:

- **Pruebas de la definición.** Los errores más comunes se generan al no entender completamente el contexto en donde va hacer utilizado el software. Otros errores se generan al asumir, en muchas ocasiones, el cómo las operaciones deben ser realizadas por el sistema. Una forma de solucionar esto es poner énfasis en la definición del(os) problema(s) a ser resuelto(s) por el software.
- **Pruebas de la especificación.** Estas pruebas deben ser realizadas antes de que se pase a la fase de construcción del sistema y debe hacerlas una persona ajena al grupo de programación. La persona mejor capacitada para esto es el experto de la entidad (área, empresa o institución) para la cual va a construirse el sistema. La prueba debe llevarse a un profundo nivel de abstracción para que se clarifique la especificación y se completen los huecos de información o las ambigüedades que puedan existir.
- **Diseño de arriba hacia abajo.** Como se ha explicado en secciones anteriores, para la construcción portal electrónico de la Red SJM NA&CA, se ha utilizado un diseño de esta clase. Un buen diseño de arriba hacia abajo evita muchos errores, puesto que:
	- o Clarifica la estructura y funciones de los módulos.
	- o La partición e independencia de módulos facilita evitar errores en la programación.
- o La supresión de detalles hace los errores en la estructura más evidentes y fáciles de atacar.
- o El diseño puede ser probado en cada paso del refinamiento.
- **Casos de prueba.** Permiten visualizar los resultados del sistema, cuando se realiza la integración de los módulos que lo conforman, para encontrar errores. La meta de un proceso de pruebas debe enfocarse a la ejecución de cierto código con determinados datos de entrada que obligarán a los defectos a manifestarse como fallas. Para que se produzca una falla en la ejecución de un código deben cumplirse las siguientes condiciones:
	- o *Alcanzabilidad:* Esto es que al utilizar los datos de prueba del caso, el código debe llegar a ejecutar la línea que contiene el defecto.
	- o *Necesidad:* La ejecución de la línea defectuosa debe producir un estado diferente del que produciría la línea correcta.
	- o *Propagación:* El estado incorrecto debe afectar a instrucciones subsecuentes de modo que se manifieste alguna falla, es decir, una discrepancia entre el resultado esperado y el resultado producido por la ejecución.

Estas condiciones plantean requerimientos importantes para la especificación de los casos de prueba. Un buen proceso de prueba debe buscar construir un conjunto mínimo de buenos casos de prueba. Así mismo, un buen caso de prueba será aquel que tenga altas probabilidades de producir una falla. Además de lo anterior, por definición, un caso de prueba debe especificar, al menos, el valor exacto de los datos de entrada y el valor exacto de los resultados esperados.

#### **4.5.1 Tipos de pruebas**

Comúnmente se piensa que la depuración del sistema empieza hasta que se ha terminado, sin embargo, esto no es del todo cierto. La depuración debe realizarse desde que cada uno de los módulos que conformarán al sistema se encuentre terminado, y así mismo cuando se integran éstos módulos. Estas actividades se conocen respectivamente como *Pruebas Unitarias*, las que se realizan sobre cada módulo terminado, y *Pruebas Integrales*, las que se ejecutan sobre el sistema completo al integrar cada uno de los módulos construidos. Como ya se explicó, el diseño de arriba hacia abajo reduce la posibilidad de producir errores al contemplar en cada fase, una etapa de depuración.

Por otro lado, si bien en la práctica estos términos se manejan en forma indistinta, técnicamente se debe distinguir entre las pruebas del software (*pruebas de verificación de requerimientos)* y las pruebas del sistema que incorpora el software (*pruebas de validación del sistema).* 

En su conjunto, las pruebas de verificación y las pruebas de validación completan el objetivo de asegurar que un sistema de software satisface las necesidades de la entidad usuaria para la que fue construido. Sin embargo, existe la diferencia fundamental de que los procesos de verificación buscan asegurar que se está construyendo una solución de la manera correcta y ajustándose a los requerimientos planteados, mientras que los procesos de validación buscarán garantizar que se está construyendo la solución correcta y adecuada a las necesidades que se tengan por parte de los usuarios finales.

De lo anteriormente expuesto, se debe entender que el proceso de pruebas es la actividad dedicada a encontrar posibles defectos en un producto y no a determinar que un producto funcione, es decir, una prueba puede revelar la presencia de errores, más no garantizar su ausencia.

#### **4.5.2 Pruebas realizadas a la solución.**

Como se explicó anteriormente, el proceso de validación del sistema debe ser realizado principalmente por las personas que conforman la entidad usuaria y es recomendable que comience desde las fases de diseño y especificación de requerimientos. Para la construcción del portal electrónico de la Red SJM NA&CA, este proceso fue cuidadosamente cubierto desde el momento en que la definición de la solución se inició conjuntamente con los coordinadores de la Red.

El proceso de verificación de los requerimientos comienza con el análisis de los mismos y una inspección en la cual se busca evaluar su consistencia, completitud y factibilidad, tanto individualmente como en conjunto. Adicionalmente los requerimientos deben ser revisados y validados por los distintos actores involucrados con el sistema, en este caso, tanto los usuarios finales, en este caso los coordinadores de la Red SJM NA&CA, como los proveedores de la solución, en este caso, los autores del presente trabajo. Con estas acciones se clarifican los *compromisos* al respecto, tanto en el sentido de prioridades y balance entre requerimientos, como en el sentido de los compromisos y tareas que se asumen en cada parte.

En este proceso se realizaron en primer término las pruebas unitarias. Como ya se ha visto, el objetivo de estas pruebas es comprobar el funcionamiento correcto de los diferentes componentes que integran el portal, es decir, tanto para el Sitio Público como para la Oficina Virtual, el Centro de Documentación y el Sitio de Administración. Para cada uno de estos módulos, se realizaron las pruebas con los distintos casos de prueba planteados, analizando y evaluando los resultados de las mismas para determinar las correcciones pertinentes.

En esta línea, se siguió un ciclo de prueba – corrección hasta lograr un estado óptimo de los diferentes módulos, en el que los resultados obtenidos fueran exactamente los resultados esperados. Dada la naturaleza de estos módulos, se plantearon casos de prueba diferentes que concentraran los esfuerzos en verificar los aspectos relevantes de cada uno.

231

En el Sitio Público, se verificó funcionalidad como la siguiente:

- Navegación entre las diferentes páginas que lo constituyen y la disposición de los diferentes menús y opciones que los conforman.
- Interpretación de los archivos que generan componentes comunes.
- Inclusión de archivos de contenido e imágenes en las diferentes secciones y la nomenclatura y ubicación de los mismos.
- Interpretación de los distintos estilos definidos a nivel de etiqueta, a nivel de página y a través de las hojas de estilo.
- Consulta general y detallada de las diferentes entidades definidas para su publicación.

Para la Oficina Virtual, se verificaron aspectos como los siguientes:

- Validación de datos de usuarios y contraseñas, así como la autenticación de los mismos.
- Disposición y presentación de las opciones disponibles en el menú.
- Generación de las páginas de cada una de las opciones disponibles y el acceso a cada función incluida en ellas.
- Disposición de las columnas definidas para cada consulta.
- Validación de formatos y tipos en los diferentes datos de entrada en cada página de captura.
- Validación de la integridad de datos en las páginas de captura de cada entidad.
- Ejecución de operaciones de alta, eliminación y modificación de registros de las entidades correspondientes a cada opción disponible.
- Disposición y manejo de los diferentes tipos de eventos en el módulo de Agenda y sus ventanas auxiliares.
- Operación de distintos hilos de comunicación alternando usuarios y temas de charla en el módulo de Chat.

Para el Centro de Documentación, se verificaron lo siguientes puntos:

- Proceso de extracción de información de las bases de datos y su ingreso a la base de datos del portal.
- Validación de los datos de entrada para los criterios de consulta.
- Concordancia de los resultados entregados con los criterios introducidos.
- Disposición de las columnas definidas para la consulta.
- Disposición de la información detallada del material bibliográfico.
- Presentación adecuada de la información de contacto del Centro de Documentación del SJM NA&CA.

Y finalmente, para el Sitio de Administración, se verificó lo siguiente:

- Validación de datos de usuarios y contraseñas, así como la autenticación de los mismos.
- Disposición y presentación de las opciones disponibles en el menú, considerando los diferentes tipos de usuario.
- Generación de las páginas de cada una de las opciones disponibles y el acceso a cada función presentada en ellas.
- Disposición de las columnas definidas para cada consulta.
- Validación de formatos y tipos en los diferentes datos de entrada en cada página de captura.
- Validación de la integridad de datos en las páginas de captura de cada entidad.
- Ejecución de operaciones de alta, eliminación y modificación de registros de las entidades correspondientes a cada opción disponible en el sitio.
- Ejecución de las diferentes tareas disponibles en el mantenimiento de los catálogos generales del portal.

Posteriormente se llevaron a cabo algunas pruebas integrales con el objetivo de verificar si los módulos descritos anteriormente interactúan correctamente a través de sus interfaces, cubren la funcionalidad establecida, y se ajustan a los requisitos especificados en las verificaciones correspondientes.

De nueva cuenta se realizaron pruebas con los distintos casos de prueba integrales planteados, analizando y evaluando los resultados de las mismas para determinar si los resultados obtenidos cubrían las expectativas de los resultados esperados y, de igual forma, proceder con las correcciones y evaluaciones necesarias para lograr un grado de cumplimiento óptimo de acuerdo a los requerimientos.

Entre los casos de prueba integrales que se verificaron, se tienen los siguientes:

- Acceso tanto a la Oficina Virtual como al módulo de consulta del Centro de Documentación, desde los accesos dispuestos en diversas secciones del Sitio Público.
- Validación de los atributos de publicación en el Sitio Público, de las entidades definidas para ello desde la Oficina Virtual y el Sitio de Administración.
- Mantenimiento de información de catálogos generales desde el Sitio de Administración y su disponibilidad en diferentes opciones del Sitio Público, del mismo Sitio de Administración y de la Oficina Virtual.

Con las acciones anteriores, se determinó que, una vez consideradas las correcciones a que hubo lugar y finalizado el ciclo integral de prueba – corrección, el plan de pruebas trazado logró evaluar un grado de cumplimiento satisfactorio con respecto a los requerimientos planteados por lo que se procedería con el proceso de implantación y puesta en marcha del portal electrónico de la Red SJM NA&CA.

## **4.6 Selección de proveedor para el hospedaje de la solución**

En la *sección 3.4* se explicó la conveniencia de establecer el ambiente productivo del Portal mediante la contratación de un servicio de hospedaje. En este apartado se explica el proceso y los criterios utilizados para seleccionar el proveedor de servicios más conveniente de acuerdo a los requerimientos operativos del portal<sup>3</sup>.

Los criterios que se ponderaron para la elección del portal son:

- Espacio disponible para el almacenamiento
- Tasa de transferencia mensual
- Cuentas de correo electrónico permitidas
- Solicitud de nombre de domino
- Herramientas de administración para el SJM NA&CA
- Compatibilidad con la tecnología del portal
- Precio

 $\overline{a}$ 

• Nivel de servicio ofrecido

Todos los proveedores cuentan con herramientas de administración y transferencia de archivos. Además, las opciones consideradas para hospedar la aplicación debían proporcionar cuentas de correo ilimitadas y acceso a correo mediante WEB y POP3 para los usuarios socios de la red. La tabla 4.6-1 muestra el resumen del estudio comparativo realizado para el proyecto.

 $3$  Los nombres de las compañías han sido omitidos intencionalmente

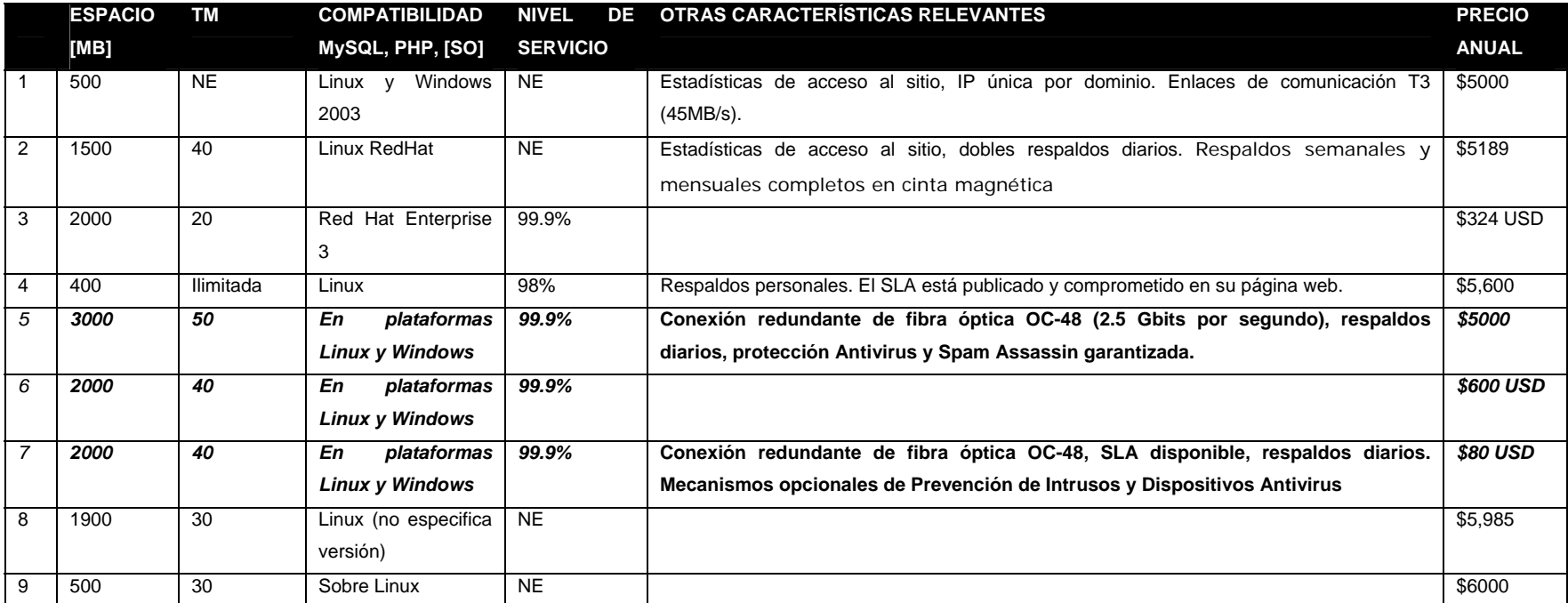

### **Figura 4.2.6-1 Opciones para el hospedaje de la aplicación**

*Notas*:

NE. No especificado

TM. Transferencia mensual en GB

USD: Dólares americanos

El espacio en MB ofrecido se trata en todos los casos de la suma del contenido web, la base de datos y las cuentas de correo de los socios. La tasa de transferencia, por otro lado, es la cantidad de datos que viajan a través del enlace del proveedor.

La opción elegida es la ofrecida por el proveedor número 7. Comparándola con el proveedor número 6, el cual cuenta con características de servicio y técnicas similares, el precio es más de 6 veces mayor. Por otro lado, en comparación de la opción 5, que resulta la más importante en cuanto a características de almacenamiento, es alrededor de 4 veces más barato, con la única diferencia de 1000 MB de espacio en servidor. En resumen, el hospedaje elegido además de ser el más barato entre los que se investigaron (aproximadamente 100 pesos mensuales), es el de mejores características de conectividad y disponibilidad.

#### **4.6.1 Acuerdo de nivel de servicio (SLA)**

Un SLA (*Service Level Agreement,* acuerdo de nivel de servicio) es un acuerdo por escrito entre el Proveedor del Servicio y el Cliente donde se documentan los aspectos de un servicio en términos definitivos y cuantificables. Un SLA es un acuerdo, es decir, lo mínimo que tiene que proporcionar el proveedor, y no debe ser el descargo de responsabilidad del proveedor ante cualquier problema. Debe contener información acerca de:

*Funcionalidades críticas.* La complejidad de los servicios y productos obligan a definir un conjunto (puede ser la totalidad) de operaciones a priorizar sobre otras.

*Rendimiento*. Definir el umbral mínimo de rendimiento, puede ser muy difícil, teniendo en cuenta además que un vicio oculto en el servicio puede repercutir no solo en el rendimiento del mismo, sino que puede introducir errores lógicos o en los datos que no influyan en el rendimiento pero si provoquen pérdidas (económicas, de disponibilidad o de imagen).

*Disponibilidad de los servicios o productos.* La disponibilidad del servicio o producto es el factor que nos obliga a realizar un SLA con un proveedor. Se debe indicar el nivel de disponibilidad para un periodo determinado, definiendo en tiempo máximo de recuperación del servicio. Se deben definir ventanas de tiempo programadas de mantenimiento, actualización, dimensionamiento, así como la restauración del servicio en caso de desastre/contingencia incontrolada.

*Tiempo de respuesta del proveedor*. Con él se pretende medir la coordinación y actuación del equipo humano del proveedor hasta la solución de una incidencia. Cuanto antes se conozca la incidencia, antes puede comenzar su reparación.

*Informes de seguimiento*. El proveedor debe realizar informes (con la periodicidad que estime el cliente) del funcionamiento del sistema.

*Métricas*. Es importante definir un conjunto de datos que se deben medir para verificar la ejecución del servicio.

*Incumplimiento del proveedor*. En este apartado se definen las compensaciones por incumplimiento de contrato que debe satisfacer el proveedor al cliente.

*Incumplimiento del cliente*. El SLA puede contener un conjunto de requisitos que el cliente debe cumplir para que el proveedor pueda realizar un servicio adecuado.

*Herramientas*. Las herramientas que se utilizarán para realizar las mediciones del servicio deben ser aceptadas por el proveedor con anterioridad al inicio del SLA.

*Finalización*. Es necesario prever que una vez llegado al final del contrato se debe ejercer la transmisión de conocimiento del sistema al cliente o a otro proveedor que el cliente designe. También es importante definir los casos de fusión, absorción o cese del negocio del proveedor actual.

Con el proveedor de servicios elegido se estableció un SLA a 1 año, con un 99.9% de disponibilidad (aproximadamente 8.76 horas de indisponibilidad del servicio al año), acordando seguimientos mensuales de reportes de desempeño, utilización y disponibilidad.

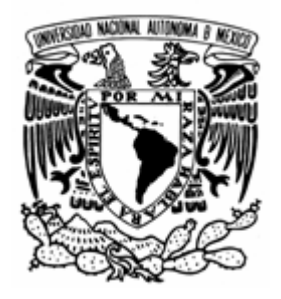

## **CONCLUSIONES**

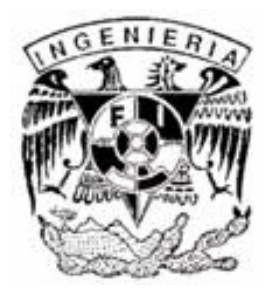

La evolución de las tecnologías que soportan el desarrollo de Internet permite la organización, cohesión y crecimiento de grupos que, trabajando en dispersión geográfica, comparten intereses, una misión y objetivos comunes. Los beneficios del uso de Intranets se ven reflejados en el ahorro en la operación de las organizaciones, le efectividad en la ejecución de proyectos de impacto inmediato y en el crecimiento propio de las organizaciones debido a la evolución en los procesos de comunicación internos.

El desarrollo del portal demuestra que utilizando software libre, es posible diseñar y construir aplicaciones que no solamente cumplen con altas especificaciones de desempeño y funcionalidad, sino que además pueden ser soportadas por proveedores de servicio y compañías especializadas en estos productos. Es decir, plantea la posibilidad de llevar el software libre hacía el diseño de estrategias de desarrollo de aplicaciones a nivel empresarial a un muy bajo (o ningún) costo con un excelente nivel de estabilidad, poder de desempeño y potencia en cuanto a la funcionalidad de las aplicaciones.

La solución planteada propone además un ambiente para la construcción y ejecución de aplicaciones ampliamente probado. Asegura que las herramientas utilizadas permitirán a estas aplicaciones trabajar en ambientes pequeños o grandes, acompañando el crecimiento de las organizaciones y los servicios que proporcionen.

La subcontratación de servicios especializados es una práctica que ofrece importantes beneficios para las organizaciones. En cuanto al proyecto, la elección de un proveedor de servicios sobre la adquisición de la infraestructura redunda inmediatamente en un importante ahorro de recursos económicos. Además, se cuenta con la garantía de un nivel de servicio (avalada contrato de por medio) que brindará una disponibilidad del portal a niveles de 99.9% de disponibilidad. El proveedor se hará cargo de la estructura de comunicaciones, el monitoreo de los servidores, la seguridad lógica (mediante detectores de intrusos, firewalls, software antivirus, etc.) y física (fuentes de alimentación de emergencia, protección física de servidores), los respaldos diarios, además de la renovación y mantenimiento de la infraestructura. Todo lo anterior, son elementos de los cuales el SJM NA&CA no tendrá que preocuparse, concentrándose en su misión y objetivos de atención a migrantes.

El diseño y construcción de la aplicación se realizaron tomando en cuenta la modularidad como una de las características más importantes para el proyecto. De esta forma, tomando como base el Portal del SJM NA&CA será posible adaptar la tecnología creada para otras congregaciones del SJM a nivel mundial; tomando en cuenta las características organizativas, presupuestales y las necesidades de comunicación y dispersión que comparten al abordar el tema de la migración. Con algunas adaptaciones, también es posible que la aplicación se adopte para el Servicio Jesuita a Refugiados.

En esta solución se hacen notables los beneficios del diseño de aplicaciones basado en el modelo de tres capas. Además de la modularidad, la reusabilidad y escalabilidad de los componentes y servicios creados en el Portal, el modelo de tres capas permitirá implementarlos, y de ser necesario modificarlos, en forma progresiva, agregando nuevos servicios según las necesidades y la medida de crecimiento de cada organización en la que se planee adaptar este modelo.

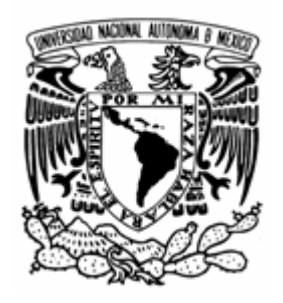

# **ANEXO I. MANUAL TÉCNICO**

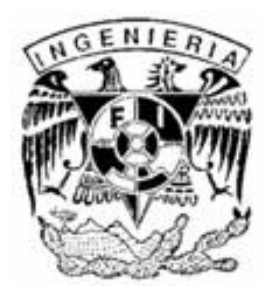
# **Introducción**

El presente documento expone detalladamente los procedimientos técnicos y requerimientos necesarios para la operación y puesta en marcha del portal del Servicio Jesuita a Migrantes Norteamérica y Centroamérica.

# **Propósito**

Contar con una referencia documentada de los aspectos mencionados como herramienta ante una contingencia o mal funcionamiento del Portal del Servicio Jesuita a Migrantes NA&CA.

# **Alcance**

Instalación, explicación de los directorios del Portal, actualización de archivos, respaldos y principales parámetros de configuración.

# **Definiciones, Acrónimos y Abreviaciones**

- *SJM NA&CA*: Servicio Jesuita a Migrantes Norteamérica y Centroamérica
- *[PATH\_APACHE\_DR]*: Ruta configurada para la directiva DocumentRoot de Apache
- *[PATH\_PORTAL]*: Ruta en la que se encuentran los archivos que conforman la aplicación, ya sea desde un disco compacto o bien en un repositorio establecido en algún servidor.
- • *[PATH\_PHP]*: Carpeta de instalación de PHP

# **A-MT-1 Instalación en ambiente Windows**

El Portal puede operar con diversas plataformas de Hardware y Sistema Operativo. En este apartado se explica el procedimiento que debe seguirse para instalar las herramientas de Front y Back End en un ambiente con Sistema Operativo Windows. A continuación se describen los requerimientos mínimos recomendados para un funcionamiento estable del Portal para un servidor que albergue Apache-PHP-MySQL, sin embargo, es muy recomendable separar las capas media y de base de datos en servidores dedicados para cada una de ellas:

# Sistema Operativo Windows 2000 Service Pack 4 o superior Procesador Pentium 4 o superior a 2.0 GHz 1 GB de Memoria RAM

# **A-MT-1.1 Instalación de Apache**

La aplicación fue probada en versiones 1.3.x y 2.0.x. de este programa. En este apartado se describe la instalación del servidor en su versión 2.0.x (al tiempo de la escritura de este manual la última versión liberada de Apache es 2.1.7).

Es necesario descargar el servidor Apache en versión Windows del sitio *http://httpd.apache.org/download.cgi*. Para cualquier servidor de descarga elegido, los archivos necesarios se encuentran bajo la carpeta *httpd/binaries/win32*. La última versión probada para el portal es la *2.0.53*, por lo que el archivo que es necesario descargar es el llamado *apache\_2,0.53-win32 x86-no\_ssl.msi*, el cuál está construido como un instalador común de Windows. El proceso de instalación se explica desde la figura A-MT-1.1-1 hasta la A-MT-1.1-5.

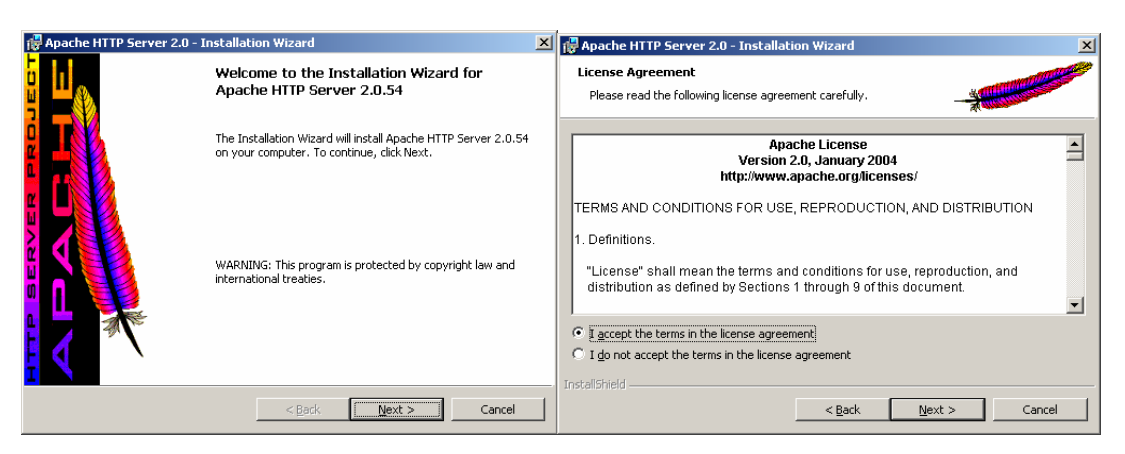

**Figura A-MT-1.1-1 Inicio del Instalador y Aceptación de condiciones de uso** 

En la siguiente pantalla (Figura A-MT-1.1-2), Se indica al servidor apache el nombre de dominio sobre el que se publicarán las páginas (*sejemi.org* para el portal), el nombre del servidor (www.*sejemi.org,* para la figura) y el correo de administración de apache (admin@*sejemi.org*). La directiva inferior indica el puerto sobre el que se publicará el servicio. A menos que el proveedor de servicio indique lo contrario, se deja esta directiva por defecto al puerto 80 estándar de HTTP.

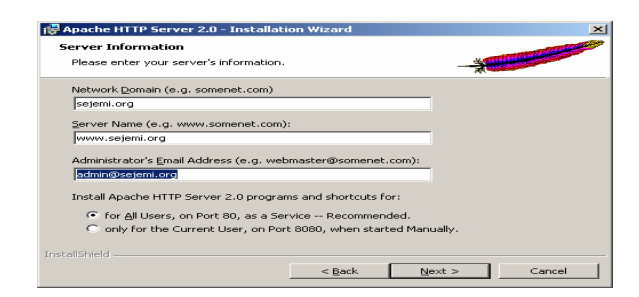

**Figura A-MT-1.1-2 Parámetros de configuración iniciales** 

Se debe elegir la instalación típica de apache, como se muestra en la figura A-MT-1.1-3.

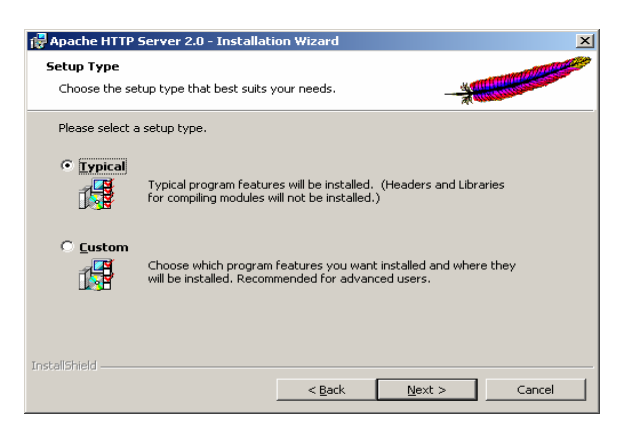

**Figura A-MT-1.1-3 Tipo de Instalación** 

La siguiente pantalla (figura A-MT-1.1-4) muestra la ruta sobre la que se instalará el servidor y sus archivos de configuración.

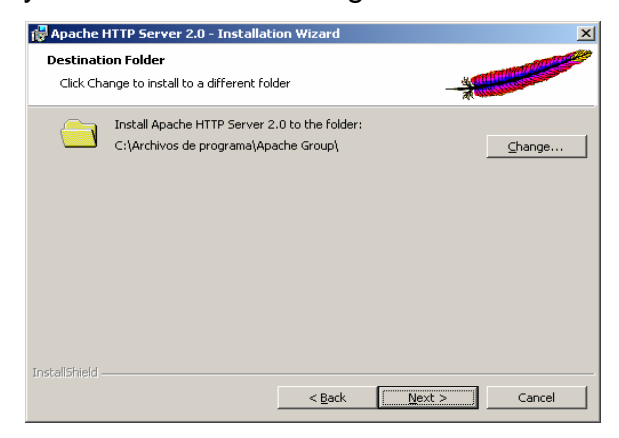

**Figura A-MT-1.1-4 Ruta de instalación** 

Después de proporcionar los parámetros anteriores, comienza el proceso de instalación.

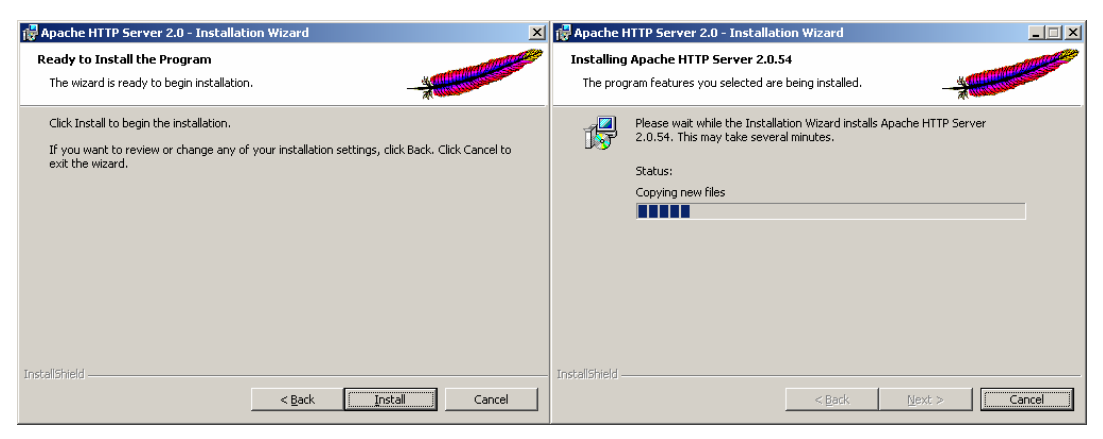

**Figura A-MT-1.1-5 Confirmación e inicio de la instalación** 

Estos pasos concluyen la instalación del servidor apache. En el apartado A-MT-3 se configura el Apache para que trabaje con PHP.

## **A-MT-1.2 Instalación de PHP**

El primer paso es descargar los archivos de instalación de PHP para Windows (un archivo ejecutable y un archivo *zip*: *php-4.2.1-installer.exe* y *php-4.2.1- Win32.zip* del sitio *http://www.php.net*). Ésta versión fue la que mostró un mayor grado de compatibilidad con las correspondientes a las distribuciones de Linux y es la más utilizada por proveedores de servicio. Se debe ejecutar el archivo instalador, y seguir los pasos que indica la instalación, como se ilustra en las figuras A-MT-1.2-1 hasta la A-MT-1.2-4.

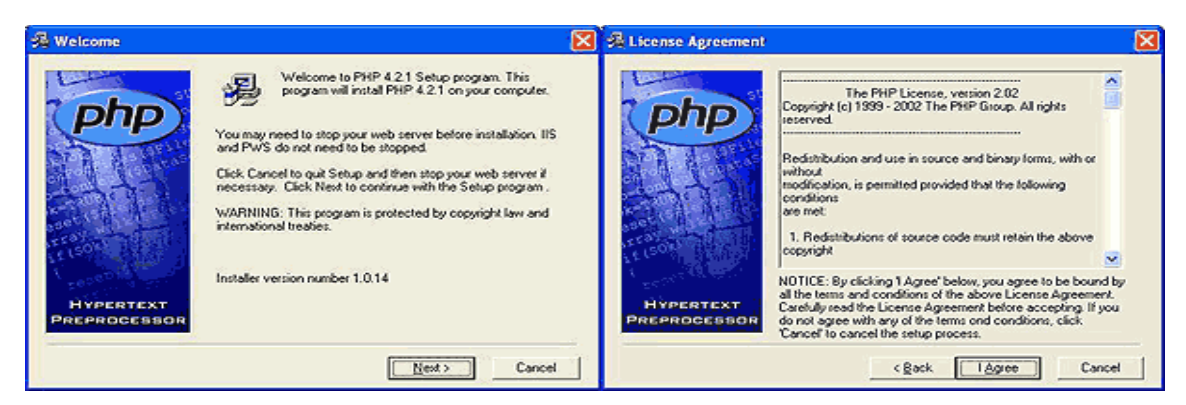

**Figura A-MT-1.2-1 Comienzo de la instalación y Aceptación de la licencia de uso** 

Es necesario seleccionar la instalación estándar de PHP. En la forma siguiente, se establece la carpeta de Instalación de PHP en alguna ubicación del disco duro (*C:\PHP* para el ejemplo mostrado). Ambos procesos se ilustran en la figura A-MT.1.2-2

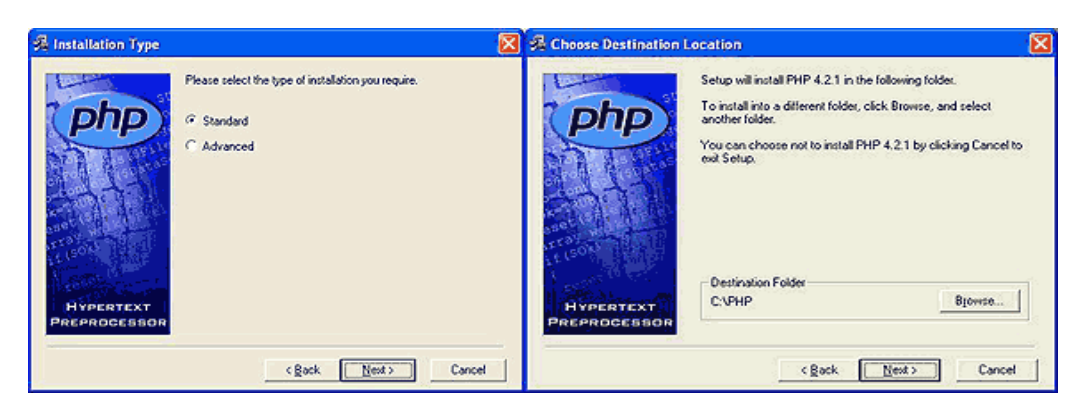

**Figura A-MT-1.2-2 Elección de instalación estándar** 

En la selección de servidor SMTP, no es necesario introducir ningún dato (figura A-MT-1.2-3).

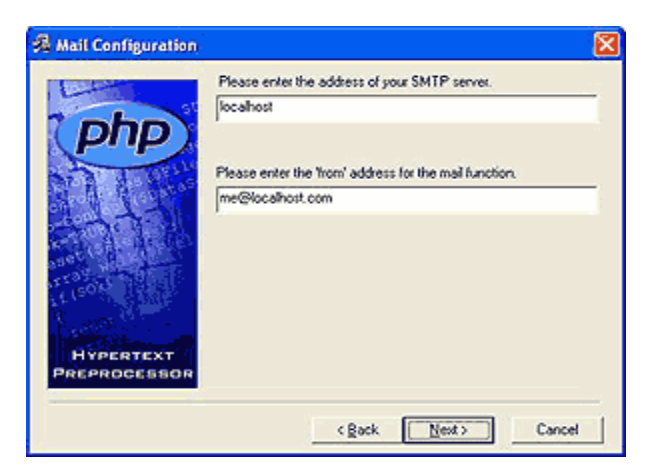

**Figura A-MT-1.2-3 Configuración de servidor SMTP** 

La última pantalla del instalador es la selección del servidor web a utilizar (figura A-MT-1.2-4). En este caso, se indica a php que el servidor se configurará manualmente, proceso que se describirá en la sección A-MT-1.3.

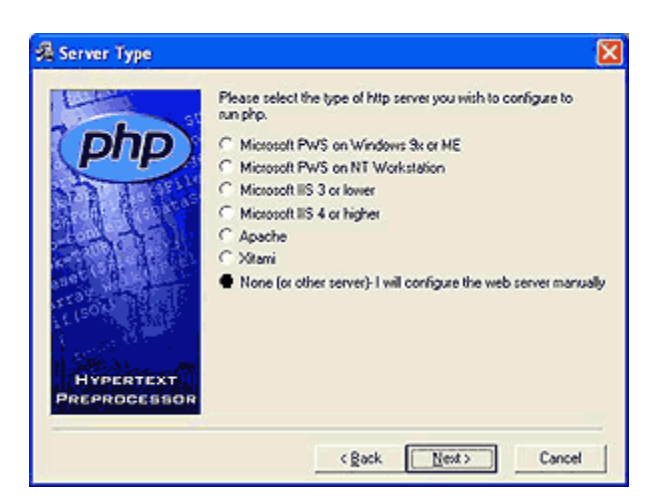

**Figura A-MT-1.2-4 Configuración de servidor Web** 

Después de haber terminado la ejecución del programa de instalación, es necesario descomprimir los archivos del archivo .zip, en la carpeta de trabajo de PHP (*[PATH\_PHP]\extensions* para efectos de este manual). Estos archivos contienen módulos externos y extensiones para diversas funciones.

Con el punto anterior concluye el proceso de instalación. El siguiente paso es configurar el archivo de configuración php.ini. En la ruta de instalación se encuentra el archivo *[PATH\_PHP]\php.ini-dist*, el cuál debe renombrarse como *php.ini*. En cualquier editor de texto, se modifica la directiva *register\_globals = Off* y se coloca el valor *register\_globals = On***,** la cuál controla la exposición de variables de aplicación globales necesarias para la operación del portal.

Ahora es necesario indicar a PHP la ruta sobre la cuál se encuentran las extensiones de operación descomprimidos durante la instalación. En el archivo php.ini se busca la directiva *extension\_dir* y se establece el valor del directorio que contiene los archivos *php\_xxx.dll* de la siguiente forma;

```
; Directory in which the loadable extensions (modules) reside. 
extension_dir = "C:/PHP/extensions/"
```
Otra directiva importante es la relacionada con la carga de archivos al servidor (necesaria para el repositorio de la Oficina Virtual).Se debe indicar el directorio en donde los archivos se almacenarán temporalmente. Para ello se localiza la directiva *upload\_tmp\_dir* y se le asigna el valor de una carpeta que exista en el servidor. La configuración del servidor puede quedar de la siguiente forma:

```
; Temporary directory for HTTP uploaded files (will use system default if not 
; specified). 
upload_tmp_dir = "C:/PHP/ uploadtemp/"
```
El tamaño máximo de los archivos se establece con la directiva *upload\_max\_filesize*, cambiando el el valor por defecto de 2M (2 MB), por el que se juzgue necesario para el portal.

```
; Maximum allowed size for uploaded files. 
upload_max_filesize = 2M
```
El portal trabaja con sesiones, por lo que se debe especificar un directorio que almacene los archivos temporales. Al igual que en los casos anteriores, se localiza *session.save\_path* y se define el valor del directorio:

session.save\_path = "C:/Servidor/PHP/sessions/"

A continuación se copia el archivo *php.ini* modificado a la carpeta *C:\Windows\* o *C:\WinNT\* según la versión de Windows utilizada.

#### **A-MT-1.3 Configuración de Apache-PHP**

Es necesario editar el archivo *httpd.conf* que encontramos en la carpeta dentro del directorio de instalación por defecto de Apache (*c:\Archivos de programa\Apache Group\Apache2\conf\httpd.conf* para el ejemplo propuesto en este manual).

Editando el archivo *httpd.conf* se localiza la directiva necesaria para configurar la cargar de módulos externos. Ahí se especifica el módulo de PHP para Apache, dando la ubicación del archivo php4apache2.dll, como se muestra en el ejemplo:

```
# Example: 
# LoadModule foo_module modules/mod_foo.so 
# 
#línea añadida para el soporte al portal: 
LoadModule php4_module C:/PHP/sapi/php4apache2.dll
```
El directorio predeterminado por la instalación que se explico de apache para guardar nuestras páginas es el htdocs del Apache: *C:\Archivos de programa\Apache Group\Apache2\htdocs\*. Pero se puede cambiar mediante la modificación de la directiva *DocumentRoot* :

# # DocumentRoot: The directory out of which you will serve your # documents. By default, all requests are taken from this directory, but # symbolic links and aliases may be used to point to other locations. # DocumentRoot "C:/Archivos de programa/Apache Group/Apache2/htdocs"

Para el portal del SJM NA&CA este directorio puede cambiarse por el que e defina de acuerdo a las condiciones de operación requeridas:

El siguiente paso es configurar el manejo de Apache sobre el contenido html procesado por php. Se localiza la directiva *DirectoryIndex*, la cuál permite hacer referencias *http* directamente a directorios, tomando como archivo por defecto el indicado en esta directiva:

```
# 
# DirectoryIndex: sets the file that Apache will serve if a directory 
# is requested. 
# 
# The index.html.var file (a type-map) is used to deliver content- 
# negotiated documents. The MultiViews Option can be used for the 
# same purpose, but it is much slower.
```
#

DirectoryIndex index.html index.html.var

Esta directiva trabaja procesando por orden, es decir, si no se encuentra el primer archivo, pasa al segundo; hasta que si no encuentra ninguno entonces se produce un error. En la siguiente línea, si en nuestro directorio tenemos un *index.htm* y un *index.php*, por defecto se ejecutará el index.htm ya que está antes.

Ahora se añade la siguiente línea:

```
AddType application/x-httpd-php .php
```
Esta línea indica que las extensiones de archivos *php* serán interpretadas por el Apache. Por ejemplo podemos añadir la extensión *.htm* o *.html* para que el Apache ejecute el código PHP contenido en esas páginas (es decir, el uso de código PHP no está limitado exclusivamente a archivos *\*.PHP*). De tal forma que al final debe quedar así:

```
# 
# DirectoryIndex: sets the file that Apache will serve if a directory 
# is requested. 
# 
# The index.html.var file (a type-map) is used to deliver content- 
# negotiated documents. The MultiViews Option can be used for the 
# same purpose, but it is much slower. 
# 
DirectoryIndex index.html index.htm index.php 
AddType application/x-httpd-php .php
```
Estos son todos los procedimientos necesarios para hacer funcionar PHP como un módulo en el servidor Apache.

# **A-MT-1.4 Instalación de MySQL**

En este manual se describe la instalación de MySQL en su versión 4.1.7, disponible para su descarga en el sitio web de MySQL: *http://dev.mysql.com/downloads/mysql/4.0.html*. El proceso de instalación está descrito en las figuras A-MT-1.4-1 hasta la A-MT-1.4-12. Después de la presentación del instalador, se muestra una pantalla con tres opciones (figura A-MT-1.4-1). En nuestro caso, es suficiente instalar la versión Típica, aunque para efectos explicativos de este manual se ha seleccionado la opción *Custom*  (personalizada).

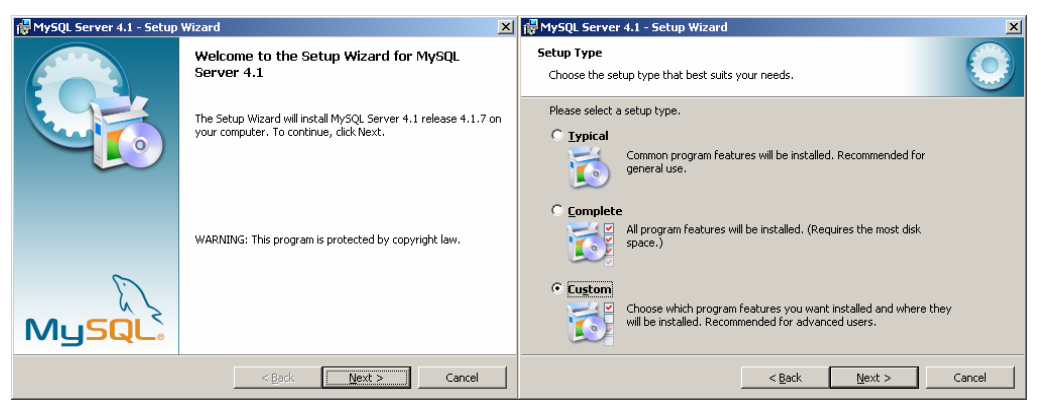

**Figura A-MT-1.4-1 Pantalla de inicio del instalador y Tipo de Instalación** 

De los componentes, deben seleccionarse todos a excepción de los de desarrollo (*Developer Components* en la figura A-MT-1.4-2). Después de elegir los componentes, comienza la descompresión de archivos e instalación de MySQL (figura A-MT-1.4-2).

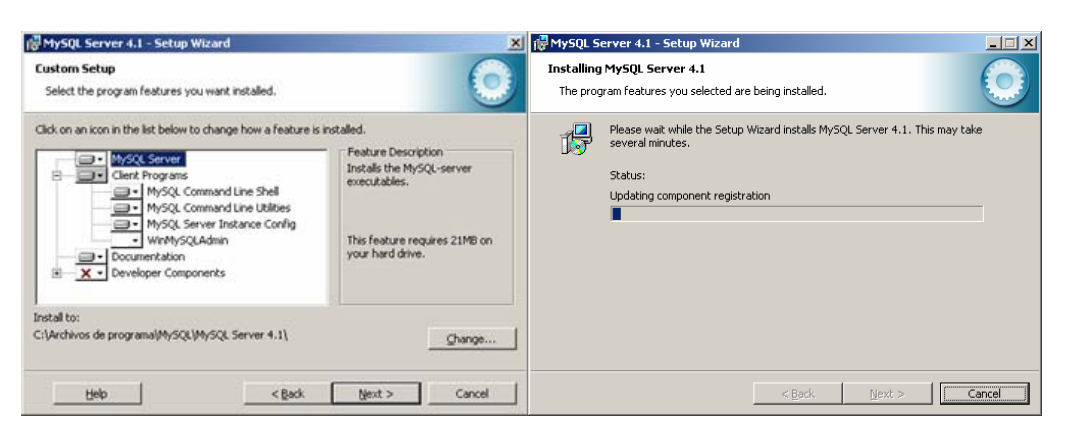

**Figura A-MT-1.4-2 Opciones a instalar y Comienzo de la instalación** 

El instalador presenta una pantalla para el registro en el sitio MySQL.com. El registro es opcional y será omitido en nuestro caso. La siguiente pantalla concluye el proceso de instalación (figura A-MT-1.4-3).

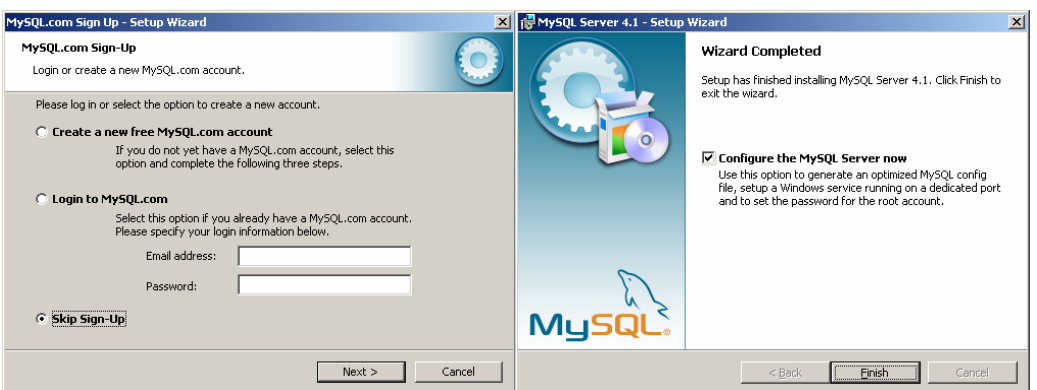

**Figura A-MT-1.4-3 Pantalla de registro y configurador de instancias** 

A partir de este momento, el instalador nos permite también hacer la configuración del servidor MySQL. El siguiente paso es la presentación del la herramienta de configuración de instancias de MySQL. La configuración que debe elegirse es la detallada (*Detailed Configuration* en la figura A-MT-1.4-4).

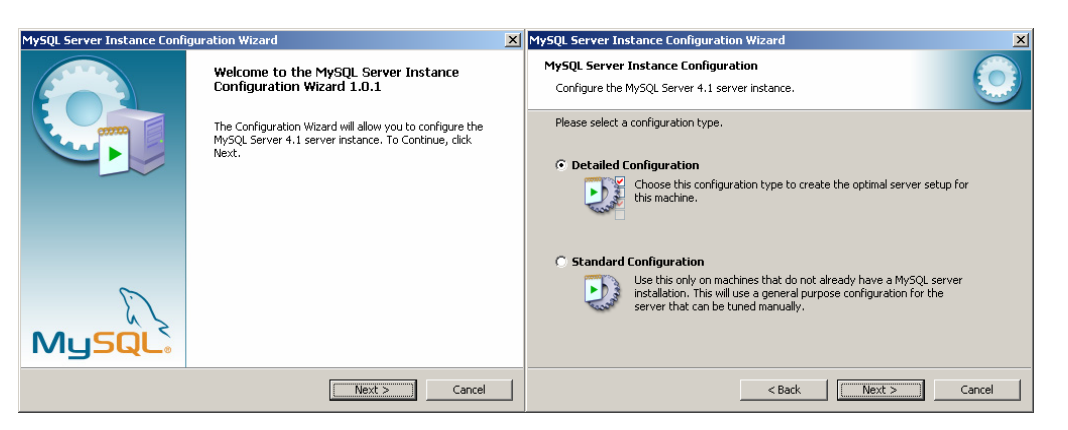

**Figura A-MT-1.4-4 Confirmación e inicio de la instalación** 

El tipo de instancia que se debe configurar es para un *Server Machine (Servidor),* con la cuál se logra un desempeño y asignación de recursos orientado a un servidor que comparta diversas aplicaciones. El parámetro más conveniente, si es que se cuenta con un equipo dedicado, es *Dedicated MySql Server Machine*, el cual toma todos los recursos que tenga disponibles el sistema operativo para su operación (ver figura A-MT-1.4-5).

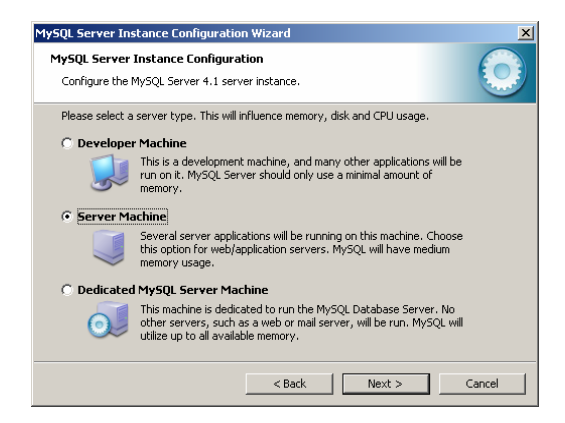

**Figura A-MT-1.4-5 Selección de tipo de instalación** 

En la siguiente pantalla (figura A-MT-1.4-6) se especifica el tipo de base de datos que el servidor MySQL manejará. Para el portal se debe elegir *Multifunctional Database (*base de datos multifuncional*)*, el cual permite la creación de diversos tipos de bases de datos, entre los que se encuentra InnoDB, utilizado por el Portal para manejar la integridad referencial.

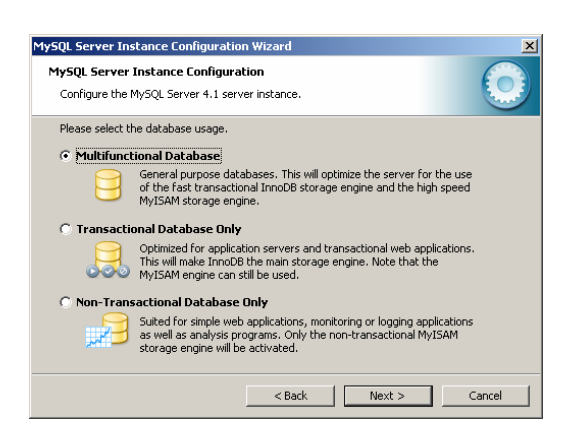

**Figura A-MT-1.4-6 Soporte a distintos tipos de base de datos** 

Por la opción anterior, MySQL necesita definir los un espacio en disco duro para albergar objetos temporales relacionados al uso de integridad referencial de las bases de datos con tablas InnoDB. En esta pantalla se le indica a MySQL la partición que puede utilizar para tales efectos (figura A-MT-1.4-7).

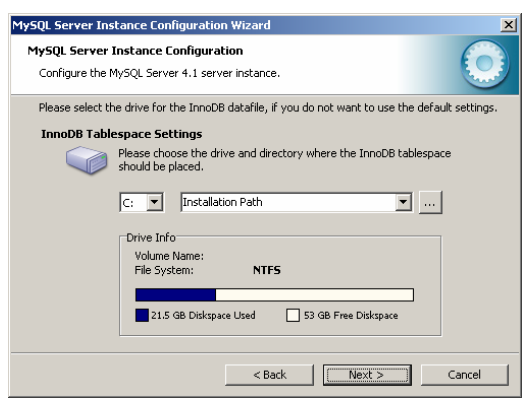

**Figura A-MT-1.4-7 Reserva de espacio para objetos temporales** 

La concurrencia estimada para períodos de alta actividad del Portal es soportada por la opción *Decisión Support (DSS)/OLAP*, la cual configura y optimiza MySQL para 20 conexiones concurrentes como se muestra en la figura A-MT-1.4-8.

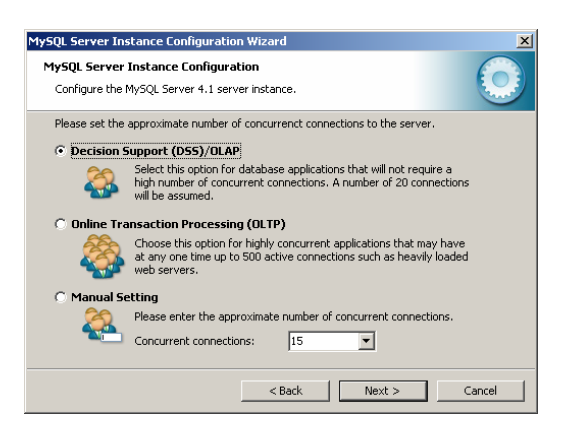

**Figura A-MT-1.4-8 Configuración de concurrencia** 

En esta pantalla se establece el puerto de comunicación TCP/IP utilizado para la publicación del servicio. El valor por defecto se recomienda debido a que la mayoría de los clientes de conexión a MySQL utilizan el puerto 3006 para acceder al servicio (figura A-MT-1.4-9).

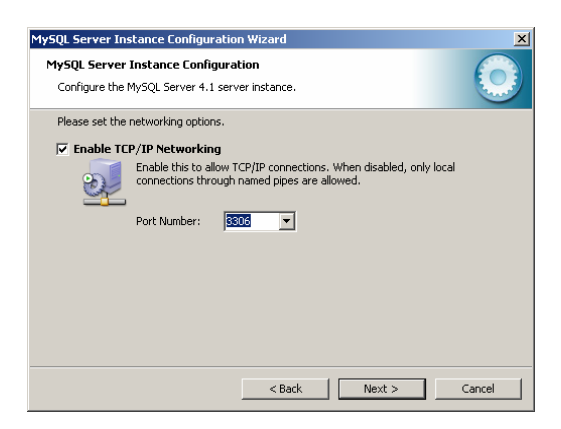

**Figura A-MT-1.4-9 Puerto TCP/IP para el servicio de MySQL** 

En el caso de una instalación en servidor Windows, es posible configurar MySQL como un servicio del Sistema Operativo, con lo cual se facilita el proceso de administración. Para la base de datos del Portal conviene establecer MySQL como servicio que inicie automáticamente (figura A-MT-1.4-10).

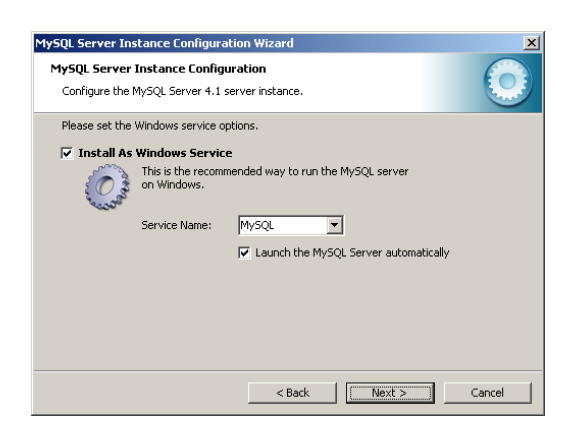

**Figura A-MT-1.4-10 Instalación como servicio en Windows**

Cada instancia de MySQL requiere de un usuario *root* para administrar las bases de datos. En esta pantalla se establece la contraseña para dicho usuario *root*, además de que permite la creación de una cuenta de acceso anónima a la base de datos. No es recomendable ni necesario para el Portal la creación de está última cuenta (figura A-MT-1.4-11).

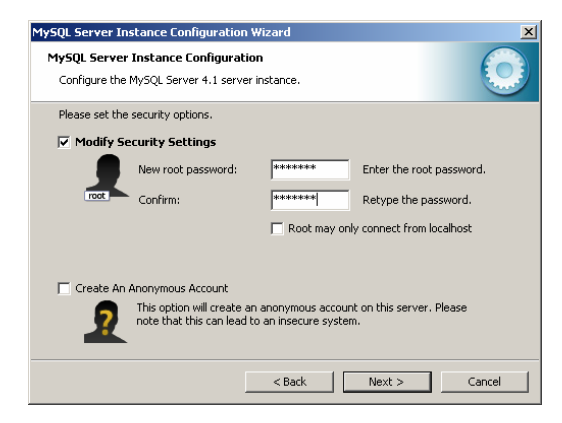

**Figura A-MT-1.4-11 Asignación de contraseña de administración** 

La instalación comienza a trabajar con los parámetros que se proporcionaron en el proceso descrito (figura A-MT-1.4-12).

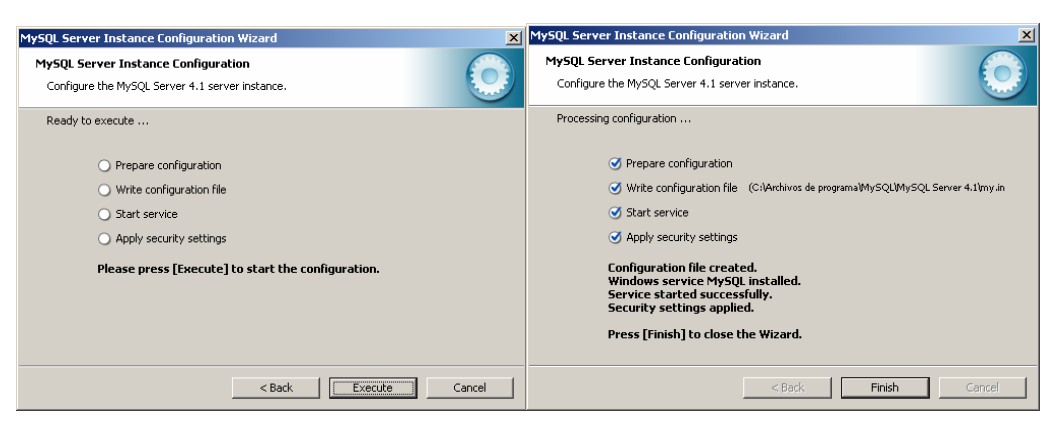

**Figura A-MT-1.4-12 Configuración de la instancia** 

# **A-MT-2 Instalación en ambiente Linux**

En este apartado se describe la instalación del ambiente de producción para un ambiente que trabaje completamente utilizando software libre. Los requerimientos en cuanto a equipo podrían especificarse incluso como menores a los requeridos por Windows. Para las pruebas de la aplicación se utilizó *Fedora CORE 3* como Sistema Operativo.

La instalación de Apache-PHP-MySQL requiere el acceso al Sistema Operativo utilizando el usuario *root*, dado que se accede a directorios y utilerías de acceso exclusivo a la cuenta de administración. A pesar de que es muy conveniente utilizar los paquetes de instalación *RPM* (equivalentes a los instaladores de Windows) diseñados para las distribuciones Red Hat (familia de la cual proviene Fedora), para este manual se abarca un método de compilación de código fuente válido incluso para distribuciones sin soporte RPM.

El primer caso consiste en descargar las versiones que vayan a utilizarse, que para el Portal son:

 *Apache: 2.0.54 PHP: 4.2.1 MySQL: 4.1.7* 

Los archivos descargados serán copiados a un directorio temporal que para este manual sera */root/SW\_SJM*, de tal forma que se tengan los siguientes archivos:

```
[root@sejemi.org SW_SJM]#ls 
php-4.2.1.tar.gz 
httpd _2.0.54.tar.gz 
mysql_4.1.7.tar.gz
```
El siguiente paso implica la descompresión de los archivos anteriores:

[root@sejemi.org SW\_SJM]#tar zxf \*.gz

Con lo que deben crearse los siguientes directorios

/root/SW\_SJM/php-4.2.1 /root/SW\_SJM/httpd\_2.0.54 /root/SW\_SJM/mysql\_4.1.7

#### **A-MT-2.1 Instalación de MySQL**

El primer paso para instalar MySQL es la creación del usuario que utilizará el servicio para ejecutarse. Por razones de seguridad, no debe correr como *root*. Para facilitar el proceso de administración de usuarios en Linux, es recomendable crear un usuario *mysql*, como se muestra en el siguiente script:

```
[root@sejemi.org SW_SJM]#groupadd mysql \ 
> && useradd -g mysql -c "MySQL Server para SJM" -d /dev/null -s /sbin/nologin mysql
```
Lo que el comando *useradd* hace es crear un usuario llamado *mysql*, y le pone por nombre "MySQL Server para SJM". De esta forma cuando se muestran varios usuarios o procesos en un proceso de monitoreo, es muy evidente que el servicio funciona. El modificador *-d /dev/null* indica que el directorio raíz para el usuario *mysql* es */dev/null*, de manera que cualquier cosa creada por tal usuario es eliminada (*/dev/null* es conocido un Linux como un hoyo negro). El modificador *–s /sbin/nologin* indica que el usuario no podrá interactuar con el sistema operativo desde una terminal.

MySQL proporciona una gran cantidad de modificadores para compilar el código fuente. Las opciones especificadas en el siguiente script proporcionan la funcionalidad necesaria para el ambiente de producción del servidor del Portal.

```
[root@sejemi.org SW_SJM]#cd mysql_4.1.7 && \ 
> ./configure \ 
> --prefix=/usr/local/mysql \ 
> --localstatedir=/usr/local/mysql/data \ 
> --disable-maintainer-mode \ 
> --with-mysqld-user=mysql \ 
> --with-unix-socket-path=/tmp/mysql.sock \ 
> --without-comment \ 
> --without-debug \ 
> --without-bench \ 
> && make && make install
```
# **Configuración de MySQL**

MySQL, ahora instalado, necesita ser configurado, esto corriendo el script *mysql\_install\_db*, el cuál configura las bases de datos internas de operación:

[root@sejemi.org mysql\_4.1.7]#/scripts/mysql\_install\_db

El siguiente paso es establecer los permisos necesarios para los directorios y archivos de datos de operación de manera que solo *root* pueda modificarlos:

```
[root@sejemi.org mysql_4.1.7]# chown -R root:mysql /usr/local/mysql \ 
> && chown -R mysql:mysql /usr/local/mysql/data
```
Para mejorar el rendimiento de la aplicación, es necesario indicarle a MySQL donde localizar algunas librerias de Sistema Operativo que mantienen el uso de memoria al mínimo:

[root@sejemi.org mysql\_4.1.7]# echo "/usr/local/mysql/lib/mysql" >> /etc/ld.so.conf \ > && ldconfig

Finalmente, se configura MySQL para que trabaje como un servicio:

[root@sejemi.org mysql\_4.1.7]# cp ./support-files/mysql.server /etc/rc.d/init.d/mysql \ > && chmod +x /etc/rc.d/init.d/mysql \ > && /sbin/chkconfig --level 3 mysql on

El siguiente comando permite que el cliente de MySQL pueda correr desde cualquier punto del sistema operativo:

```
[root@sejemi.org mysql_4.1.7]# cd /usr/local/mysql/bin 
[root@sejemi.org bin]# for file in *; \
> do ln -s /usr/local/mysql/bin/$file /usr/bin/$file; done
```
El siguiente script inicia el servicio de MySQL, en caso de que sea necesario su arranque manual:

[root@sejemi.org ~]#/etc/rc.d/rc3.d/S90mysql start

Hace falta especificar la contraseña de administración para MySQL, manejado por el usuario *root* (*root* interno de MySQL, distinto al del Sistema Operativo):

[root@sejemi.org ~]#mysqladmin -u root password *clave* 

Para correr una prueba:

[root@sejemi.org mysql\_4.1.7]# mysql -u root –p clave

#### Y en la pantalla debe aparecer el prompt de MySQL

mysql>

# **A-MT-2.2 Instalación de Apache**

Para instalar Apache, uno de los aspectos más importantes es compilar el código fuente tomando en cuenta el soporte para la carga de módulos dinámicos, ya que en el futuro (y ser verá cuando se instale PHP) es posible añadir funcionalidad al servidor solo mediante la compilación independiente de módulos compatibles. Además, el binario generado es más pequeño, lo cual hace más eficiente el uso de memoria para Fedora. El comando necesario para la instalación es:

[root@sejemi.org SW\_SJM]#cd httpd-2.0.54 [root@sejemi.org httpd-2.0.54]#./configure --enable-so && make && make install

Para configurar apache como un servicio que arranque automáticamente mediante el Sistema Operativo, es necesario hacer la liga simbólica a los archivos de control:

[root@sejemi.org SW\_SJM]# ln -s /usr/local/apache/bin/apachectl /etc/rc.d/init.d/apache

Posteriormente se habilita para cuando Linux arranque en nivel 3:

[root@sejemi.org SW\_SJM]# ln -s /etc/rc.d/init.d/apache /etc/rc.d/rc3.d/S90apache

#### La instrucción para activar el servicio es

[root@sejemi.org SW\_SJM]#/etc/rc.d/init.d/apache start

## **A-MT-2.3 Instalación de PHP**

PHP puede ser compilado con una gran cantidad de funcionalidades y utilerías adicionales. Para el Portal, el procedimiento y los modificadores necesarios se muestran en el siguiente script:

```
[root@sejemi.org SW_SJM]#cd php-4.2.1 && \ 
>./configure --with-apxs2=/usr/local/apache2/bin/apxs --disable-debug --enable-ftp \ 
> --enable-inline-optimization --enable-magic-quotes --enable-mbstring \ 
> --enable-mm=shared --enable-safe-mode --enable-track-vars --enable-trans-sid \ 
> --enable-wddx=shared --enable-xml --with-dom --with-gd --with-gettext \
> --with-mysql=/usr/local/mysql \ 
> --with-regex=system \ 
> --with-xml \setminus> --with-zlib-dir=/usr/lib 
> && make && make install \ 
>cp php.ini-dist /etc/php.ini
```
#### **A-MT-2.4 Configuración Apache-PHP**

Para asociar el módulo de PHP con Apache, es necesario modificar el archivo *httpd.conf*. En una instalación por defecto, este archivo se localiza en */usr/local/apache2/conf/httpd.conf*, añadiendo las siguientes líneas:

LoadModule php4\_module modules/libphp4.so AddType application/x-httpd-php .php

Estas líneas tienen la misma funcionalidad a las que se modificaron para la instalación con Windows.

# **A-MT-3 Instalación de PhpMyAdmin**

PhpMyAdmin es una aplicación de descarga gratuita de gran utilidad para interactuar con una base de datos MySQL, de forma muy sencilla, práctica, potente y desde una interfaz web. Puede llevar a cabo procesos administrativos y operativos como crear bases de datos, usuarios, objetos, exportar datos, manipular estructura, etc. Es una aplicación que por su utilidad, facilidad de manejo, independencia de la plataforma y costo (gratuita) está instalada en prácticamente todos los proveedores de servicio con MySQL

Por tanto es de gran utilidad abordar el proceso de instalación. Además, se mostrará como crear los usuarios MySQL de operación a la base de datos del portal de forma segura. Al ser una aplicación escrita en PHP, necesita de la previa instalación de Apache y MySQL para poder funcionar.

La página de descarga es *http://www.phpmyadmin.net/home\_page/index.php.* Para este manual se utilizará la versión 2.6.0-pl3, que es la versión disponible en la fecha de creación de este manual.

La instalación es muy sencilla y consiste simplemente en extraer todo el archivo comprimido descargado el sitio en la carpeta raíz del servidor Apache. Para este manual, la ruta será: c:\Archivos de programa\Apache Group\Apache2\htdocs\, considerando la instalación en Windows.

La configuración de phpMyAdmin tiene lugar mediante la modificación del archivo *config.inc.php* el cuál, al leer de arriba hacia abajo, se busca la primera aparición de las siguientes líneas:

```
$cfg['PmaAbsoluteUri'] = '';
```

```
$cfq['Servers'][$i]['auth type'] = '';$cfg['Servers'][$i]['user'] = ''; 
$cfg['Servers'][$i]['password'] = '';
```
En la primera línea se debe especificar ruta absoluta donde se publica el phpMyAdmin. La segunda especifica el método de autenticación a utilizar. Para una administración local se debe establecer como 'config'. La tercera indica el usuario utilizado para la conexión. Para efectos de este manual se especificará el usuario administrador. La última línea es la destinada a almacenar la clave del usuario:

```
$cfg['PmaAbsoluteUri'] = 'http://localhost/phpmyadmin/'; 
$cfg['Servers'][$i]['auth_type'] = 'config'; 
$cfg['Servers'][$i]['user'] = 'root'; 
$cfg['Servers'][$i]['password'] = 'clave';
```
La correcta configuración debe ocasionar que al visitar la liga http://localhost/phpadmin/index.php desde un navegador, se muestre la figura A-MT-3-1.

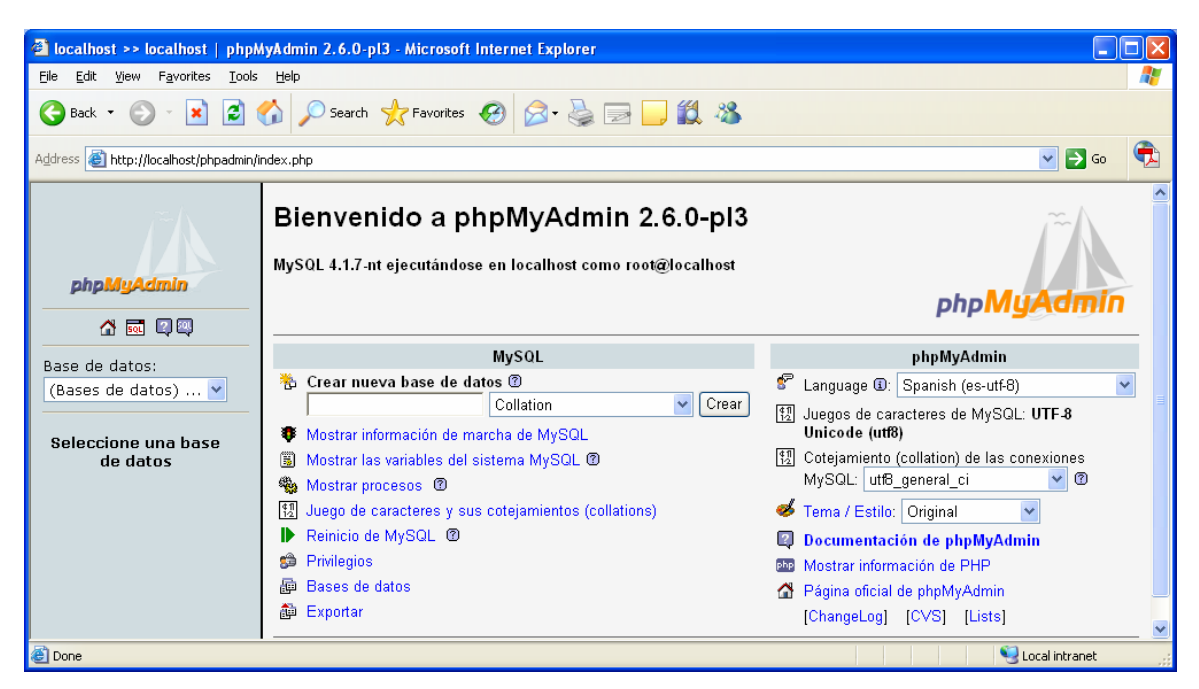

**Figura A-MT-3-1 phpMyAdmin** 

# **Creación de usuario administrador de la base de datos del Portal**

Desde la página inicial de phpMyAdmin es posible seleccionar el idioma de con el que se desea trabajar. A continuación, se sigue la liga *Privilegios* y en la siguiente pantalla siguiente (figura A-MT-3-2) se utiliza la opción *Agregar nuevo usuario*.

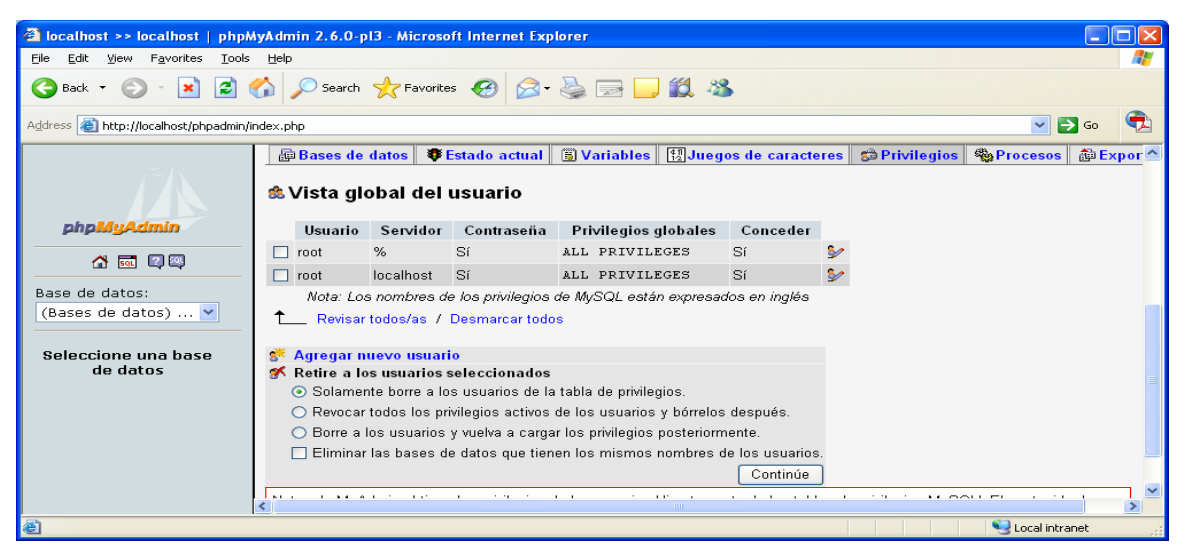

**Figura A-MT-3-2 Módulo para creación de usuario** 

Posteriormente es necesario configurar el usuario y contraseña, que será el que se utilice para los scripts del portal que hagan uso de MySQL (figura A-MT-3-3).

| <b>2</b> localhost >> localhost   phpMyAdmin 2.6.0-pl3 - Microsoft Internet Explorer    |                                                                                                  |                                                                                        |                             | $\sim$ |  |  |  |  |  |  |  |
|-----------------------------------------------------------------------------------------|--------------------------------------------------------------------------------------------------|----------------------------------------------------------------------------------------|-----------------------------|--------|--|--|--|--|--|--|--|
| File<br>Edit<br>View<br>Favorites<br>Tools                                              | Help                                                                                             |                                                                                        |                             |        |  |  |  |  |  |  |  |
| ○search ☆Favorites → 2 △ △ □ □ 13 %<br>۱æ۱<br>$\infty$<br>Back -                        |                                                                                                  |                                                                                        |                             |        |  |  |  |  |  |  |  |
| $\mathbf{a}$ Go<br>Address <b>e</b> http://localhost/phpadmin/index.php<br>$\checkmark$ |                                                                                                  |                                                                                        |                             |        |  |  |  |  |  |  |  |
|                                                                                         |                                                                                                  |                                                                                        |                             |        |  |  |  |  |  |  |  |
|                                                                                         | Información acerca del login                                                                     |                                                                                        |                             |        |  |  |  |  |  |  |  |
|                                                                                         | Nombre de usuario: I                                                                             | Use el campo de texto: V<br>sejemi                                                     |                             |        |  |  |  |  |  |  |  |
| phpMuAdmin                                                                              | Servidor:                                                                                        | Cualquier servidor<br>$\checkmark$                                                     |                             |        |  |  |  |  |  |  |  |
| 45 5 9 9                                                                                | Contraseña:                                                                                      | Use el campo de texto: v                                                               |                             |        |  |  |  |  |  |  |  |
| Base de datos:                                                                          | Re-escriba:                                                                                      |                                                                                        |                             |        |  |  |  |  |  |  |  |
| (Bases de datos) $\vee$                                                                 |                                                                                                  |                                                                                        |                             |        |  |  |  |  |  |  |  |
|                                                                                         | Privilegios globales<br>Nota: Los nombres de los privilegios de MySQL están expresados en inglés |                                                                                        |                             |        |  |  |  |  |  |  |  |
| Seleccione una base                                                                     |                                                                                                  | Revisar todos/as<br>Desmarcar todos                                                    |                             |        |  |  |  |  |  |  |  |
| de datos                                                                                | Datos                                                                                            | Estructura                                                                             | Administración              |        |  |  |  |  |  |  |  |
|                                                                                         | SELECT<br>罓<br>罓                                                                                 | CREATE                                                                                 | $\nabla$ GRANT              |        |  |  |  |  |  |  |  |
|                                                                                         | INSERT<br>罓<br>罓                                                                                 | <b>ALTER</b>                                                                           | $\sqrt{ }$ super            |        |  |  |  |  |  |  |  |
|                                                                                         | <b>UPDATE</b><br>⊡<br>⊡                                                                          | INDEX                                                                                  | $\nabla$ PROCESS            |        |  |  |  |  |  |  |  |
|                                                                                         | DELETE<br>⊡<br>罓                                                                                 | DROP                                                                                   | <b>V</b> RELOAD             |        |  |  |  |  |  |  |  |
|                                                                                         | FILE<br>⊡<br>⊡                                                                                   | CREATE TEMPORARY TABLES                                                                | SHUTDOWN<br>⊡               |        |  |  |  |  |  |  |  |
|                                                                                         |                                                                                                  |                                                                                        | SHOW DATABASES<br>∣ज        |        |  |  |  |  |  |  |  |
|                                                                                         |                                                                                                  | Límites de recursos                                                                    | <b>V</b> LOCK TABLES        |        |  |  |  |  |  |  |  |
|                                                                                         | MAX OUERIES PER HOUR                                                                             | Nota: si cambia los parámetros de estas opciones a 0 (cero), remueve el límite.<br>lo. | <b>V REFERENCES</b>         |        |  |  |  |  |  |  |  |
|                                                                                         | MAX UPDATES PER HOUR                                                                             | lo.                                                                                    | <b>V</b> EXECUTE            |        |  |  |  |  |  |  |  |
|                                                                                         | MAX CONNECTIONS PER HOUR                                                                         | In                                                                                     | <b>V REPLICATION CLIENT</b> |        |  |  |  |  |  |  |  |
|                                                                                         |                                                                                                  |                                                                                        | <b>V REPLICATION SLAVE</b>  |        |  |  |  |  |  |  |  |
|                                                                                         |                                                                                                  |                                                                                        |                             |        |  |  |  |  |  |  |  |
|                                                                                         | Continúe                                                                                         |                                                                                        |                             |        |  |  |  |  |  |  |  |
|                                                                                         |                                                                                                  | <b>THEF</b>                                                                            |                             | $\geq$ |  |  |  |  |  |  |  |
| æ٦                                                                                      |                                                                                                  |                                                                                        | Local intranet              |        |  |  |  |  |  |  |  |

**Figura A-MT-3-3 Especificación de características de usuario** 

En la página de la figura anterior, se introduce el nombre de usuario y clave de acceso; además de elegir acceso a "Cualquier servidor" (para que sea posible entrar a MySQL desde cualquier dirección IP) o a "Local" (para que solo se permite el acceso desde la máquina en la que se tenga instalado MySQL). Finalmente se asignan todos los permisos y privilegios (marcando todas las casillas que aparecen).

# **A-MT-4 Instalación del Portal**

# **A-MT-4.1 Base de datos**

El archivo de creación de la base de datos se encuentra en la carpeta [PATH\_PORTAL]/DATABASE/DESIGN/sjm.sql. Este archivo contiene los scripts necesarios para la creación de tablas, índices, llaves primarias y foráneas, además de los contenidos iniciales de los catálogos de operación que el Portal uitliza. Este script puede ejecutarse desde cualquier cliente MySQL. Para efectos de este manual, se utilizará phpMyAdmin para cometer esta tarea.

El primer paso es crear la base de datos. Desde la página inicial de phpMyAdmin, se especifica el nombre de la base de datos. Para este manual, se define *sjmnaca.* También es necesario especificar el conjunto de caracteres disponible para la base de datos, eligiendo *utf8\_general\_ci*. La figura A-MT-4-1 ilustra claramente el procedimiento.

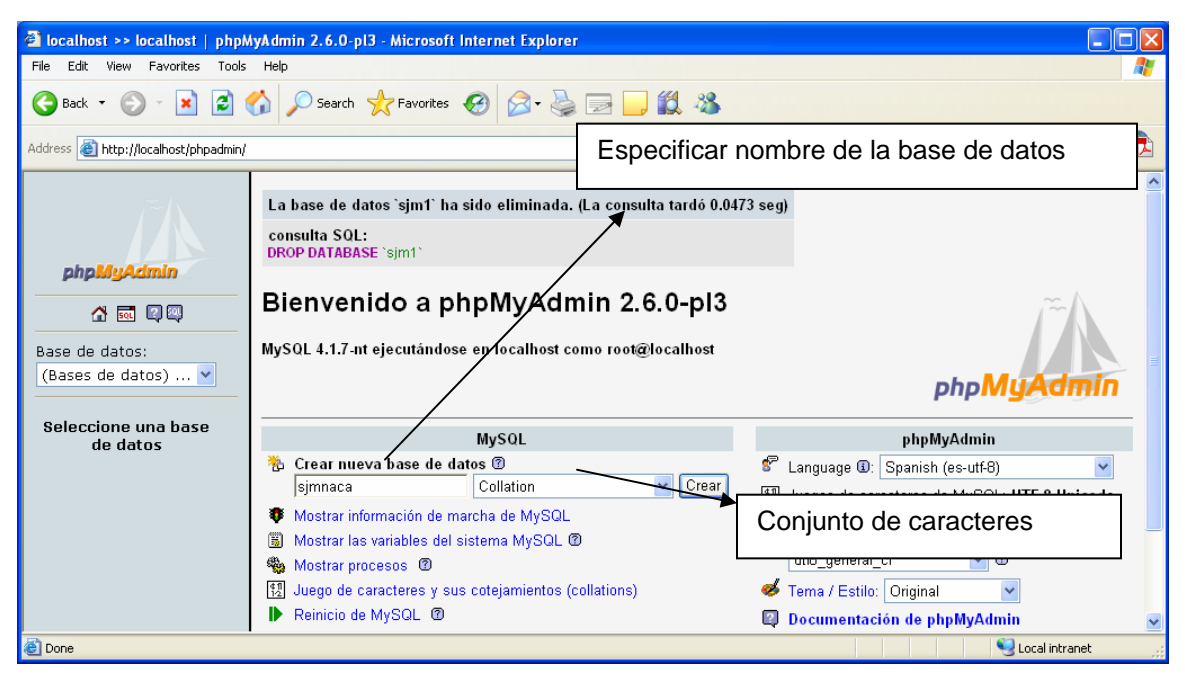

**Figura A-MT-4-1 Creación de la base de datos** 

Ahora es necesario crear los objetos de la base de datos, mediante el script que se mencionó está ubicado en [PATH\_PORTAL]/DATABASE/DESIGN/sjm.sql. Este puede cargarse desde la opción SQL señalada en la figura A-MT-4-2.

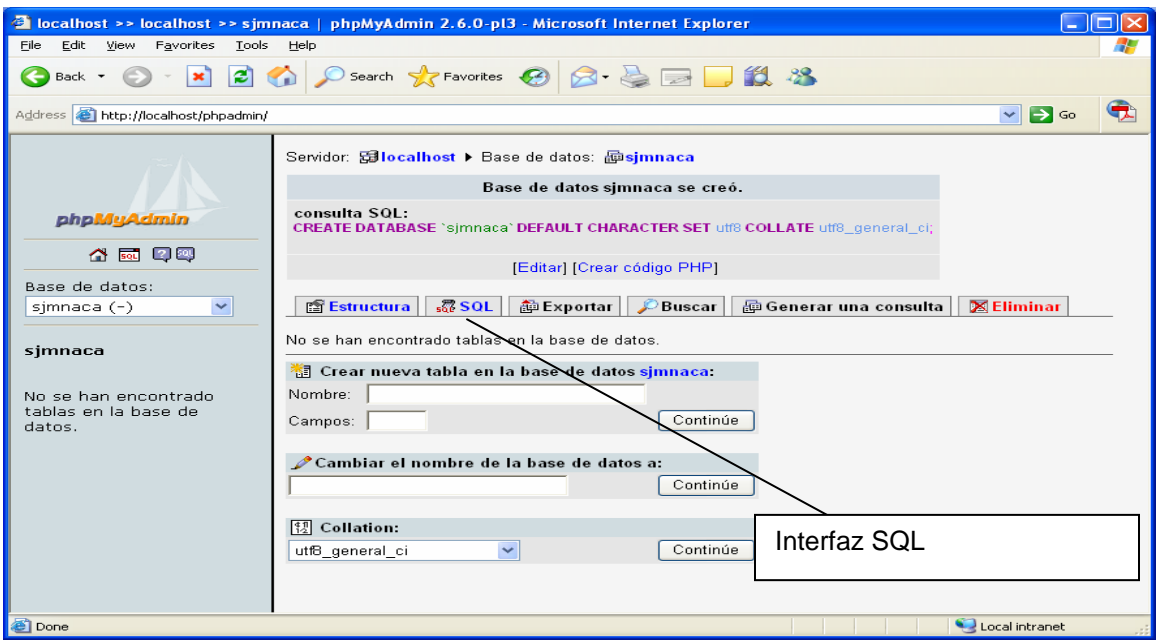

**Figura A-MT-4-2 Base de datos creada** 

En esta pantalla debe especificarse la ruta del archivo DDL. Una vez especificado, se debe oprimir el botón señalado en la figura A-MT-4-3.

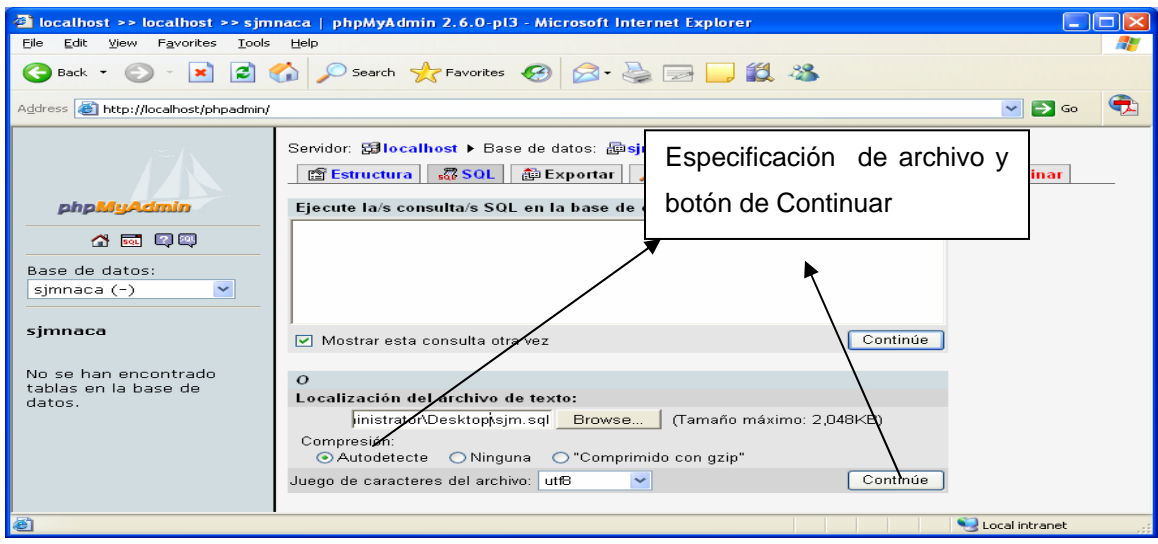

**Figura A-MT-4-2 Carga de archivo de definición de la base de datos** 

Una vez que se ejecute el script, del lado derecho deben aparecer las tablas creadas (figura A-MT-4-3).

| $\Box$ $\Box$ $\times$<br>diocalhost >> localhost >> sjmnaca   phpMyAdmin 2.6.0-pl3 - Microsoft Internet Explorer                                                                                                    |                                                                                                   |                    |   |   |               |        |             |                       |           |          |                          |                                  |                   |  |
|----------------------------------------------------------------------------------------------------|---------------------------------------------------------------------------------------------------|--------------------|---|---|---------------|--------|-------------|-----------------------|-----------|----------|--------------------------|----------------------------------|-------------------|--|
| Edit View Favorites Tools<br>Help<br>File                                                                                                    |                                                                                                   |                    |   |   |               |        |             |                       |           |          |                          |                                  |                   |  |
| Search ☆Favorites ④ B - ⑤ - □ ■ 11 %<br>ie.<br>$\boldsymbol{\mathsf{x}}$<br>Back +<br>$\bullet$                                                                                                    |                                                                                                   |                    |   |   |               |        |             |                       |           |          |                          |                                  |                   |  |
| Address <b>B</b> http://localhost/phpadmin/                                                                                                    |                                                                                                   |                    |   |   |               |        |             |                       |           |          |                          | $\checkmark$<br>$\rightarrow$ Go |                   |  |
| Servidor: Gilocalhost > Base de datos: hisimnaca                                                                                                    |                                                                                                   |                    |   |   |               |        |             |                       |           |          |                          |                                  |                   |  |
|                                                                                                    | 50E<br>神Exportar<br><b>X</b> Eliminar<br><b>SE Estructura</b><br>Buscar<br>神 Generar una consulta |                    |   |   |               |        |             |                       |           |          |                          |                                  |                   |  |
| phpMyAdmin                                                                                                    |                                                                                                   | Tabla              |   |   |               | Acción |             |                       | Registros | Tipo     | Collation                | Tamaño                           | Residuo a depurar |  |
| <u> 사진</u> 이후                                                                                                    |                                                                                                   | agenda             | 目 | 磨 | 驿             | 图      |             | m X                   |           | 0 InnoDB | utf8 general_ci          | 64.0 KB                          |                   |  |
|                                                                                                    |                                                                                                   | chatmensaje        | 目 | 匷 | 3é            | 憍      | 童           | x                     |           | 0 InnoDB | utfB general ci          | 32.0 KB                          |                   |  |
| Base de datos:                                                                                                    |                                                                                                   | chatusuario        | 目 | 匷 | <b>Ad</b>     | ñ      | m           | x                     |           | 0 InnoDB | utfB general ci          | 32.0 KB                          |                   |  |
| $\checkmark$<br>sjmnaca (35)<br>۸<br>simnaca<br><b>国</b> agenda<br><b>■</b> chatmensaje<br><b>同</b> chatusuario<br>目 contacto<br>E.<br>contactodirectorio<br>圖 denuncia<br><b>目</b> desaparicion<br>6<br>dimen<br><b>同</b> directorio<br>冒<br>estacion<br>estacionfrecuencia<br>6.<br>目 estado<br>目 ficha<br>目 foro<br><b>目</b> foromensaje<br>冒<br>informe<br><b>同</b> instserv |                                                                                                   | contacto           | 肩 | 厦 | $\frac{1}{2}$ | 睧      | m           | х                     |           | 0 InnoDB | utfB general ci          | 32.0 KB                          |                   |  |
|                                                                                                    |                                                                                                   | contactodirectorio | 肩 | 胆 | 聯             | 廇      |             | x                     |           | 0 InnoDB | utf8 general ci          | 48.0 KB                          |                   |  |
|                                                                                                    |                                                                                                   | denuncia           | 信 | 轁 | 翀             | 廇      | 衟           | x                     |           | 0 InnoDB | utfB general ci          | 48.0 KB                          |                   |  |
|                                                                                                    |                                                                                                   | desaparicion       | 目 | 匷 | 噪             | 阍      | 童           | x                     |           | 0 InnoDB | utf8_general_ci          | 64.0 KB                          |                   |  |
|                                                                                                    | П                                                                                                 | dimen              | 眉 | 圛 | 獅             | 廇      | 命           | $\times$              |           | 0 InnoDB | utf8 general ci          | 16.0 KB                          |                   |  |
|                                                                                                    |                                                                                                   | directorio         | 信 | 匷 | $+1$          | 廇      |             | x                     |           | 0 InnoDB | utf8 general ci          | 16.0 KB                          |                   |  |
|                                                                                                    |                                                                                                   | estacion           | 肩 | 轁 | 獅             | ń      | 冊           | $\boldsymbol{\times}$ |           | 0 InnoDB | utf6 general ci          | 16.0 KB                          |                   |  |
|                                                                                                    |                                                                                                   | estacionfrecuencia | 肩 | 逎 | $\frac{1}{2}$ | 惛      |             | x                     |           | 0 InnoDB | utf8_general_ci          | 48.0 KB                          |                   |  |
|                                                                                                    |                                                                                                   | estado             | E | 図 | 聯             | 憍      |             | ×                     |           | 0 InnoDB | utf8 general ci          | 32.0 KB                          |                   |  |
|                                                                                                    |                                                                                                   | ficha              | 信 | 匷 | $\frac{1}{2}$ | 喬      | m           | x                     |           | 0 InnoDB | utf8 general ci          | 16.0 KB                          |                   |  |
|                                                                                                    |                                                                                                   | foro               | 信 | 厦 | <b>SHE</b>    | ñ      | m           | x                     |           | 0 InnoDB | utfB general ci          | 32.0 KB                          |                   |  |
|                                                                                                    |                                                                                                   | foromensaje        | 眉 | 磨 | $+1$          | 會      | 而           | х                     |           | 0 InnoDB | utfB general ci          | 48.0 KB                          |                   |  |
|                                                                                                    |                                                                                                   | informe            | 眉 |   | 聯             | 膺      |             | x                     |           | 0 InnoDB | utf8 general ci          | 48.0 KB                          |                   |  |
| <b>■</b> instservdet                                                                                                    |                                                                                                   | instserv           | 肩 | 眧 | 獅             | 廇      | 童           | ж                     |           | 0 InnoDB | utf8 general ci          | 64.0 KB                          |                   |  |
| <b>■</b> instservtipo<br><b>目</b> noticia                                                                                                    |                                                                                                   | instservdet        | E | 屠 | 骗             | 喬      | 冊           | x                     |           | 0 InnoDB | utf8_general_ci          | 32.0 KB                          |                   |  |
| 圖<br>pais.                                                                                                    |                                                                                                   | instservtipo       | 信 |   | 图 24          | 图      | <b>TH</b> X |                       |           |          | 0 InnoDB utfB general ci | 16.0 KB                          |                   |  |
| Local intranet<br>http://localhost/phpadmin/tbl_properties_structure.php?lang=es-utf-88server=18collation_connection=utf8_general_ci8db=sjmnaca8g                                                                                                    |                                                                                                   |                    |   |   |               |        |             |                       |           |          |                          |                                  |                   |  |

**Figura A-MT-4-3 Tablas creadas** 

#### **A-MT-4.2 Archivos del Portal**

Los archivos que conforman el Portal están distribuidos de en la estructura de directorios que se explica en esta sección y que se ilustra en la figura A-MT-4.2- 1. Estos archivos deben colocarse en la ruta *[PATH\_APACHE\_DR]* para su publicación en el directorio de Apache*.*

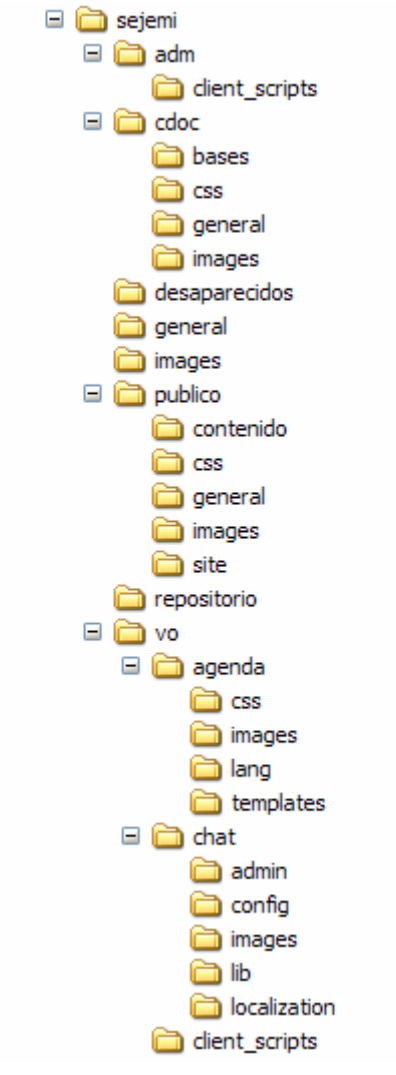

**Figura A-MT-4.2-1. Directorios del Portal** 

A continuación se explican los contenidos y la funcionalidad que aportan cada uno de las carpetas mostradas.

*adm*

Contiene los archivos php que generan la funcionalidad completa y las páginas a través de las que se realizan todas las diferentes operaciones que tienen lugar en el sitio de administración.

*adm/client\_scripts* 

Contiene los archivos js en donde están codificadas todas las funciones comunes de funcionalidad cliente de las páginas generadas en el sitio de administración

#### *cdoc*

Contiene los archivos php y html que darán funcionalidad al módulo de consulta del centro de documentación.

#### *cdoc/bases*

Aquí se ubicarán las bases de datos propias del repositorio de Microsoft Access, utilizado para el control bibliotecario del centro de documentación de la Red SJM NA&CA, y que serán el origen de información para extraer los datos requeridos en el mencionado módulo de consulta.

#### *cdoc/css*

Contiene las hojas de estilo del módulo de consulta a través de las cuales, como se explicó anteriormente, es posible controlar el estilo físico o visual de las páginas que lo conforman.

#### *cdoc/general*

Contiene archivos php que generan elementos comunes a todas las páginas del módulo, como son los encabezados, menús o pies de página.

#### *cdoc/images*

Aquí estarán todas aquellas imágenes que deban estar incluidas en las diferentes páginas del módulo de consulta.

#### *desaparecidos*

En este directorio serán almacenadas las imágenes correspondientes a las fotografías que se den de alta cada vez que se registre un reporte de alguna persona perdida.

### *general*

Contiene archivos php y js que a su vez contienen funciones y procedimientos de uso común en varios módulos del portal como por ejemplo manejo de archivos, consultas comunes y validación de datos.

## *images*

Contiene algunas imágenes que resultan también de utilización en común por parte de diferentes módulos del portal.

## *publico*

Contiene los directorios que conforman la estructura de las diferentes secciones del sitio público, como fue descrito al inicio de esta sección.

## *publico/contenido*

Almacenará los archivos html con todo el contenido informativo que se expondrá a través de las páginas del sitio.

#### *publico/css*

Contiene las hojas de estilo del sitio público, a través de las cuales, como se explicó anteriormente, es posible controlar el estilo físico o visual de las páginas que lo conforman.

# *publico/general*

Contiene archivos php que generan elementos comunes a todas las páginas del sitio público, como son los encabezados, menús o pies de página.

#### *publico/images*

Contiene todas las imágenes que se deseen exponer a través del sitio público, como se explicó al inició de esta sección.

### *publico/site*

Contiene los archivos php que conforman la funcionalidad del sitio público, como también se explicó al inicio de esta sección.

#### *repositorio*

Aquí serán almacenados los archivos y creados los subdirectorios que se den de alta a través del módulo archivero. Las diferentes operaciones que se realizan a través de dicho módulo como son la creación de directorios, la adición de archivos o la eliminación de cualquiera de ellos, afectarán directamente a esta carpeta.

#### *vo*

Contiene los archivos php que generan la funcionalidad completa y las páginas a través de las que se realizan todas las diferentes operaciones que tienen lugar en la oficina virtual.

#### *vo/agenda*

Contiene los diferentes archivos php necesarios para integrar la funcionalidad completa del módulo agenda de la oficina virtual.

#### *vo/agenda/css*

Contiene las hojas de estilo del módulo agenda, a través de las cuales, como se explicó anteriormente, es posible controlar el estilo físico o visual de las páginas que lo conforman.

#### *vo/agenda/images*

Aquí estarán todas aquellas imágenes que deban estar incluidas en las diferentes páginas del módulo de agenda.

#### *vo/agenda/lang*

Contiene los archivos php que integrarán la funcionalidad para el manejo de idiomas del módulo.

### *vo/agenda/templates*

Contiene archivos php con funciones adicionales para conformar la funcionalidad completa del módulo.

#### *vo/chat*

Contiene los diferentes archivos php necesarios para integrar la funcionalidad completa del módulo chat de la oficina virtual.

## *vo/chat/admin*

Contiene los archivos php que integran la funcionalidad de las páginas de administración del módulo de chat.

# *vo/chat/config*

Contiene archivos php con funciones, procedimientos y definición de estilos para la configuración y presentación de las diferentes páginas y secciones del módulo.

#### *vo/chat/images*

Contiene todas aquellas imágenes e íconos que se utilizan en las diferentes páginas del módulo de chat.

#### *vo/chat/lib*

Contiene los diferentes archivos php con las funciones generales para la operación del módulo.

#### *vo/chat/localization*

Contiene los archivos php que integrarán la funcionalidad para el manejo de idiomas del módulo.

# *vo/client\_scripts*

Contiene los archivos js en donde están codificadas todas las funciones comunes de funcionalidad cliente de las páginas generadas en la oficina vitual.
### **Configuración**

El siguiente es un fragmento del archivo [PATH\_PORTAL]/sejemi/adm/globals.php, el cuál contiene los parámetros de comportamiento generales más importantes del módulo de Administración del Portal. Este fragmento debe ser ajustado para el ambiente de operación:

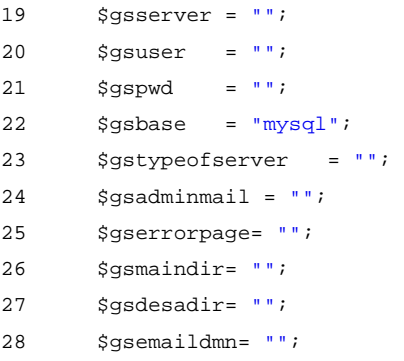

La tabla A-MT-4.2-2 explica el significado de cada uno de los parámetros.

| Parámetro        | Descripción                                                                                           |
|------------------|----------------------------------------------------------------------------------------------------|
| \$gsserver       | Nombre del servidor de Base de Datos                                                                  |
| \$gsuser         | Usuario de operación para la Base de Datos                                                            |
| \$gspwd          | Clave de acceso a la Base de Datos                                                                    |
| <b>\$qsbase</b>  | Nombre de la Base de Datos                                                                            |
| \$gstypeofserver | Tipo de servidor: utilizar "mysql"                                                                    |
| \$qsadminmail    | Cuenta de correo a la que automáticamente se envían los errores producidos en la operación del        |
|                  | módulo de administración                                                                              |
| \$gserrorpage    | Nombre de la página en la que se despliega el error                                                   |
| \$qsmaindir      | Ruta en la que se encuentran los documentos del repositorio de archivos                               |
| \$qsdesadir      | Ruta en la que se encuentran los archivos de las imágenes de los desaparecidos                        |
| \$qsemaildmn     | En esta directiva se configura el dominio a utilizar para la generación de las cuentas de correo y de |
|                  | usuario                                                                                               |

**Figura A-MT-4-2.2 Tablas creadas** 

La oficina virtual, el sitio público y el centro de documentación, cuentan con un archivo de configuración independiente pero con la misma estructura que la del fragmento del archivo mostrado.

## **A-MT-5 Mantenimiento**

#### **A-MT-5.1 Respaldos generales de archivos**

Los archivos del portal deben ser respaldados al menos cada semana. El proveedor de servicios proporcionará respaldos automáticos diarios que deberán ser descargados mediante FTP u SFTP desde el servidor rentado.

#### **A-MT-5.2 Respaldo de base de datos**

Es necesario contar con un respaldo semanal de la base de datos del Portal. El procedimiento para llevarlo acabo se explica a continuación y es indistinto para cualquier plataforma sobre la que se encuentre instalado el servidor de MySQL.

El respaldo será creado mediante un archivo dump, el cual contiene tanto el lenguaje de definición de datos, como los contenidos de cada una de las tablas. Esta utilería se invoca desde una línea de comandos de acuerdo a la siguiente sináxis:

```
shell> mysqldump [options] db_name [tables]
```
La figura A-MT-5.1 muestra un ejemplo en el cual, se realiza un respaldo completo de la base de datos *sjmnaca*, especificando el archivo de salida *respaldo.sql*. Posteriormente, la figura A-MT-5.2 muestra un fragmento del archivo *respaldo.sql* generado. Este respaldo puede ser ejecutado posteriormente tanto para la recuperación de un objeto de la base de datos, como de información y contenido.

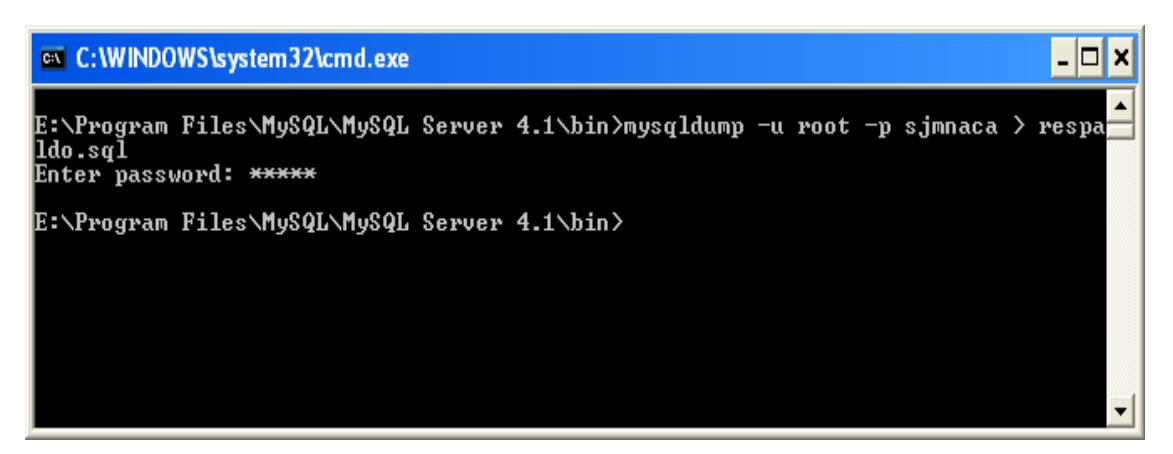

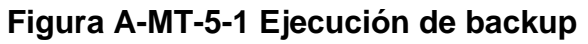

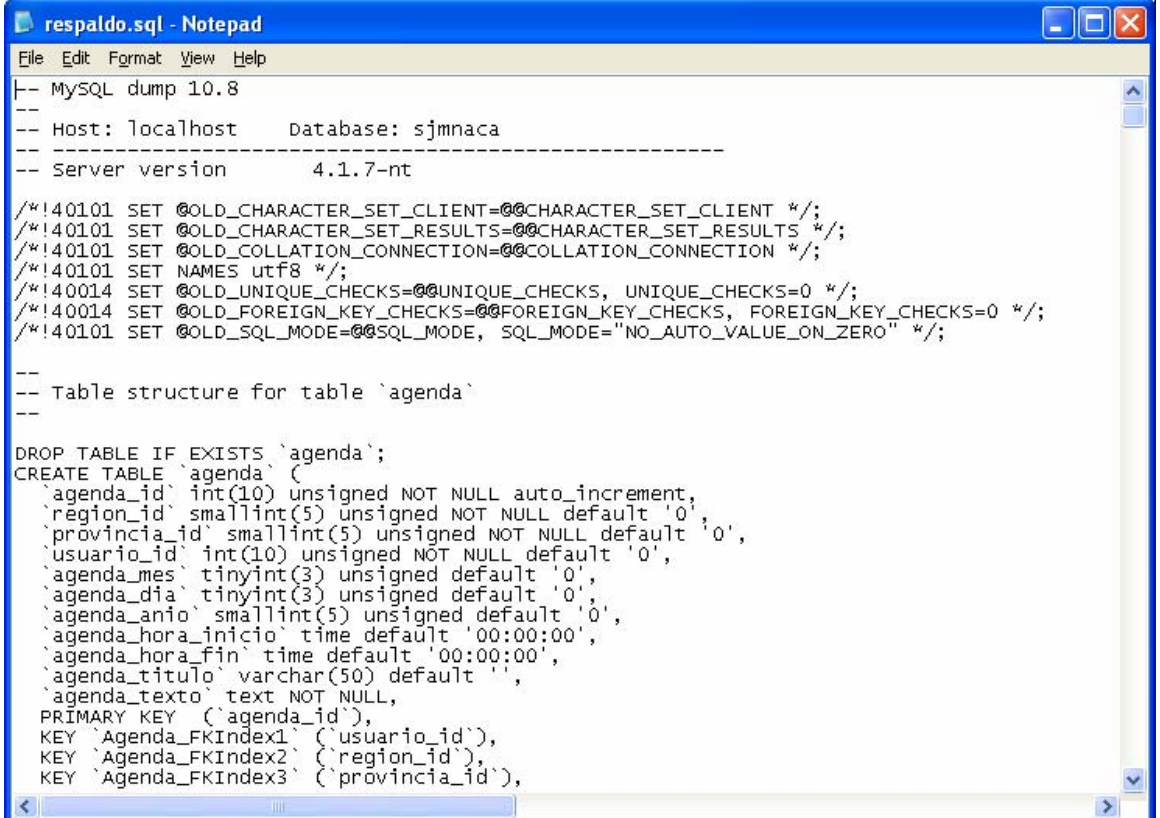

**Figura A-MT-5-2 Fragmento del archivo dump generado** 

Este procedimiento es independiente de la plataforma en la que resida MySQL

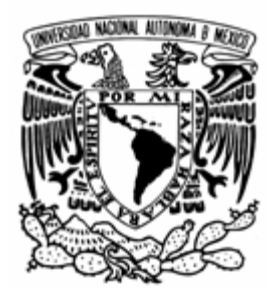

# **BIBLIOGRAFÍA**

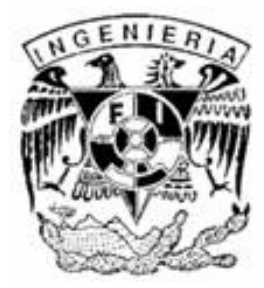

Bhasin, Shweta. (2002), *Web Security Basics*, (Boston, MA, USA: Course Technology)

Castles, Stephen y Miller Mark J. (2004), *La era de la migración,* (México: Porrua)

Lane, David Y Williams, Hugh E. (2004), Web Database Application with PHP and *MySQL*, 2nd Edition (Massachussets: O'Reilly)

Meloni, Julie (2003), PHP Essentials, (Course Technology)

Meyer, Jeanine (2003), *Creating Database Web Applications with PHP and ASP*, (Massachussets: Charles River Media)

Moulding, Peter (2001), *PHP*, (Arizona: Paraglyph Press)

Pressman, Roger S. (2000), *Ingeniería de Software, Un enfoque práctico*, Cuarta Edición (México: McGraw-Hill)

Silbershatz, Abraham y Sudarsjam S (2002), *Fundamentos de Bases de Datos*, Cuarta Edición, (México: McGraw-Hill)

Tanenbaum, Andrew S (2002), *Redes de Computadoras*, Cuarta Edición, (México: Prentice Hall)

Welling, Tune y Thompson, Laura (2003), *PHP and MySQL Web Development*, Segunda Edición (Indianapolis: Sams Publishing)

Yourdon, Eduard (1993), *Análisis estructurado moderno*, (México: Prentice Hall)

http://en.wikipedia.org/wiki/Operating\_system

http://sistemas.dgsca.unam.mx/publica/pdf/metodologias.PDF

http:/unixed.com/Resources/history\_of\_solaris.pdf

http://www.desarrolloweb.com/articulos/436.php?manual=12

http://www.lamphowto.com/

http://www.mysql.com/news-and-events/press-release/release\_2004\_27.html

http://www.tij.uia.mx/uia/ciadejesus/

http://www.universidadabierta.edu.mx/Biblio/A/AltamiraAlfonso\_Disernimiento.htm